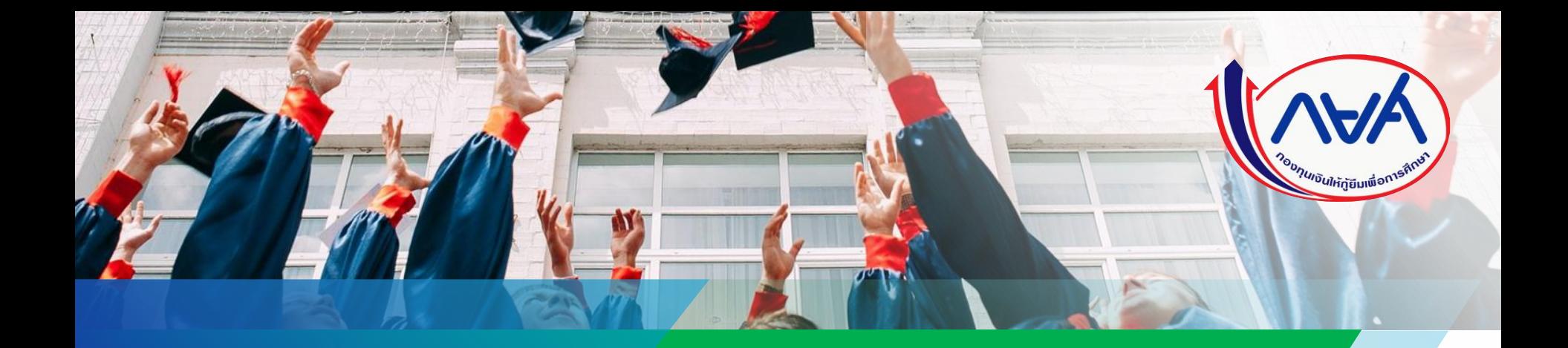

คู่มือการดำเนินงานในระบบกองทุนเงินให้กู้ยืมเพื่อการศึกษา ่  $\overline{\phantom{a}}$ ่ แบบดิจิทัล Digital Student Loan Fund System ส าหรับสถานศึกษา

โดย กองทุนเงินให้กู้ยืมเพื่อการศึกษา ุ

Version 3

1

์ ตั้งแต่ปีการศึกษา 2564 เป็นต้นมา กองทุนเงินให้กู้ยืมเพื่อการศึกษาได้ดำเนินการให้กู้ยืมเงินกับนักเรียน **นักศึกษาครบทั้ง 4 ลักษณะ ตามพระราชบัญญัติกองทุนเงินให้กู้ยืม เพื่อการศึกษา พ.ศ. 2560 และได้ใช้ระบบจัดการ การให้กู้ยืมเงิน Loan Origination System : LOS ซึ่งเป็นระบบงานหนึ่งของระบบกองทุนเงินให้กู้ยืมเพื่อการศึกษา แบบดิจิทัล Digital Student Loan Fund System : DSL**

**คู่มือระบบกองทุนเงินให้กู้ยืมเพื่อการศึกษาแบบดิจิทัล Digital Student Loan Fund System : DSL ส าหรับผู้กู้ยืมเงินเล่มนี้ ประกอบด้วยภาพรวมการให้กู้ยืมเงิน ขั้นตอนการกู้ยืมเงินและภาพหน้าจอในแต่ละขั้นตอน พร้อมค าอธิบาย เพื่อให้สถานศึกษาใช้ประกอบการกู้ยืมเงินผ่านระบบของกองทุนได้อย่างถูกต้องต่อไป** 

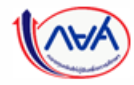

กองทุนเงินให้กู้ยืมเพื่อการศึกษาแบบดิจิทัล Digital Student Loan Fund System (DSL) Version 3

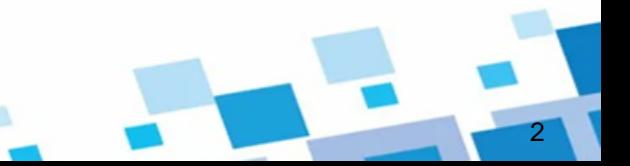

# **สารบัญ**

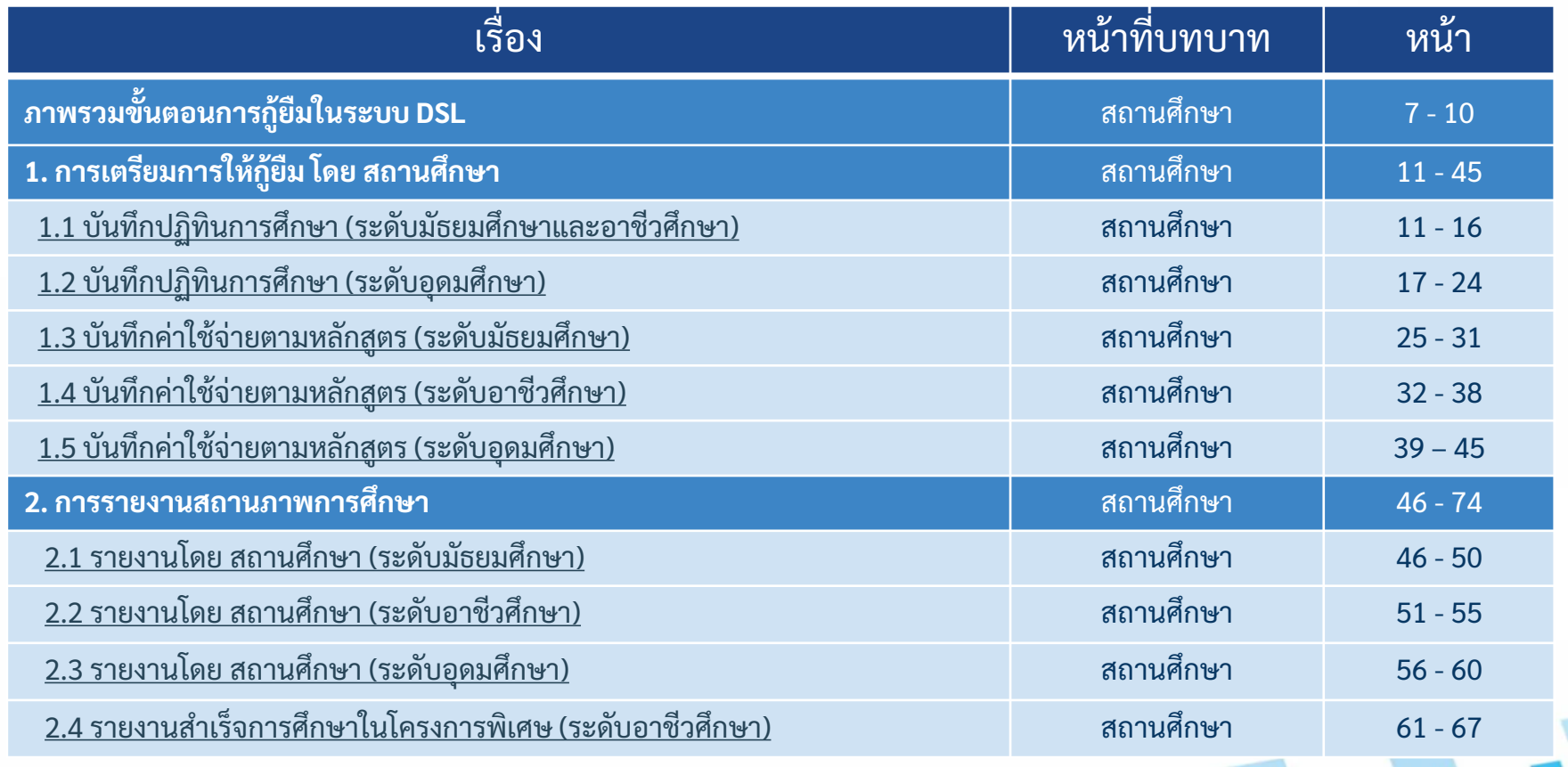

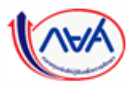

# **สารบัญ (ต่อ)**

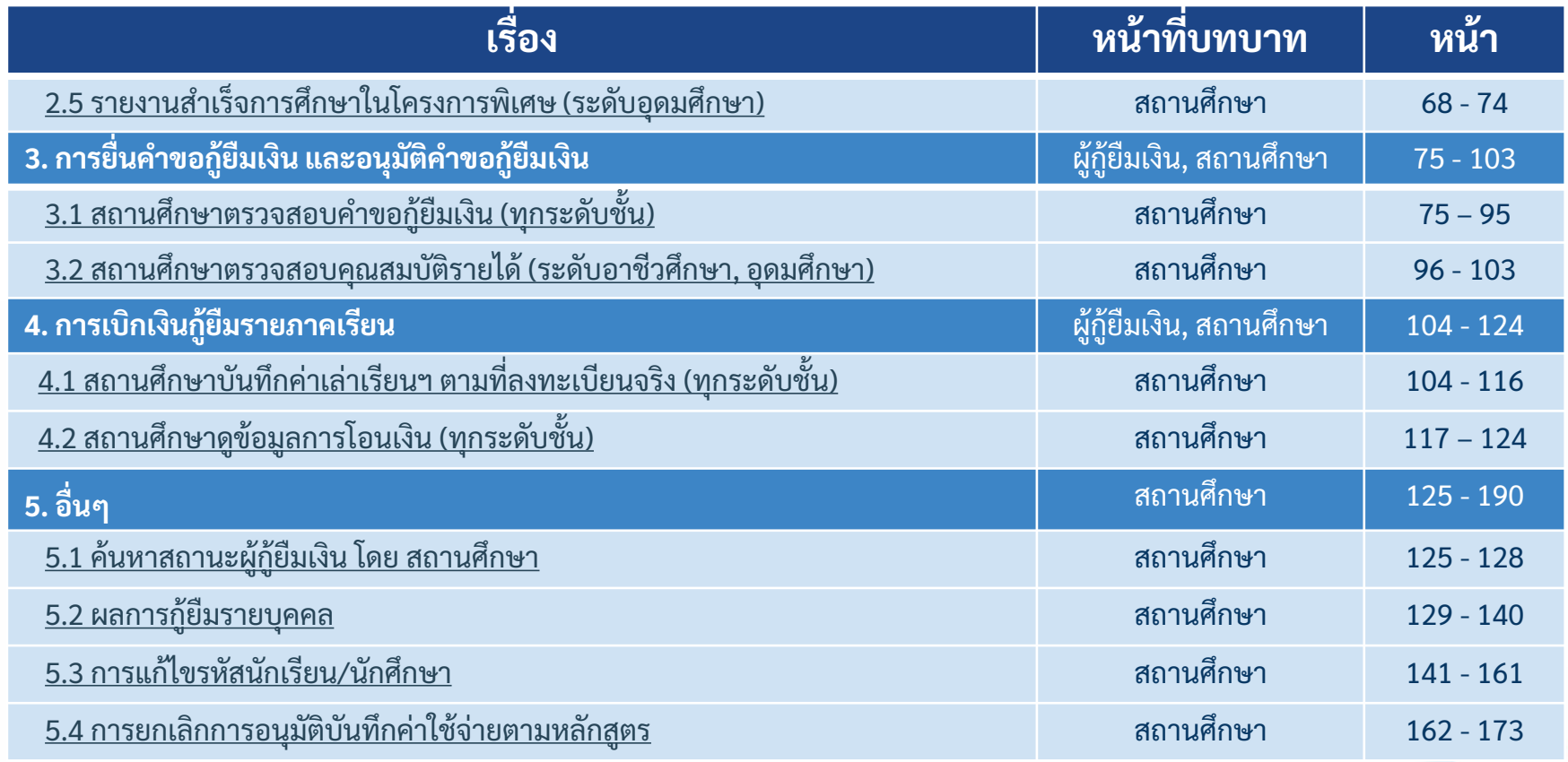

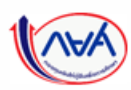

# **สารบัญ (ต่อ)**

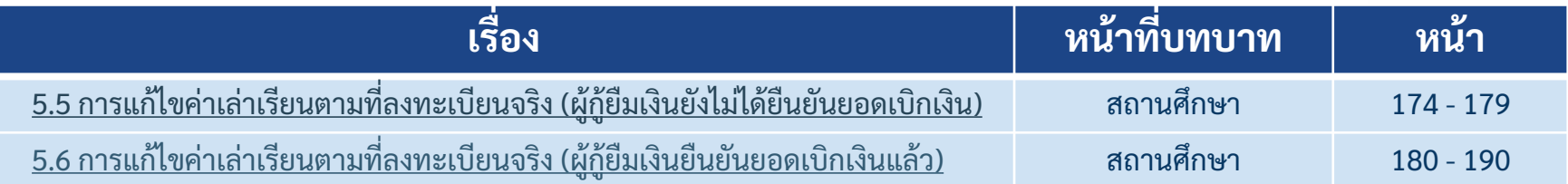

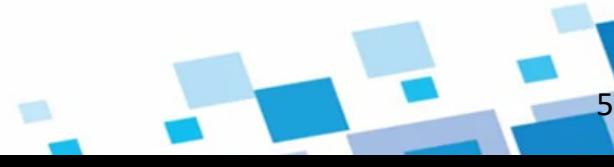

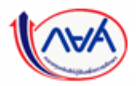

## **ภาพรวมระบบจัดการการให้กู้ยืม (LOS)**

**1. การเตรียมการให้กู้ยืม โดย สถานศึกษา** 1.1 บันทึกปฏิทินการศึกษา <u>ีนี้นี้</u> 1.2 บันทึกค่าใช้จ่ายตามหลักสูตร

#### **2. การรายงานสถานภาพการศึกษา** 2.1 รายงานโดย สถานศึกษา 2.2 รายงานสำเร็จการศึกษาในโครงการพิเศษ *- รายงานโดย ผู้กู้ยืมเงิน (เป็นข้ันตอนของผู้กู้ยืมเงิน)*

#### 3. การยื่นคำขอกู้ยืมเงิน และอนุมัติคำขอกู้ยืมเงิน *- นักเรียน/นักศึกษายื่นค าขอกู้ยืมเงิน (รายใหม่, รายเก่าเปลี่ยนระดับ/ย้ายสถานศึกษา /เปลี่ยนหลักสูตรหรือสาขาวิชา) (เป็นข้ันตอนของผู้กู้ยืมเงิน)* 3.1 สถานศึกษาตรวจสอบคำขอกู้ยืมเงิน 3.2 สถานศึกษาตรวจสอบคุณสมบัติรายได้

#### *4. การจัดท าสัญญากู้ยืมเงินและการลงนามสัญญากู้ยืมเงิน - ผู้กู้ยืมเงินบันทึกข้อมูลเพ่ิมเติมก่อนลงนามสัญญา - ผู้กู้ยืมเงินและบุคคลที่เกี่ยวข้องด าเนินการลงนาม สัญญากู้ยืมเงินแบบกระดาษผ่านตัวแทน (เป็นข้ันตอนของผู้กู้ยืมเงิน)*

**5. การเบิกเงินกู้ยืมรายภาคเรียน** 5.1 สถานศึกษาบันทึกค่าเล่าเรียนฯ ตามที่ ลงทะเบียนจริง

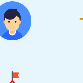

*- ผู้กู้ยืมเงินจัดท าแบบยืนยันการเบิกเงินกู้ยืม (เป็นข้ันตอนของผู้กู้ยืมเงิน)*

5.2 สถานศึกษาเรียกดูข้อมูลการโอนเงิน

*6. การลงนามแบบยืนยันการเบิกเงินกู้ยืมรายภาคเรียน* - *- ผู้กู้ยืมเงินและบุคคลที่เกี่ยวข้องด าเนินการลงนาม แบบยืนยันการเบิกเงินกู้ยืมแบบกระดาษผ่านตัวแทน (เป็นข้ันตอนของผู้กู้ยืมเงิน)*

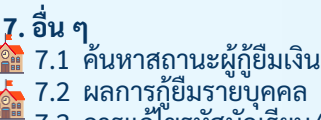

- 7.3 การแก้ไขรหัสนักเรียน/นักศึกษา
- 7.4 การยกเลิกการอนุมัติบันทึกค่าใช้จ่ายตาม หลักสูตร
- 7.5 การแก้ไขค่าเล่าเรียนตามที่ลงทะเบียนจริง
	- (ผู้กู้ยืมเงินยังไม่ได้ยืนยันยอดเบิกเงิน)
- 7.6 การแก้ไขค่าเล่าเรียนตามที่ลงทะเบียนจริง (ผู้กู้ยืมเงินยืนยันยอดเบิกเงินแล้ว)

**8. การลงนามผ่านตัวแทน (สถานศึกษา)**  $\mathbf{f}^{\mathbf{a}}$ 8.1 การลงนามสัญญากู้ยืมเงิน 8.2 การลงนามแบบยืนยันการเบิกเงินกู้ยืม

#### **9. คืนเงินสถานศึกษา (e-Audit)** <del>ี เใ</del>ย**ี่ 9.1 การส่งคืนเงิน โดย สถานศึกษา** สถานศึกษาที่มีการกู้ยืมค่าเล่าเรียนและ

ค่าใช้จ่ายที่เกี่ยวเนื่องกับการศึกษา รายงาน ผลต่อกองทุน และหากมีเงินที่ต้องส่งคืน ี สถานศึกษาพิมพ์ใบชำระเงิน กยศ.205 เพื่อ ลดยอดหนี้ให้กับผู้กู้ยืมเงิน

6

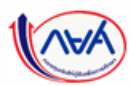

กองทุนเงินให้กู้ยืมเพื่อการศึกษาแบบดิจิทัล Digital Student Loan Fund System (DSL) Version 3

# ภาพรวมขั้นตอนการกู้ยืมในระบบ DSL

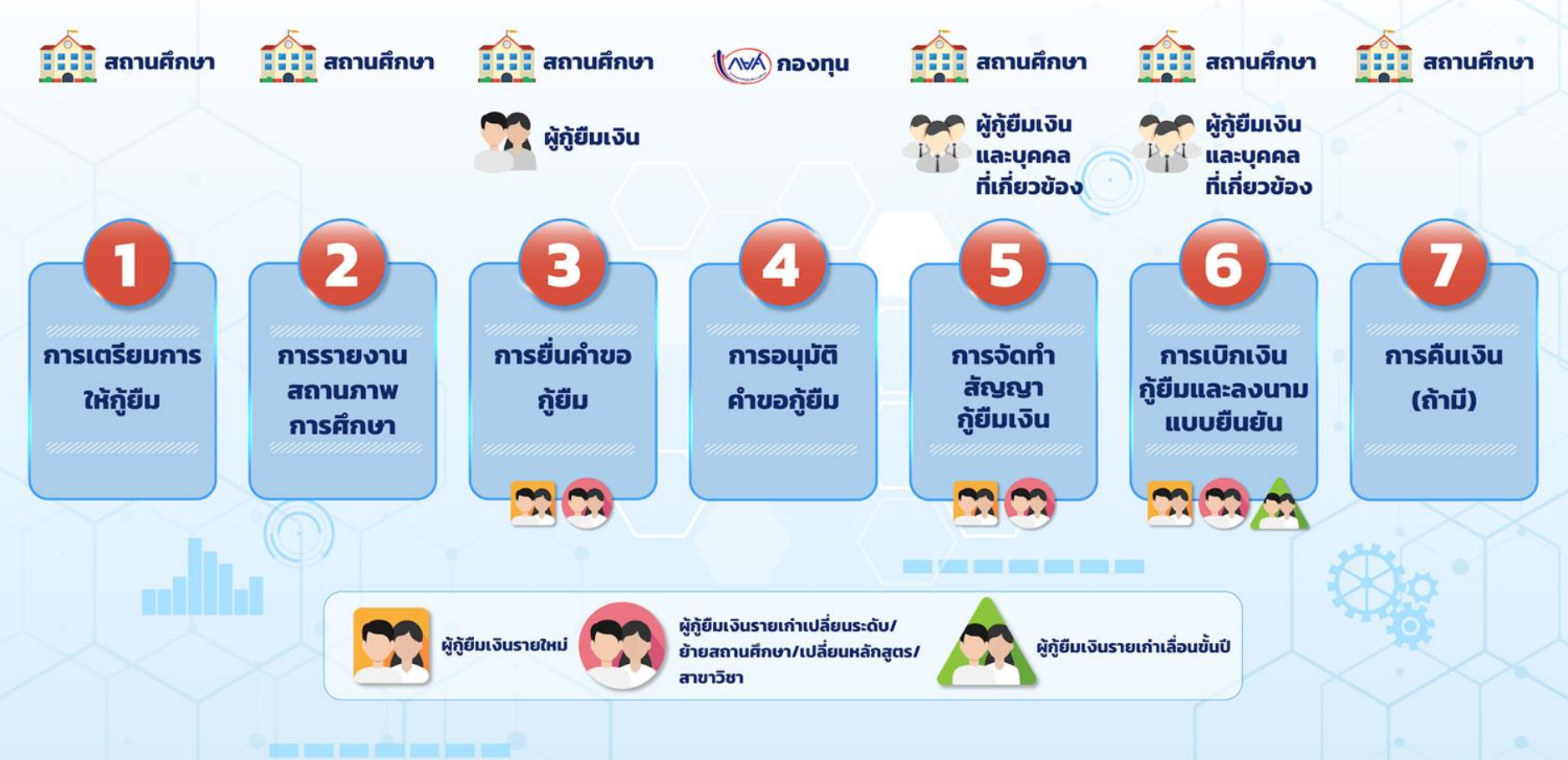

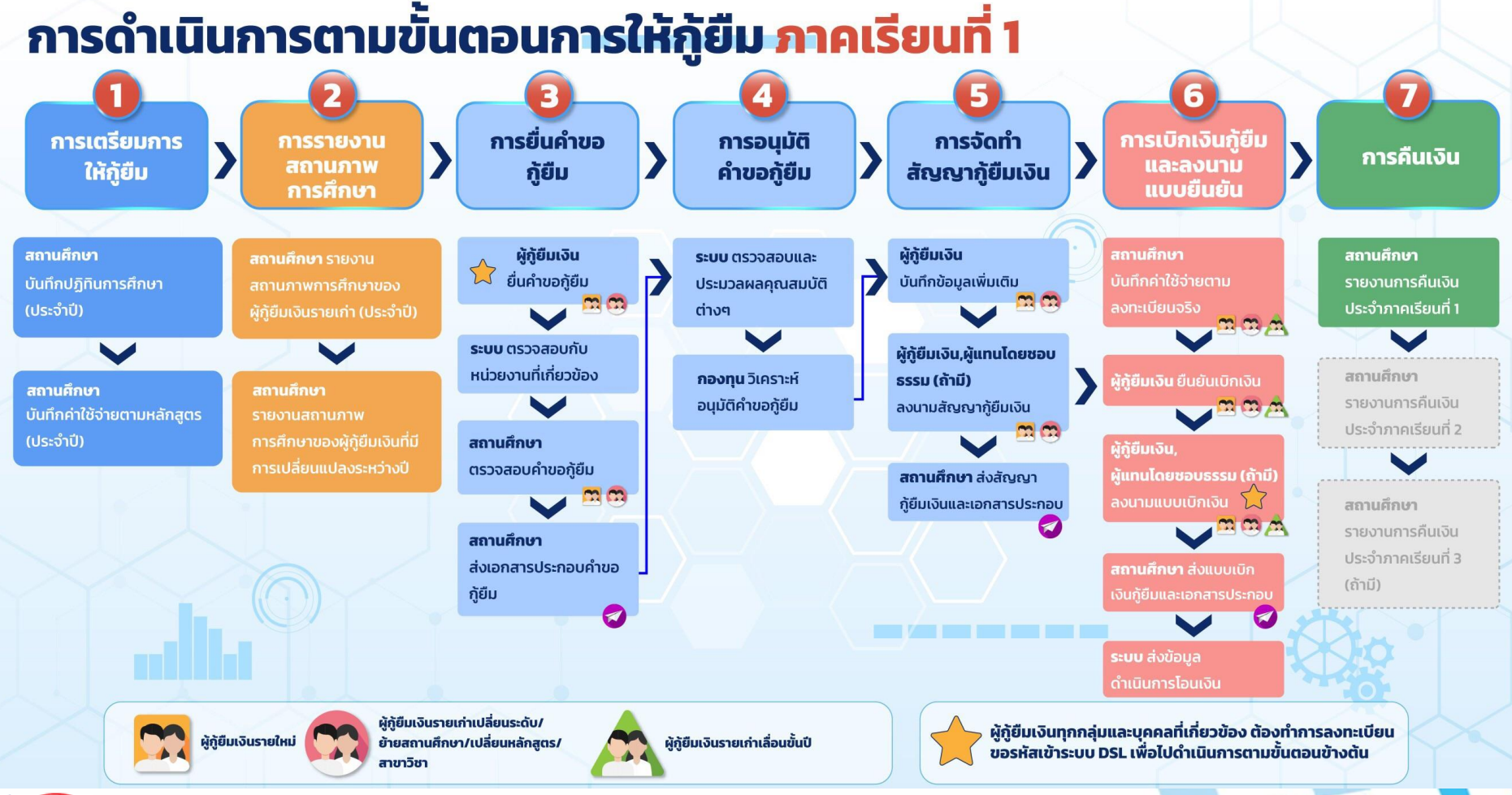

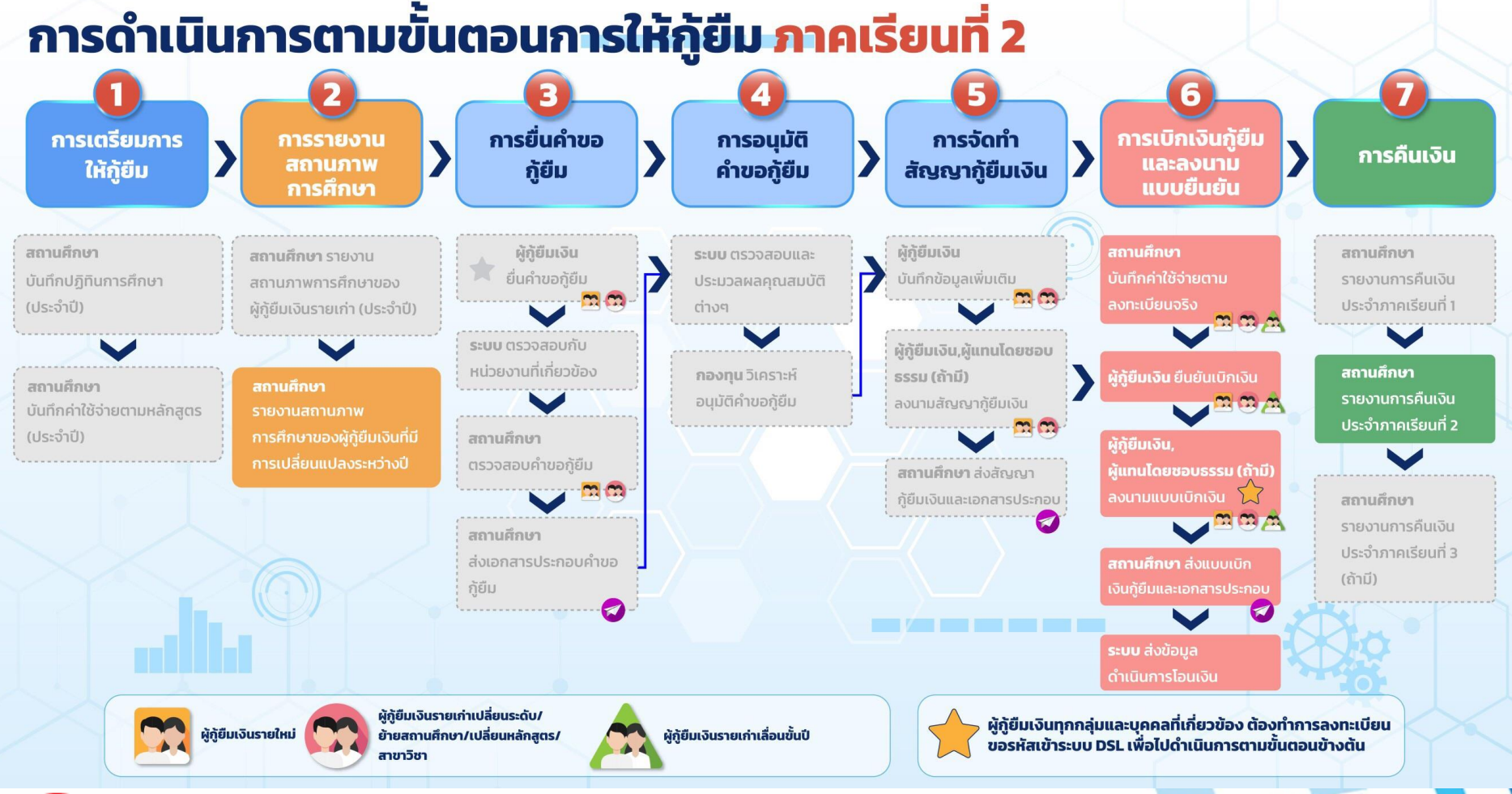

กองทุนเงินให้กู้ยืมเพื่อการศึกษาแบบดิจิทัล Digital Student Loan Fund System (DSL) Vers<u>i</u>on 3

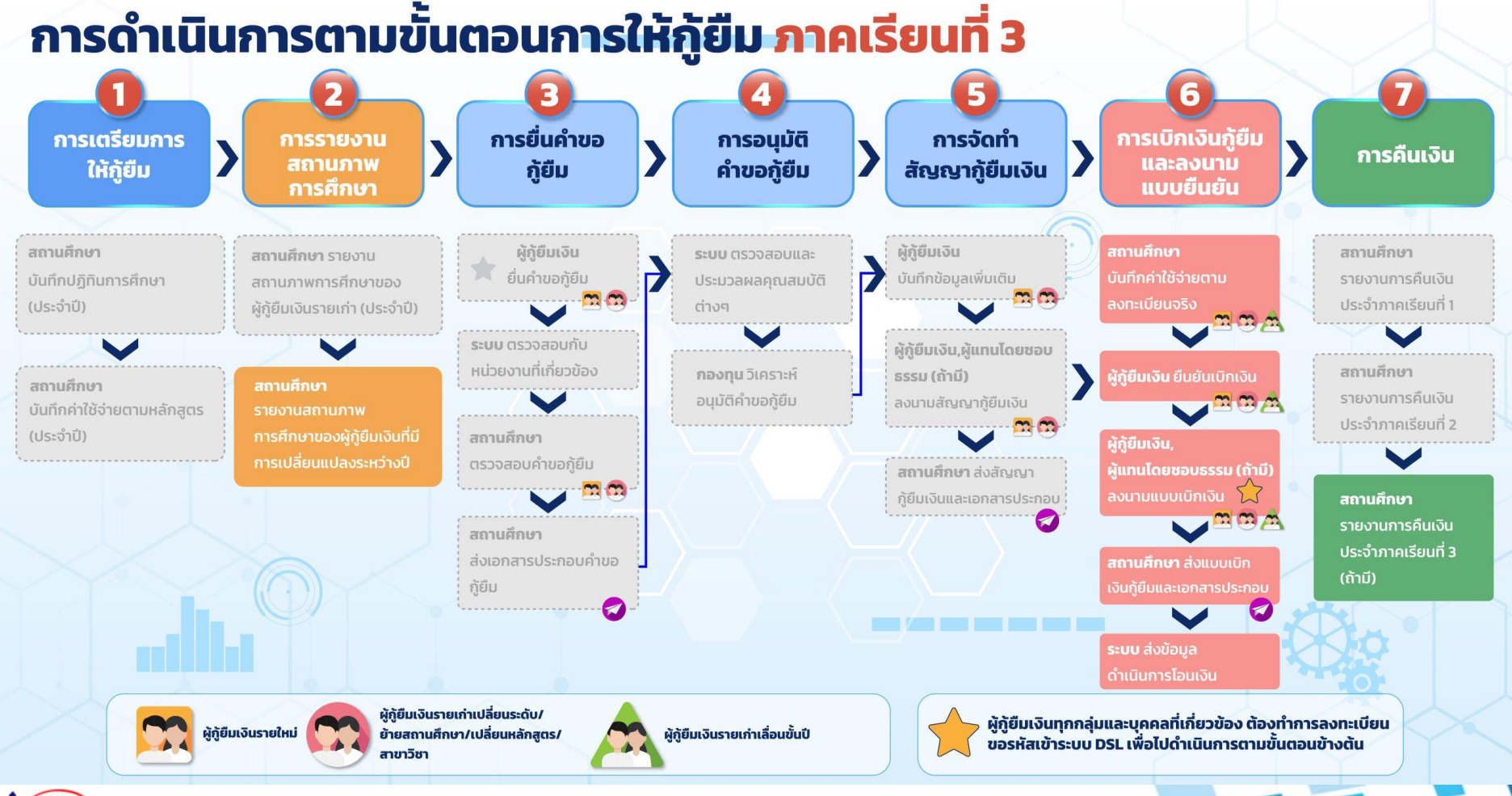

## **1. การเตรียมการให้กู้ยืม โดย สถานศึกษา**

<span id="page-10-0"></span>**1.1 บันทึกปฏิทินการศึกษา (ระดับมัธยมศึกษาและอาชีวศึกษา) โดย ผู้ท ารายการ (Maker) และผู้ตรวจสอบรายการ (Checker)** *\*\*หมายเหตุ กรณีที่กองทุนบันทึกและอนุมัติปฏิทินการศึกษาให้กับสถานศึกษาแล้ว สถานศึกษาไม่ต้อง ด าเนินการในข้ันตอนนี้ท้ังนี้ข ึ น้ อยู่กับนโยบายของกองทนุ ในแต่ละปีการศก ึ ษา*

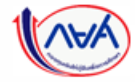

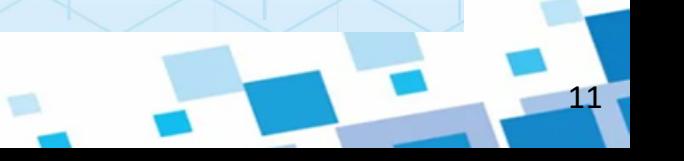

### **การเตรียมการให้กู้ยืม :** การเตรียมการ โดย สถานศึกษา (บันทึกปฏิทินการศึกษาโดย ผู้ท ารายการ (Maker) 1/5)

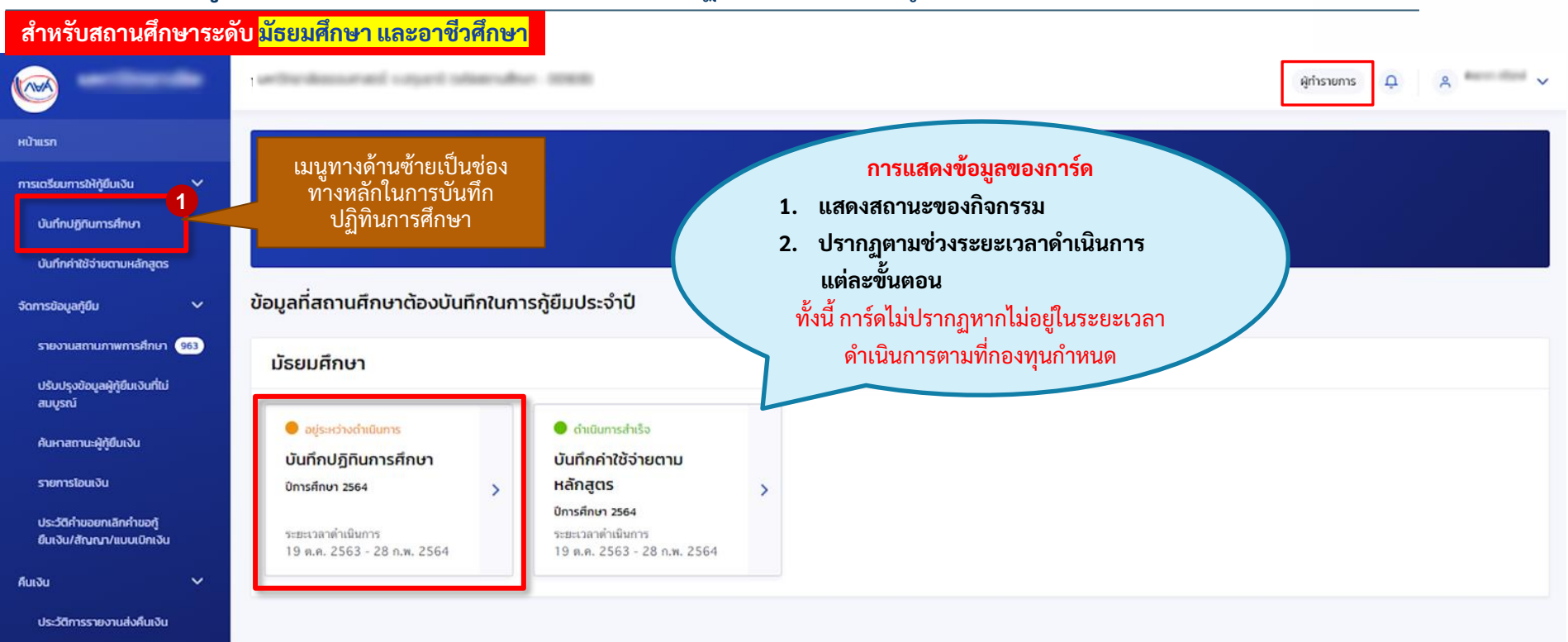

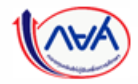

กองทุนเงินให้กู้ยืมเพื่อการศึกษาแบบดิจิทัล Digital Student Loan Fund System (DSL) Vers<u>i</u>on 3

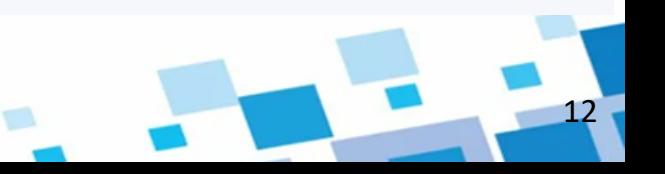

### <mark>ิ การเตรียมการให้กู้ยืม :</mark> การเตรียมการ โดย สถานศึกษา (บันทึกปฏิทินการศึกษาโดย ผู้ทำรายการ (Maker) 2/5)

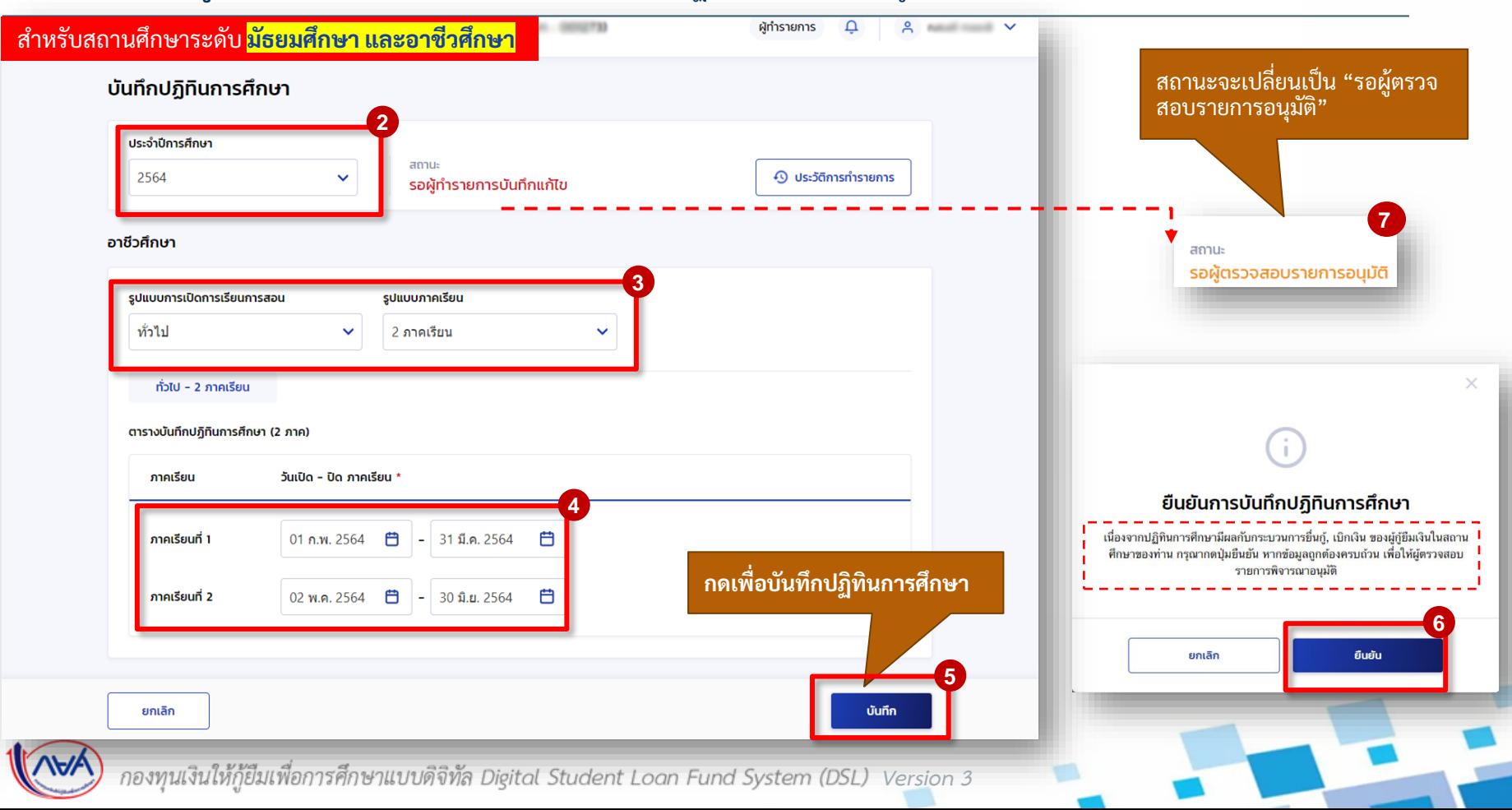

13

### **การเตรียมการให้กู้ยืม :** การเตรียมการ โดย สถานศึกษา (ยืนยันบันทึกปฏิทินการศึกษา โดย ผู้ตรวจสอบรายการ (Checker) 3/5 )

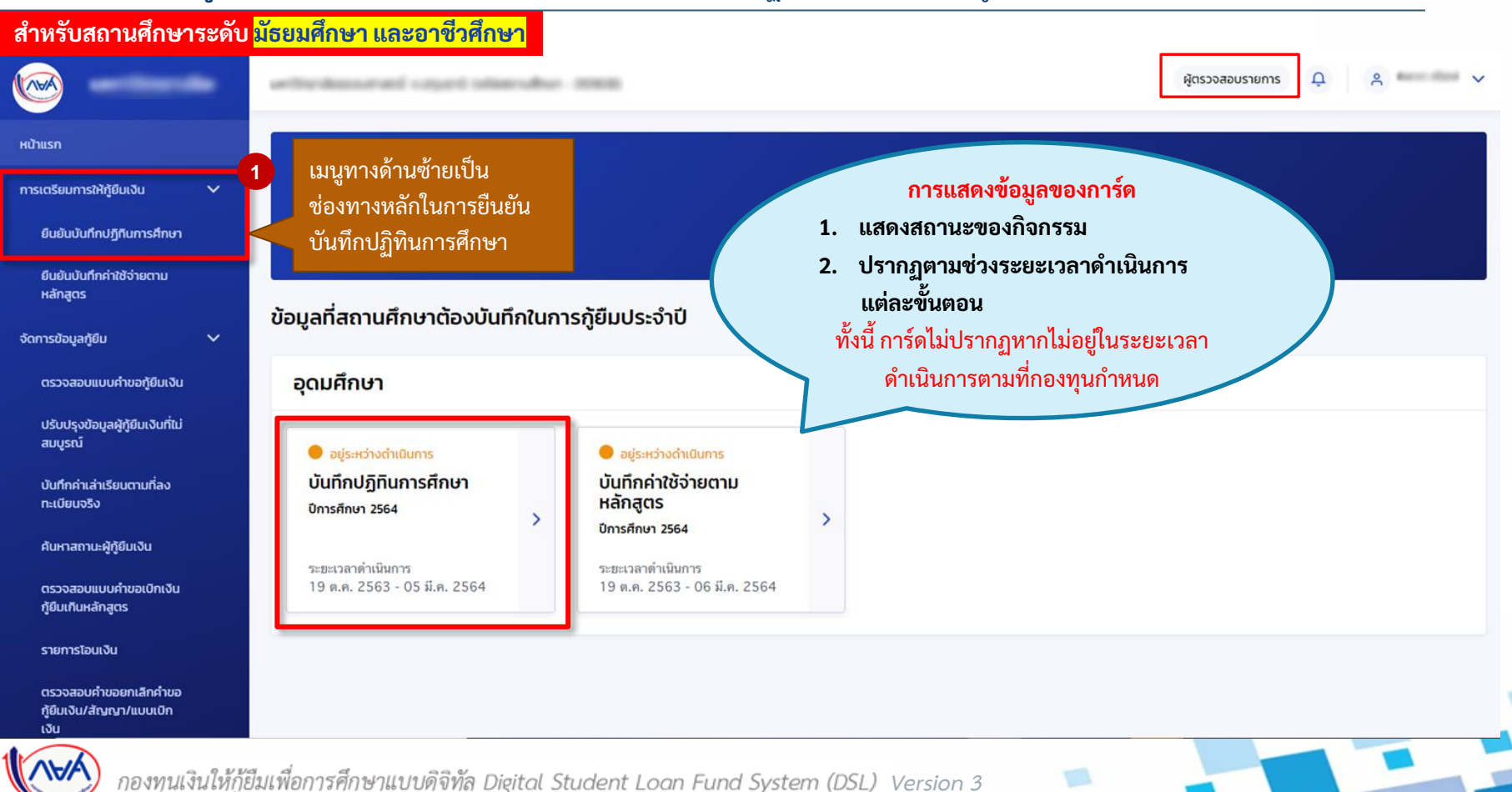

14

การเตรียมการ โดย สถานศึกษา

### **การเตรียมการให้กู้ยืม :** การเตรียมการ โดย สถานศึกษา (ยืนยันบันทึกปฏิทินการศึกษา โดย ผู้ตรวจสอบรายการ (Checker) 4/5 )

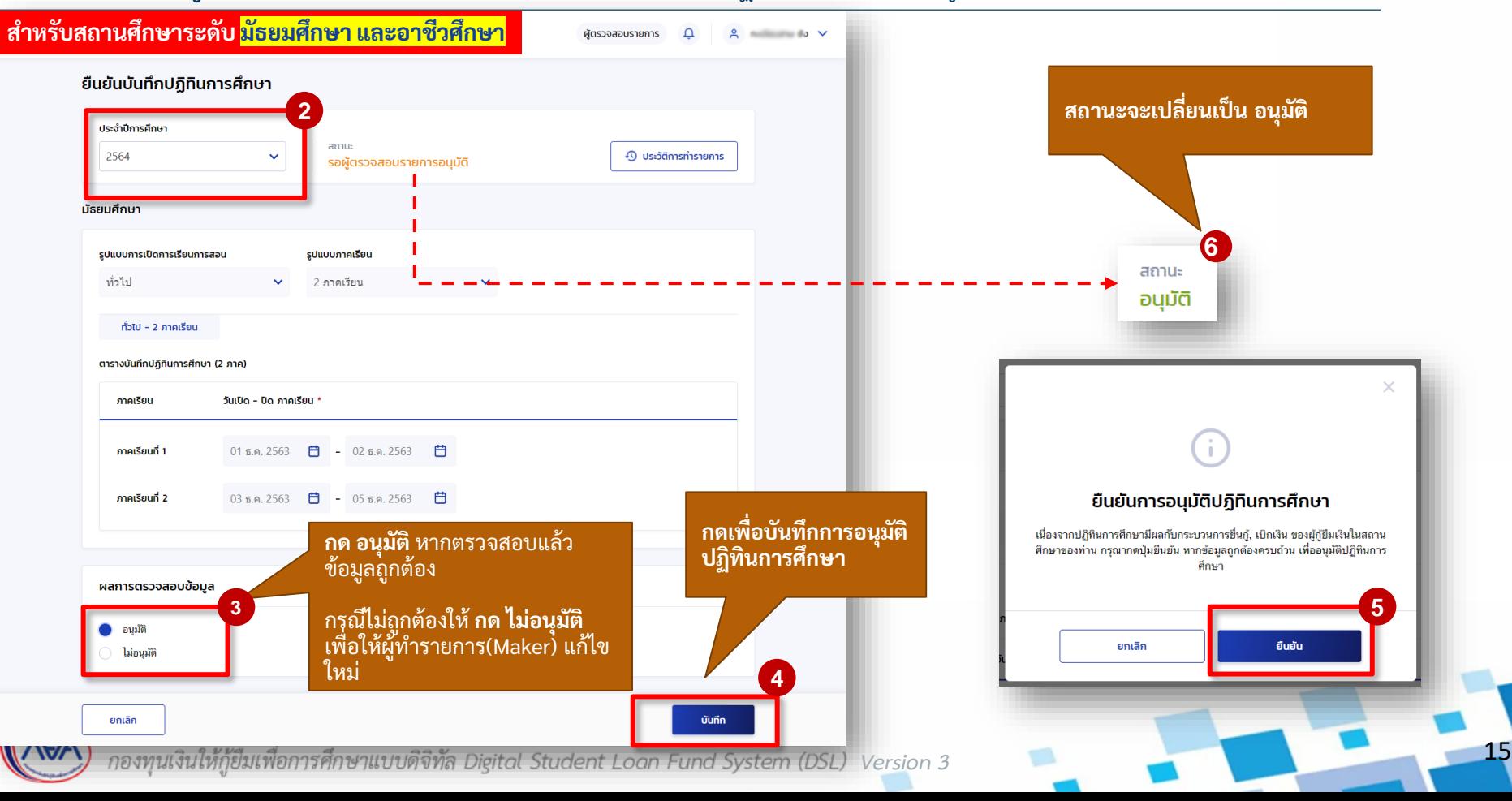

### **การเตรียมการให้กู้ยืม :** การเตรียมการ โดย สถานศึกษา (ยืนยันบันทึกปฏิทินการศึกษาโดยผู้ตรวจสอบรายการ (Checker) 5/5 )

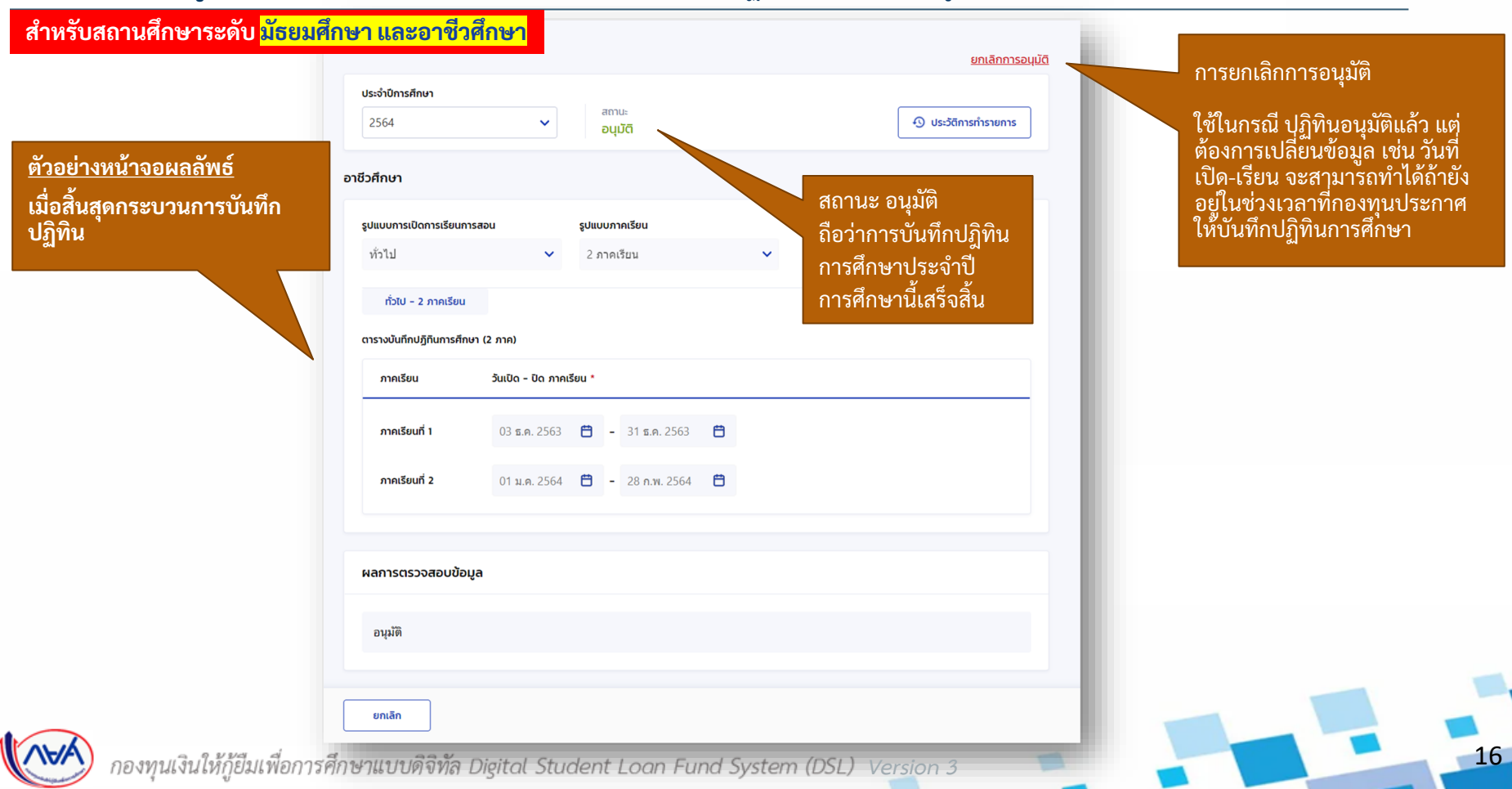

## <span id="page-16-0"></span>**1. การเตรียมการให้กู้ยืม โดย สถานศึกษา**

## **1.2 บันทึกปฏิทินการศึกษา (ระดับอุดมศึกษา)**

## **โดย ผู้ท ารายการ (Maker) และผู้ตรวจสอบรายการ (Checker)**

17

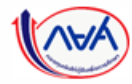

### <mark>การเตรียมการให้กู้ยืม :</mark> การเตรียมการ โดย สถานศึกษา (บันทึกปฏิทินการศึกษาโดย ผู้ทำรายการ (Maker) 1/7 )

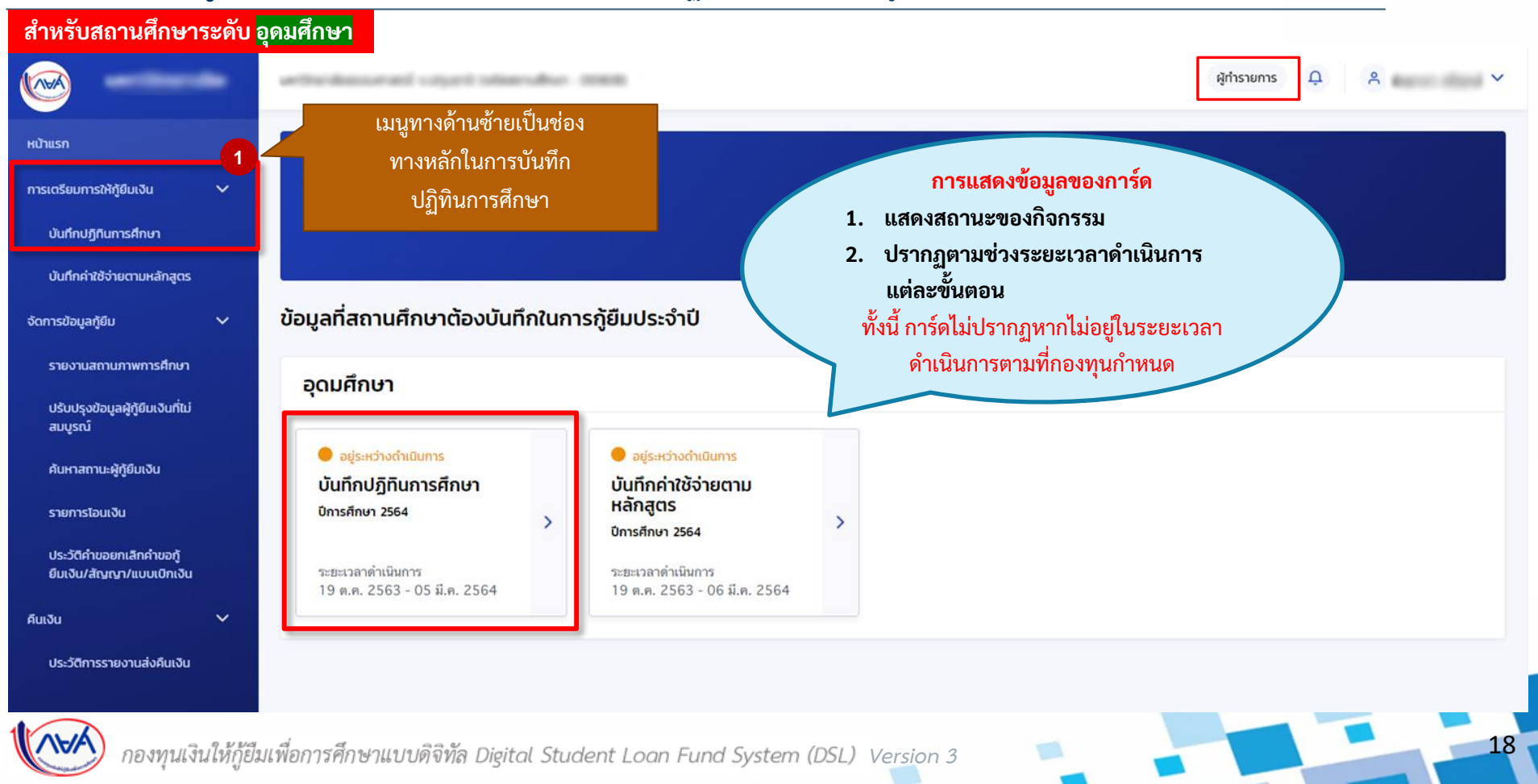

### **การเตรียมการให้กู้ยืม :** การเตรียมการ โดย สถานศึกษา (บันทึกปฏิทินการศึกษาโดย ผู้ท ารายการ (Maker) 2/7)

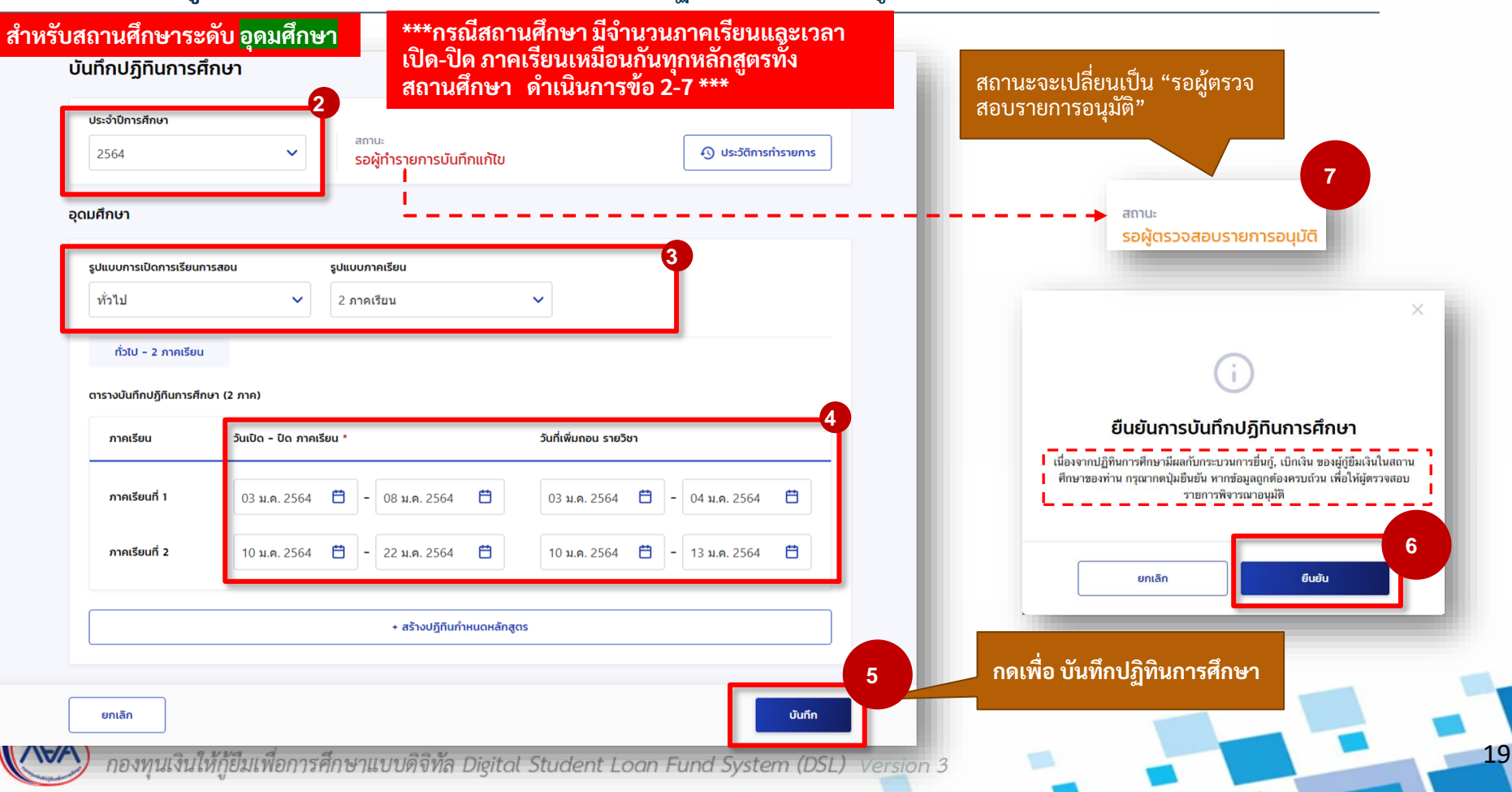

การเตรียมการ โดย สถานศึกษา

### **การเตรียมการให้กู้ยืม :** การเตรียมการ โดย สถานศึกษา (บันทึกปฏิทินการศึกษาโดย ผู้ท ารายการ (Maker) 3/7)

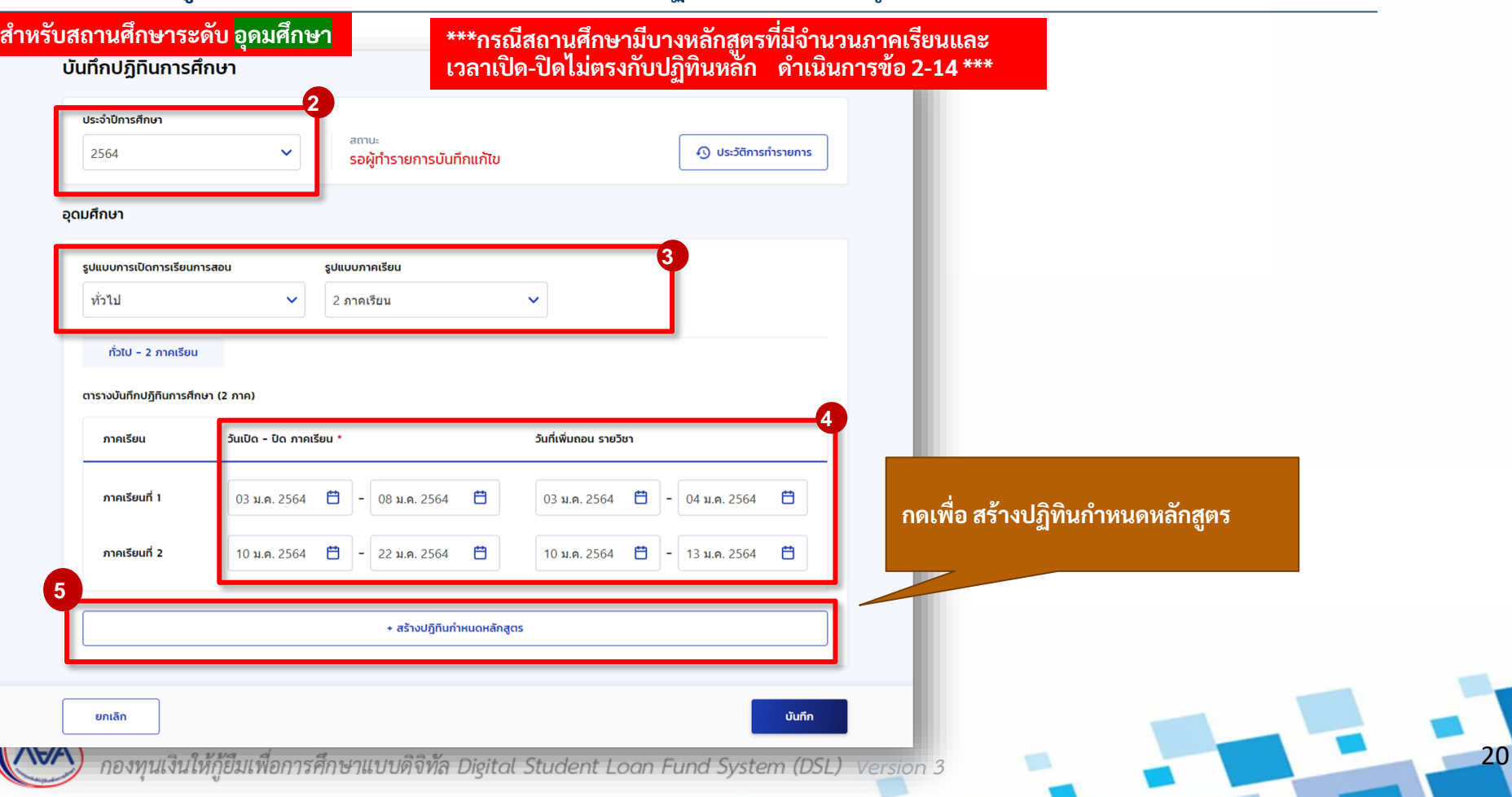

การเตรียมการ โดย สถานศึกษา

### **การเตรียมการให้กู้ยืม :** การเตรียมการ โดย สถานศึกษา (บันทึกปฏิทินการศึกษาโดย ผู้ท ารายการ (Maker) 4/7)

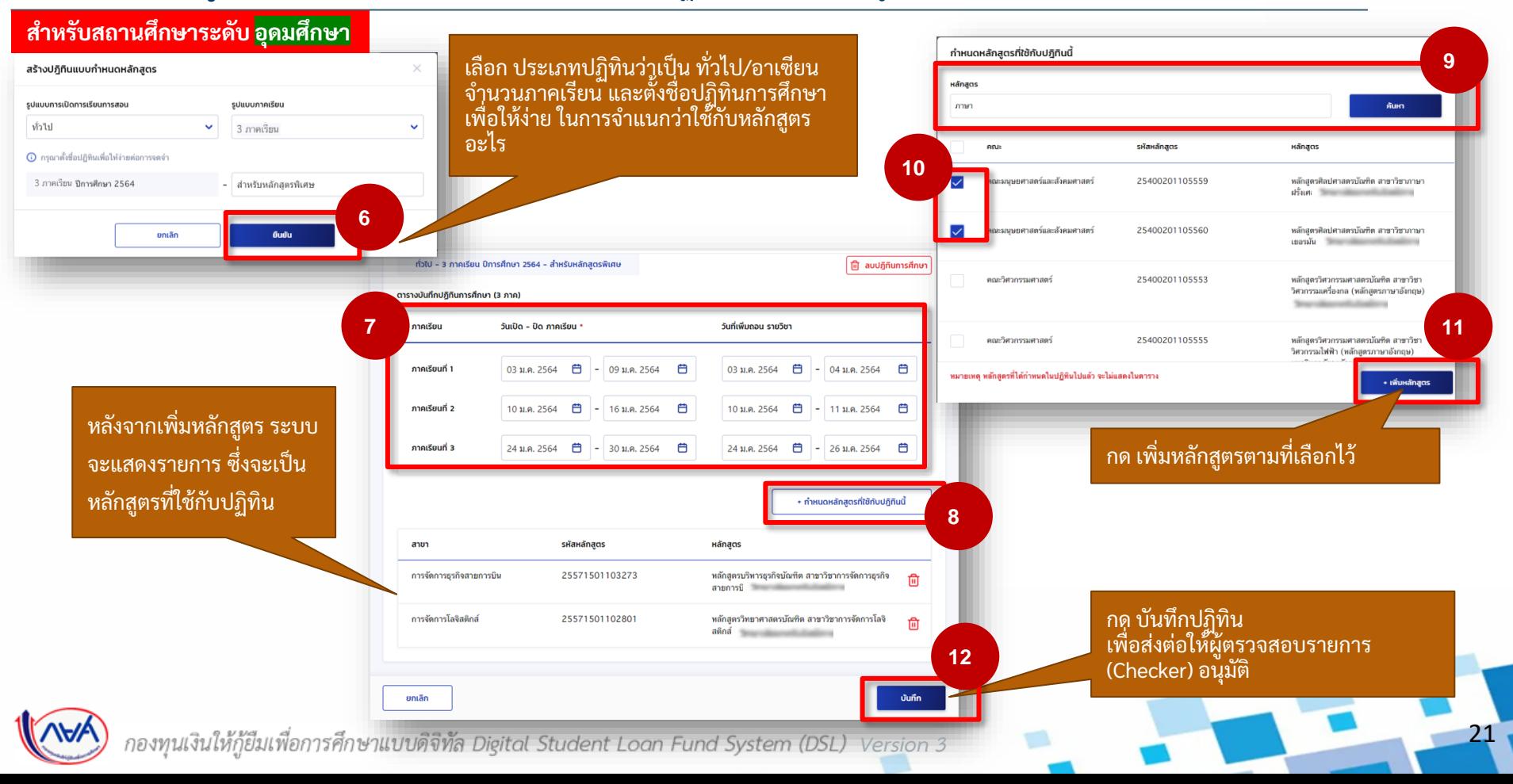

### <mark>การเตรียมการให้กู้ยืม :</mark> การเตรียมการ โดย สถานศึกษา (บันทึกปฏิทินการศึกษาโดย ผู้ทำรายการ (Maker) 5/7)

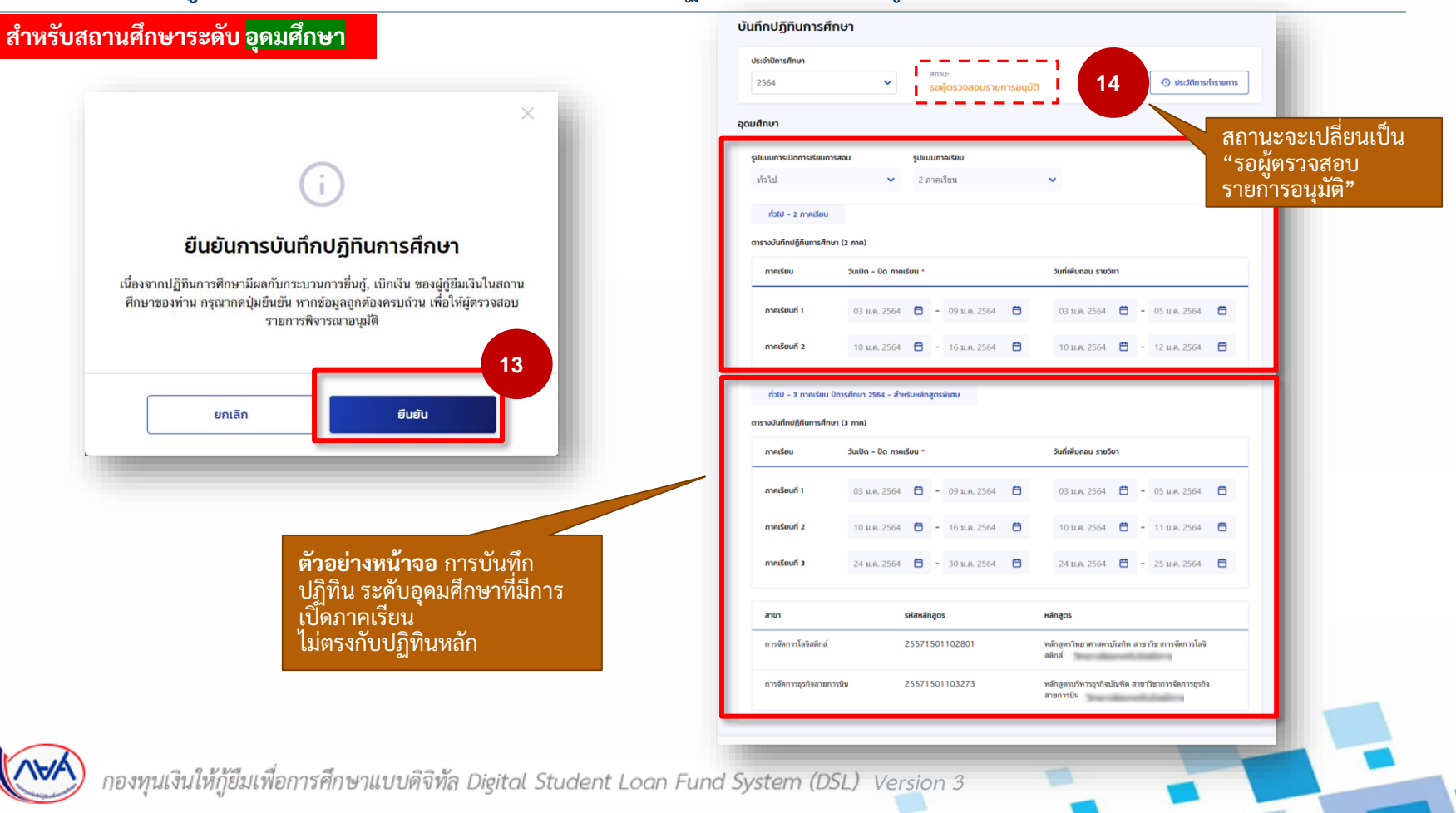

22

### **การเตรียมการให้กู้ยืม :** การเตรียมการ โดย สถานศึกษา (ยืนยันบันทึกปฏิทินการศึกษา โดย ผู้ตรวจสอบรายการ (Checker) 6/7 )

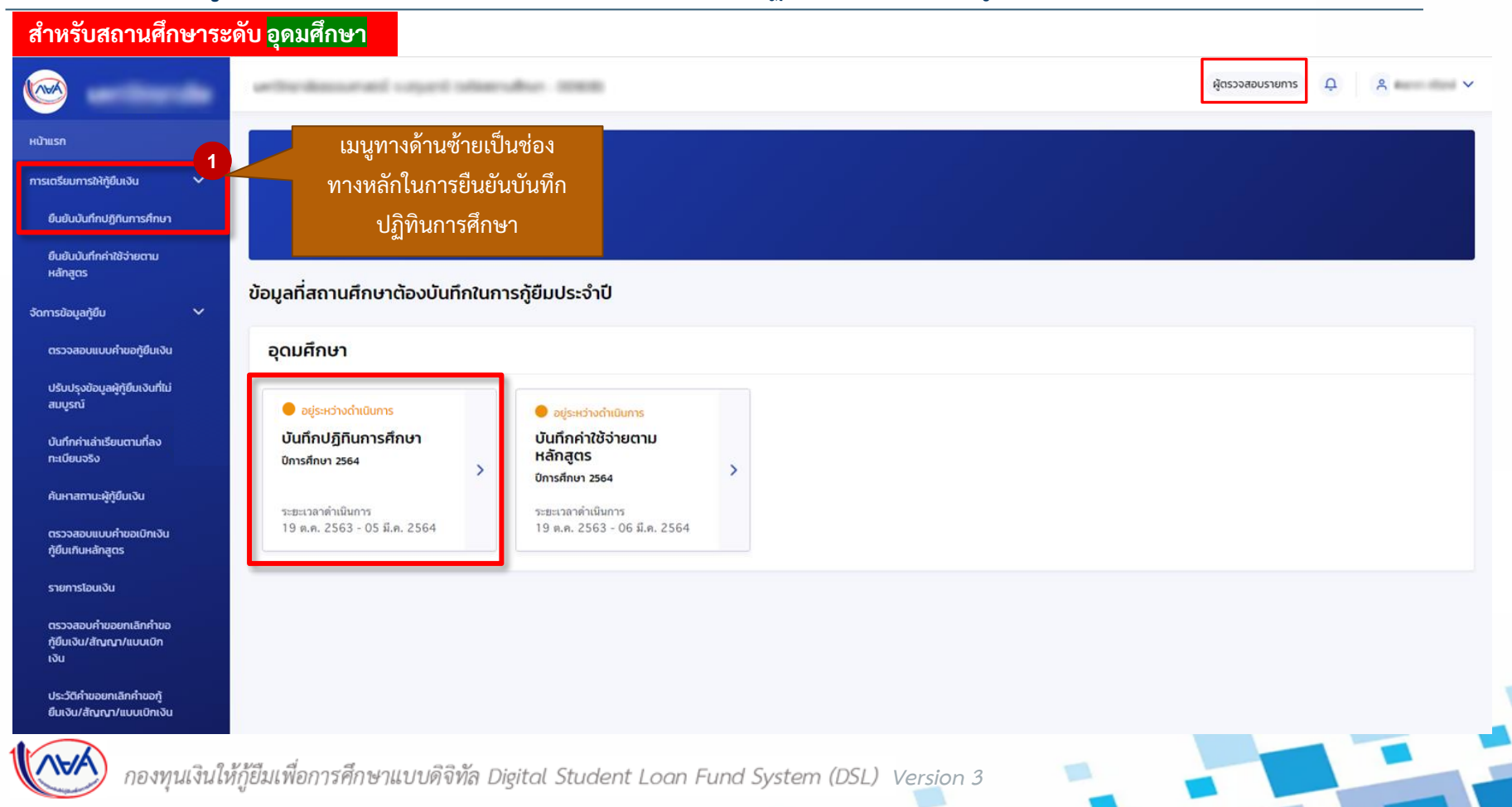

23

#### **การเตรียมการให้กู้ยืม :** การเตรียมการ โดย สถานศึกษา (ยืนยันบันทึกปฏิทินการศึกษา โดย ผู้ตรวจสอบรายการ (Checker) 7/7 )

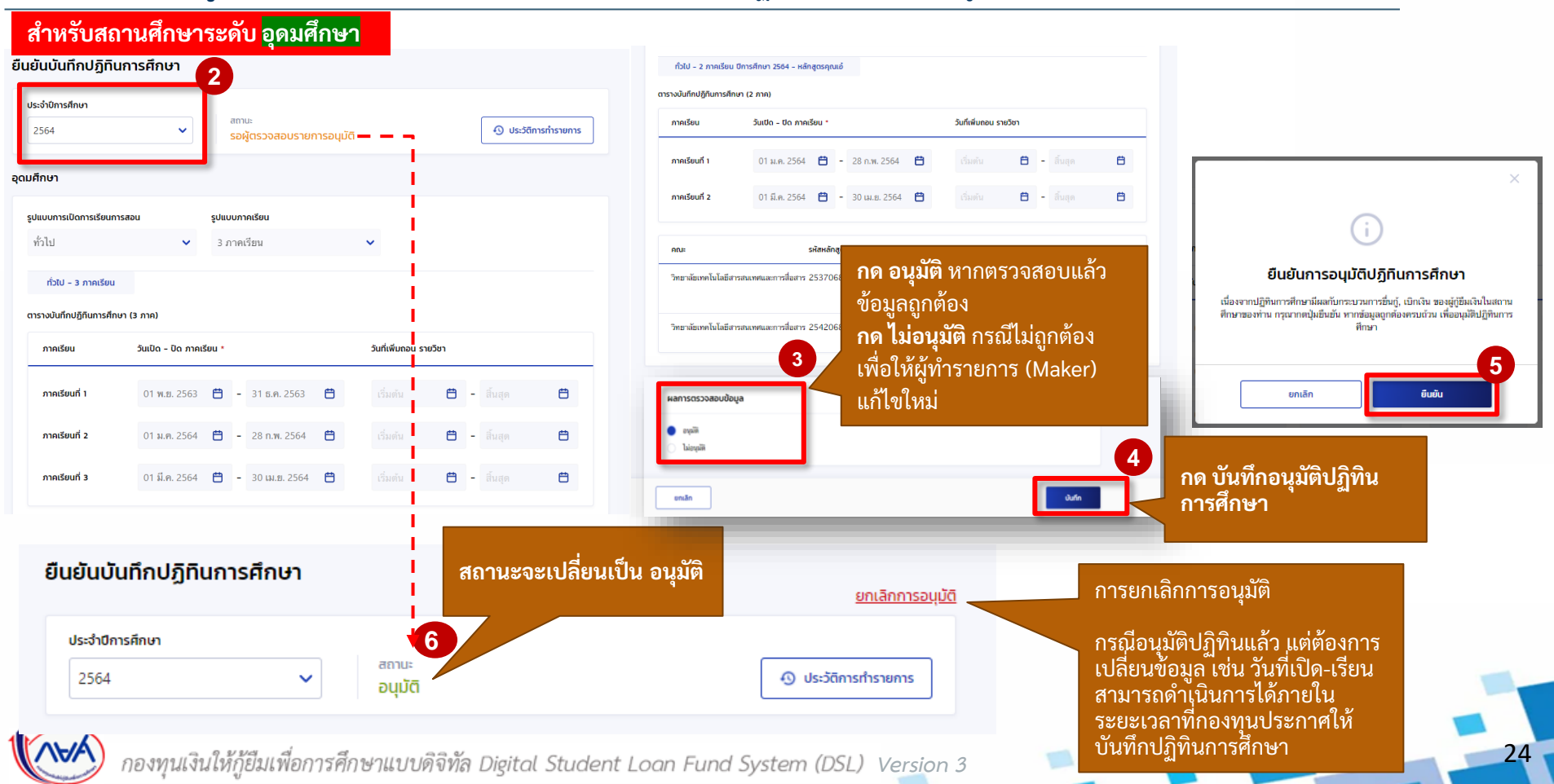

<span id="page-24-0"></span>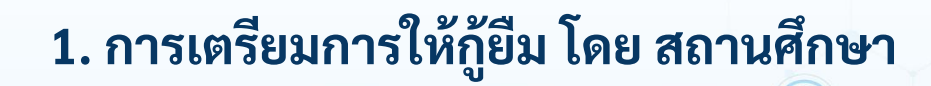

**1.3 บันทึกค่าใช้จ่ายตามหลักสูตร (ระดับมัธยมศึกษา)**

**โดย ผู้ท ารายการ (Maker) และผู้ตรวจสอบรายการ (Checker)**

25

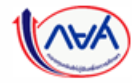

#### **การเตรียมการให้กู้ยืม :** การเตรียมการ โดย สถานศึกษา (บันทึกค่าใช้จ่ายตามหลักสูตร โดย ผู้ท ารายการ (Maker) 1/6)

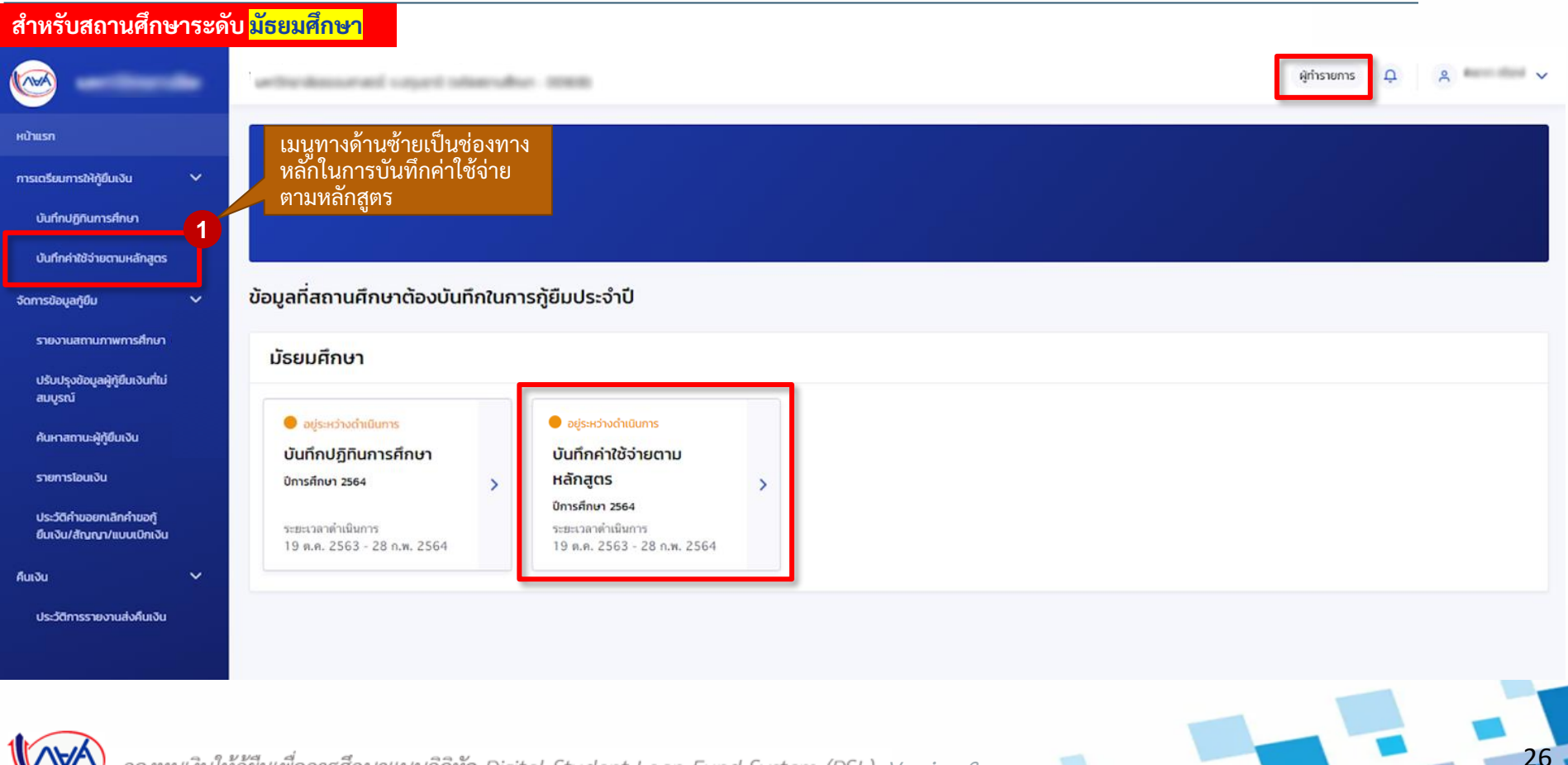

กองทุนเงินให้กู้ยืมเพื่อการศึกษาแบบดิจิทัล Digital Student Loan Fund System (DSL) Vers<u>i</u>on 3

## **การเตรียมการให้กู้ยืม :** การเตรียมการ โดย สถานศึกษา (บันทึกค่าใช้จ่ายตามหลักสูตร โดย ผู้ทำรายการ (Maker) 2/6)

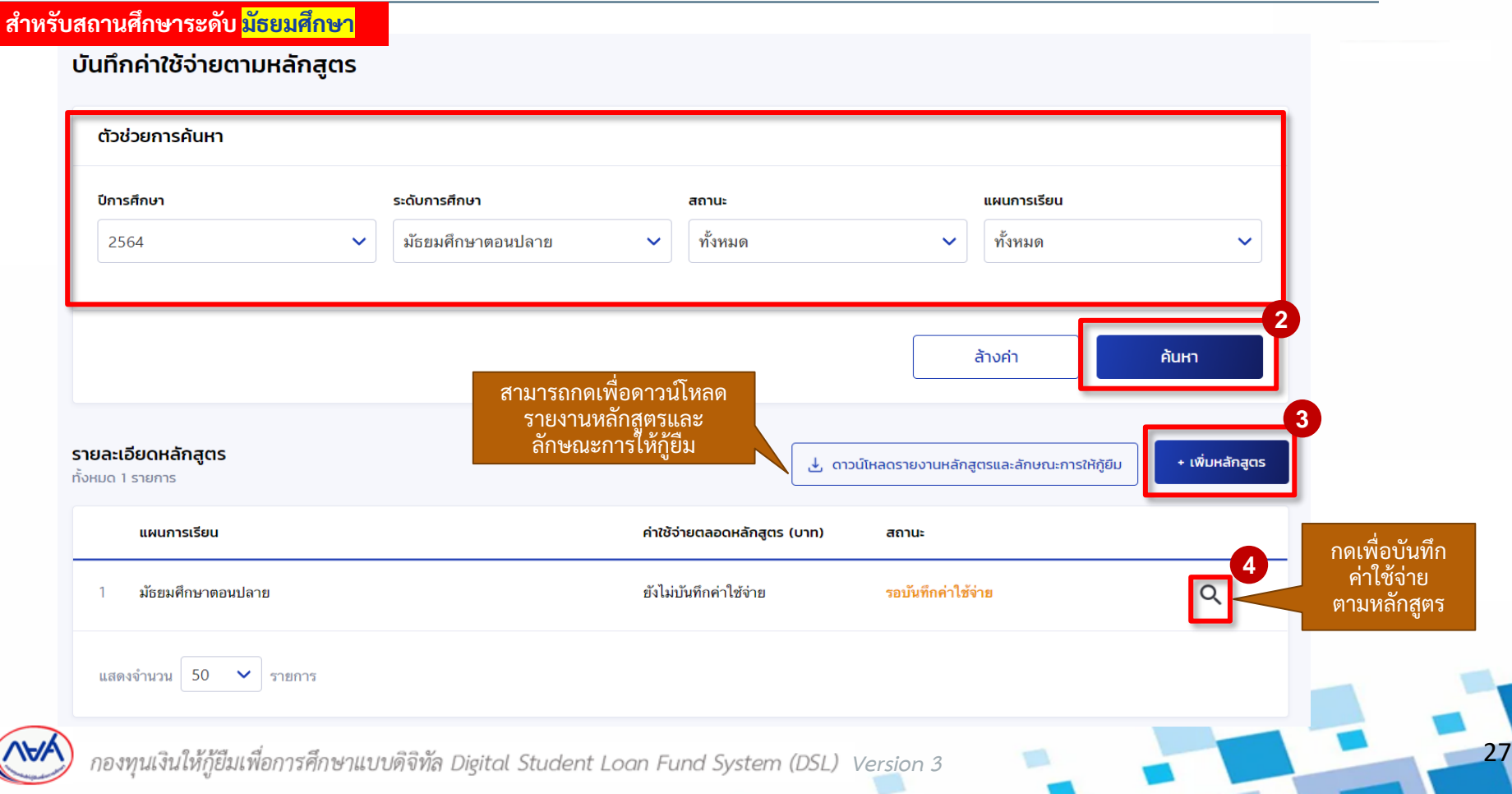

## ี **การเตรียมการให้กู้ยืม :** การเตรียมการ โดย สถานศึกษา (บันทึกค่าใช้จ่ายตามหลักสูตร โดย ผู้ทำรายการ (Maker) 3/6)

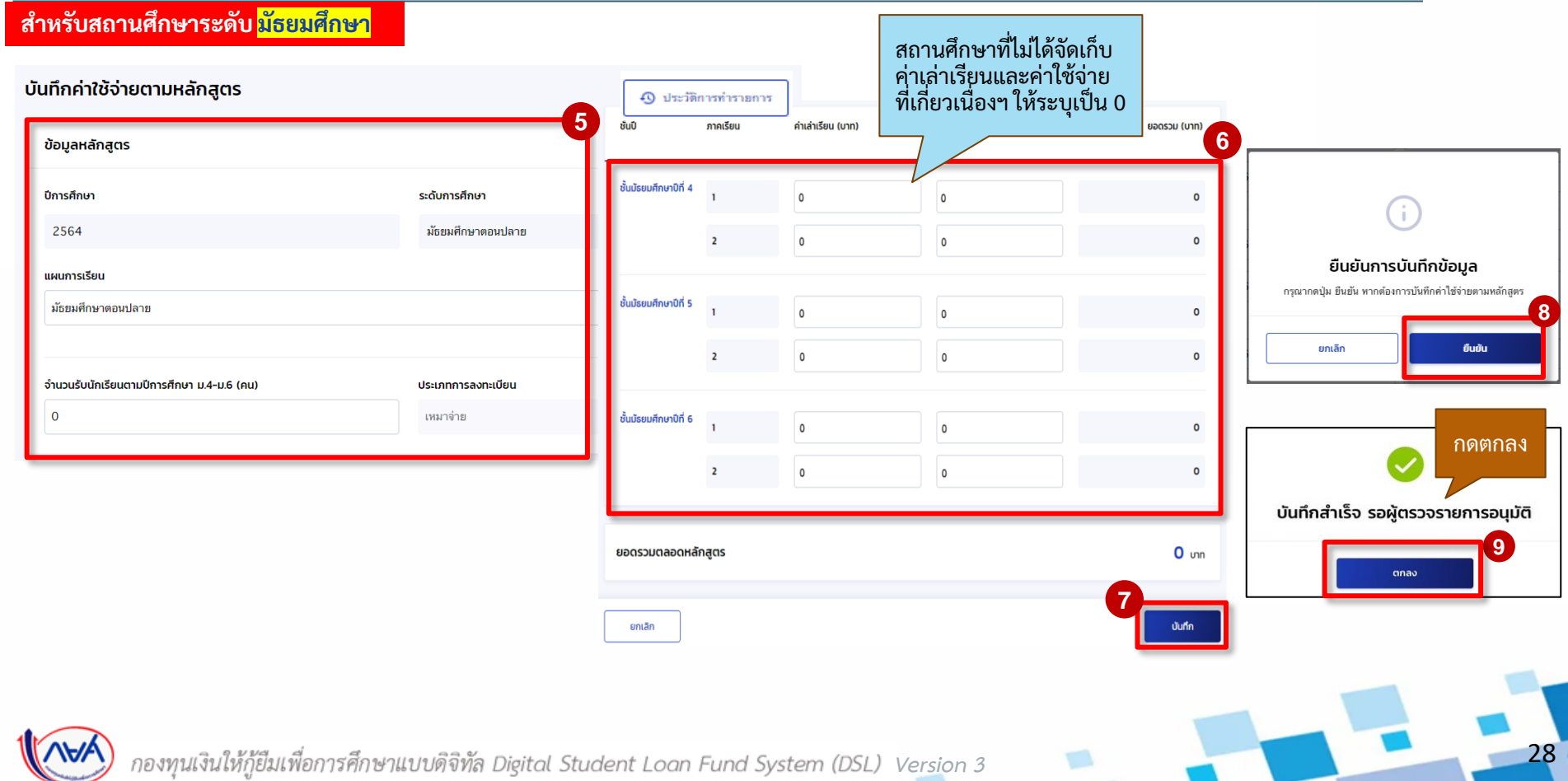

### **การเตรียมการให้กู้ยืม :** การเตรียมการ โดย สถานศึกษา (บันทึกค่าใช้จ่ายตามหลักสูตรโดย ผู้ตรวจสอบรายการ (Checker) 4/6)

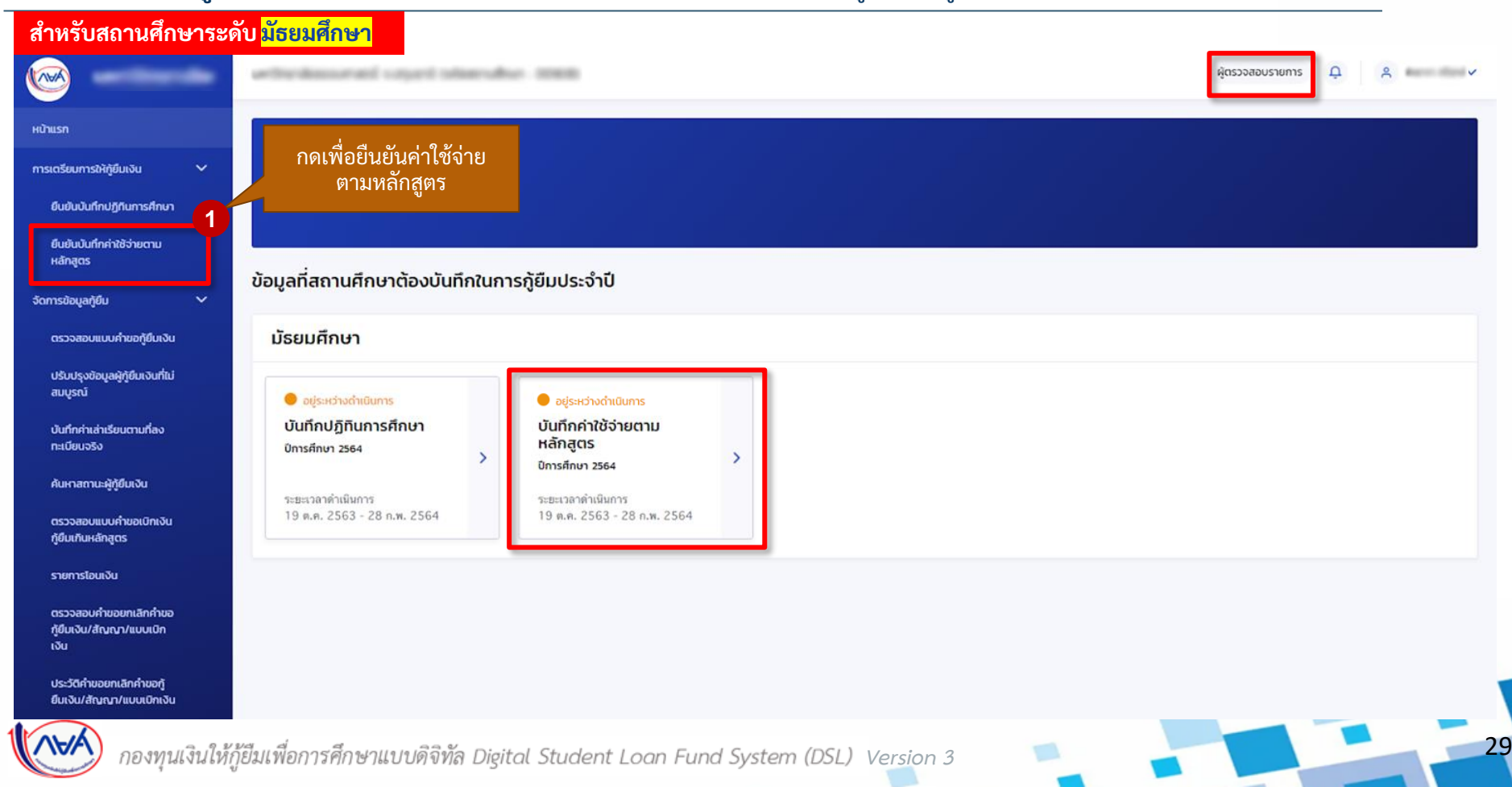

### **การเตรียมการให้กู้ยืม :** การเตรียมการ โดย สถานศึกษา (บันทึกค่าใช้จ่ายตามหลักสูตรโดย ผู้ตรวจสอบรายการ (Checker) 5/6)

**ส าหรับสถานศึกษาระดับ มัธยมศึกษา** รายการรออนุมัติบันทึกค่าใช้จ่ายตามหลักสูตร ตัวช่วยการค้นหา ปีการศึกษา ระดับการศึกษา สถานะ แผนการเรียน ทั้งหมด 2564 มัธยมศึกษาตอนปลาย ทั้งหมด  $\checkmark$  $\checkmark$  $\checkmark$  $\checkmark$ **2** ล้างค่า คันหา สามารถกดเพื่อดาวน์โหลด รายงานหลักสูตรและลักษณะ การให้กู้ยืม รายละเอียดหลักสูตร ึ \_ ดาวน์โหลดรายงานหลักสูตรและลักษณะการให้กู้ยืม ทั้งหมด 1 รายการ แผนการเรียน ค่าใช้จ่ายตลอดหลักสูตร (บาท) สถานะ **3** กดเพื่อยืนยันค่าใช้จ่าย มัธยมศึกษาตอนปลาย 186,000 รออนุมัติ ตามหลักสูตร แสดงจำนวน 50  $\sim$ ่รายการ กองทุนเงินให้กู้ยืมเพื่อการศึกษาแบบดิจิทัล Digital Student Loan Fund System (DSL) Vers<u>i</u>on 3

30

### **การเตรียมการให้กู้ยืม :** การเตรียมการ โดย สถานศึกษา (บันทึกค่าใช้จ่ายตามหลักสูตรโดย ผู้ตรวจสอบรายการ (Checker) 6/6)

#### **ส าหรับสถานศึกษาระดับ มัธยมศึกษา**

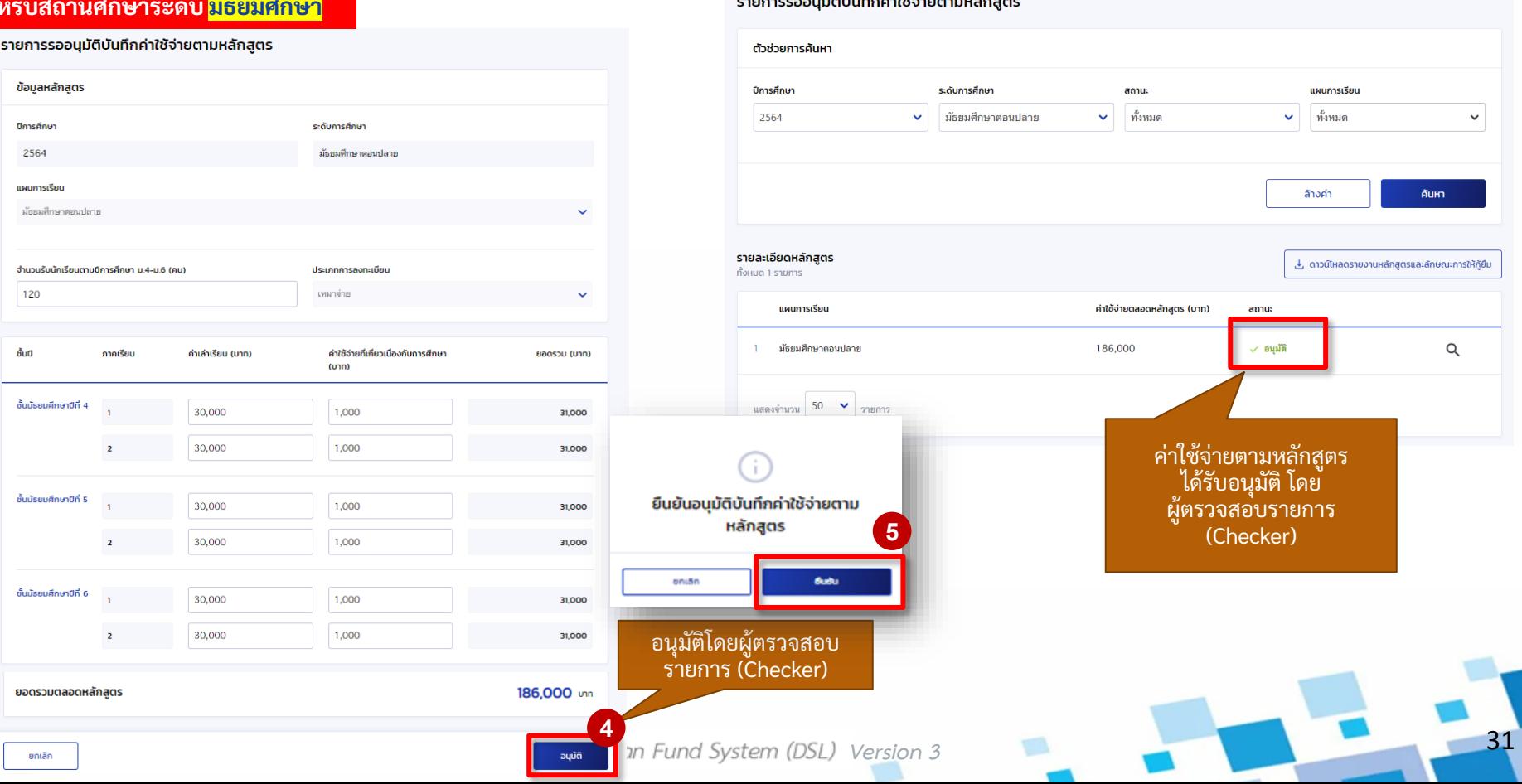

# <span id="page-31-0"></span>**1. การเตรียมการให้กู้ยืม โดย สถานศึกษา**

**1.4 บันทึกค่าใช้จ่ายตามหลักสูตร (ระดับอาชีวศึกษา)**

**โดย ผู้ท ารายการ (Maker) และผู้ตรวจสอบรายการ (Checker)**

32

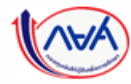

การเตรียมการ โดย สถานศึกษา

#### **การเตรียมการให้กู้ยืม :** การเตรียมการ โดย สถานศึกษา (บันทึกค่าใช้จ่ายตามหลักสูตรโดย ผู้ท ารายการ (Maker) 1/6)

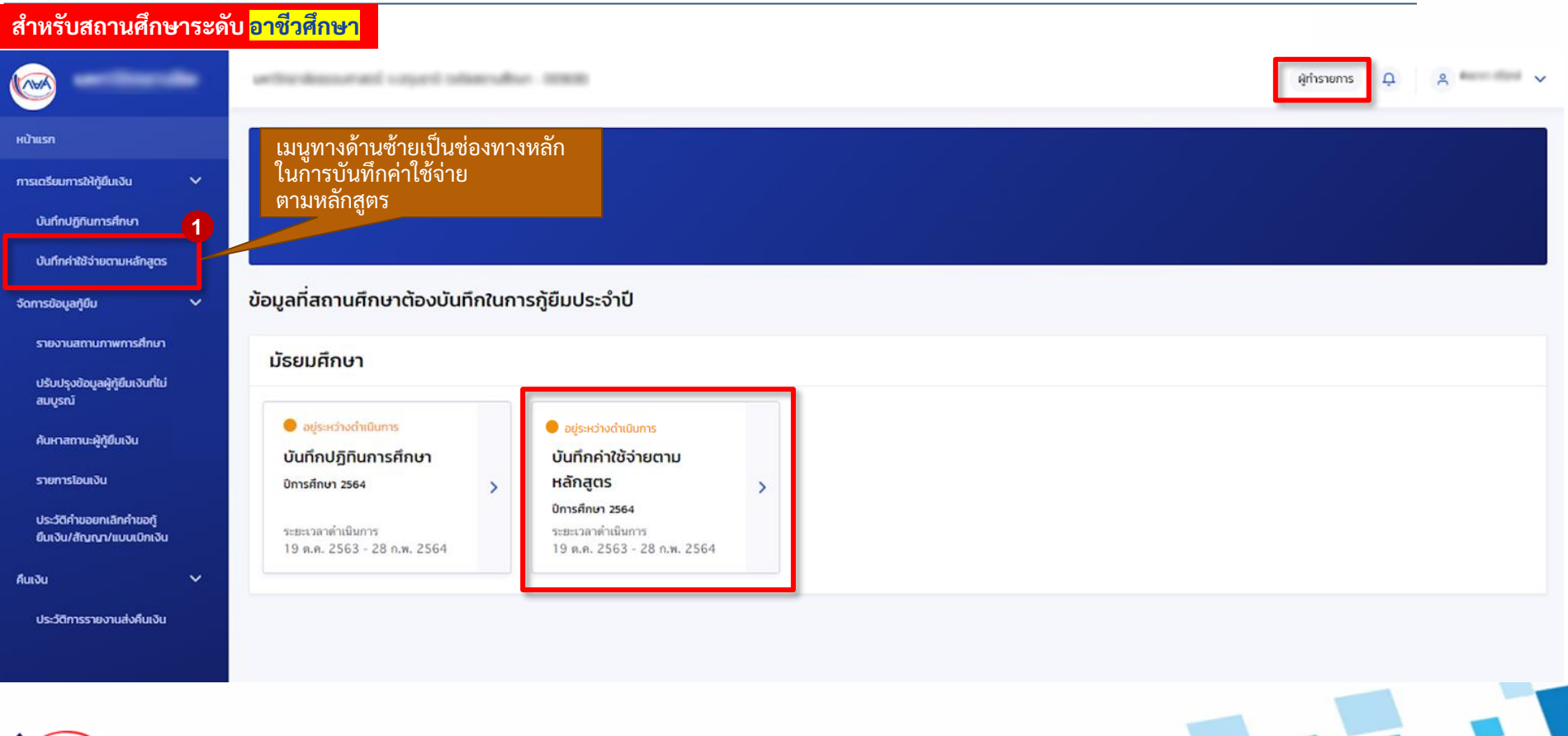

33

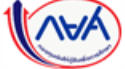

กองทุนเงินให้กู้ยืมเพื่อการศึกษาแบบดิจิทัล Digital Student Loan Fund System (DSL) Vers<u>i</u>on 3

### **การเตรียมการให้กู้ยืม :** การเตรียมการ โดย สถานศึกษา (บันทึกค่าใช้จ่ายตามหลักสูตรโดย ผู้ทำรายการ (Maker) 2/6)

**ส าหรับสถานศึกษาระดับ อาชีวศึกษา**

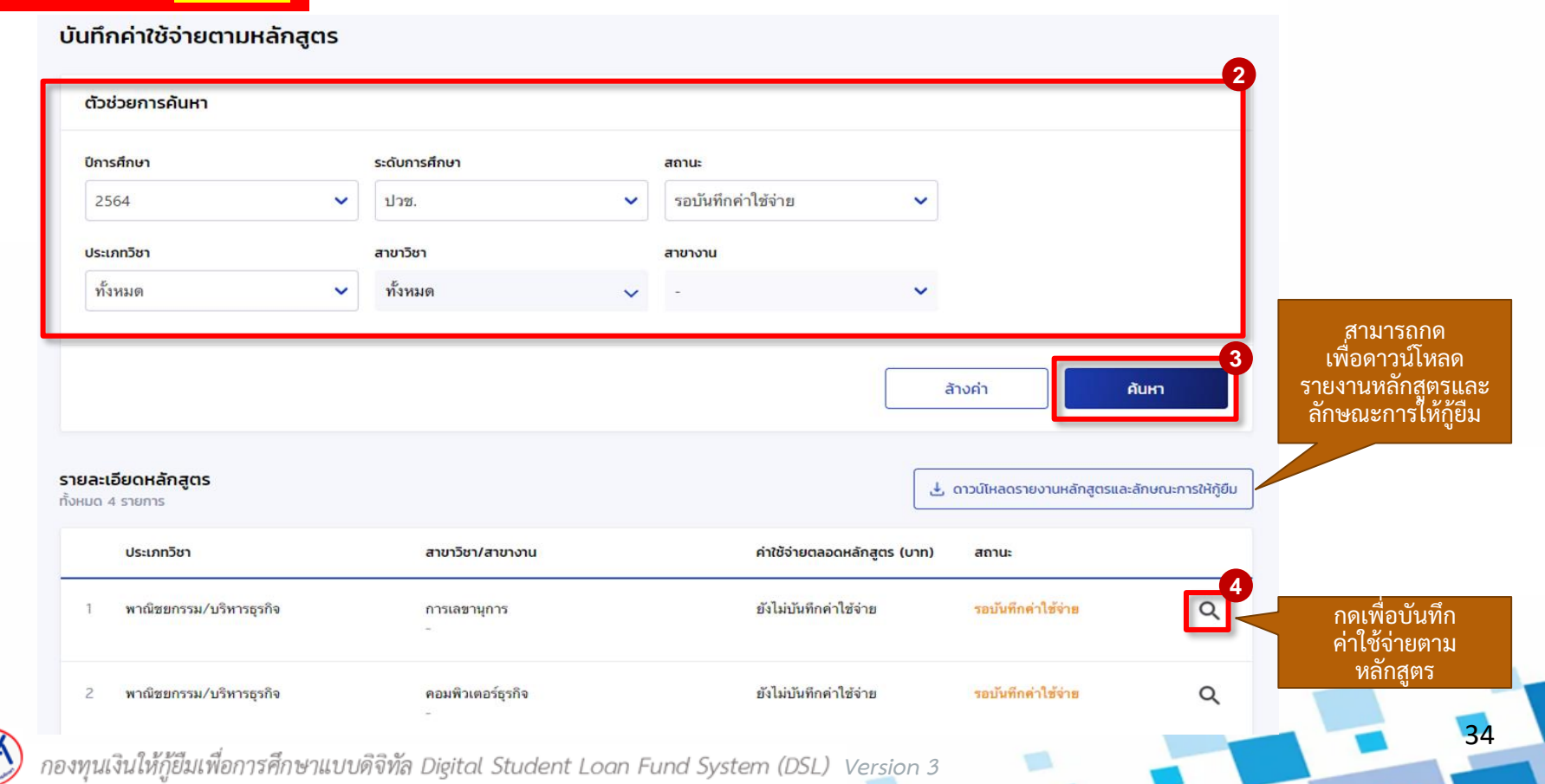

#### การเตรียมการ โดย สถานศึกษา

### **การเตรียมการให้กู้ยืม :** การเตรียมการ โดย สถานศึกษา (บันทึกค่าใช้จ่ายตามหลักสูตรโดย ผู้ท ารายการ (Maker) 3/6)

#### **ส าหรับสถานศึกษาระดับ อาชีวศึกษา**

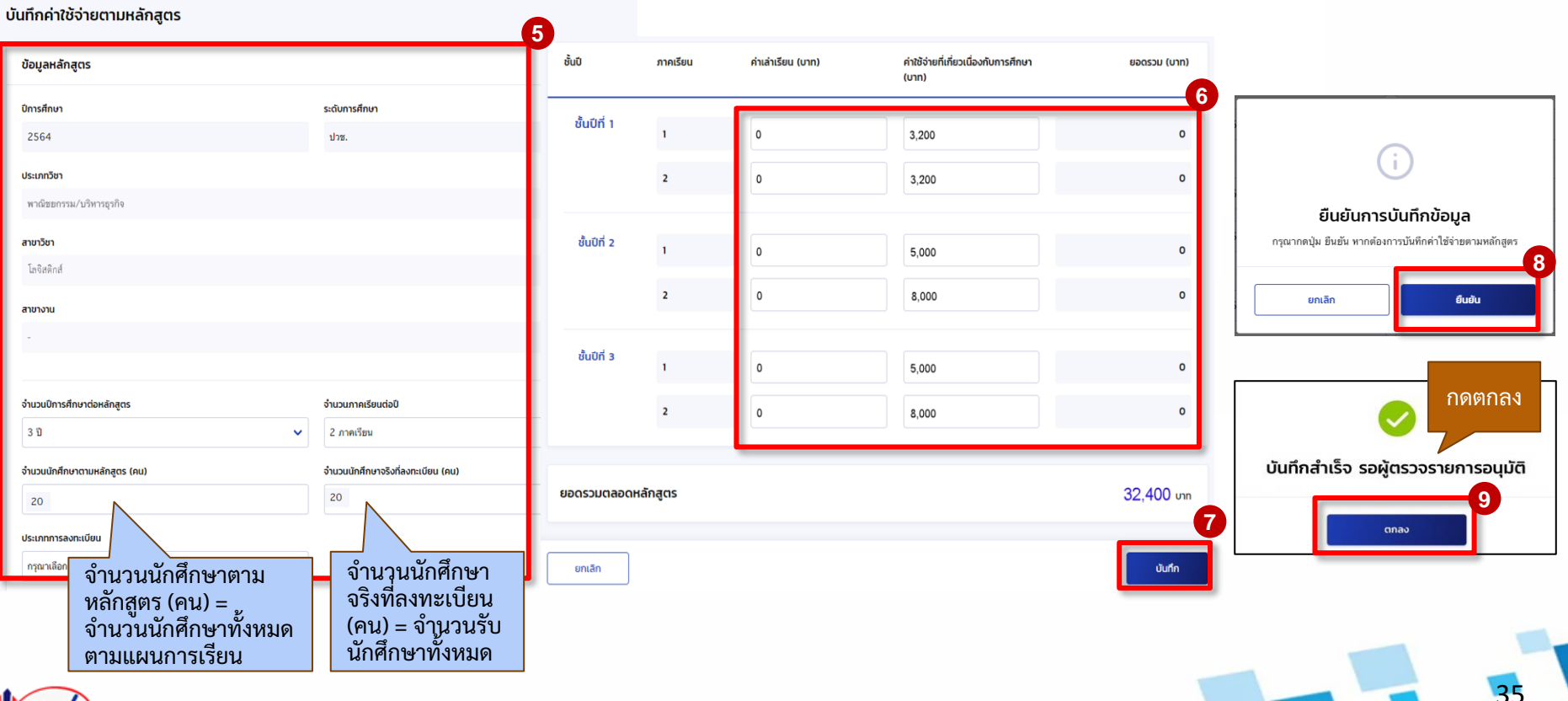

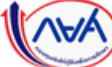

การเตรียมการ โดย สถานศึกษา

## **การเตรียมการให้กู้ยืม :** การเตรียมการ โดย สถานศึกษา (บันทึกค่าใช้จ่ายตามหลักสูตรโดย ผู้ตรวจสอบรายการ (Checker) 4/6)

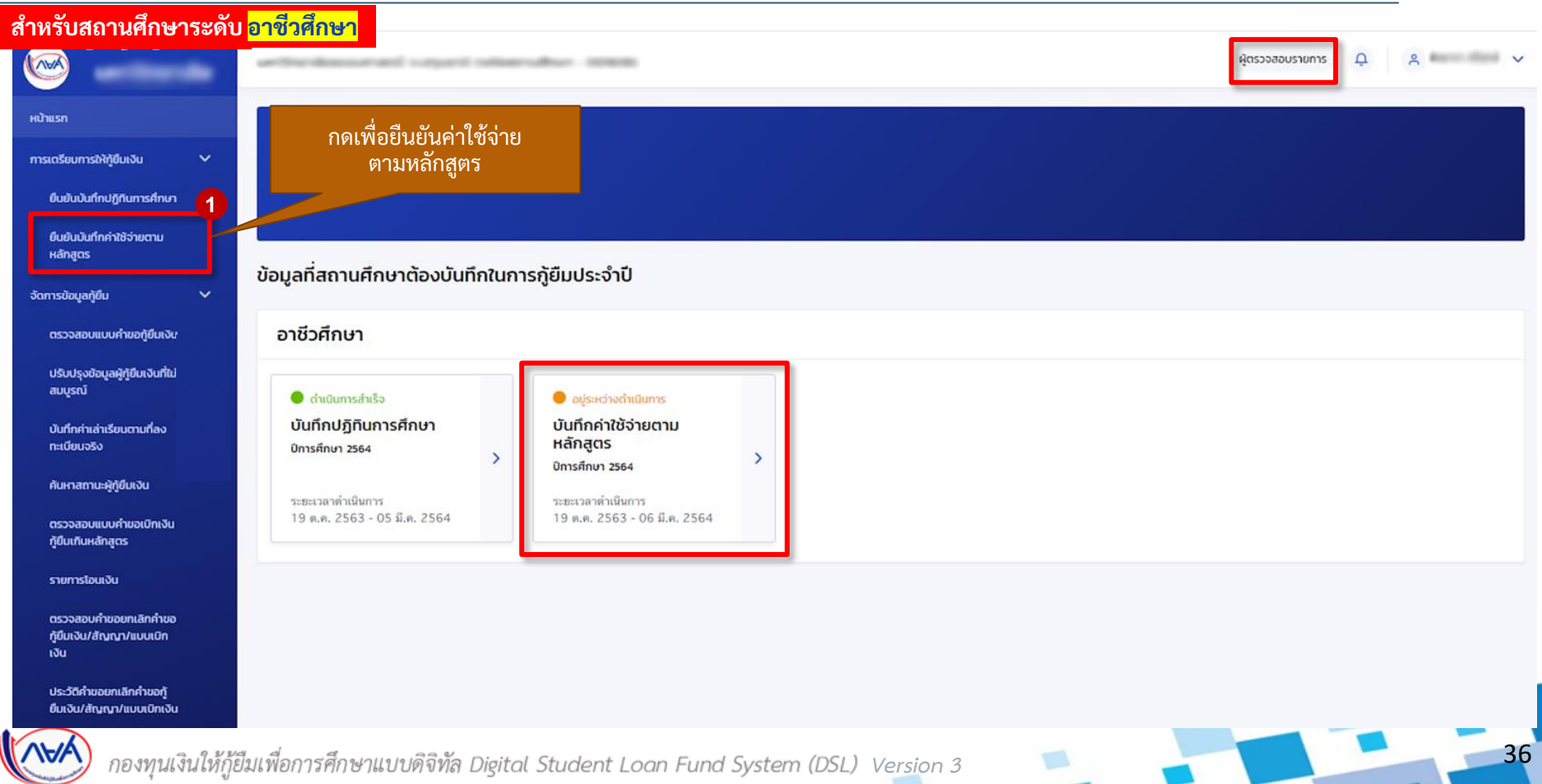
# **การเตรียมการให้กู้ยืม :** การเตรียมการ โดย สถานศึกษา (บันทึกค่าใช้จ่ายตามหลักสูตรโดย ผู้ตรวจสอบรายการ (Checker) 5/6)

**ส าหรับสถานศึกษาระดับ อาชีวศึกษา**

รายการรออนุมัติบันทึกค่าใช้จ่ายตามหลักสูตร

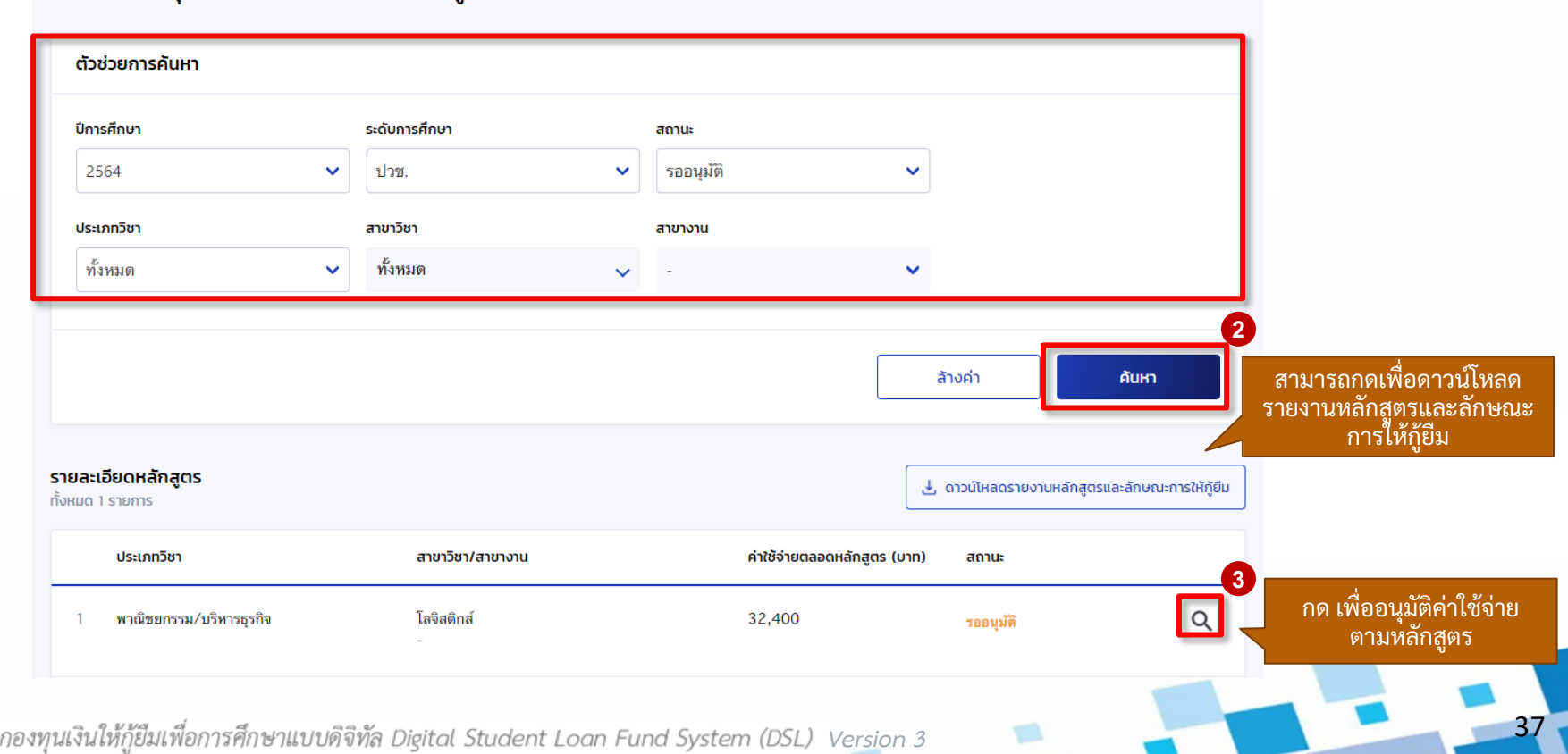

# **การเตรียมการให้กู้ยืม :** การเตรียมการ โดย สถานศึกษา (บันทึกค่าใช้จ่ายตามหลักสูตรโดย ผู้ตรวจสอบรายการ (Checker) 6/6)

### **ส าหรับสถานศึกษาระดับ อาชีวศึกษา**

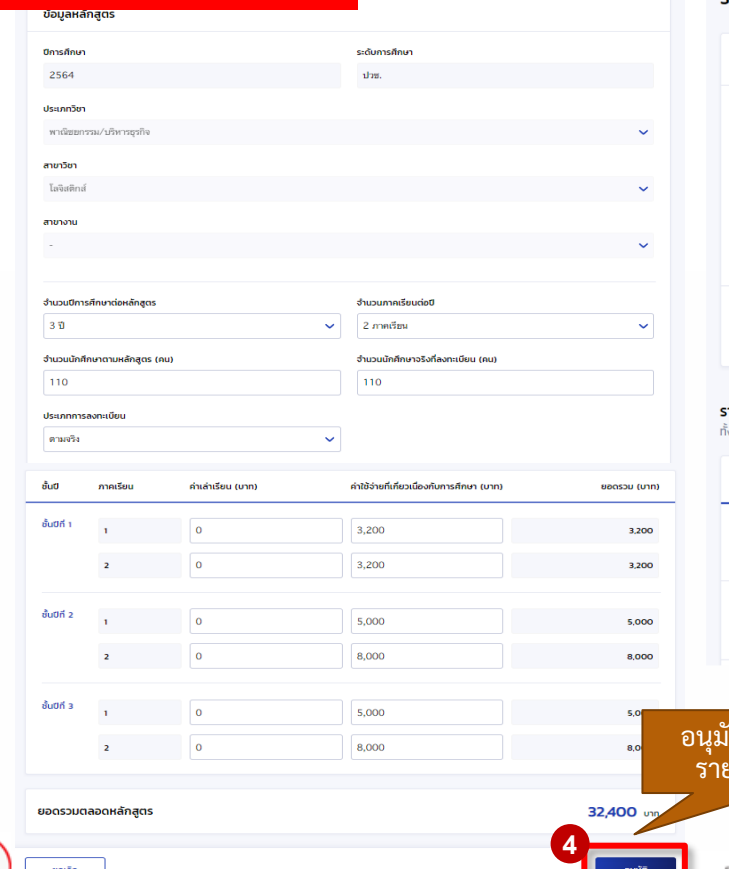

### รายการรออนุมัติบันทึกค่าใช้จ่ายตามหลักสูตร

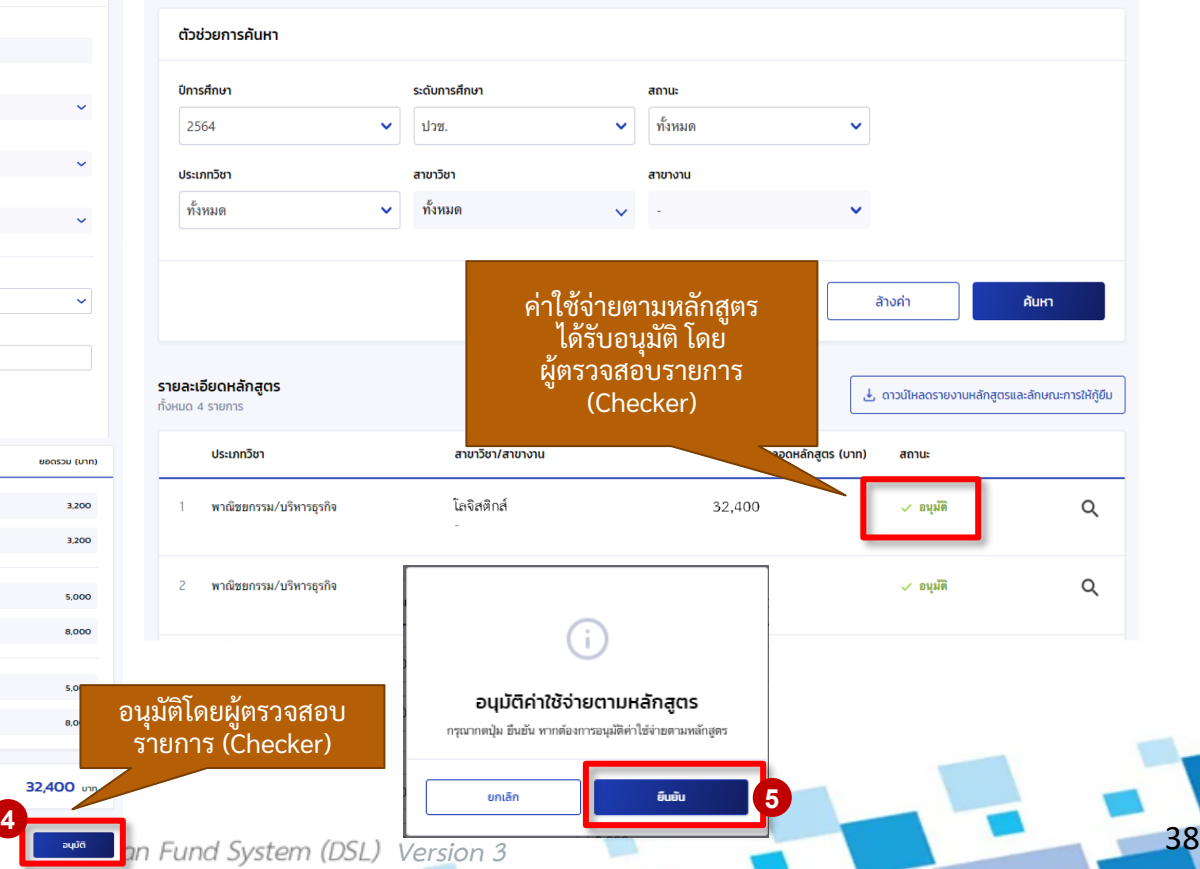

# **1. การเตรียมการให้กู้ยืม โดย สถานศึกษา**

**1.5 บันทึกค่าใช้จ่ายตามหลักสูตร (ระดับอุดมศึกษา)**

**โดย ผู้ท ารายการ (Maker) และผู้ตรวจสอบรายการ (Checker)** 

39

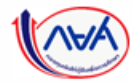

# **การเตรียมการให้กู้ยืม :** การเตรียมการโดยสถานศึกษา (บันทึกค่าใช้จ่ายตามหลักสูตร โดย ผู้ท ารายการ (Maker) 1/6)

**ส าหรับสถานศึกษาระดับ อุดมศึกษา**  $8 - 1$ more in college college. Strategy ผู้ทำรายการ **D** หน้าแรก เมนูทางด้านซ้ายเป็นช่องทาง สวัสดี การเตรียมการให้กู้ยืมเงิน  $\checkmark$ หลักในการบันทึกค่าใช้จ่าย ตามหลักสูตร บันทึกปฏิทินการศึกษา **1** บันทึกค่าใช้จ่ายตามหลักสูตร ข้อมูลที่สถานศึกษาต้องบันทึกในการกู้ยืมประจำปี จัดการข้อมูลกู้ยืม  $\checkmark$ รายงานสถานภาพการศึกษา อุดมศึกษา ปรับปรุงข้อมูลผู้กู้ยืมเงินที่ไม่ สมบูรณ์  $\bullet$ อย่ระหว่างดำเนินการ • อย่ระหว่างดำเนินการ  $\bullet$  ดำเนินการสำเร็จ ค้นหาสถานะผู้กู้ยืมเงิน บันทึกปฏิทินการศึกษา บันทึกค่าใช้จ่ายตาม รายงานสถานภาพการ หลักสูตร ศึกษา ปีการศึกษา 2564 รายการโอนเงิน  $\rightarrow$ ปีการศึกษา 2564 สิ้นปีการศึกษา 2564 อุดมศึกษา (แบบ 3 ภาคเรียน) ประวัติคำขอยกเลิกคำขอกั ระยะเวลาดำเนินการ ระยะเวลาดำเนินการ ระยะเวลาดำเนินการ ยืมเงิน/สัญญา/แบบเบิกเงิน 19 ต.ค. 2563 - 05 มี.ค. 2564 19 ต.ค. 2563 - 06 มี.ค. 2564 19 м.е. 2564 - 30 м.в. 2564 คืนเงิน  $\checkmark$ ประวัติการรายงานส่งคืนเงิน

40

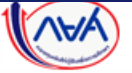

กองทุนเงินให้กู้ยืมเพื่อการศึกษาแบบดิจิทัล Digital Student Loan Fund System (DSL) Version 3

การเตรียมการ โดย สถานศึกษา

# **การเตรียมการให้กู้ยืม :** การเตรียมการ โดย สถานศึกษา (บันทึกค่าใช้จ่ายตามหลักสูตร โดย ผู้ทำรายการ (Maker) 2/6)

**ส าหรับสถานศึกษาระดับ อุดมศึกษา**

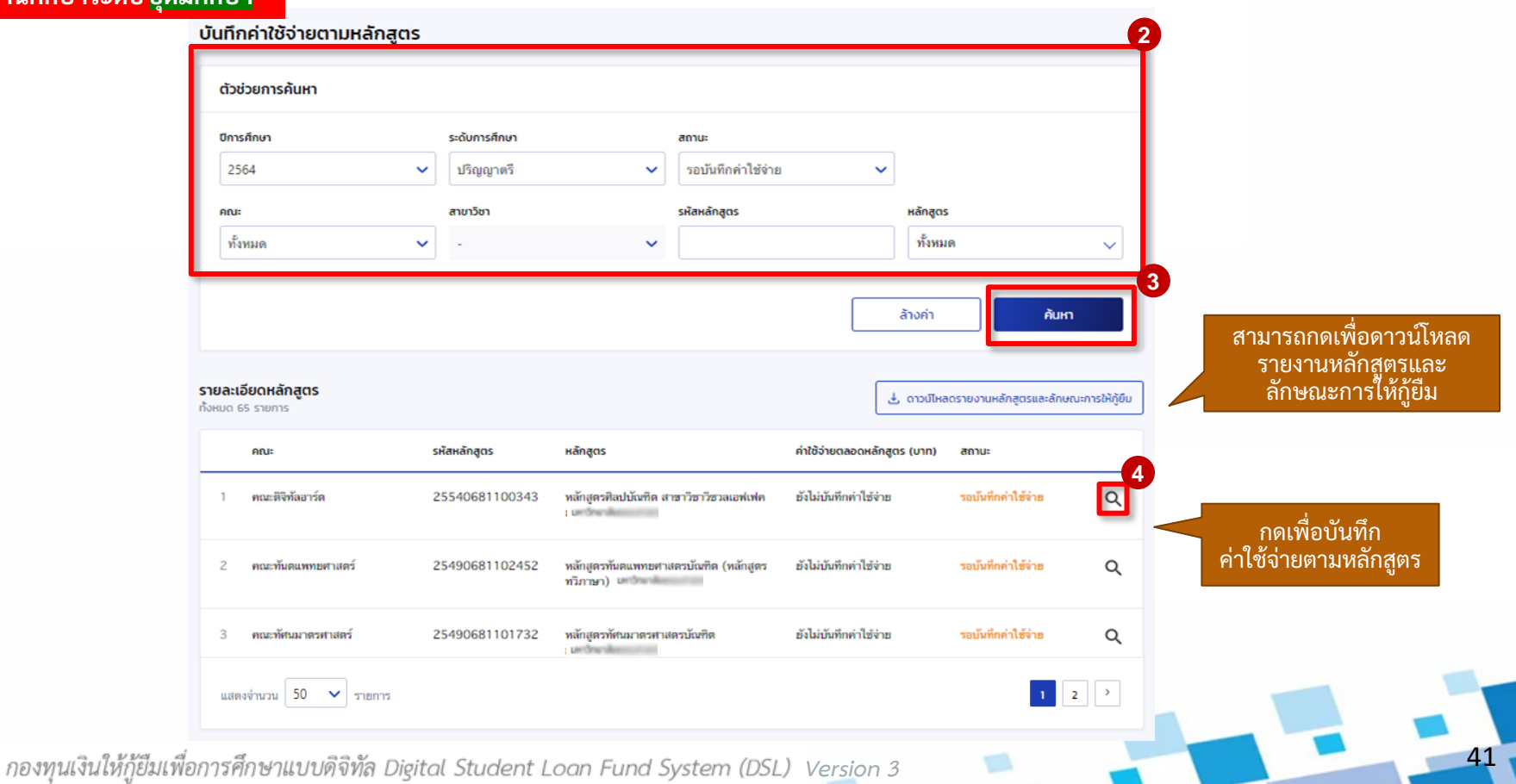

# **การเตรียมการให้กู้ยืม :** การเตรียมการ โดย สถานศึกษา (บันทึกค่าใช้จ่ายตามหลักสูตรโดย ผู้ท ารายการ (Maker) 3/6)

# **ส าหรับสถานศึกษาระดับ อุดมศึกษา**

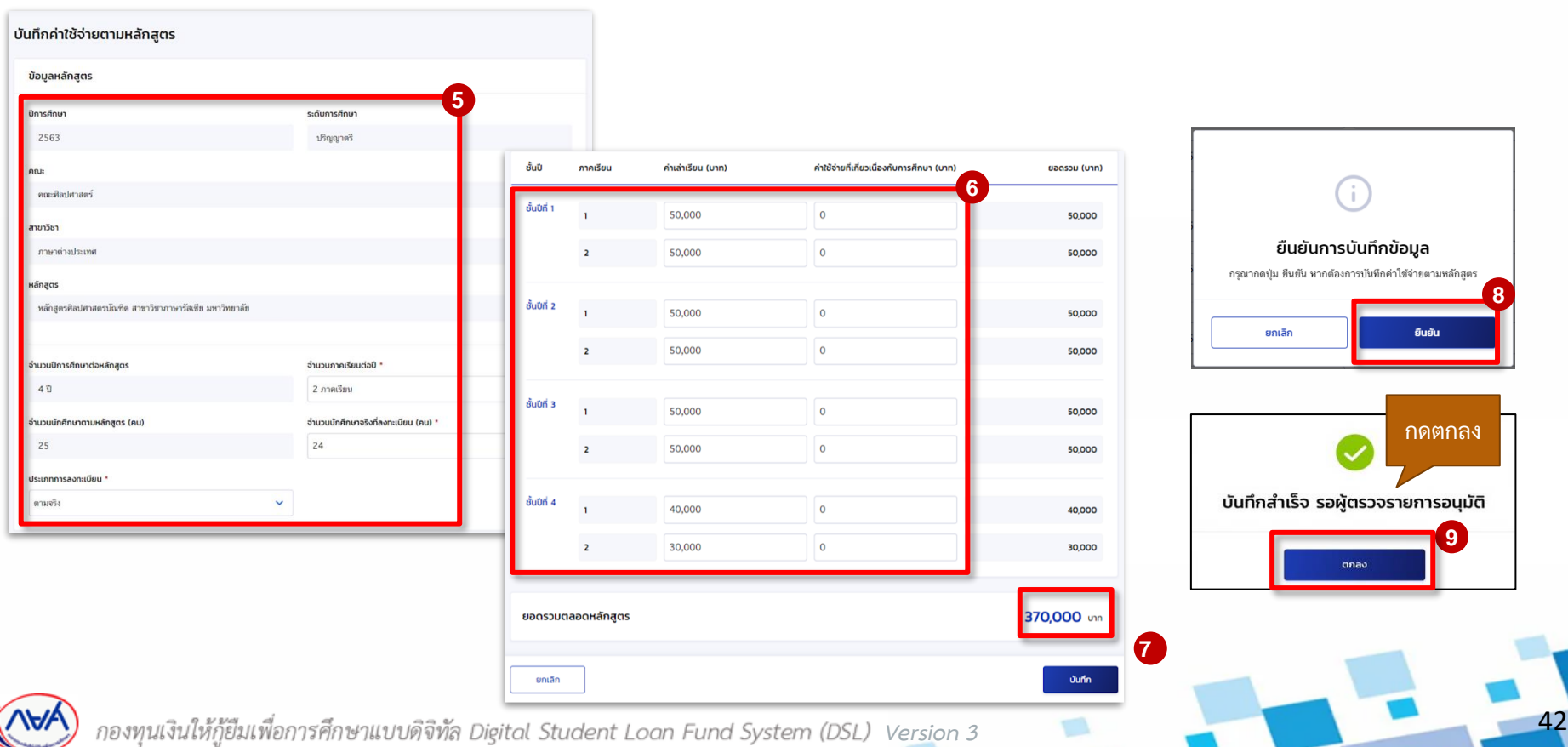

การเตรียมการ โดย สถานศึกษา

# **การเตรียมการให้กู้ยืม :** การเตรียมการ โดย สถานศึกษา (บันทึกค่าใช้จ่ายตามหลักสูตรโดย ผู้ตรวจสอบรายการ (Checker) 4/6)

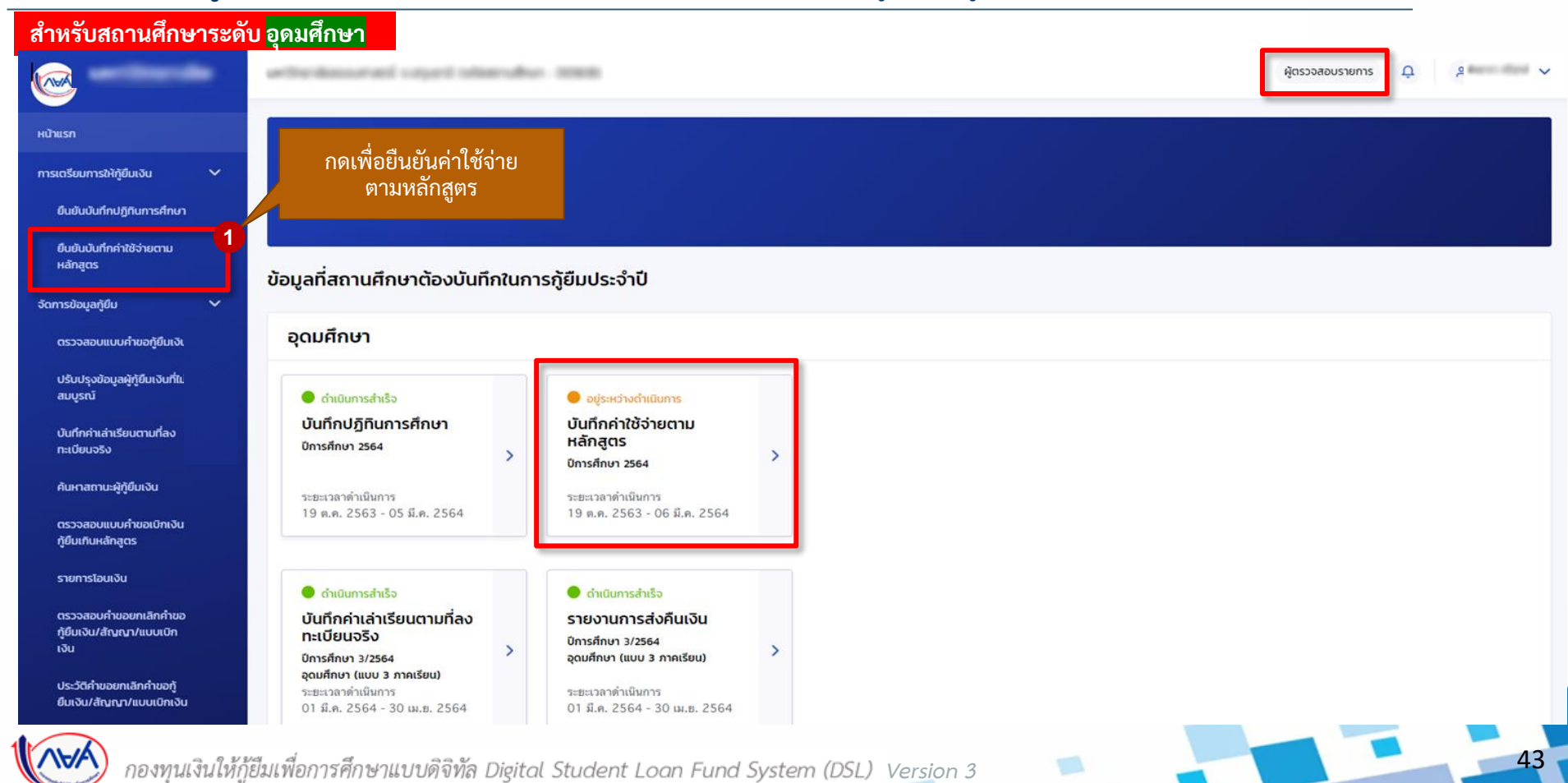

# **การเตรียมการให้กู้ยืม :** การเตรียมการ โดย สถานศึกษา (บันทึกค่าใช้จ่ายตามหลักสูตร โดย ผู้ตรวจสอบรายการ (Checker) 5/6)

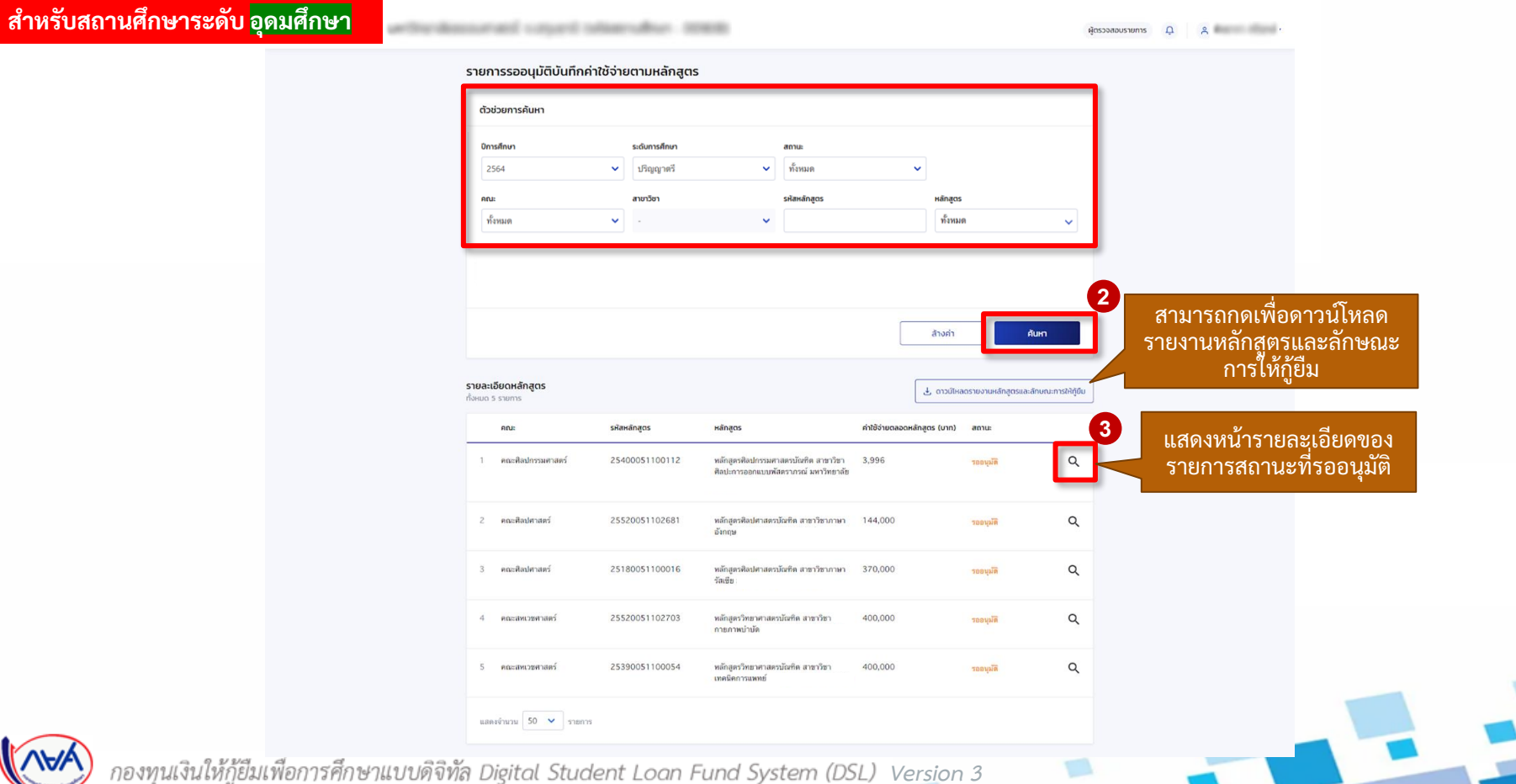

44

# **การเตรียมการให้กู้ยืม :** การเตรียมการ โดย สถานศึกษา (บันทึกค่าใช้จ่ายตามหลักสูตรโดย ผู้ตรวจสอบรายการ (Checker) 6/6)

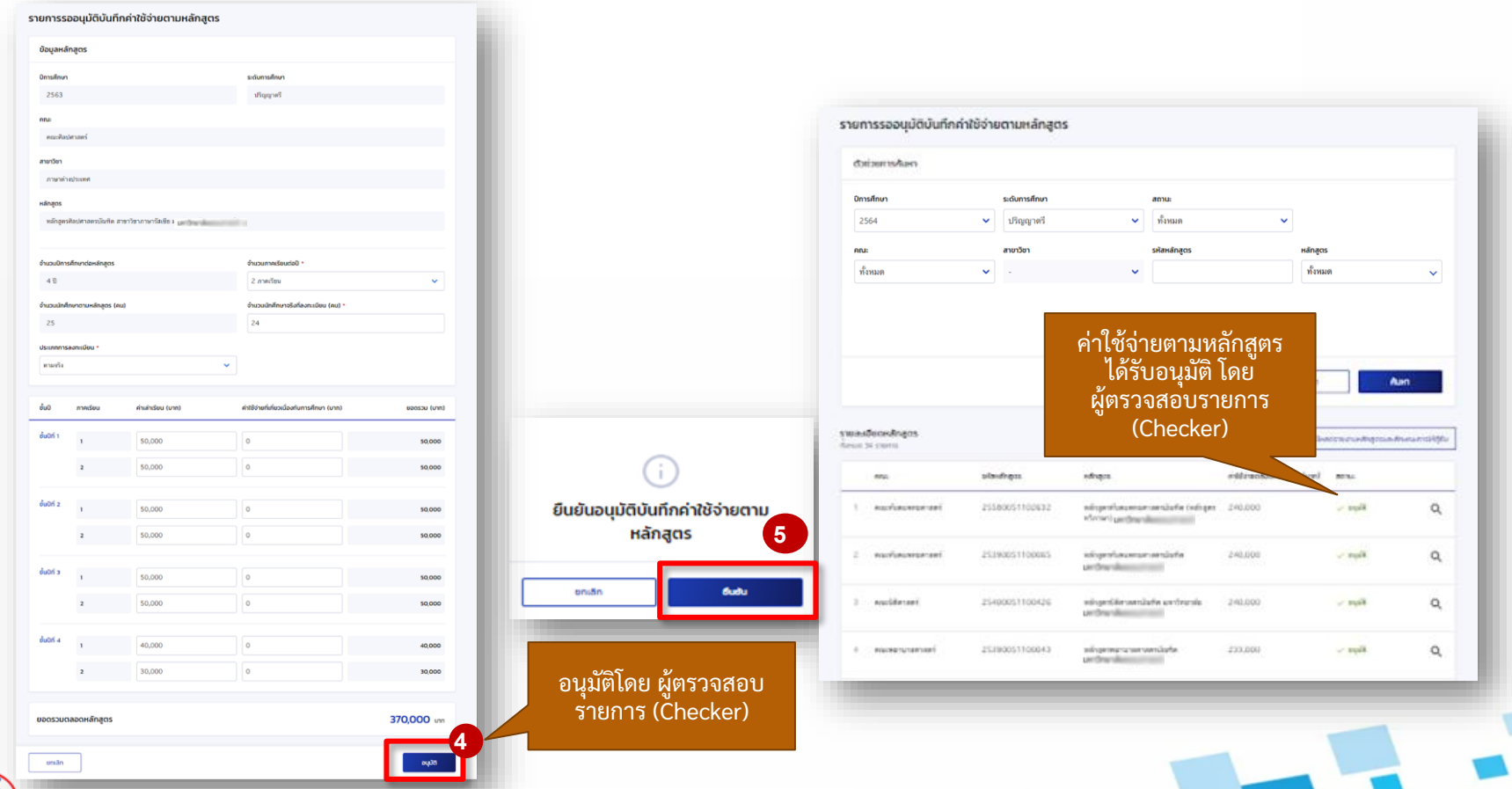

45

# **2. การรายงานสถานภาพการศึกษา**

# **2.1 รายงานโดย สถานศึกษา (ระดับมัธยมศึกษา)**

**โดย ผู้ท ารายการ (Maker)**

46

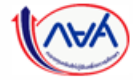

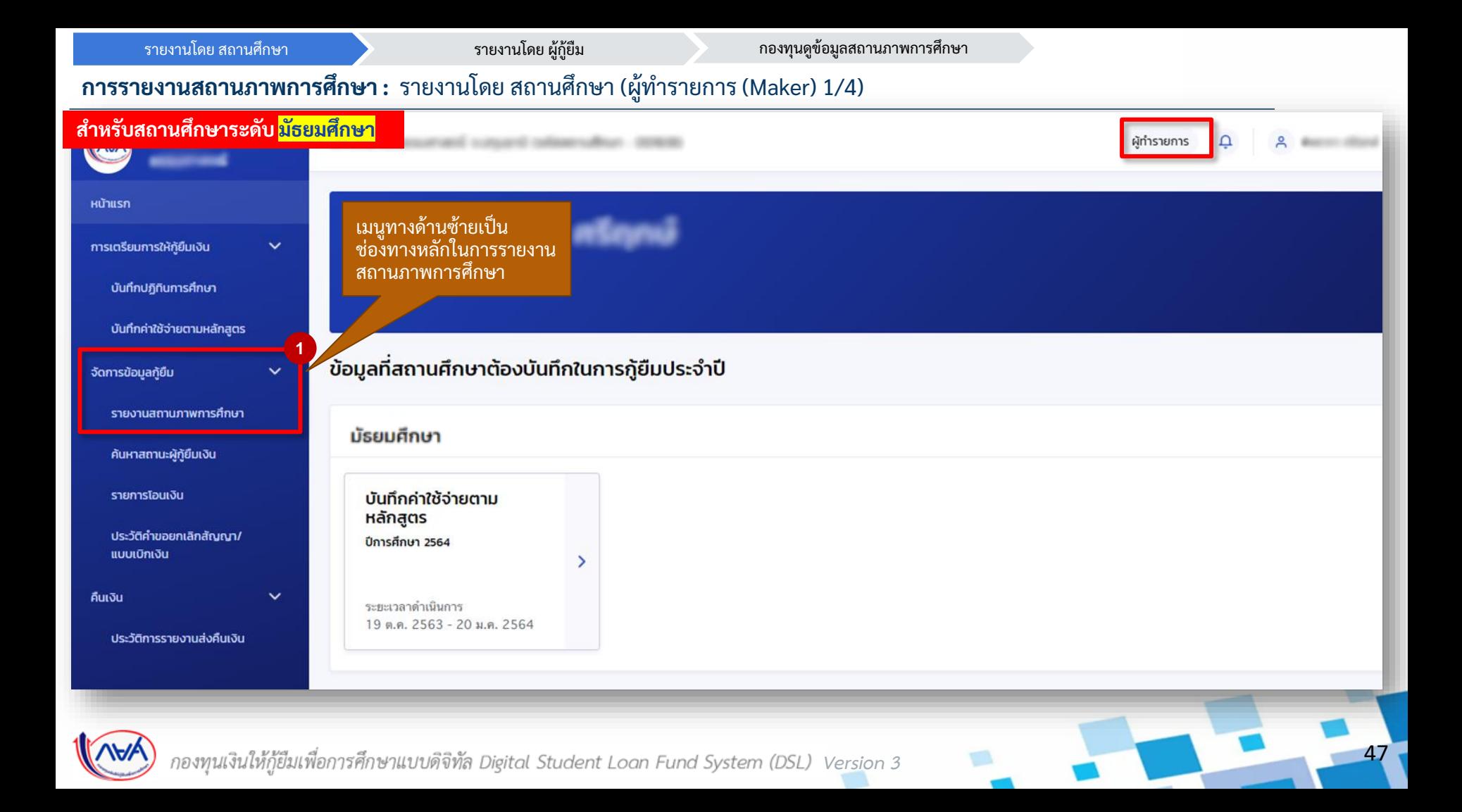

**ส าหรับสถานศึกษา ระดับ มัธยมศึกษา**

# **การรายงานสถานภาพการศึกษา :** รายงานโดย สถานศึกษา (ผู้ท ารายการ (Maker) 2/4)

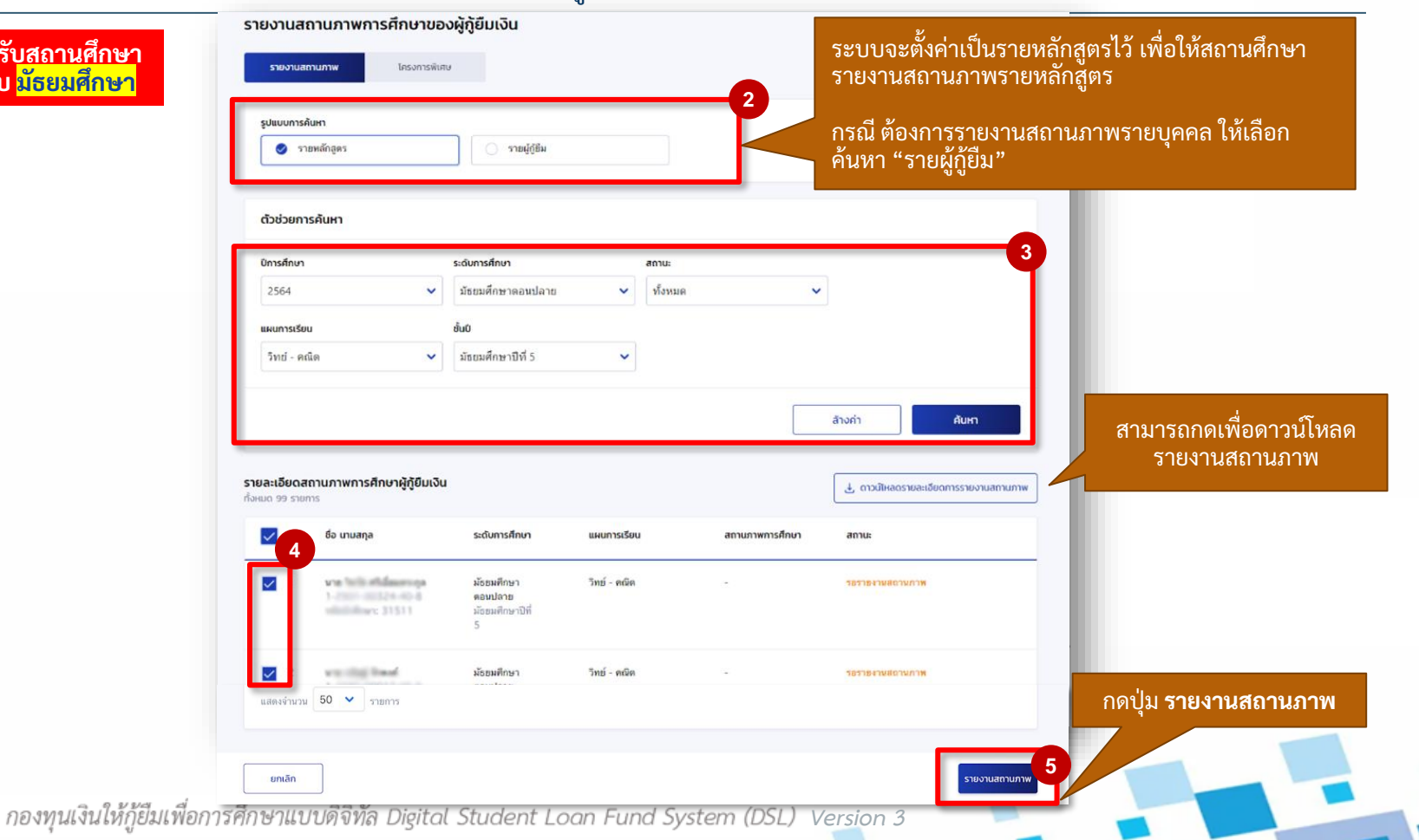

48

### **การรายงานสถานภาพการศึกษา :** รายงานโดย สถานศึกษา (ผู้ท ารายการ (Maker) 3/4)

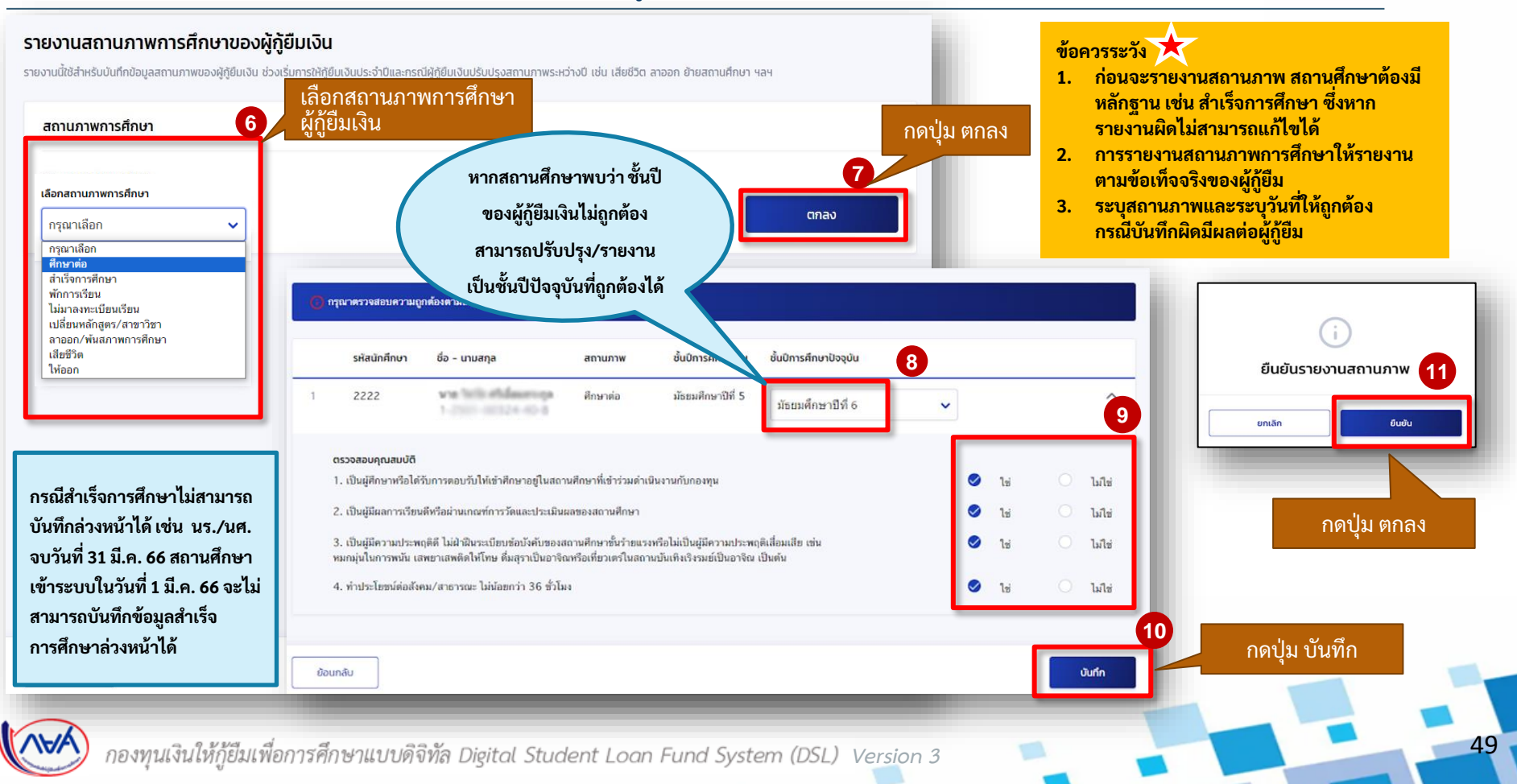

# **การรายงานสถานภาพการศึกษา :** รายงานโดย สถานศึกษา (ผู้ทำรายการ (Maker) 4/4)

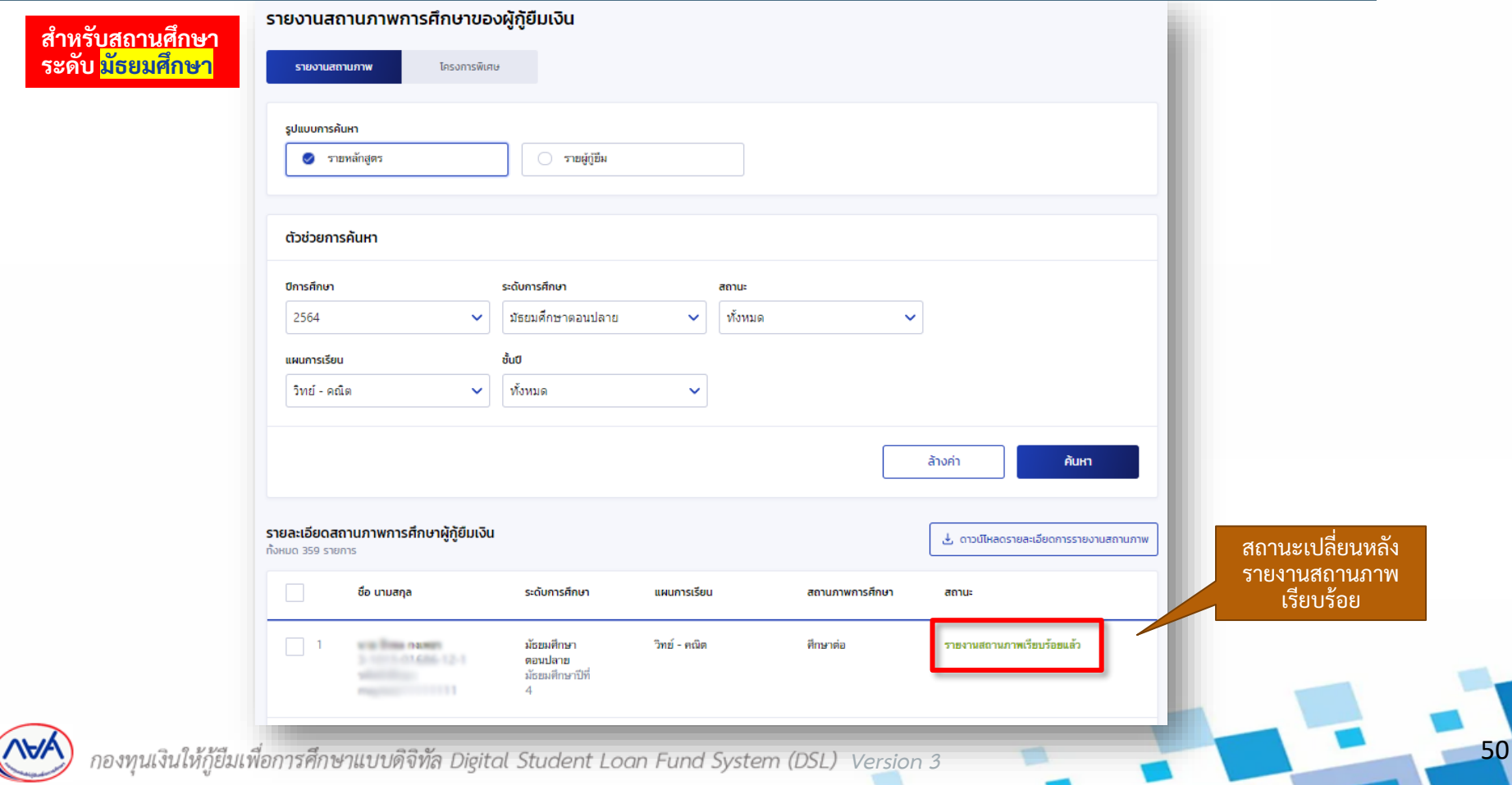

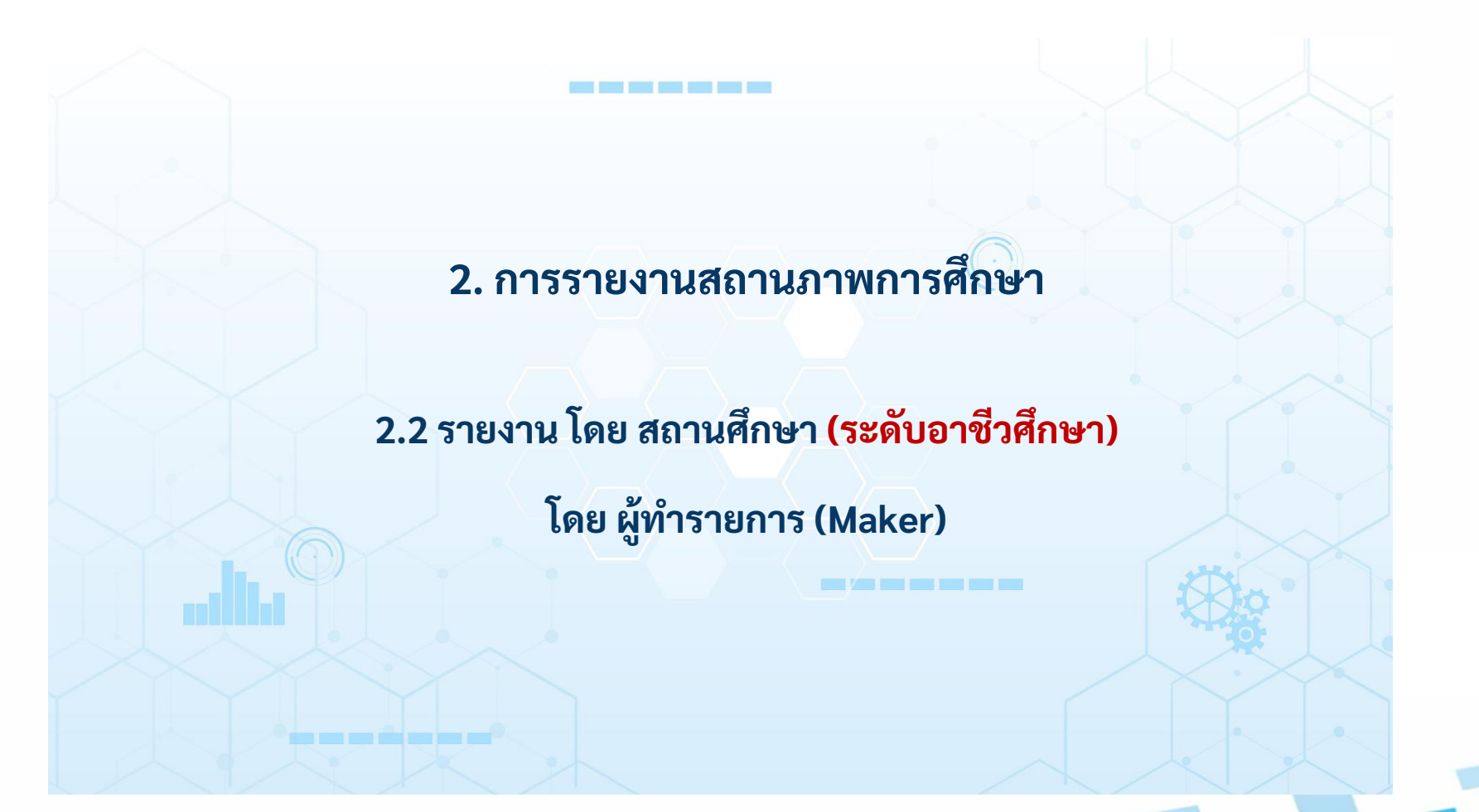

51

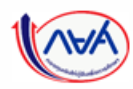

### **การรายงานสถานภาพการศึกษา :** รายงานโดย สถานศึกษา (ผู้ท ารายการ (Maker) 1/4)

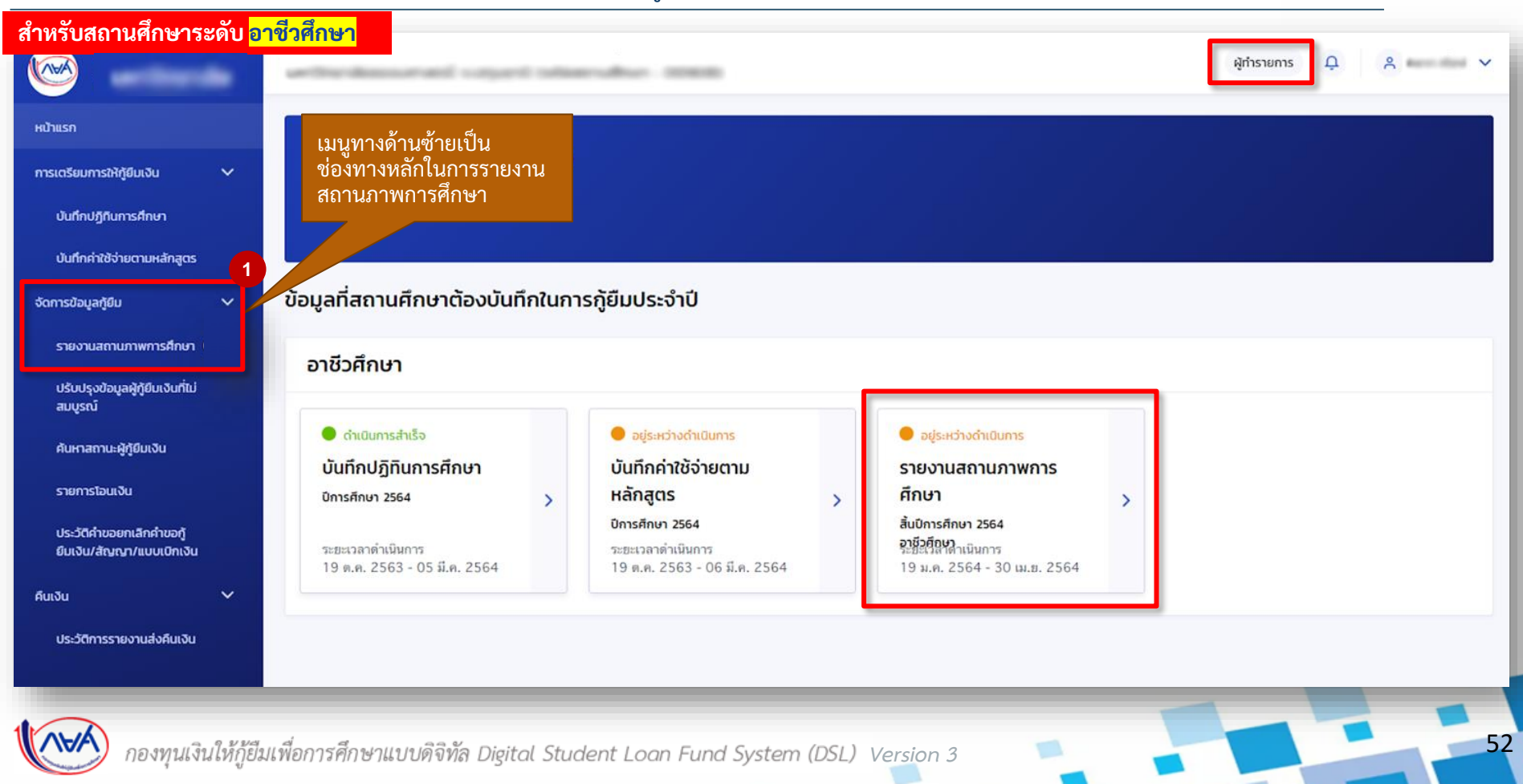

# **การรายงานสถานภาพการศึกษา :** รายงานโดย สถานศึกษา (ผู้ท ารายการ (Maker) 2/4)

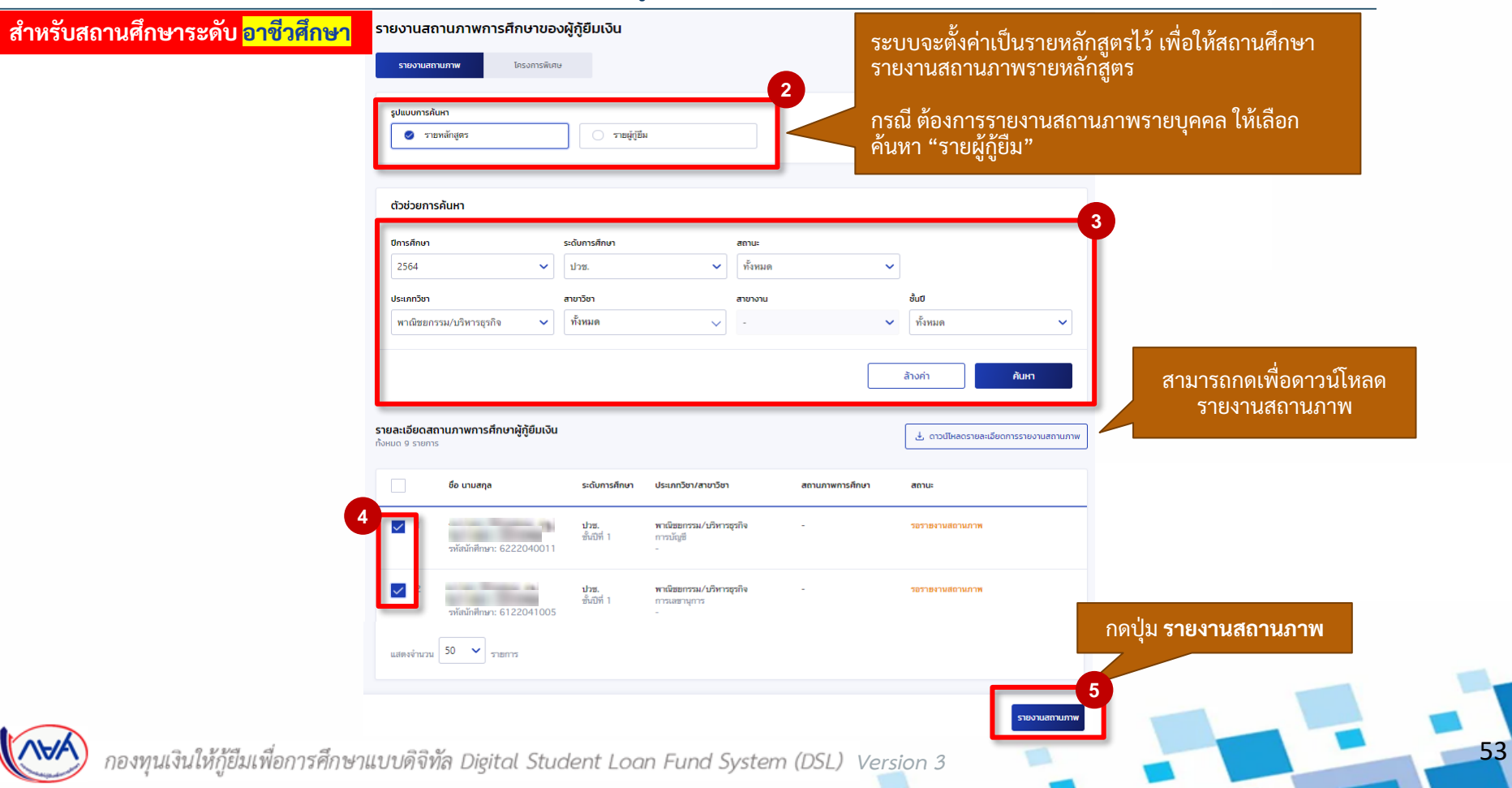

### **การรายงานสถานภาพการศึกษา :** รายงานโดย สถานศึกษา (ผู้ท ารายการ (Maker) 3/4)

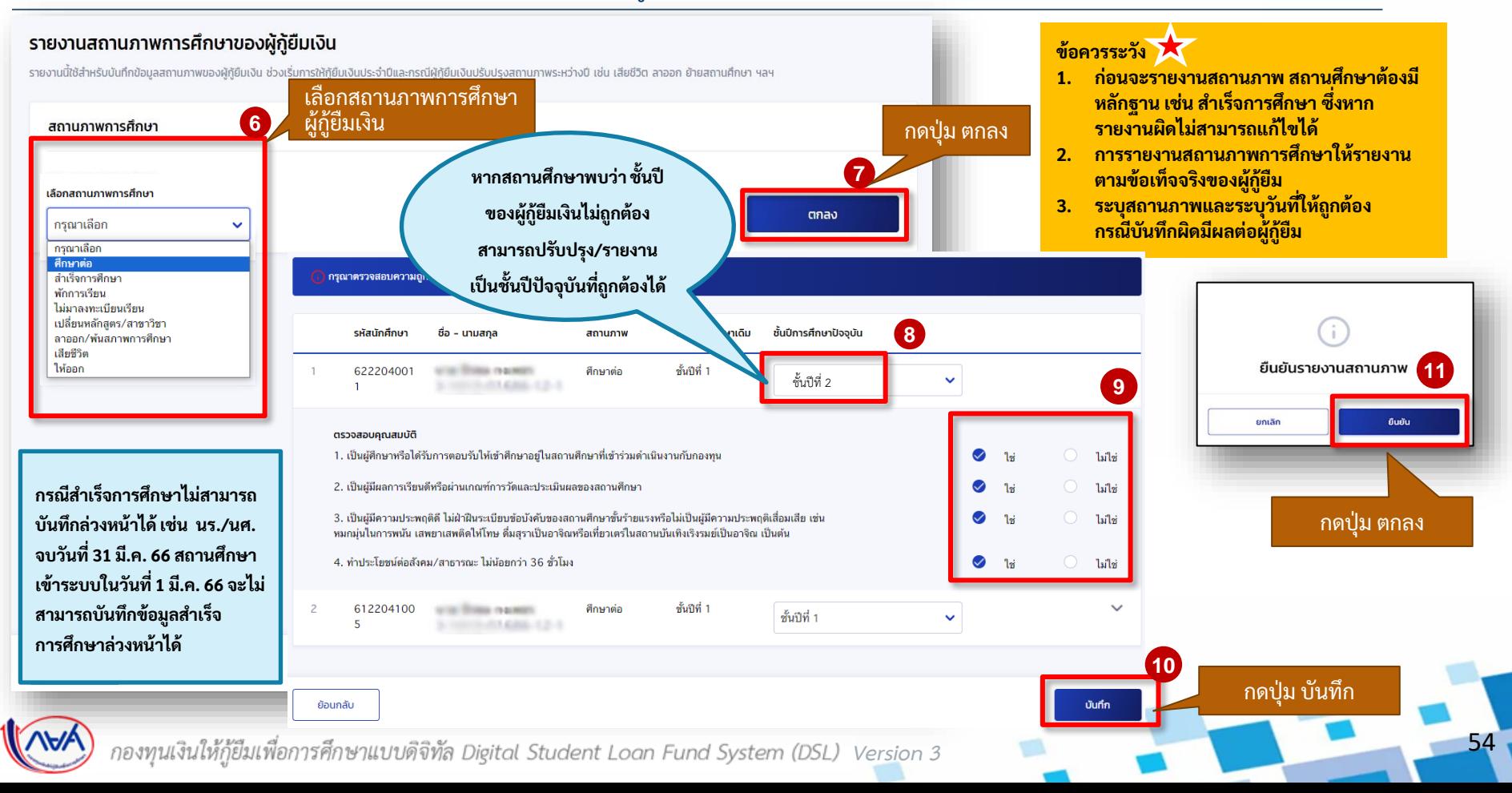

# **การรายงานสถานภาพการศึกษา :** รายงานโดย สถานศึกษา (ผู้ทำรายการ (Maker) 4/4)

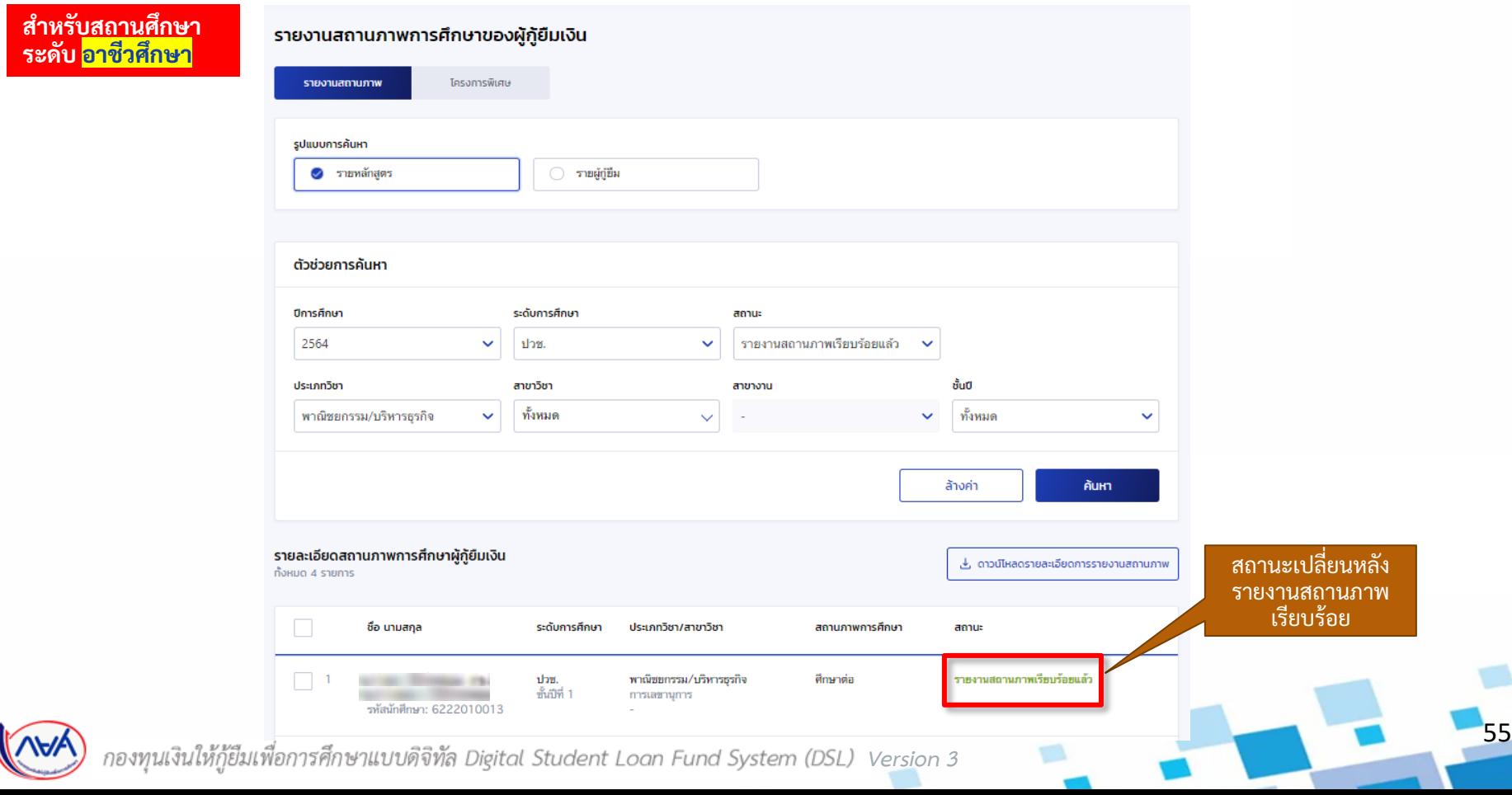

# **2. การรายงานสถานภาพการศึกษา**

# **2.3 รายงานโดย สถานศึกษา (ระดับอุดมศึกษา)**

**โดย ผู้ท ารายการ (Maker)**

56

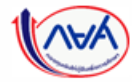

### **การรายงานสถานภาพการศึกษา :** รายงาน โดย สถานศึกษา (ผู้ท ารายการ (Maker) 1/4)

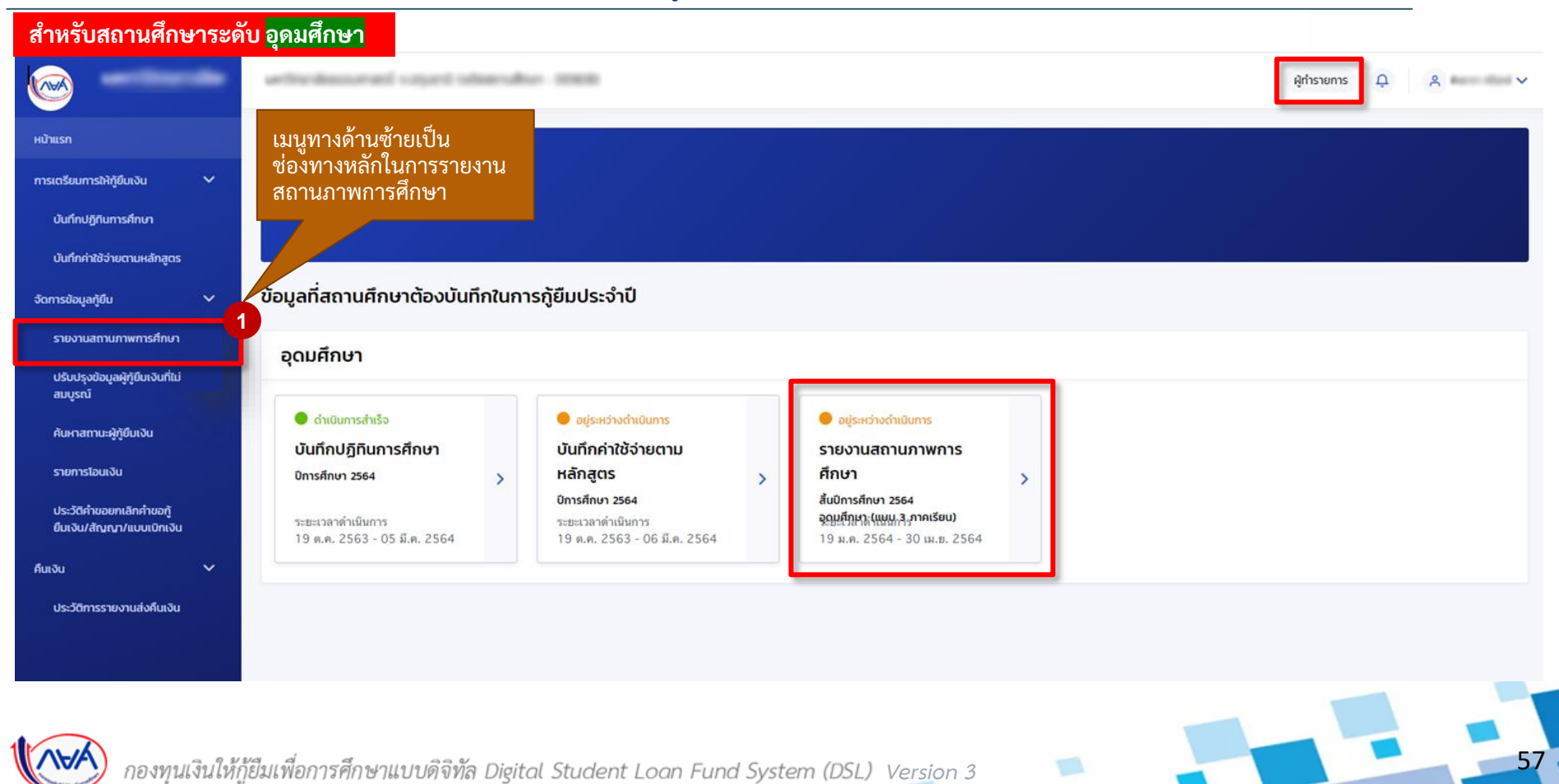

### **การรายงานสถานภาพการศึกษา :** รายงานโดย สถานศึกษา (ผู้ท ารายการ (Maker) 2/4)

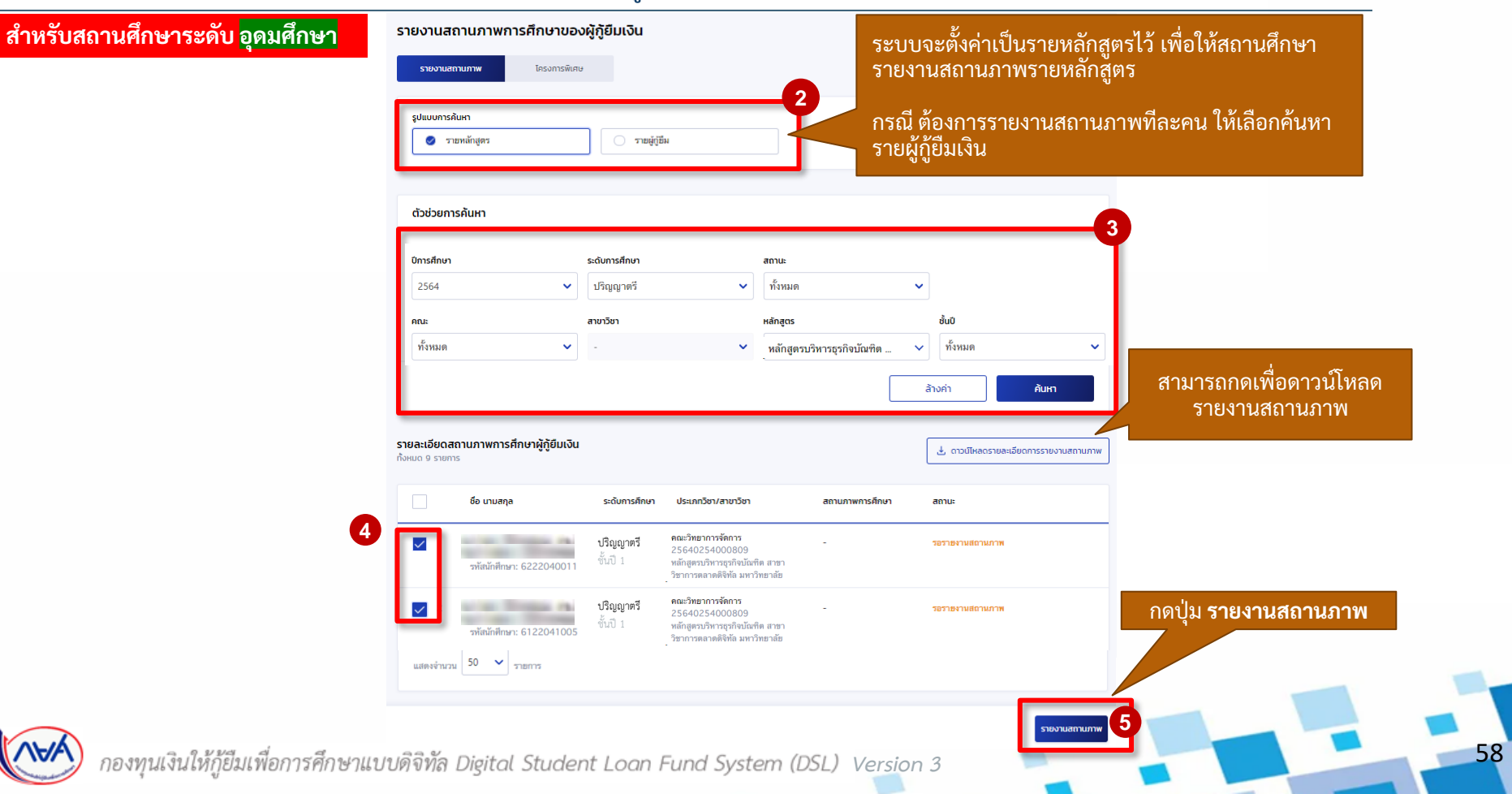

### **การรายงานสถานภาพการศึกษา :** รายงานโดย สถานศึกษา (ผู้ท ารายการ (Maker) 3/4)

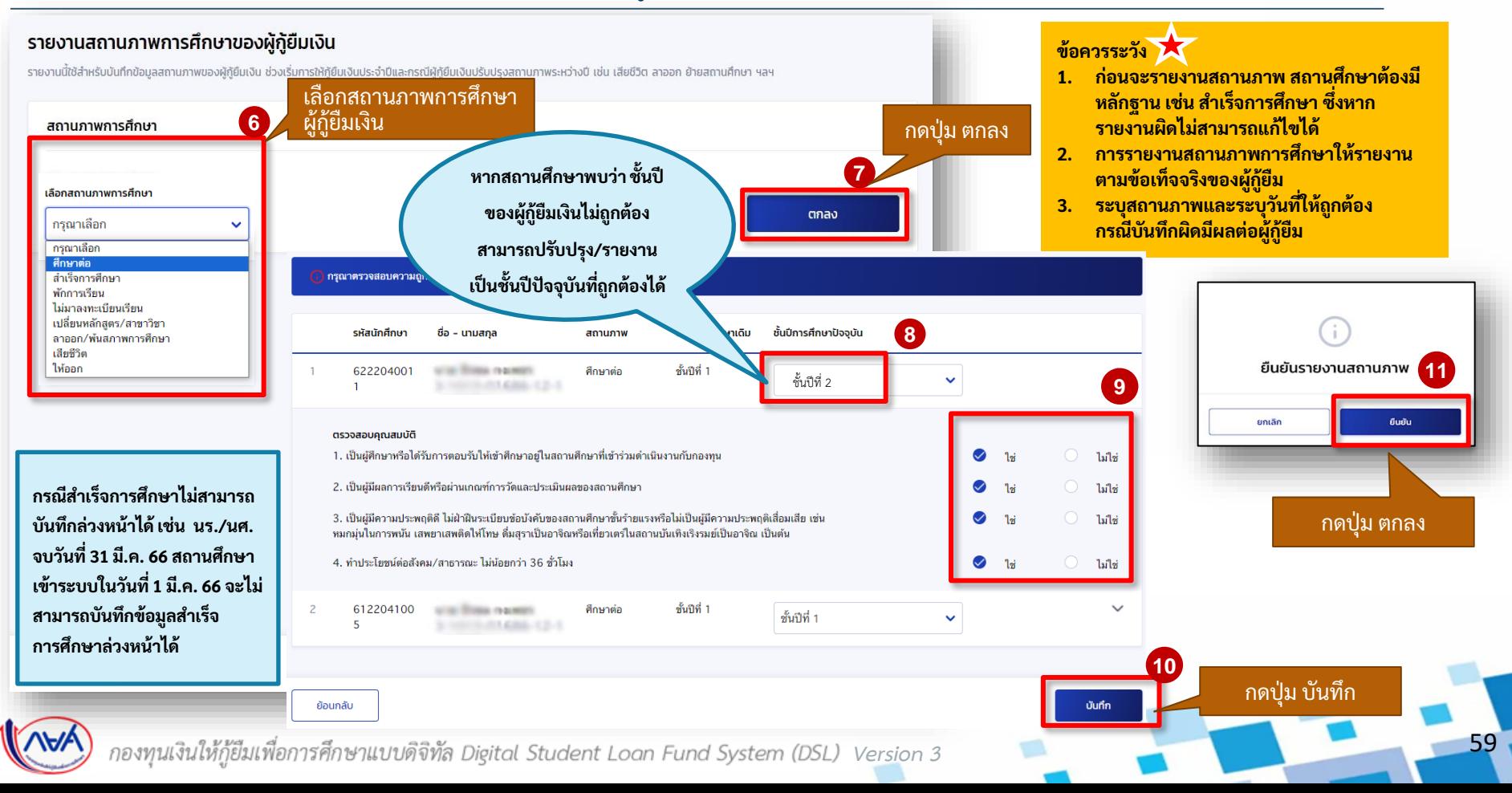

# **การรายงานสถานภาพการศึกษา :** รายงานโดย สถานศึกษา (ผู้ทำรายการ (Maker) 4/4)

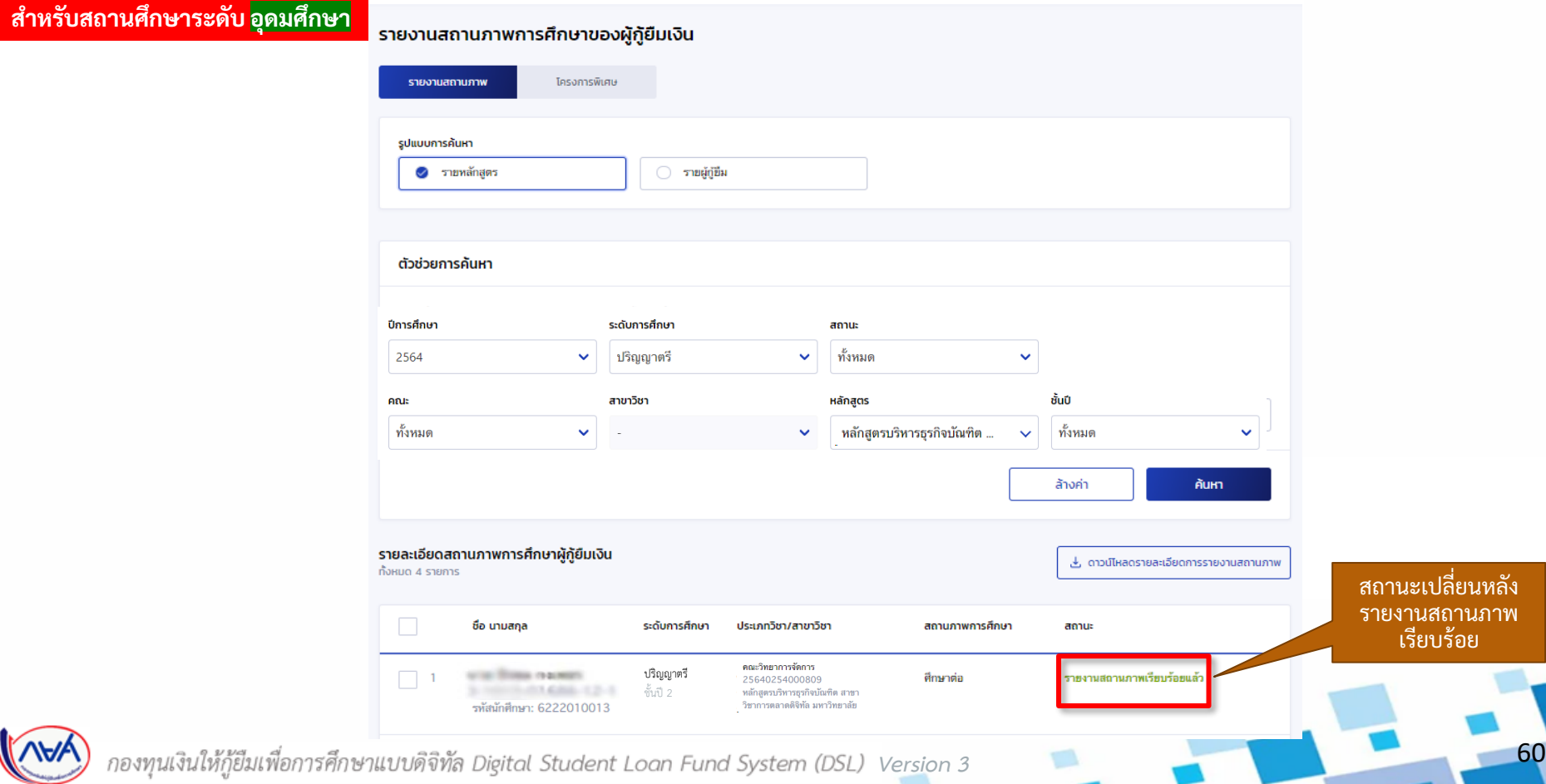

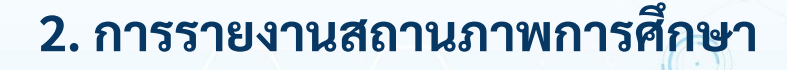

# **2.4 รายงานส าเร็จการศึกษาในโครงการพิเศษ**

**(ระดับอาชีวศึกษา)**

**โดย ผู้ท ารายการ (Maker)**

61

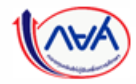

# **การรายงานสถานภาพการศึกษา :** รายงานส าเร็จการศึกษาในโครงการพิเศษ โดย สถานศึกษา (ผู้ท ารายการ (Maker) 1/6)

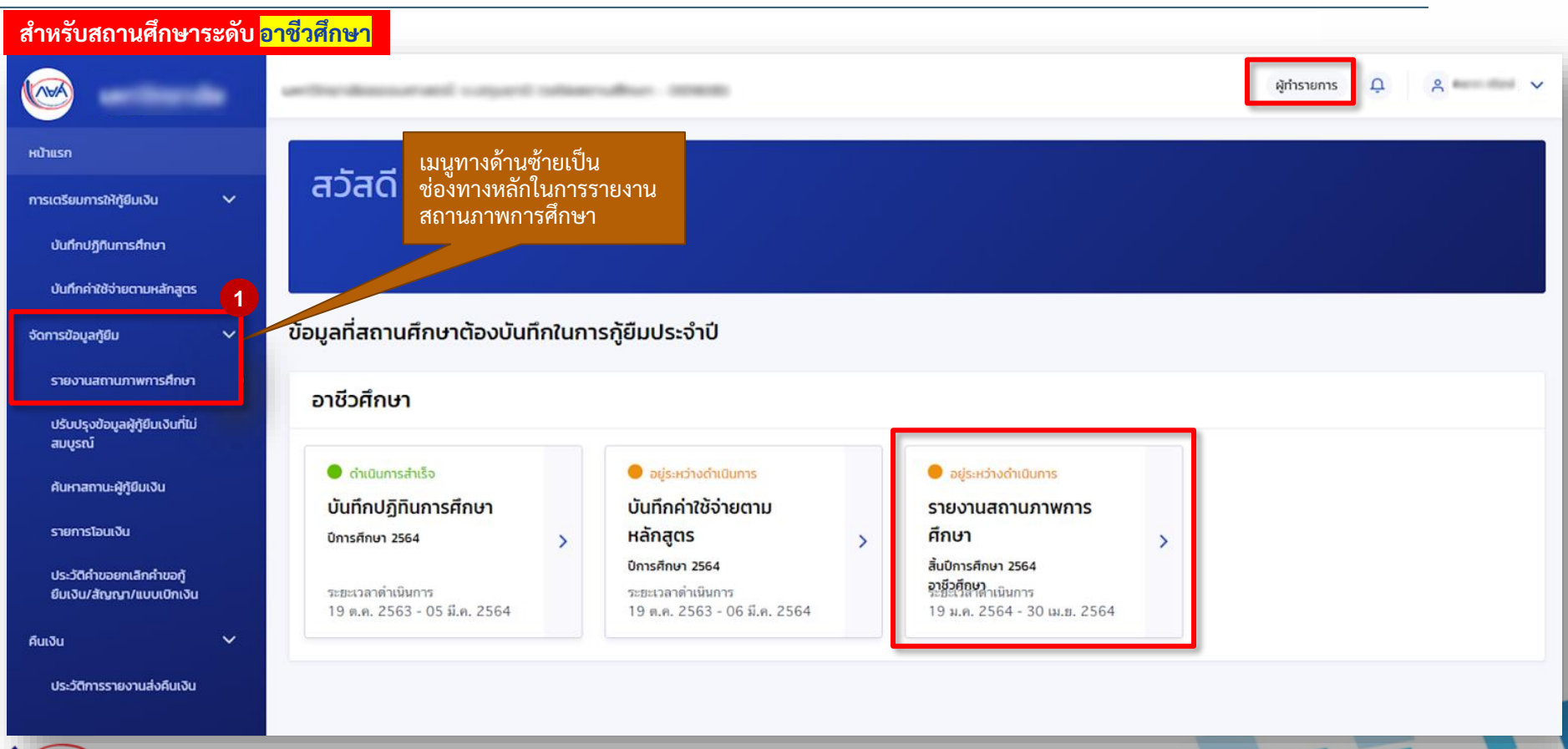

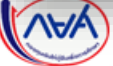

# ์ **การรายงานสถานภาพการศึกษา :** รายงานสำเร็จการศึกษาในโครงการพิเศษ โดย สถานศึกษา (ผู้ทำรายการ (Maker) 2/6)

**ส าหรับสถานศึกษาระดับ อาชีวศึกษา**

รายงานสถานภาพการศึกษาของผัก้ยืมเงิน

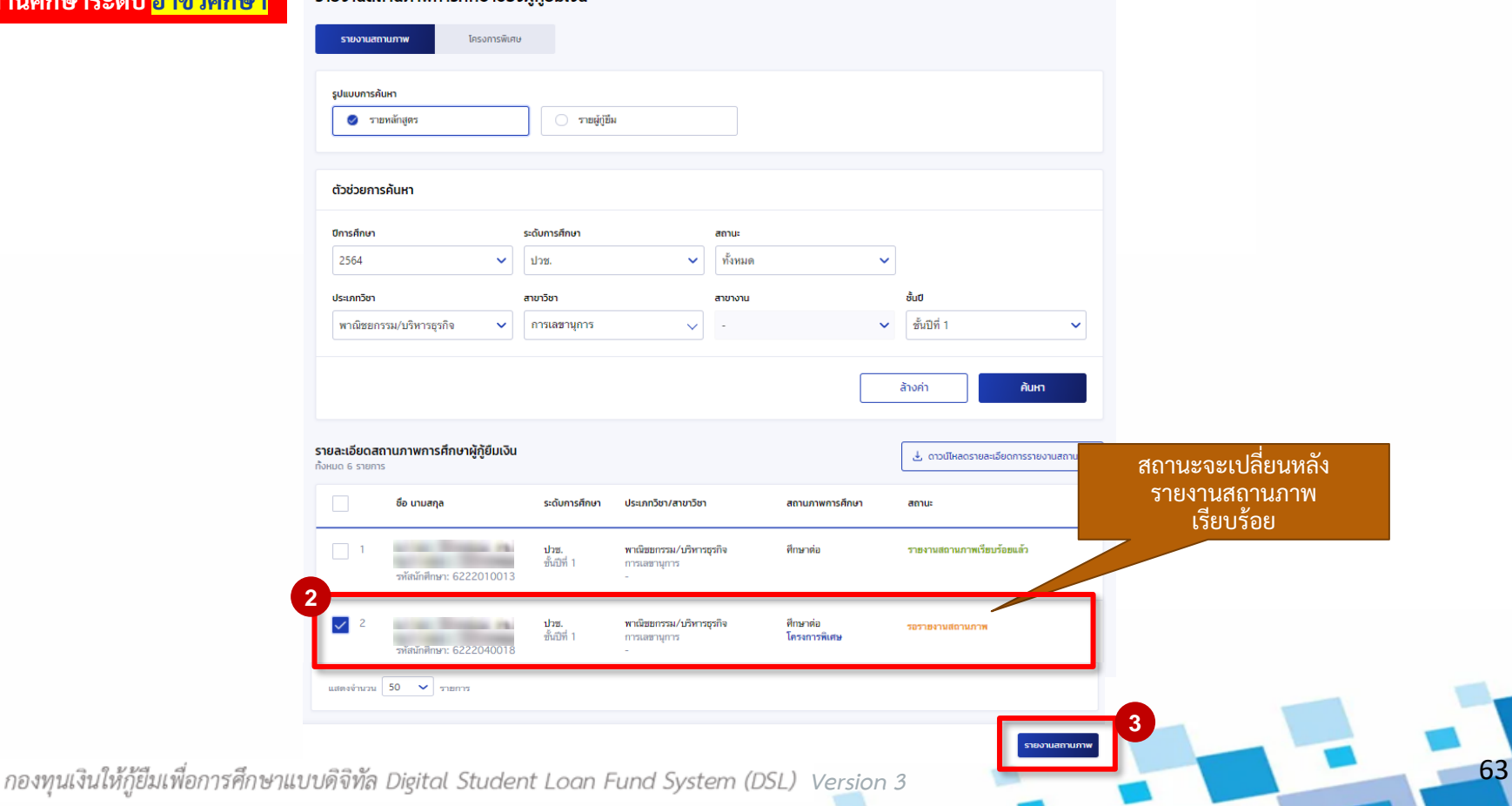

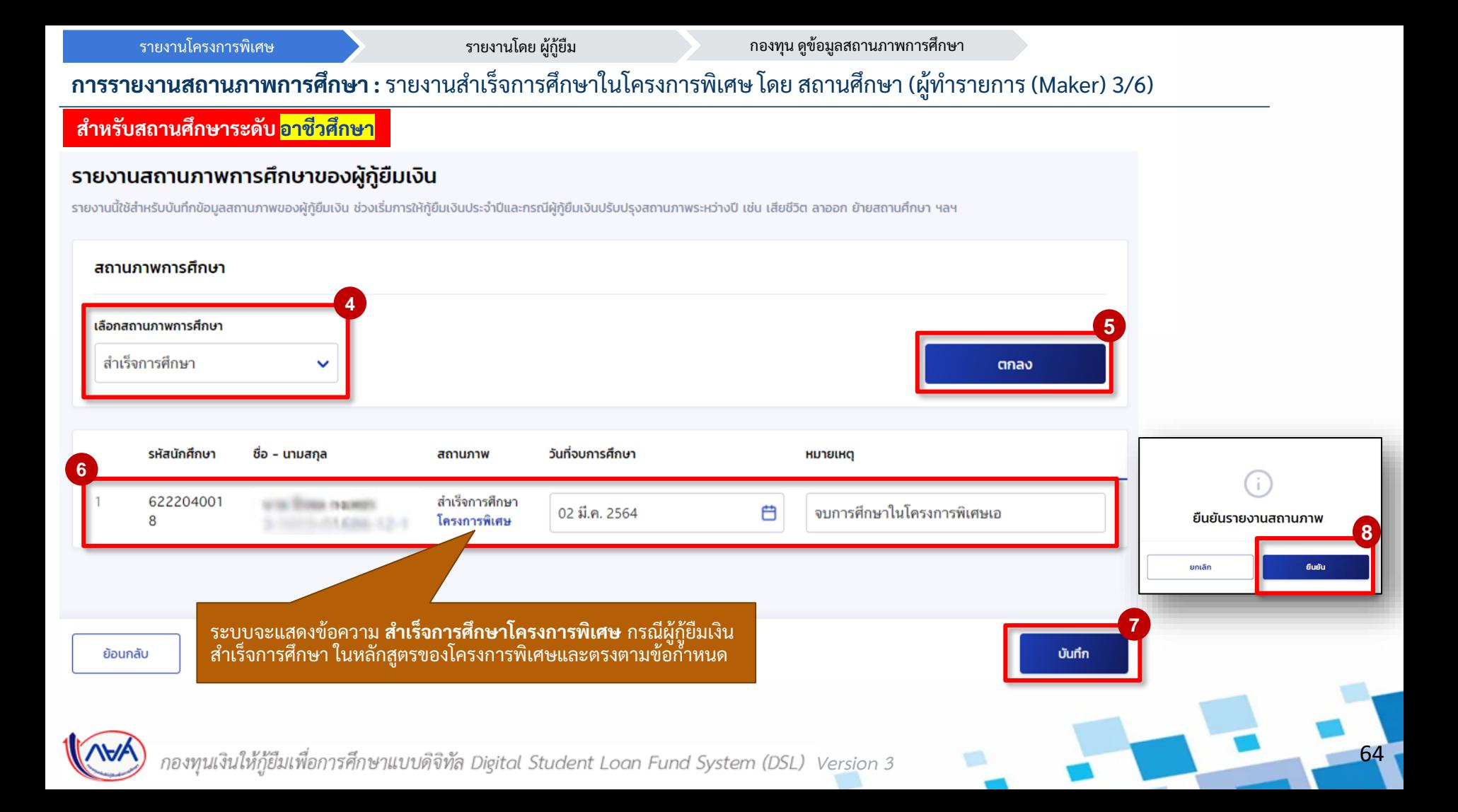

# **การรายงานสถานภาพการศึกษา :** รายงานส าเร็จการศึกษาในโครงการพิเศษ โดย สถานศึกษา (ผู้ท ารายการ (Maker) 4/6)

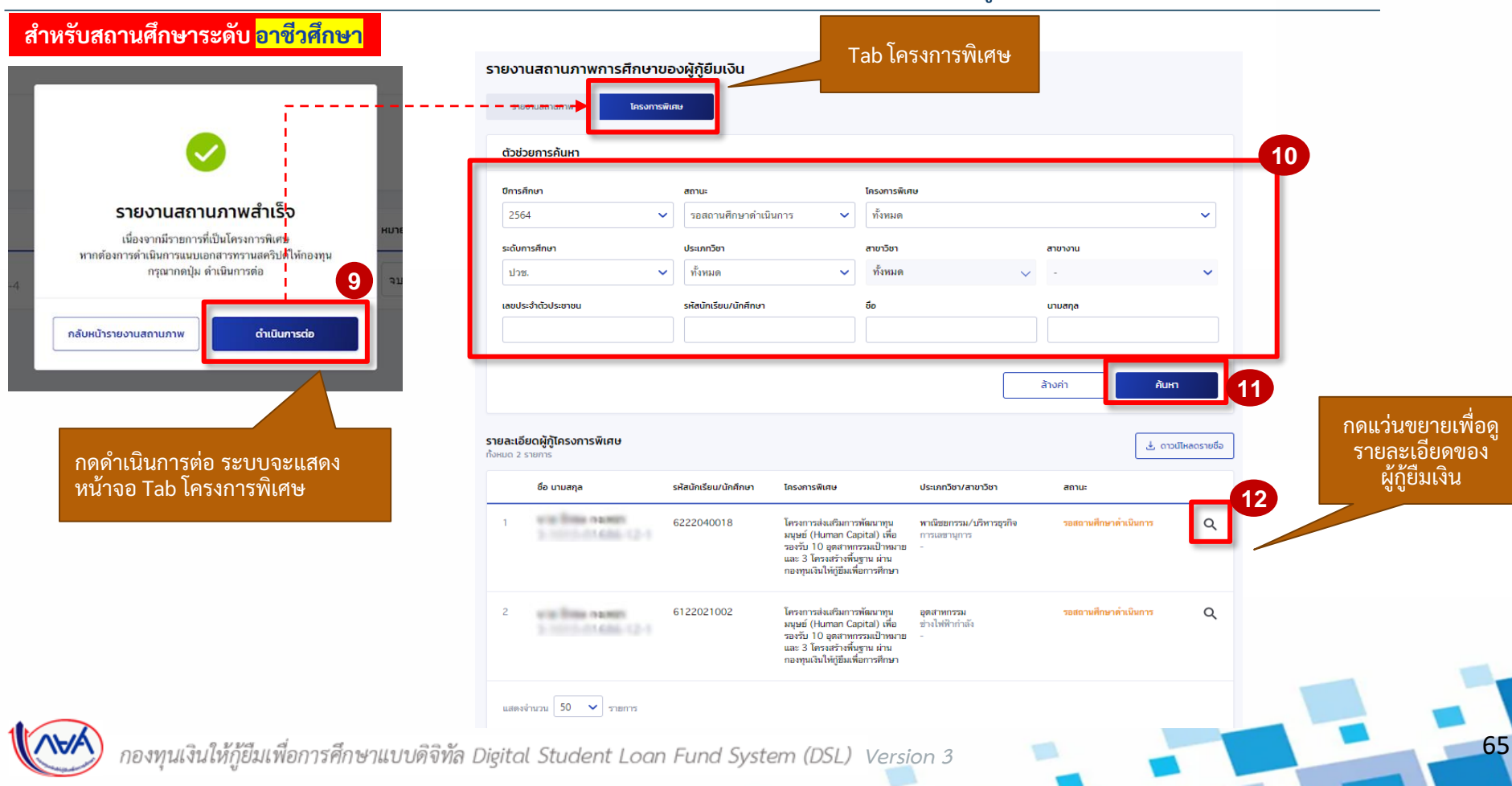

# <mark>ิ การรายงานสถานภาพการศึกษา :</mark> รายงานสำเร็จการศึกษาในโครงการพิเศษ โดย สถานศึกษา (ผู้ทำรายการ (Maker) 5/6)

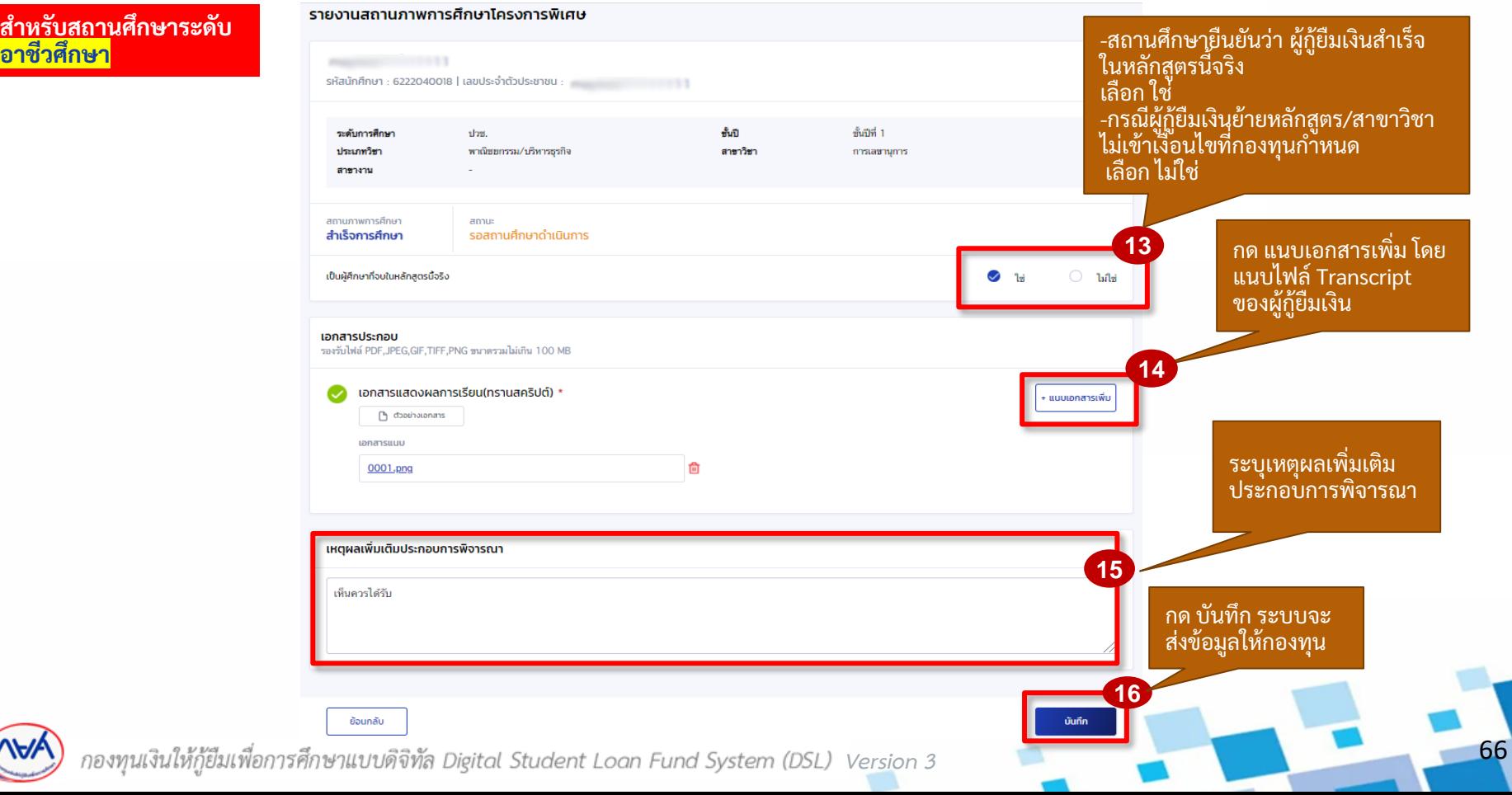

# ์<br>**ิการรายงานสถานภาพการศึกษา :** รายงานสำเร็จการศึกษาในโครงการพิเศษ โดย สถานศึกษา (ผู้ทำรายการ (Maker) 6/6)

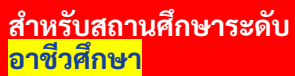

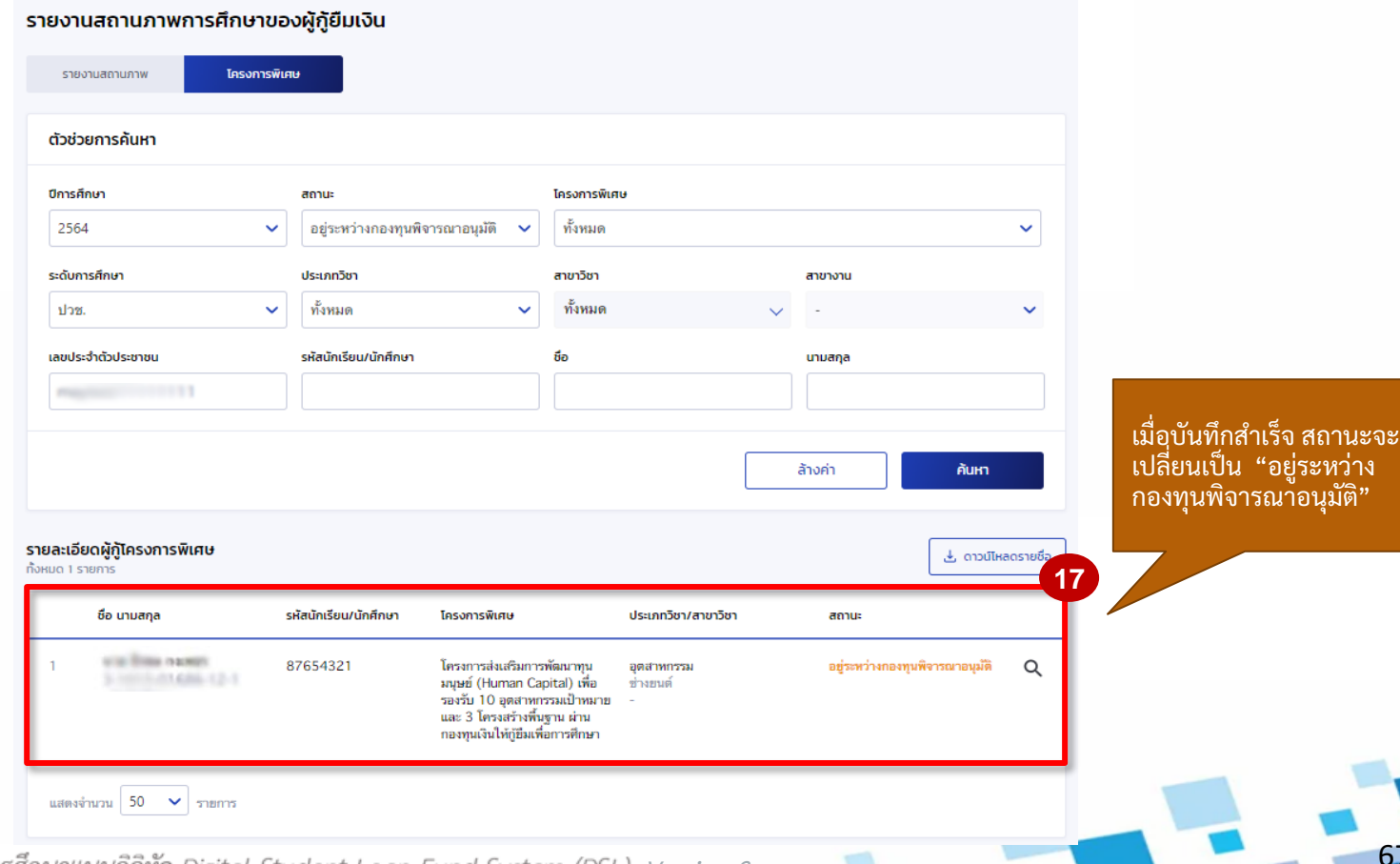

67

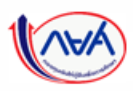

# **2. การรายงานสถานภาพการศึกษา**

# **2.5 รายงานส าเร็จการศึกษาในโครงการพิเศษ (ระดับอุดมศึกษา)**

**โดย ผู้ท ารายการ (Maker)**

68

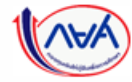

# **การรายงานสถานภาพการศึกษา :** รายงานโครงการพิเศษ โดย สถานศึกษา (ผู้ท ารายการ (Maker) 1/6)

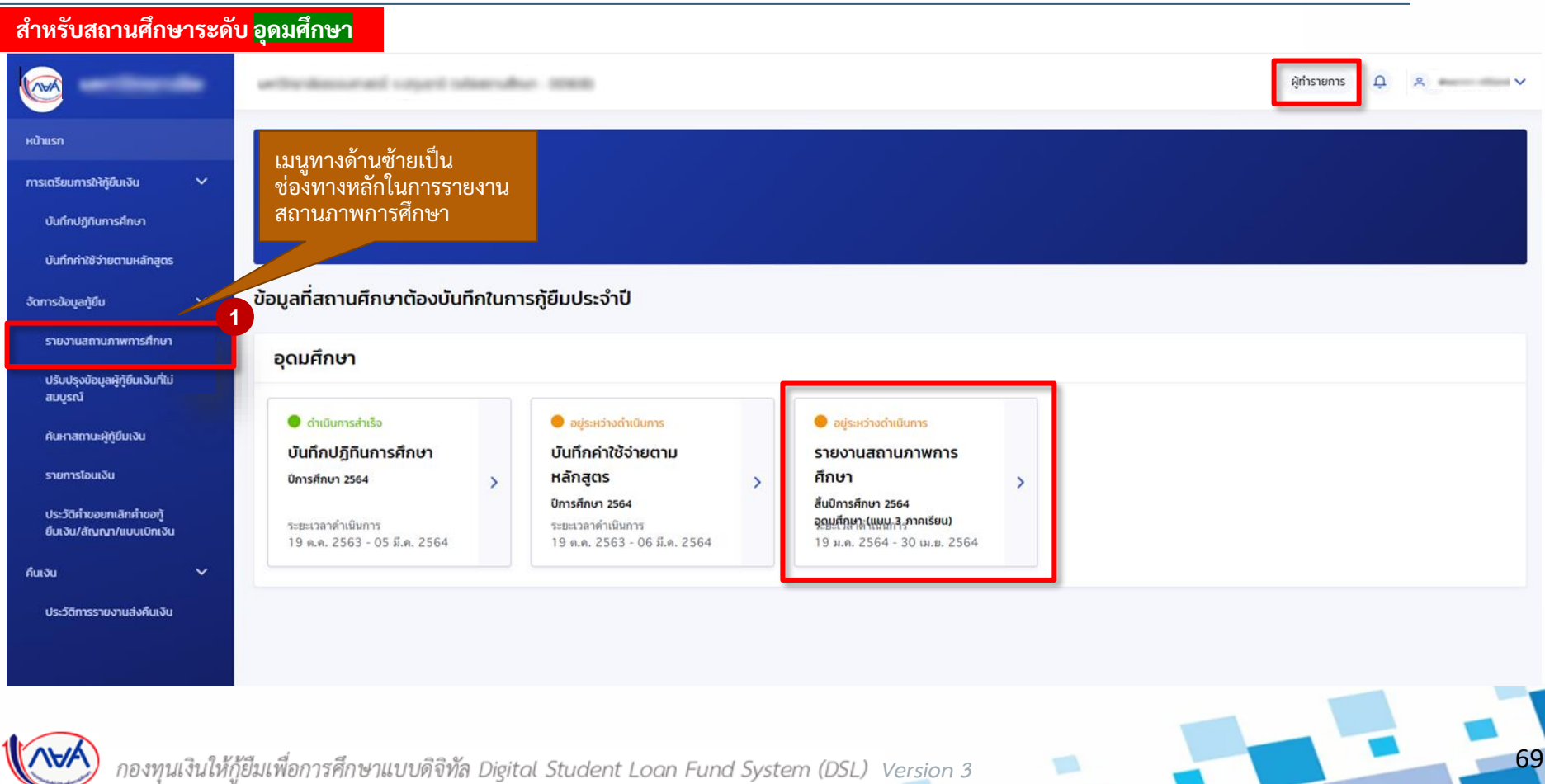

# **การรายงานสถานภาพการศึกษา :** รายงานโครงการพิเศษ โดย สถานศึกษา (ผู้ท ารายการ (Maker) 2/6)

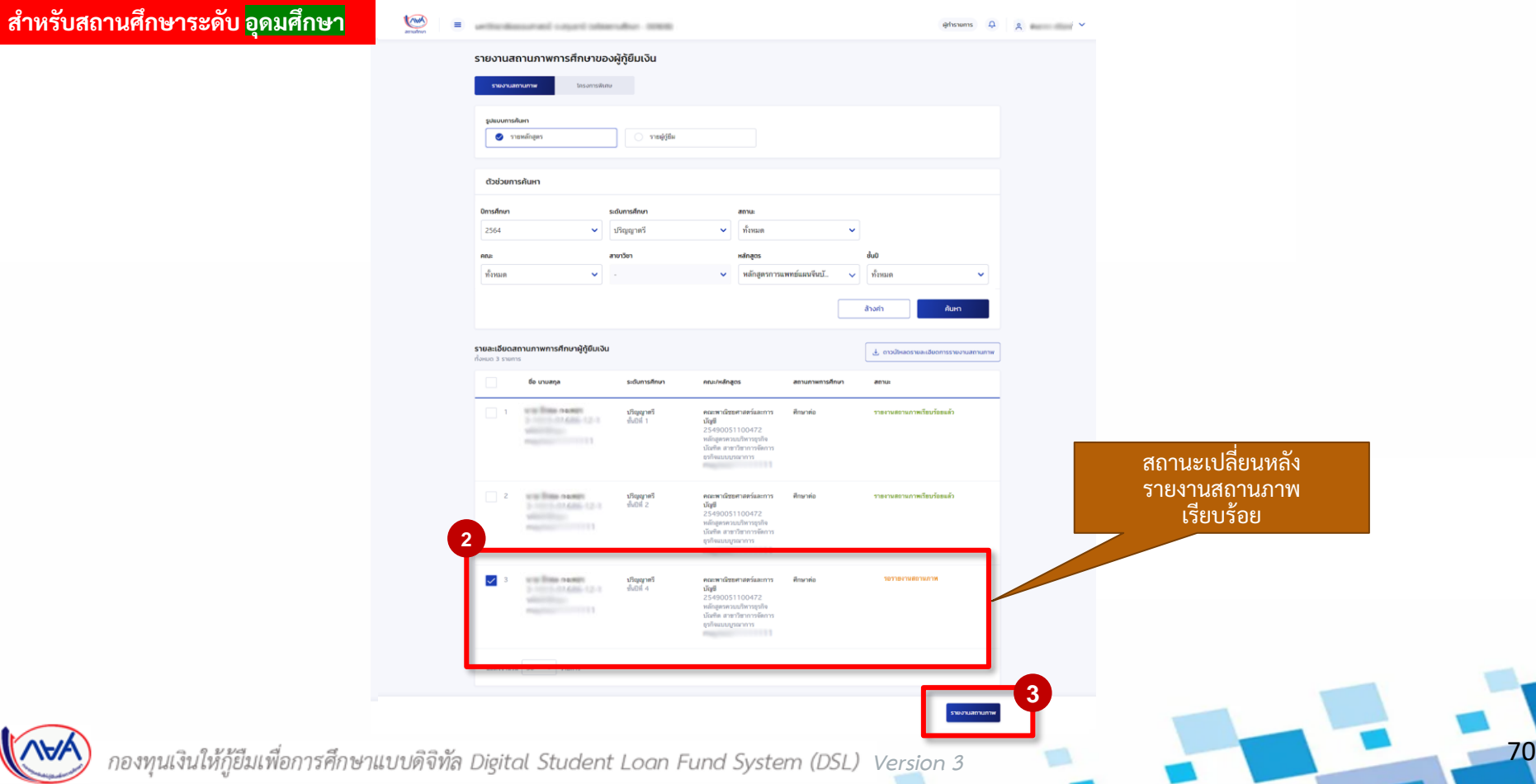

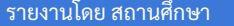

# **การรายงานสถานภาพการศึกษา :** รายงานโครงการพิเศษ โดย สถานศึกษา (ผู้ท ารายการ (Maker) 3/6)

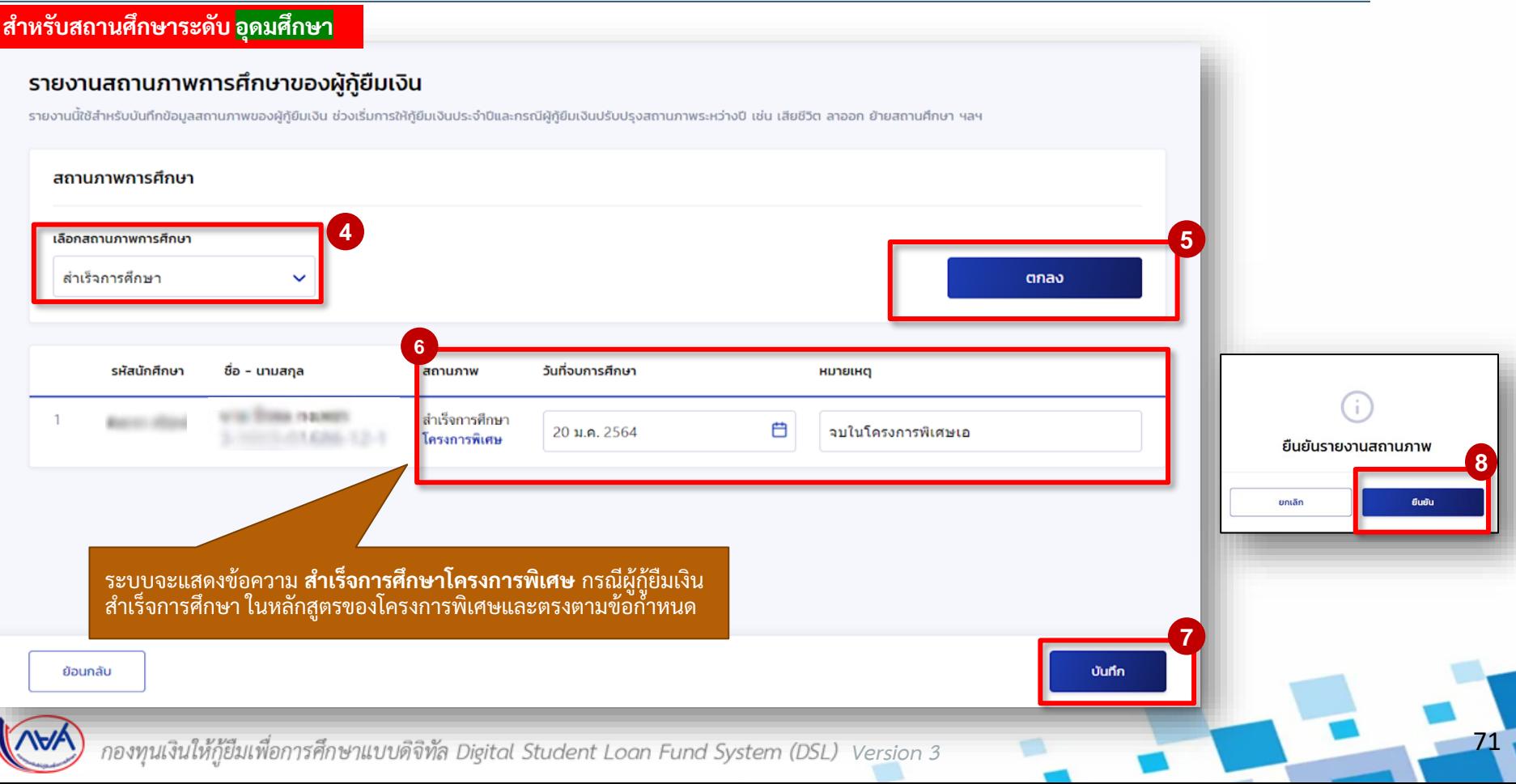

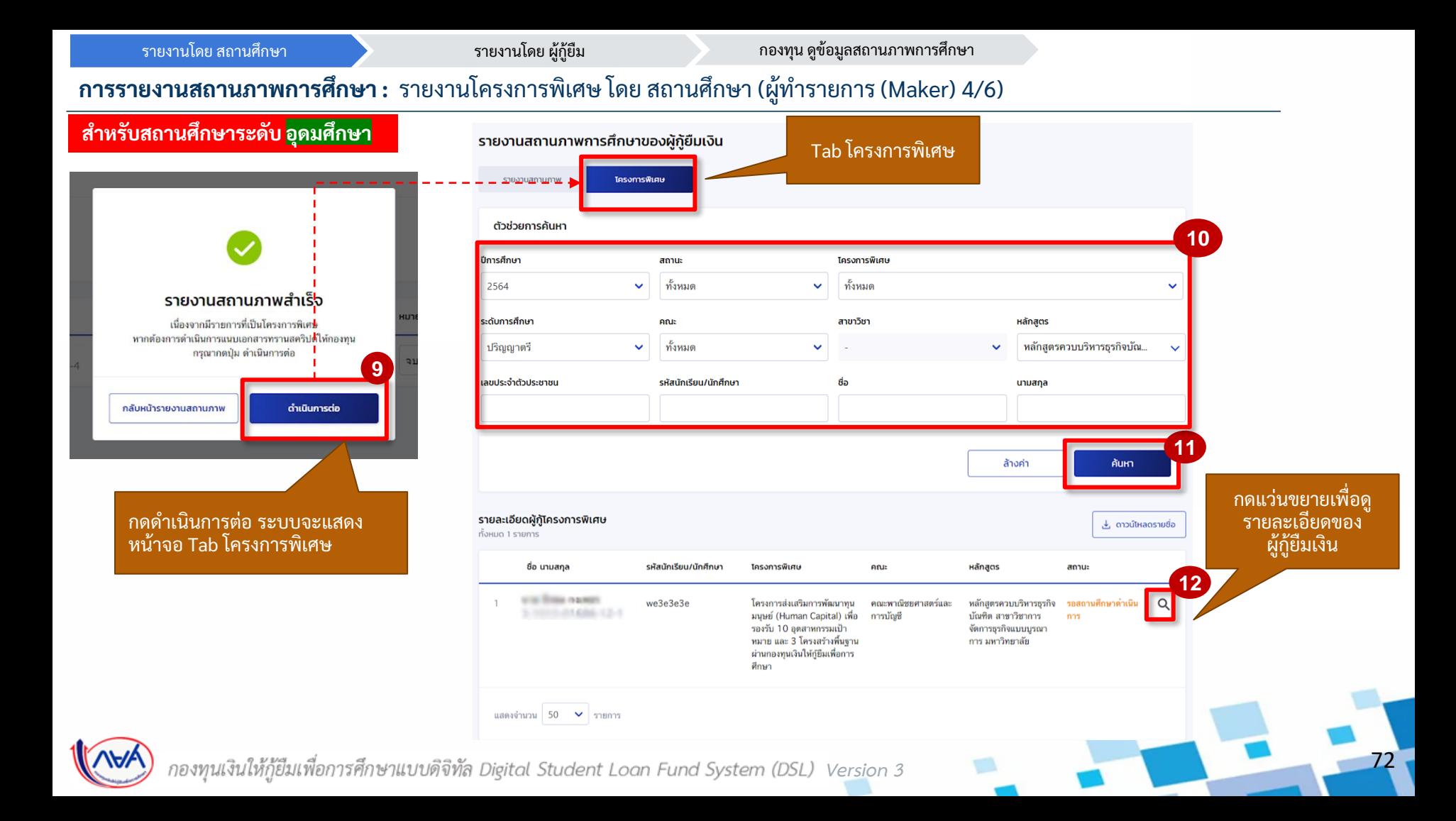
รายงานโดย สถานศึกษา รายงานโดย ผู้กู้ยืม กองทุน ดูข้อมูลสถานภาพการศึกษา

## **การรายงานสถานภาพการศึกษา :** รายงานโครงการพิเศษ โดย สถานศึกษา (ผู้ท ารายการ (Maker) 5/6)

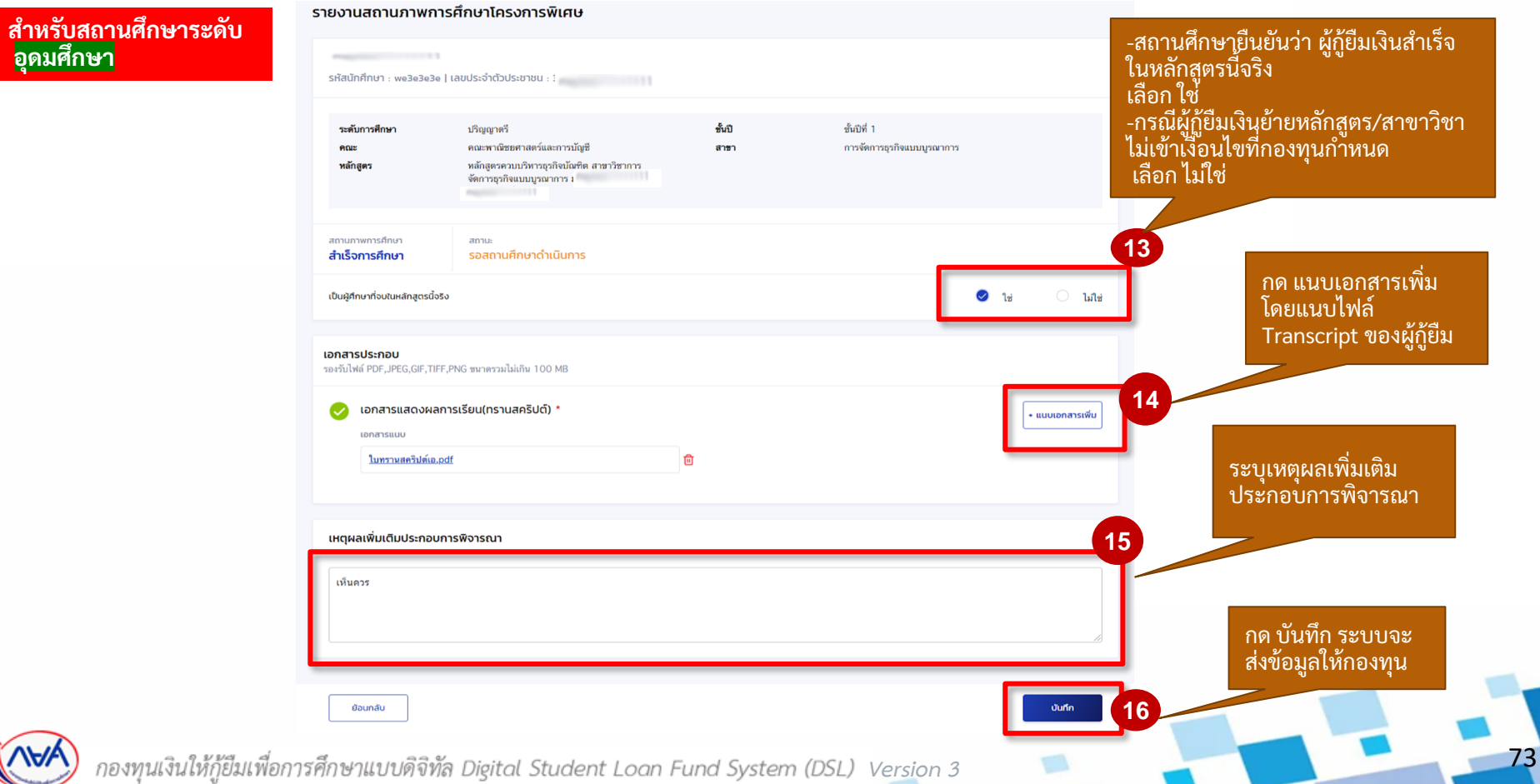

รายงานโดย สถานศึกษา รายงานโดย ผู้กู้ยืม กองทุน ดูข้อมูลสถานภาพการศึกษา

#### **การรายงานสถานภาพการศึกษา :** รายงานโครงการพิเศษ โดย สถานศึกษา (ผู้ท ารายการ (Maker) 6/6)

#### **ส าหรับสถานศึกษาระดับ อุดมศึกษา**

รายงานสถานภาพการศึกษาของผู้กู้ยืมเงิน

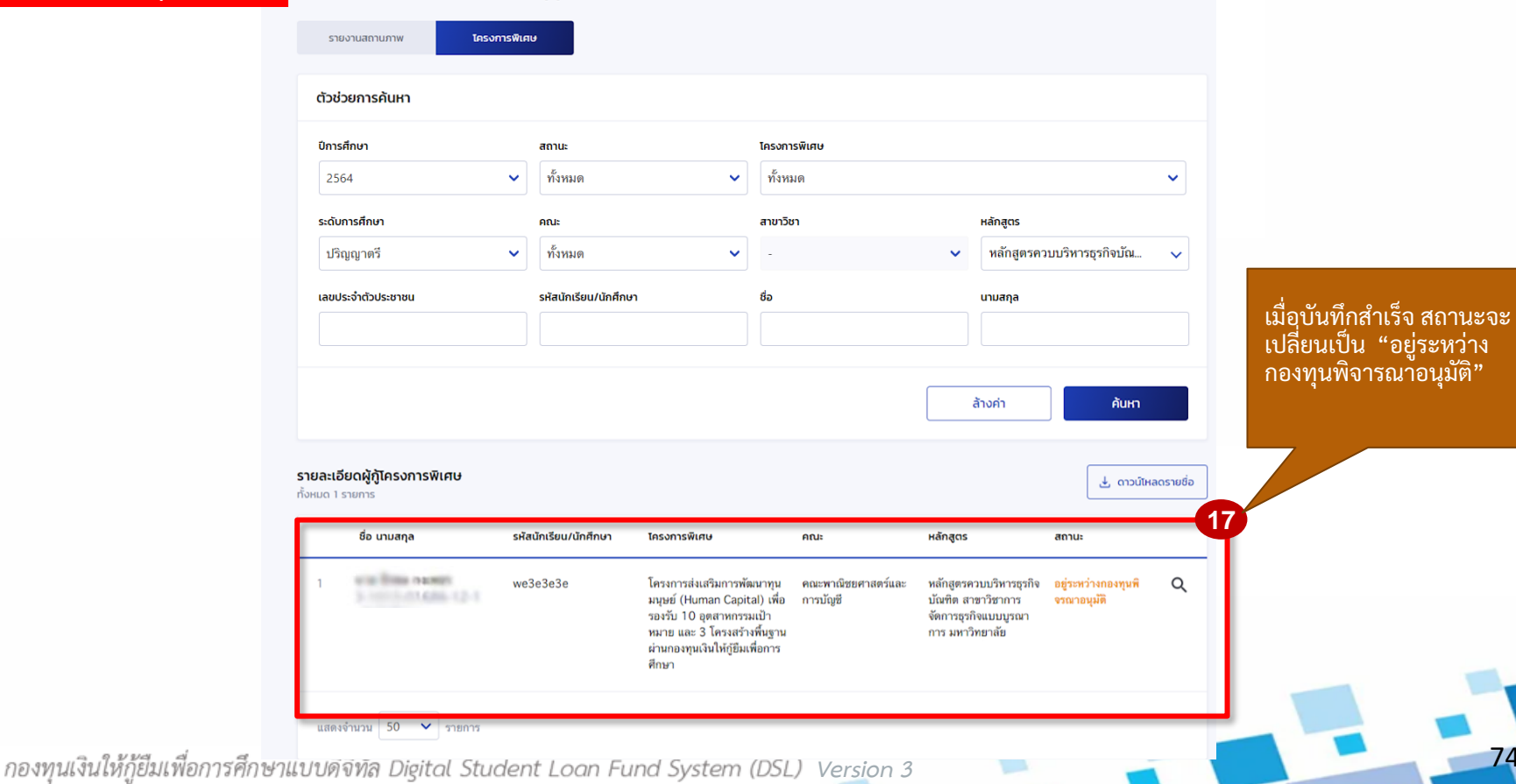

74

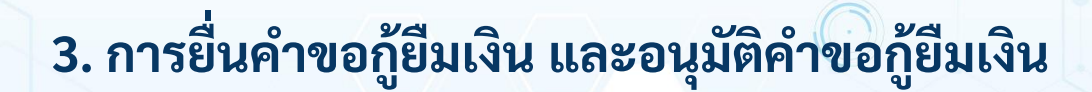

**3.1 สถานศึกษาตรวจสอบค าขอกู้ยืมเงิน (ระดับมัธยมศึกษา อาชีวศึกษา และอุดมศึกษา)**

**โดย ผู้ตรวจสอบรายการ (Checker)**

75

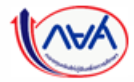

*Version 3*

**การยื่นคำขอกู้ยืมเงิน <mark>และอนุมัติคำขอกู้ยืมเงิน :</mark> สถานศึกษาตรวจสอบคำขอกู้ยืมเงิน โดย ผู้ตรวจสอบรายการ (Checker) 1/20** 

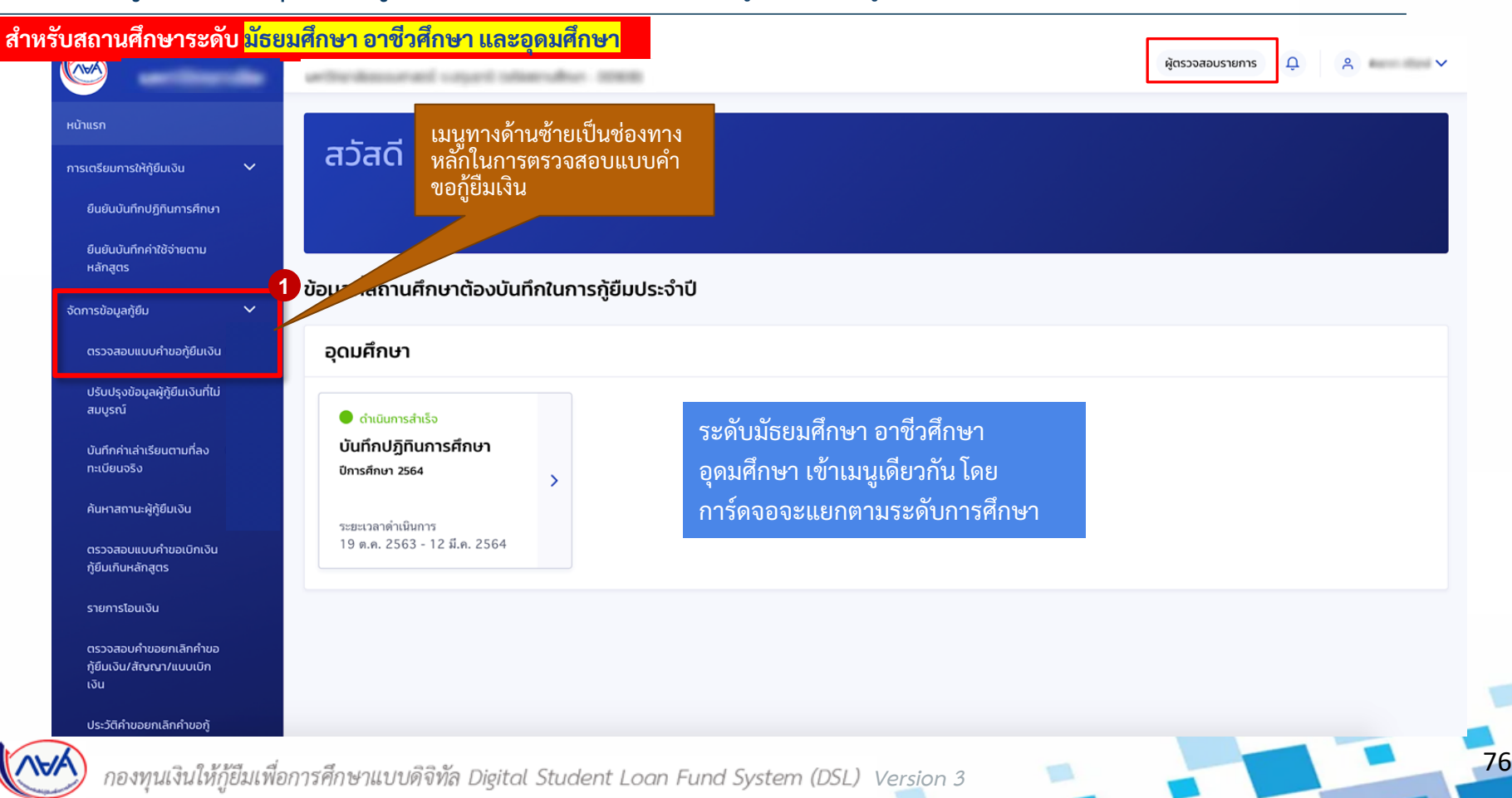

#### **การยื่นค าขอกู้ยืมเงิน และอนุมัติค าขอกู้ยืมเงิน :** สถานศึกษาตรวจสอบค าขอกู้ยืมเงิน โดย ผู้ตรวจสอบรายการ (Checker) 2/20

**ส าหรับสถานศึกษาระดับ มัธยมศึกษา**

ข้อมูลผู้กู้ยืม

w

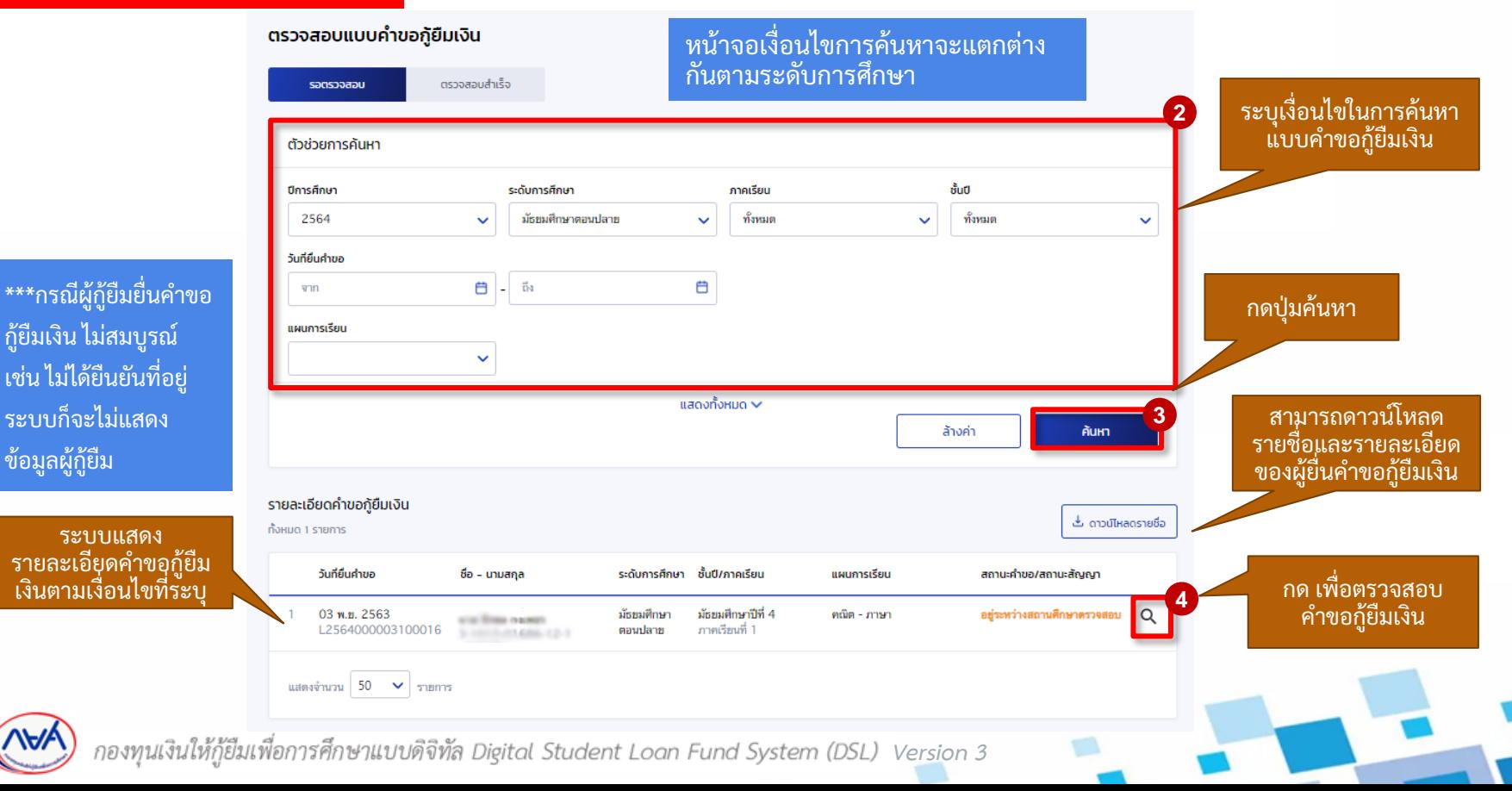

77

78

#### **การยื่นค าขอกู้ยืมเงิน และอนุมัติค าขอกู้ยืมเงิน :** สถานศึกษาตรวจสอบค าขอกู้ยืมเงิน โดย ผู้ตรวจสอบรายการ (Checker) 3/20

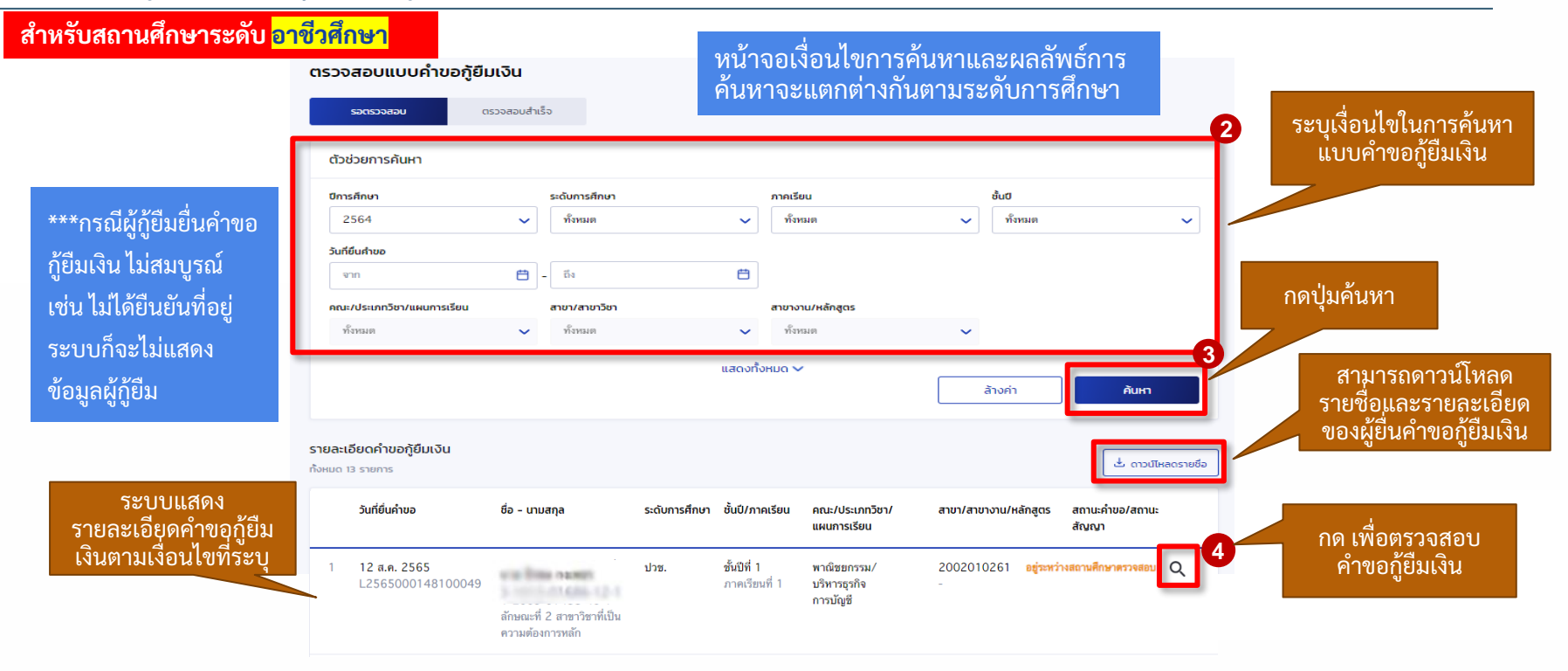

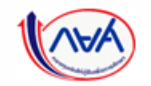

กองทุนเงินให้กู้ยืมเพื่อการศึกษาแบบดิจิทัล Digital Student Loan Fund System (DSL) Version 3

79

#### **การยื่นคำขอกู้ยืมเงิน และอนุมัติคำขอกู้ยืมเงิน :** สถานศึกษาตรวจสอบคำขอกู้ยืมเงิน โดย ผู้ตรวจสอบรายการ (Checker) 4/20

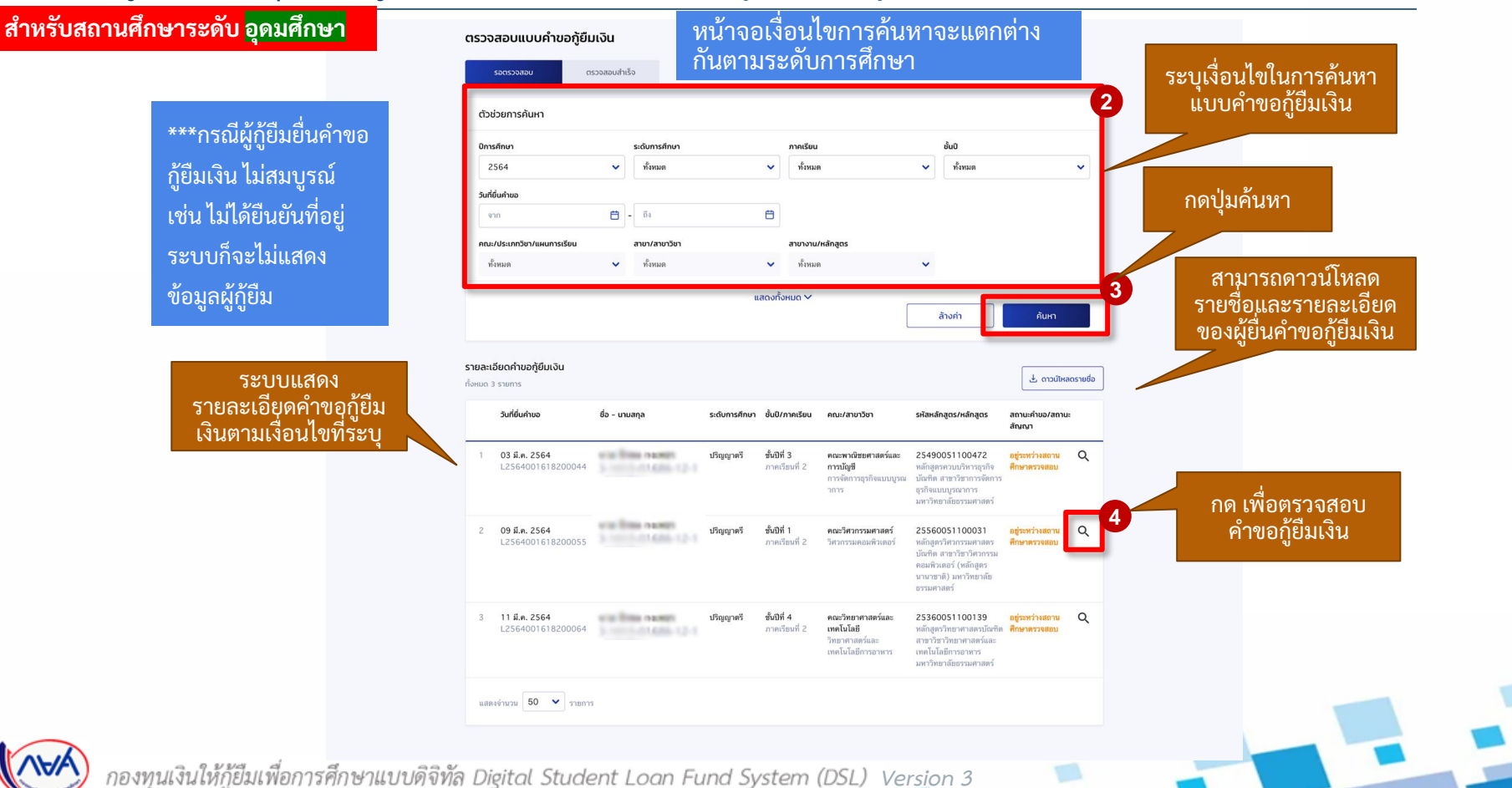

 $\epsilon$ 

## **การยื่นคำขอกู้ยืมเงิน <mark>และอนุมัติคำขอกู้ยืมเ</mark>งิน :** สถานศึกษาตรวจสอบคำขอกู้ยืมเงิน โดย ผู้ตรวจสอบรายการ (Checker) 5/20

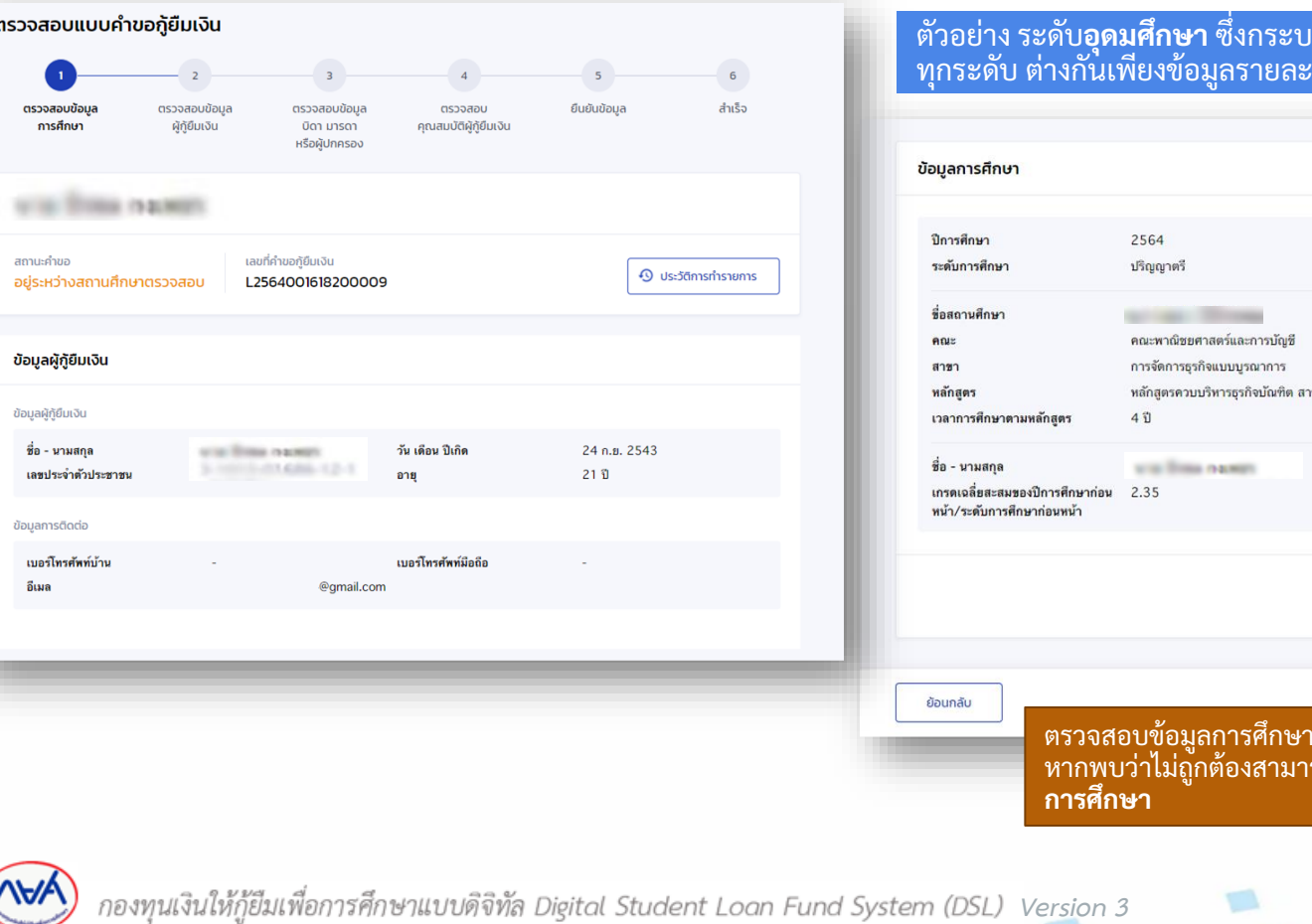

#### ตัวอย่าง ระดับ**อุดมศึกษา** ซ่ึงกระบวนการท างานเหมอืนกัน <sub></sub><br>ผอียดบางส่วน

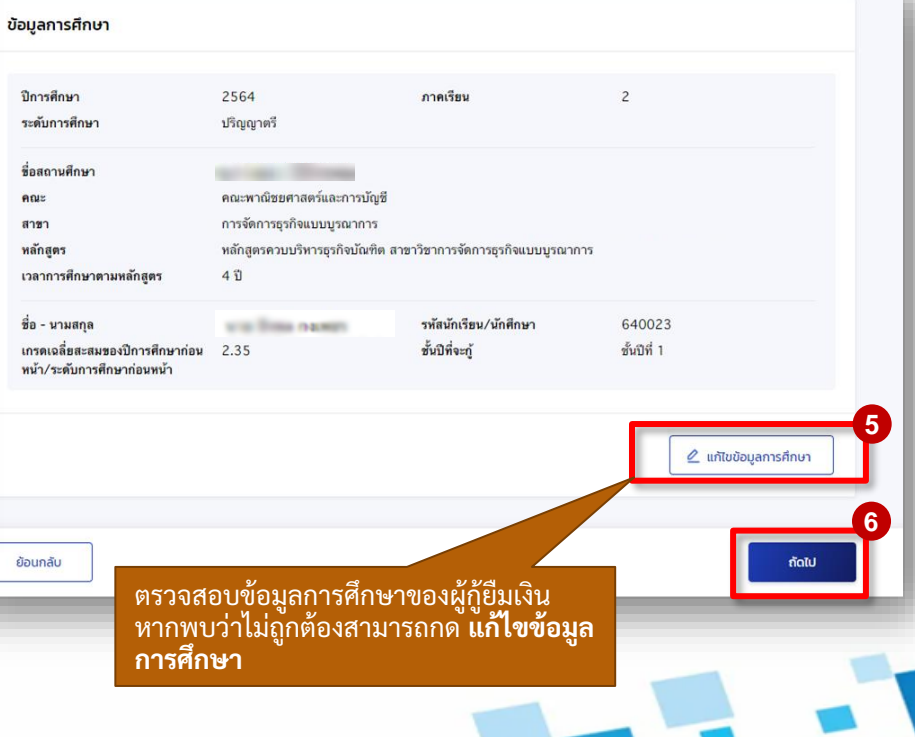

80

#### **การยื่นคำขอกู้ยืมเงิน และอนุมัติคำขอกู้ยืมเงิน :** สถานศึกษาตรวจสอบคำขอกู้ยืมเงิน โดย ผู้ตรวจสอบรายการ (Checker) 6/20

**กรณีผู้กู้ยืมเงินระบุข้อมูลการศึกษาไม่ถูกต้อง เช่น ระบุหลักสูตร/สายการเรียน, รหัสนักเรียน/นักศึกษา, ช้ันปีเป็นต้น สถานศึกษาสามารถแก้ไขข้อมูลได้ จากน้ัน กดปุ่ม ตกลง**

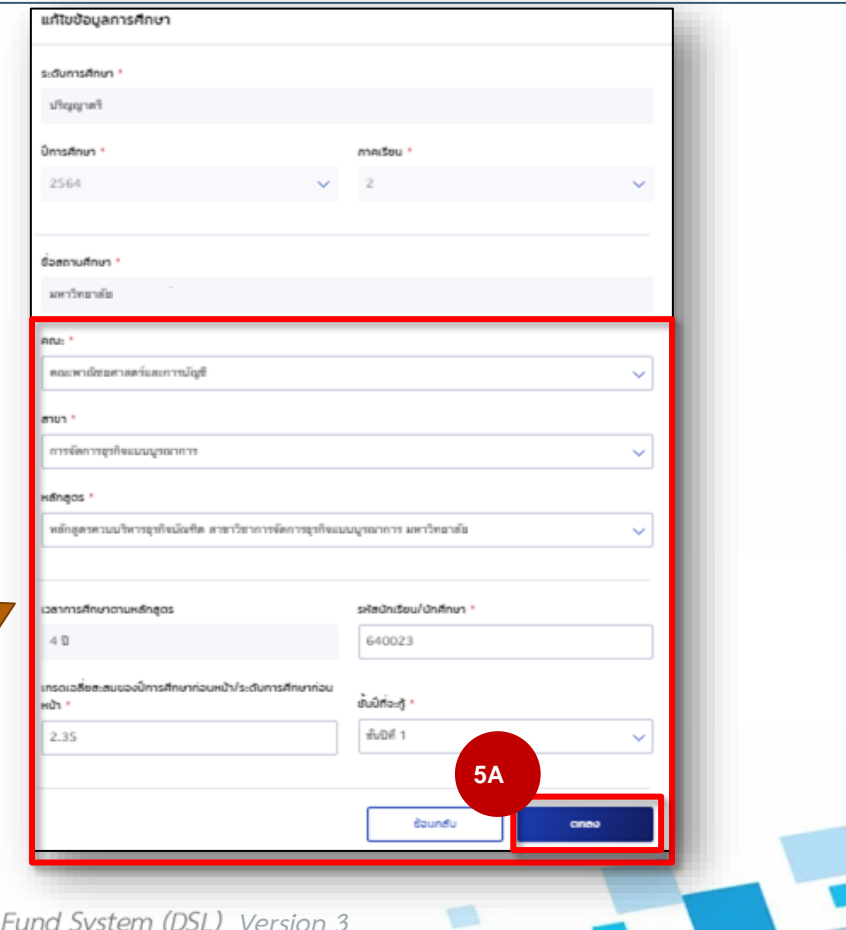

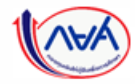

กองทุนเงินให้กู้ยืมเพื่อการศึกษาแบบดิจิทัล Digital Student Loan Fund System (DSL) *Version 3*

### **การยื่นคำขอกู้ยืมเงิน และอนุมัติคำขอกู้ยืมเงิน : สถานศึกษาตรวจสอบคำขอกู้ยืมเงิน โดย ผู้ตรวจสอบรายการ (Checker) 7/20**

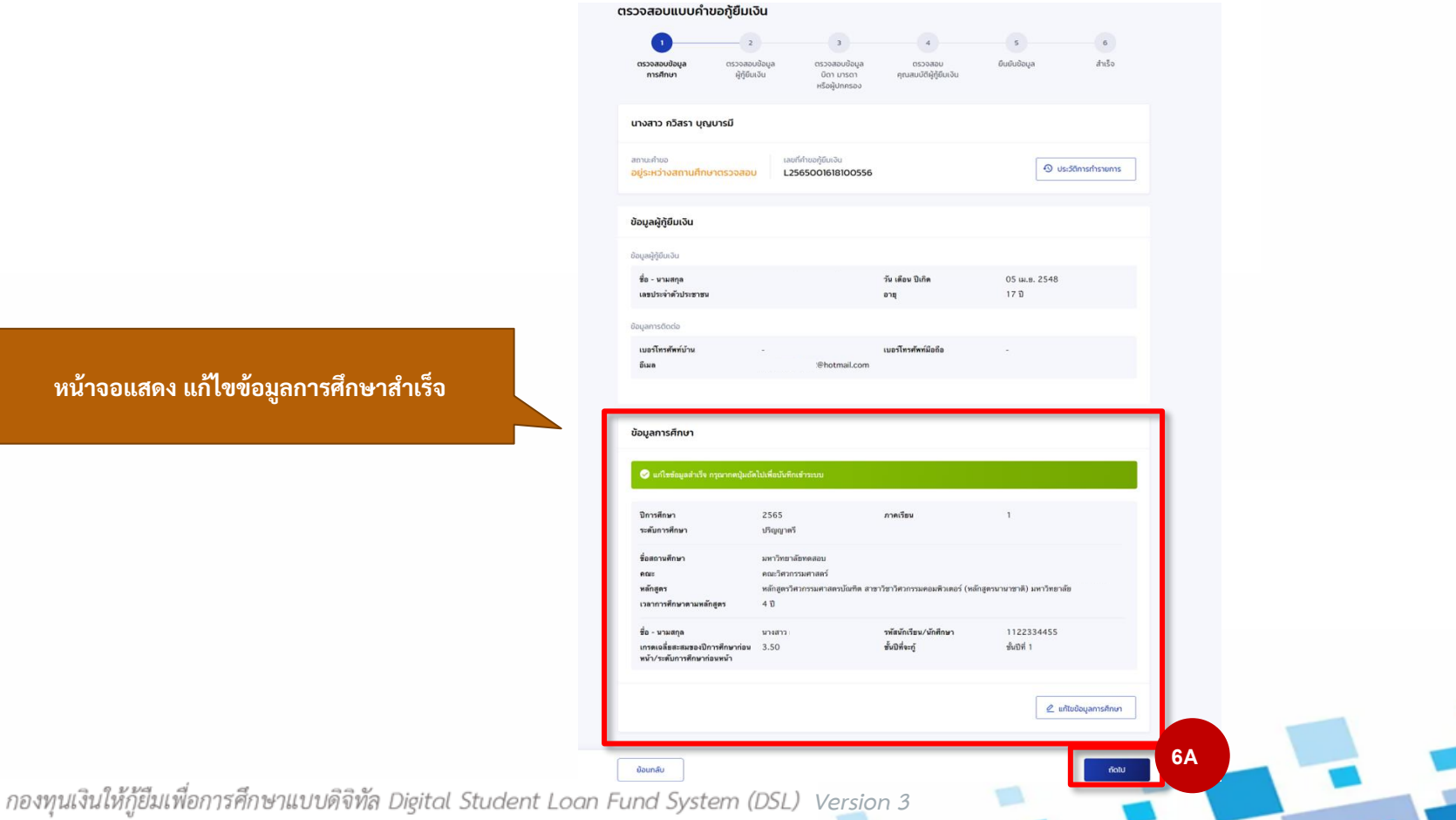

82

#### **หน้าจอแสดง แก้ไขข้อมูลการศึกษาส าเร็จ**

#### **การยื่นค าขอกู้ยืมเงิน และอนุมัติค าขอกู้ยืมเงิน :** สถานศึกษาตรวจสอบค าขอกู้ยืมเงิน โดย ผู้ตรวจสอบรายการ (Checker) 8/20

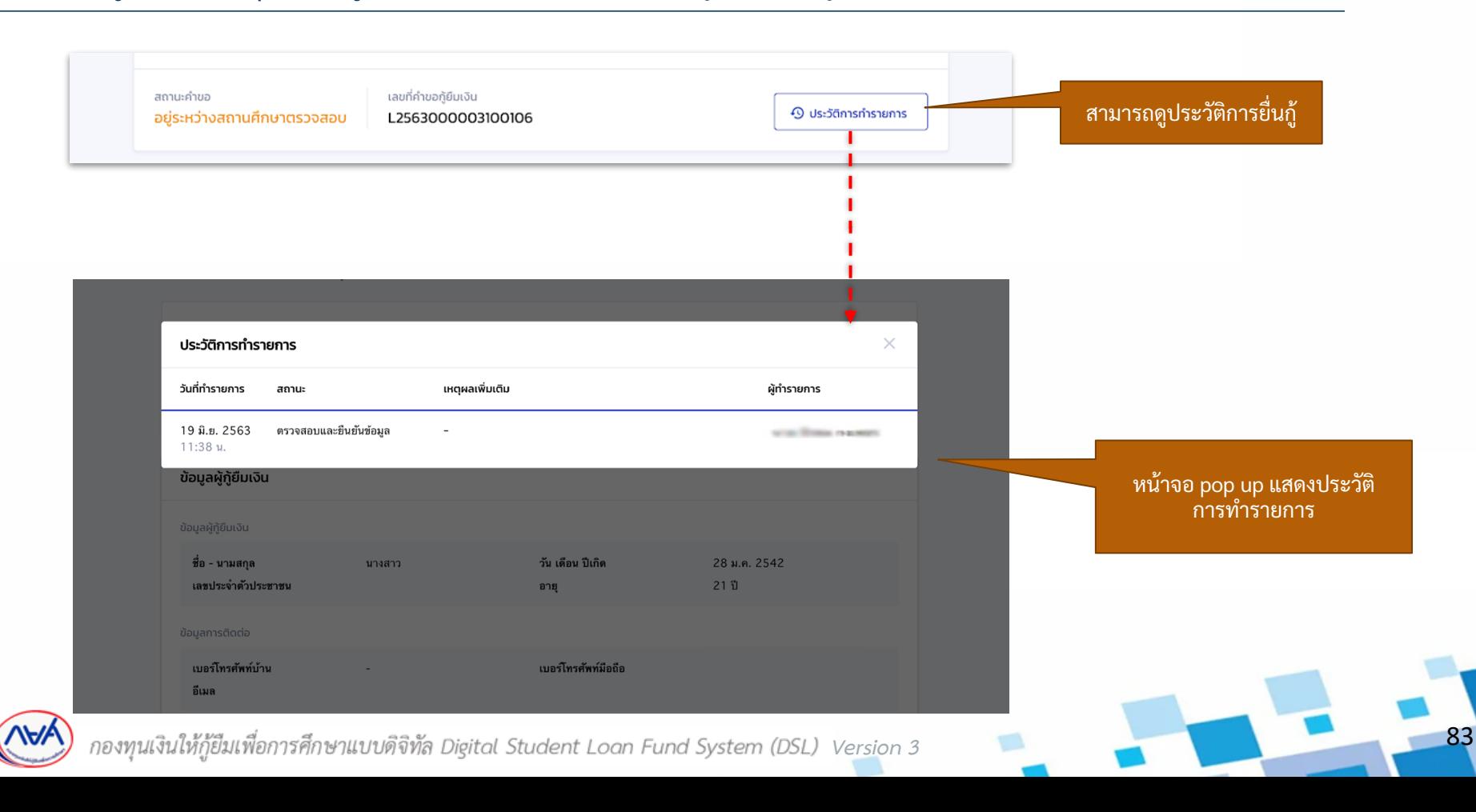

## **การยื่นคำขอกู้ยืมเงิน <mark>และอนุมัติคำขอกู้ยืมเงิน :</mark> สถานศึกษาตรวจสอบคำขอกู้ยืมเงิน โดย ผู้ตรวจสอบรายการ (Checker) 9/20**

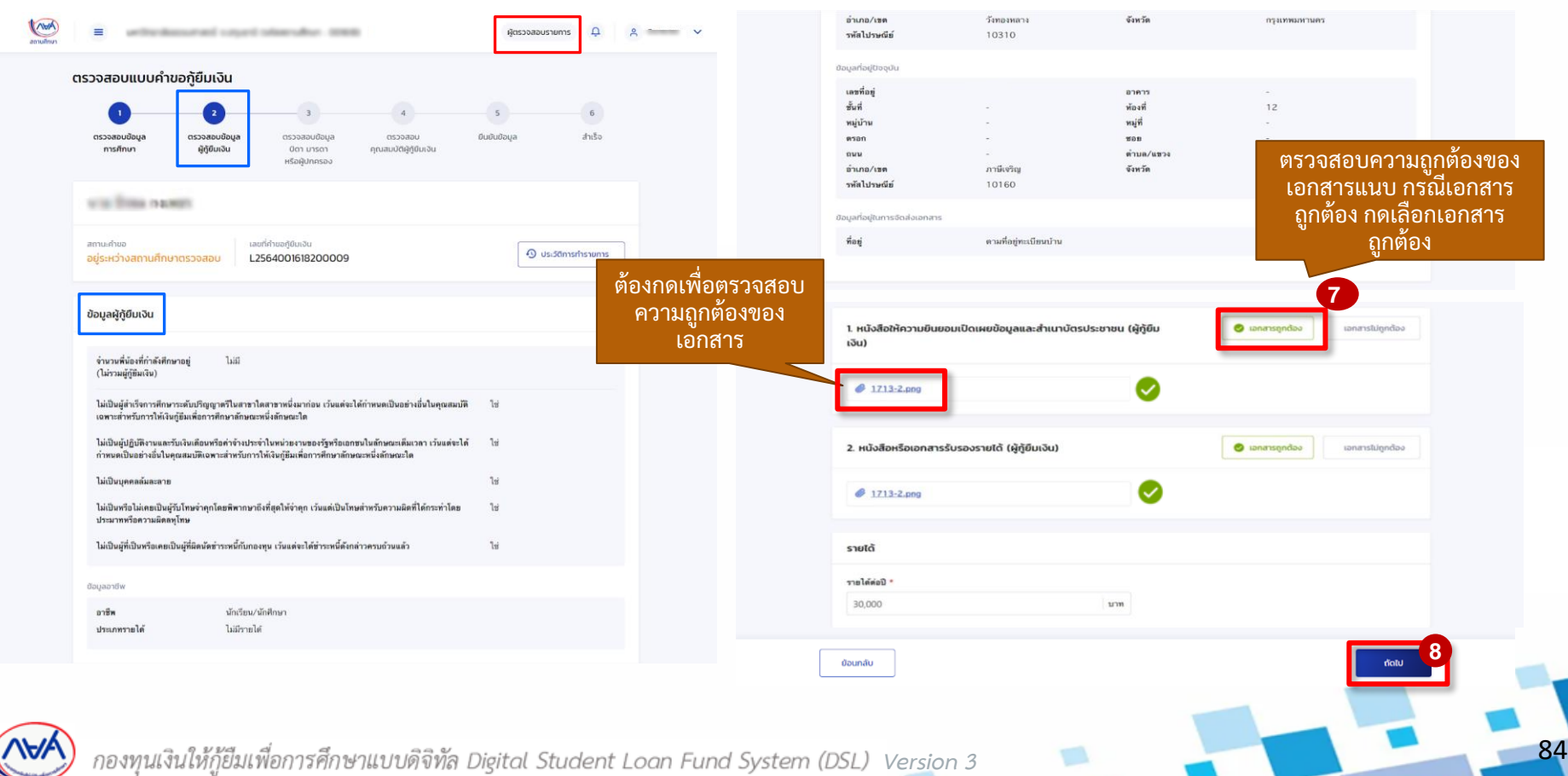

5

## **การยื่นคำขอกู้ยืมเงิน <mark>และอนุมัติคำขอกู้ย</mark>ืมเงิน :** สถานศึกษาตรวจสอบคำขอกู้ยืมเงิน โดย ผู้ตรวจสอบรายการ (Checker) 10/20

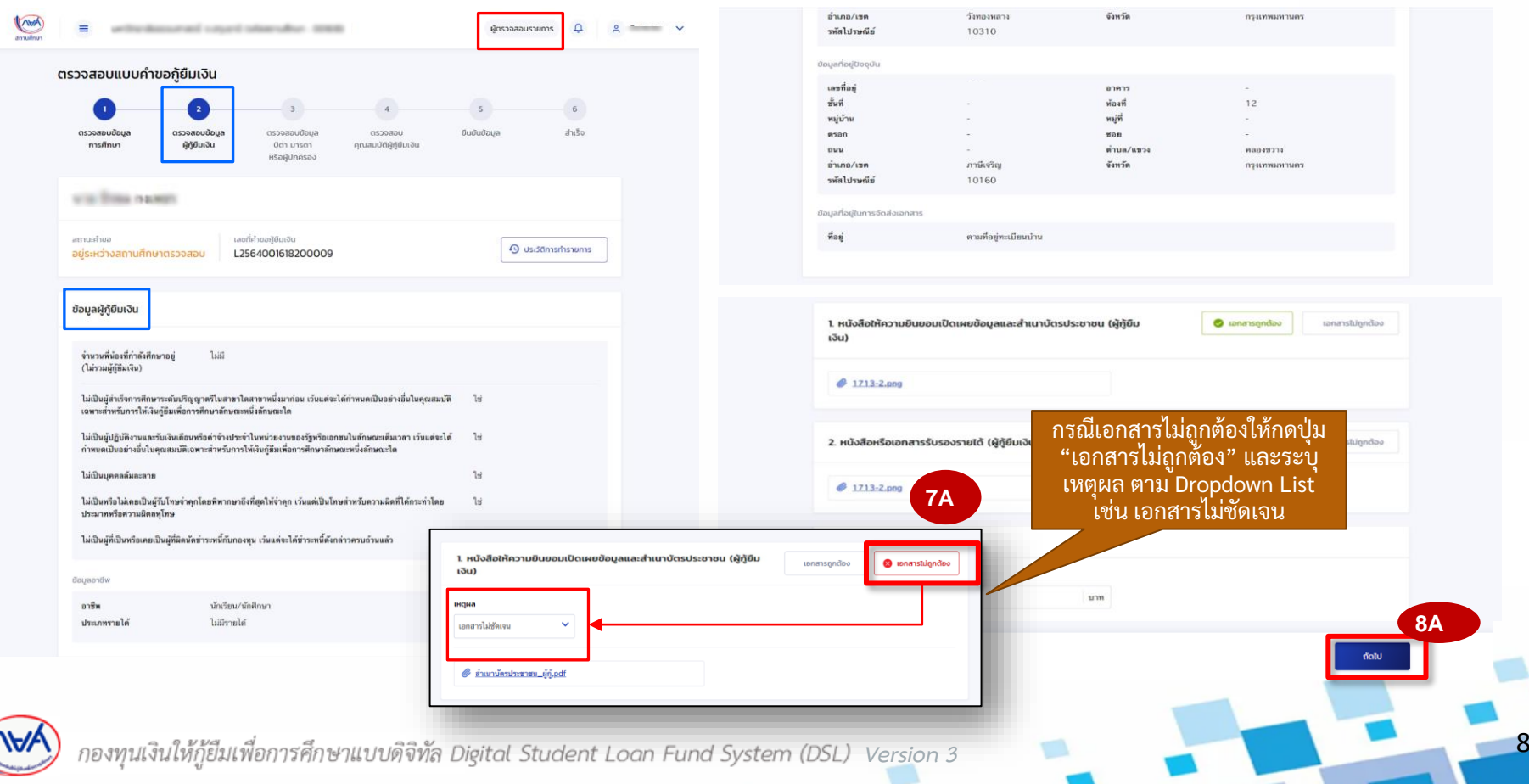

#### **การยื่นคำขอกู้ยืมเงิน <mark>และอนุมัติคำขอกู้ย</mark>ืมเงิน :** สถานศึกษาตรวจสอบคำขอกู้ยืมเงิน โดย ผู้ตรวจสอบรายการ (Checker) 11/20

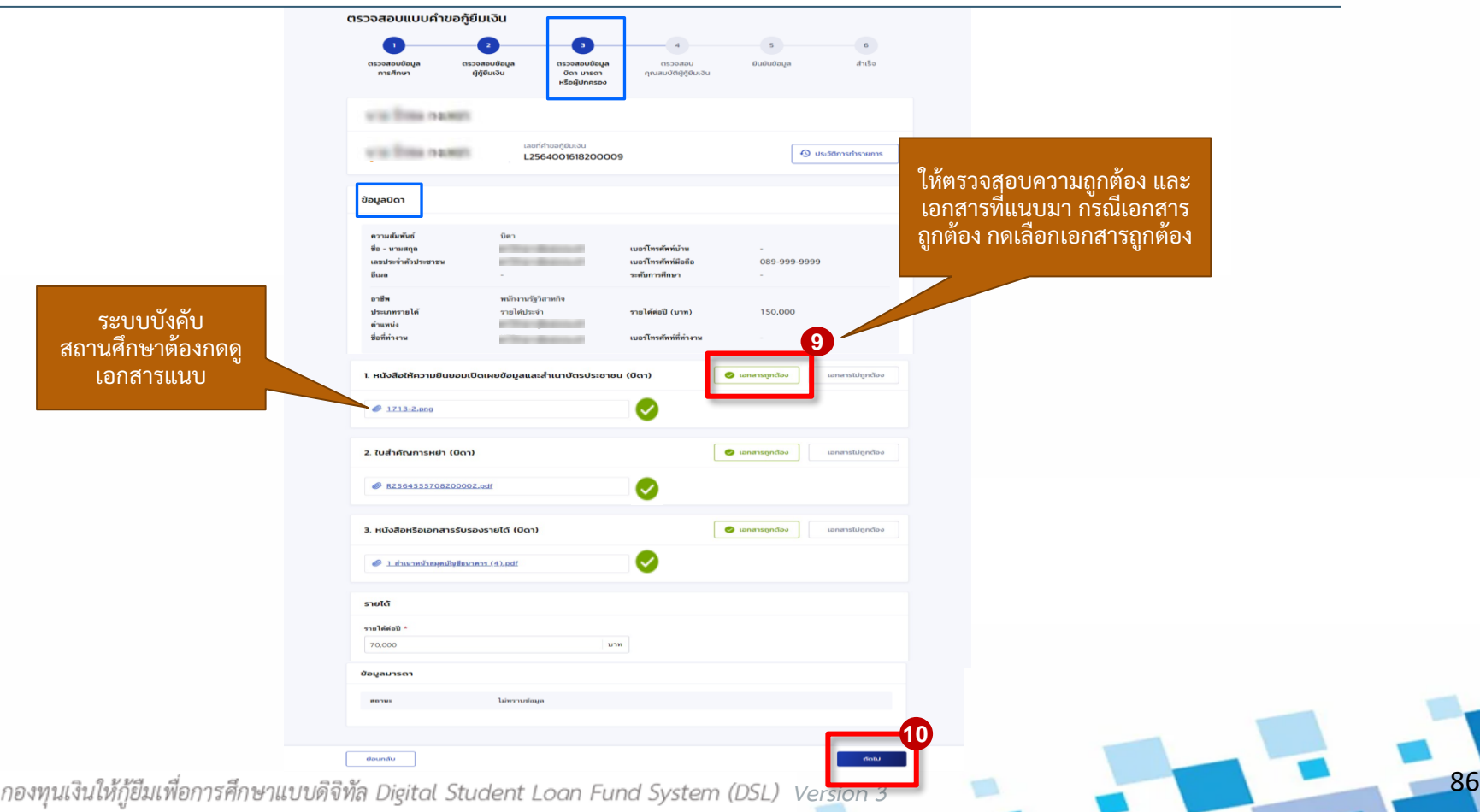

#### **การยื่นคำขอกู้ยืมเงิน <mark>และอนุมัติคำขอกู้ยืมเงิน :</mark> สถานศึกษาตรวจสอบคำขอกู้ยืมเงิน โดย ผู้ตรวจสอบรายการ (Checker) 12/20**

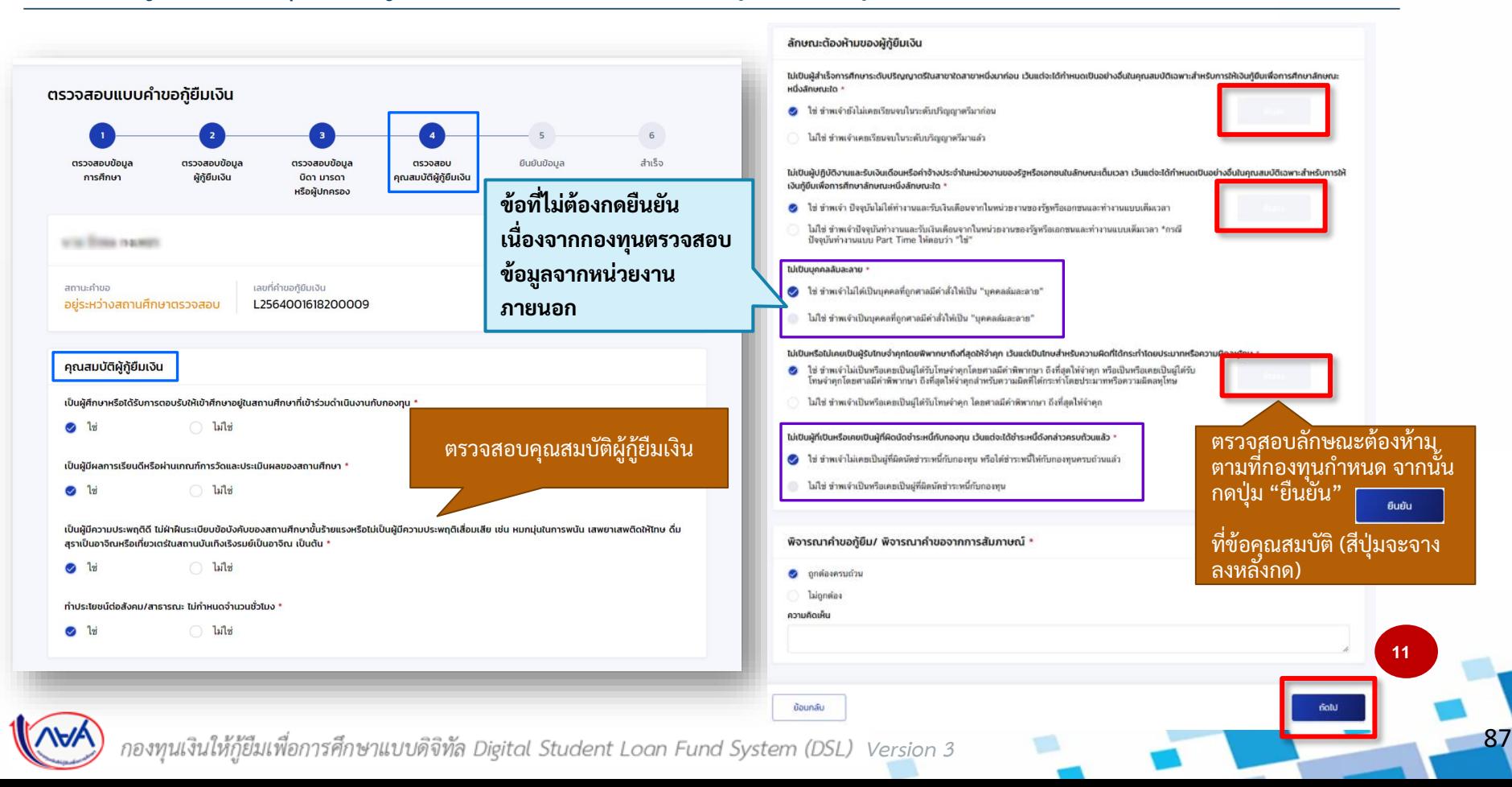

### **การยื่นคำขอกู้ยืมเงิน <mark>และอนุมัติคำขอกู้ย</mark>ืมเงิน :** สถานศึกษาตรวจสอบคำขอกู้ยืมเงิน โดย ผู้ตรวจสอบรายการ (Checker) 13/20

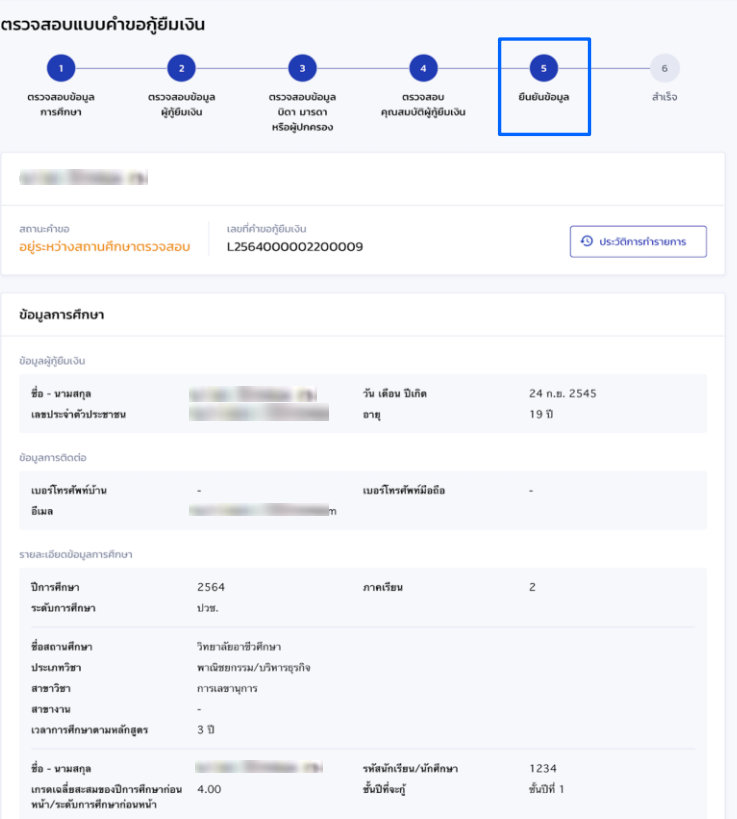

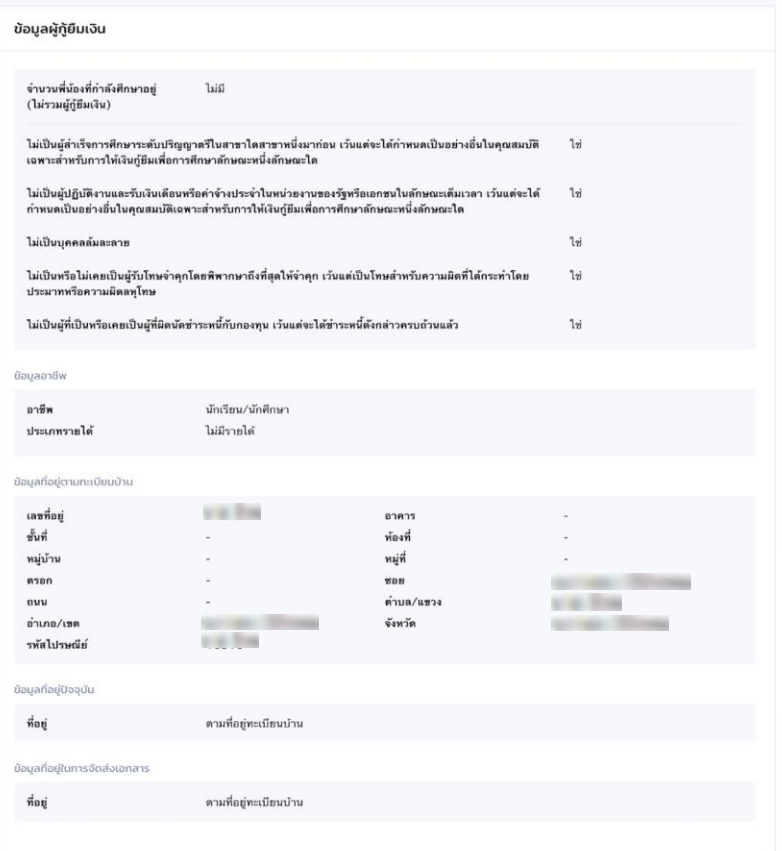

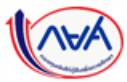

*Version 3*

### **การยื่นคำขอกู้ยืมเงิน <mark>และอนุมัติคำขอกู้ยืมเงิน :</mark> สถานศึกษาตรวจสอบคำขอกู้ยืมเงิน โดย ผู้ตรวจสอบรายการ (Checker) 14/20**

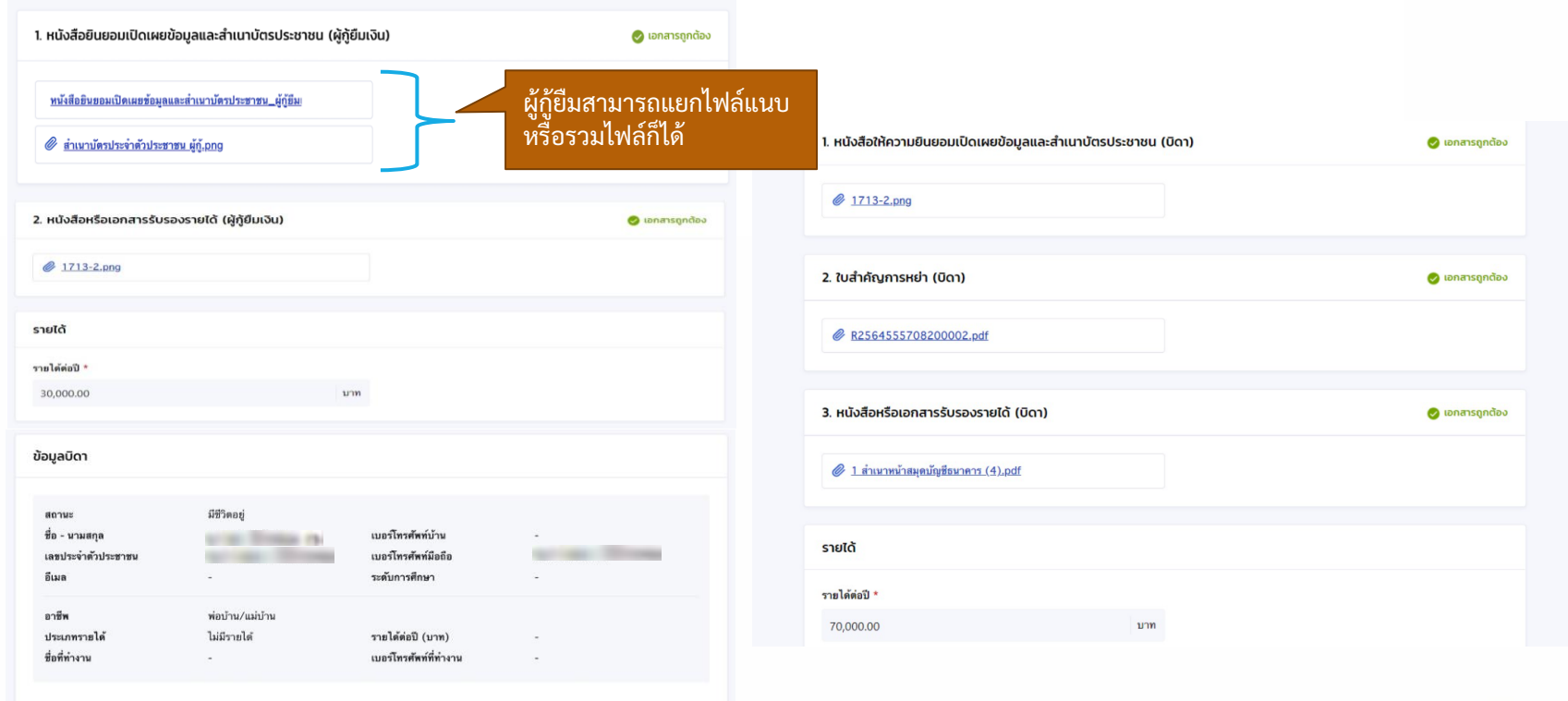

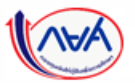

89 *Version 3*

#### **การยื่นคำขอกู้ยืมเงิน <mark>และอนุมัติคำขอกู้ย</mark>ืมเงิน :** สถานศึกษาตรวจสอบคำขอกู้ยืมเงิน โดย ผู้ตรวจสอบรายการ (Checker) 15/20

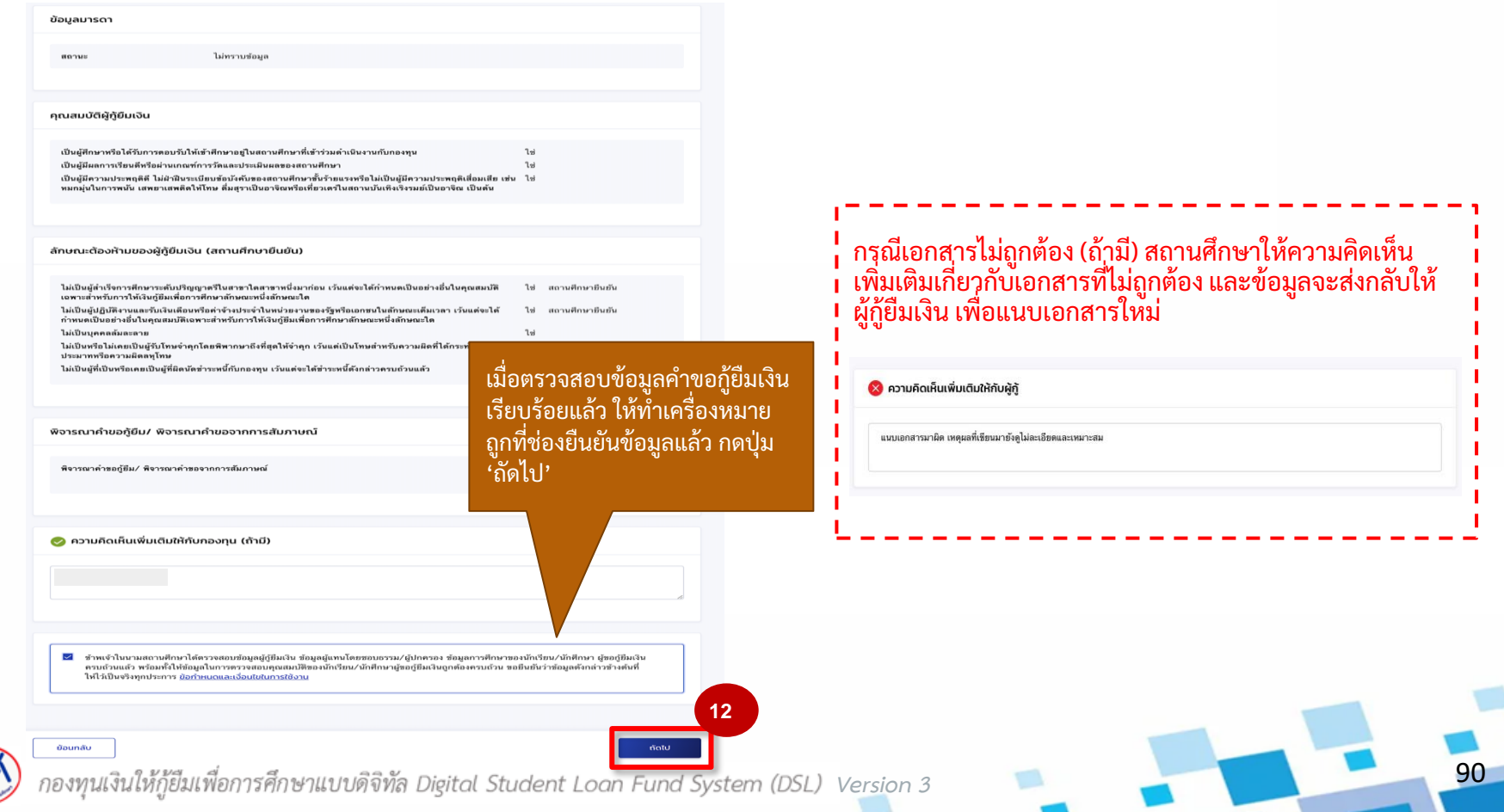

91

#### **การยื่นค าขอกู้ยืมเงิน และอนุมัติค าขอกู้ยืมเงิน :** สถานศึกษาตรวจสอบค าขอกู้ยืมเงิน โดย ผู้ตรวจสอบรายการ (Checker) 16/20

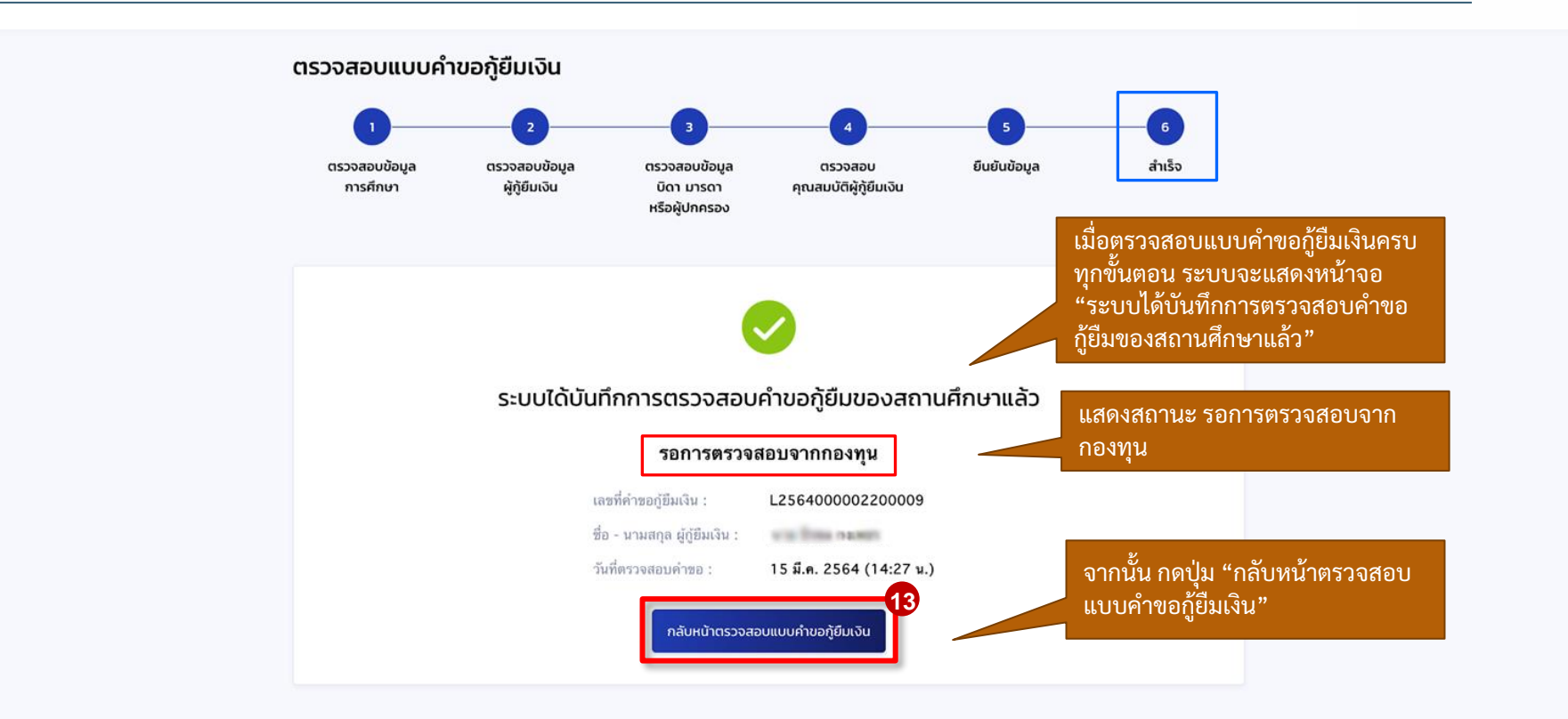

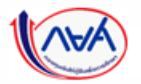

### **การยื่นคำขอกู้ยืมเงิน และอนุมัติคำขอกู้ยืมเงิน : สถานศึกษาตรวจสอบคำขอกู้ยืมเงิน (ดูคำขอที่ตรวจสอบแล้ว) โดย ผู้ตรวจสอบรายการ (Checker) 17/20**

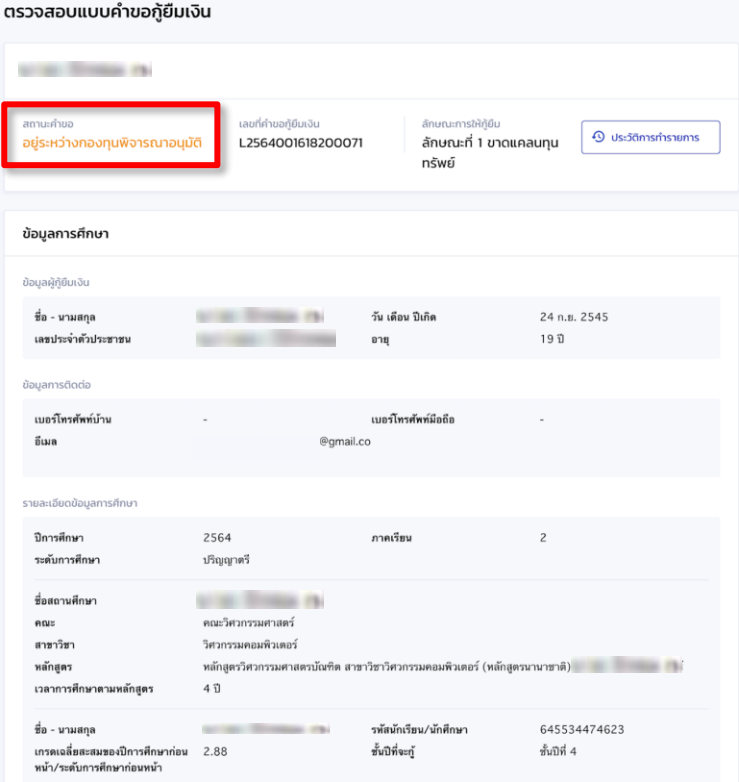

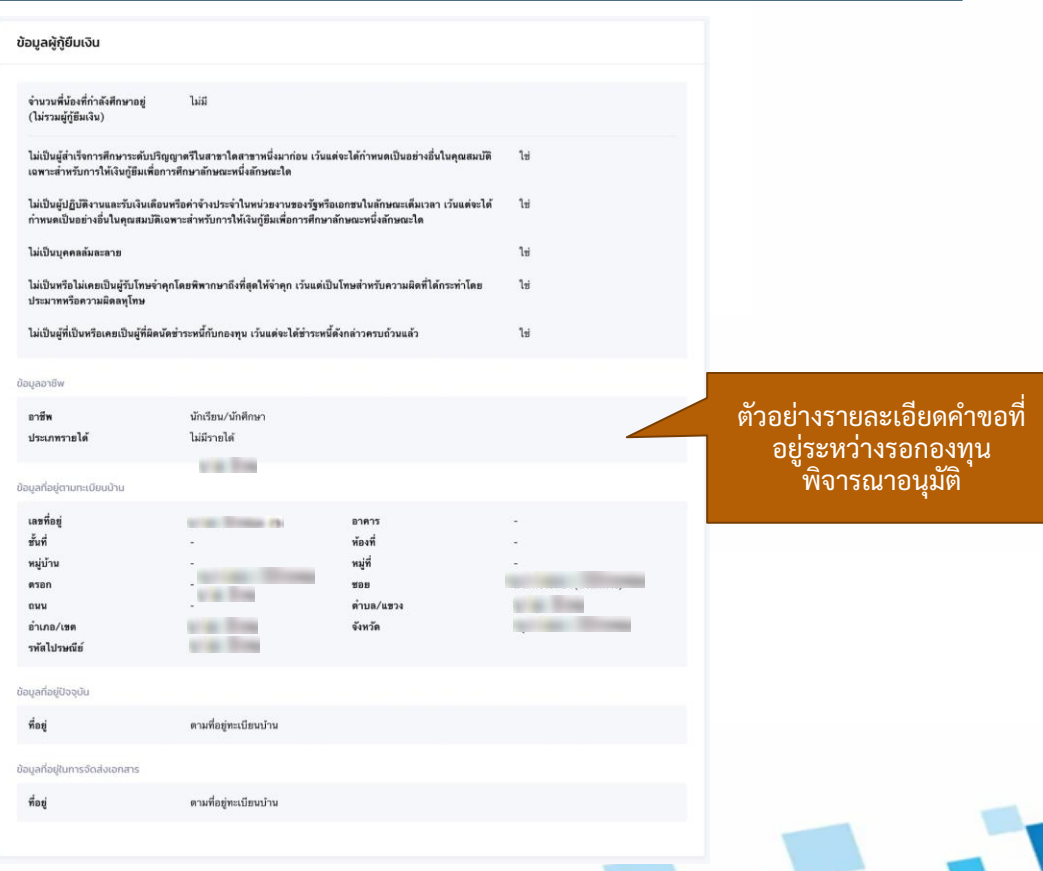

92

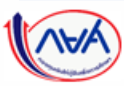

*Version 3*

#### **การยื่นคำขอกู้ยืมเงิน และอนุมัติคำขอกู้ยืมเงิน : สถานศึกษาตรวจสอบคำขอกู้ยืมเงิน (ดูคำขอที่ตรวจสอบแล้ว) โดย ผู้ตรวจสอบรายการ (Checker) 18/20**

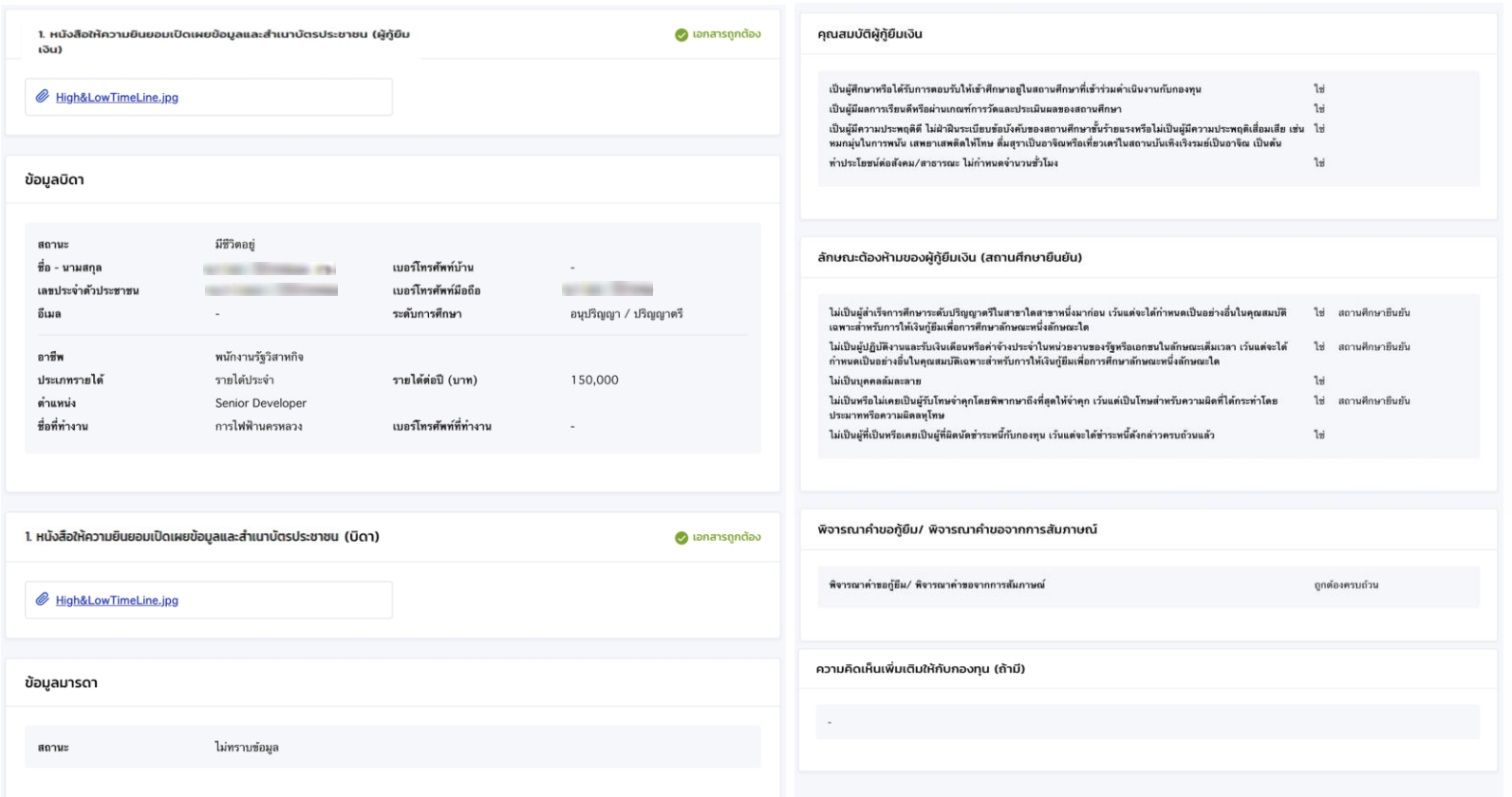

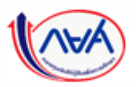

*Version 3*

ย้อนกลับ

**การยื่นคำขอกู้ยืมเงิน และอนุมัติคำขอกู้ยืมเงิน : สถานศึกษาตรวจสอบคำขอกู้ยืมเงิน (ดูคำขอที่ตรวจสอบแล้ว) โดย ผู้ตรวจสอบรายการ (Checker) 19/20** 

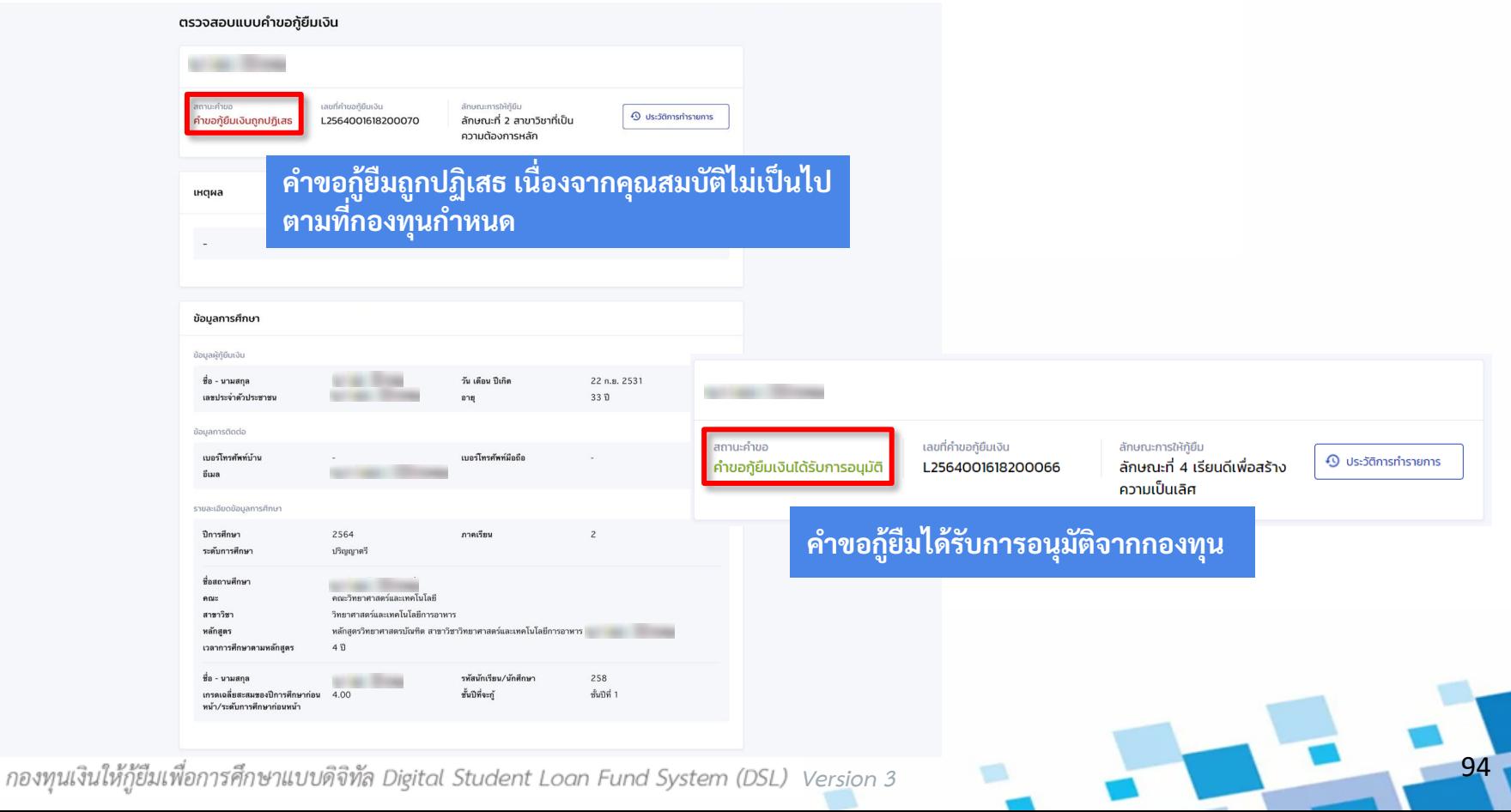

**การยื่นคำขอกู้ยืมเงิน และอนุมัติคำขอกู้ยืมเงิน : สถานศึกษาตรวจสอบคำขอกู้ยืมเงิน (กรณีกองทุนส่งคำขอกลับให้สถานศึกษาแก้ไข) โดย ผู้ตรวจสอบรายการ (Checker) 20/20** 

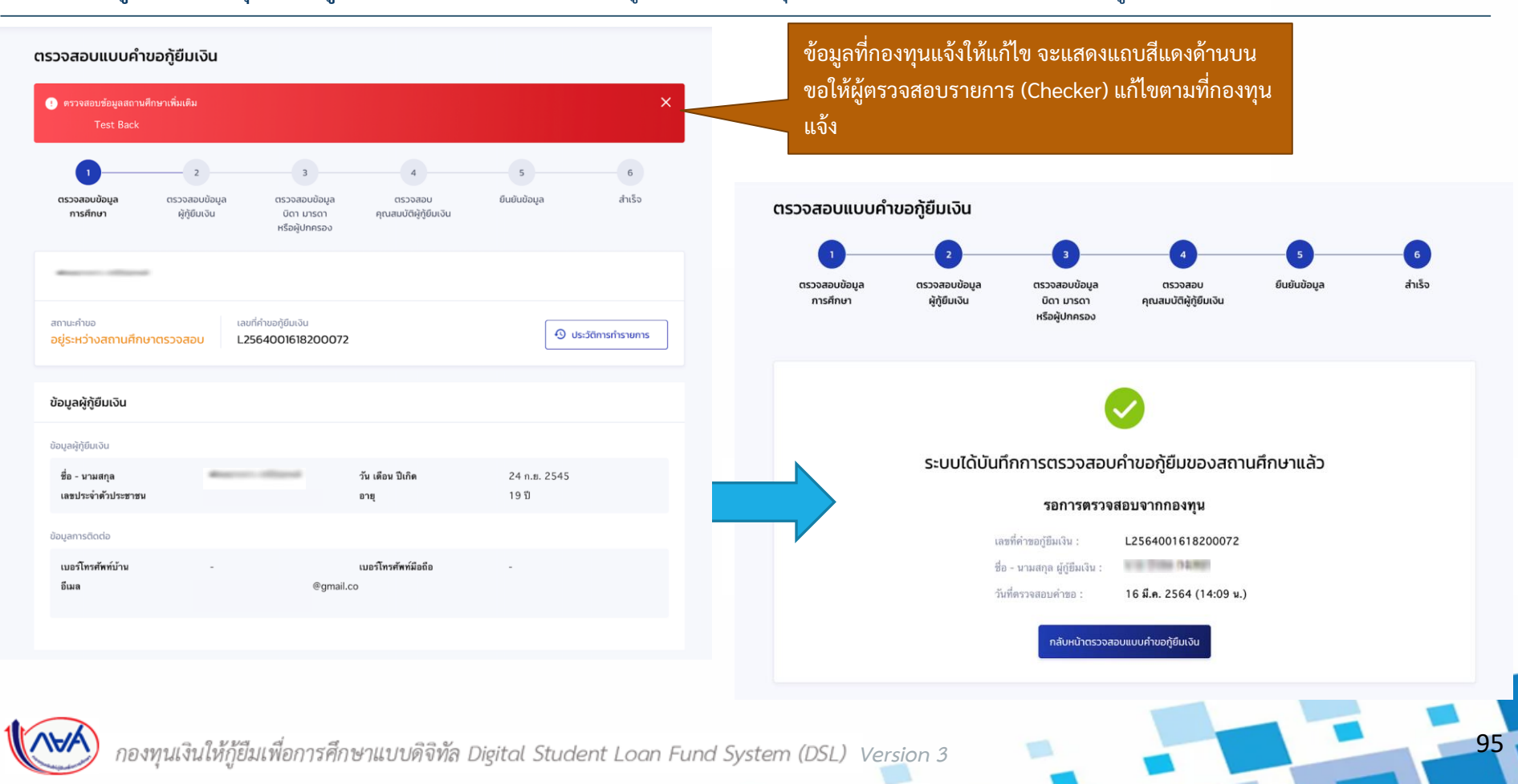

# **3. การยื่นค าขอกู้ยืมเงิน และอนุมัติค าขอกู้ยืมเงิน**

**3.2 สถานศึกษาตรวจสอบคุณสมบัติรายได้ กรณร ีายเก่าเล่ื อนช ้ ั นปี ก ้ ูย ื มล ั กษณะท ี่2 และ3 (ระดับอาชีวศึกษา และอุดมศึกษา)**

**โดย ผู้ตรวจสอบรายการ (Checker)**

96

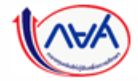

*Version 3*

ผู้กู้ยืมเงินยืนยันยอดเบิกเงิน

#### **สถานศึกษาตรวจสอบคุณสมบัติรายได้** โดย ผู้ตรวจสอบรายการ (Checker) 1/7

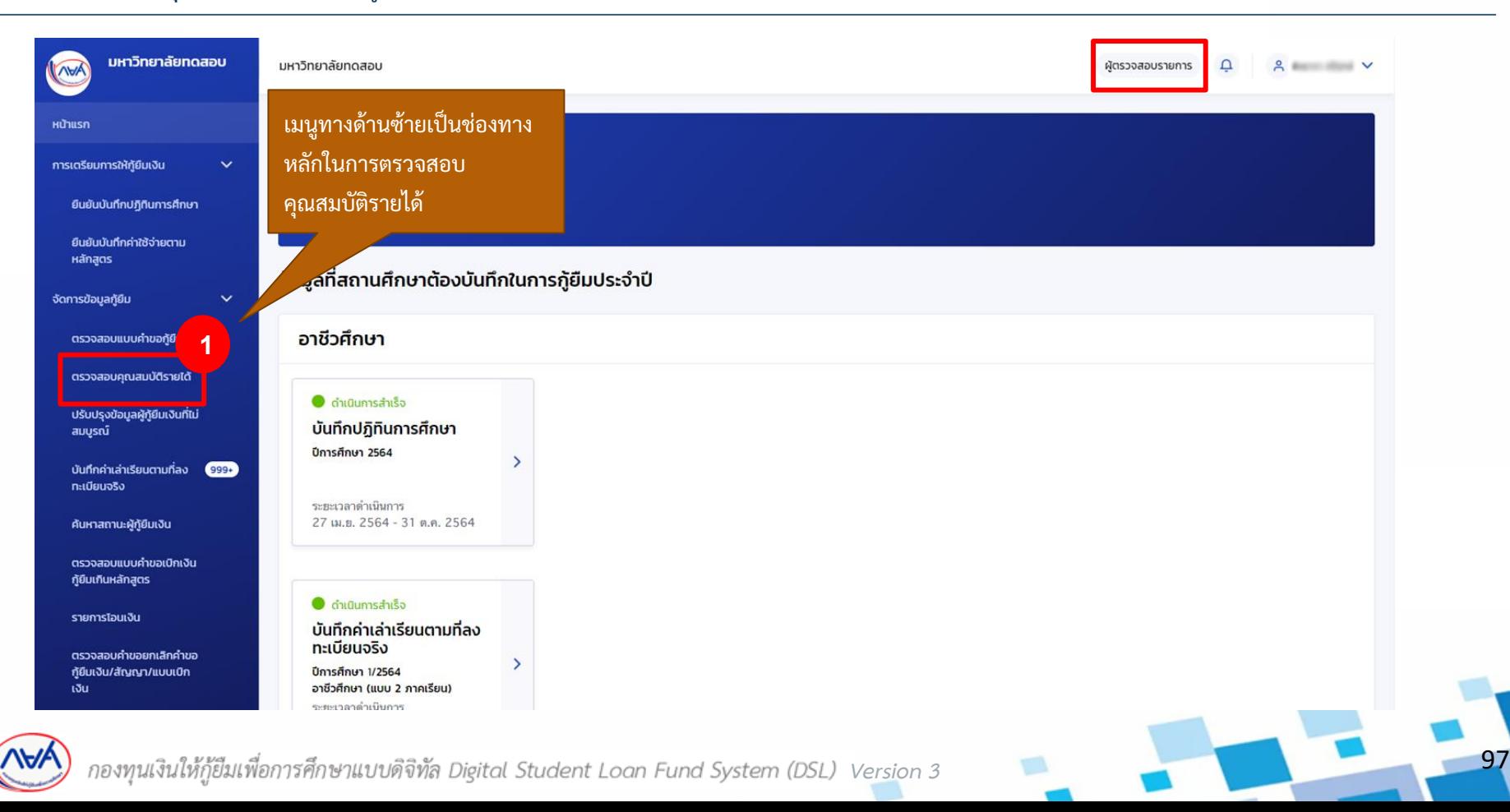

#### **สถานศึกษาตรวจสอบคุณสมบัติรายได้** โดย ผู้ตรวจสอบรายการ (Checker) 2/7

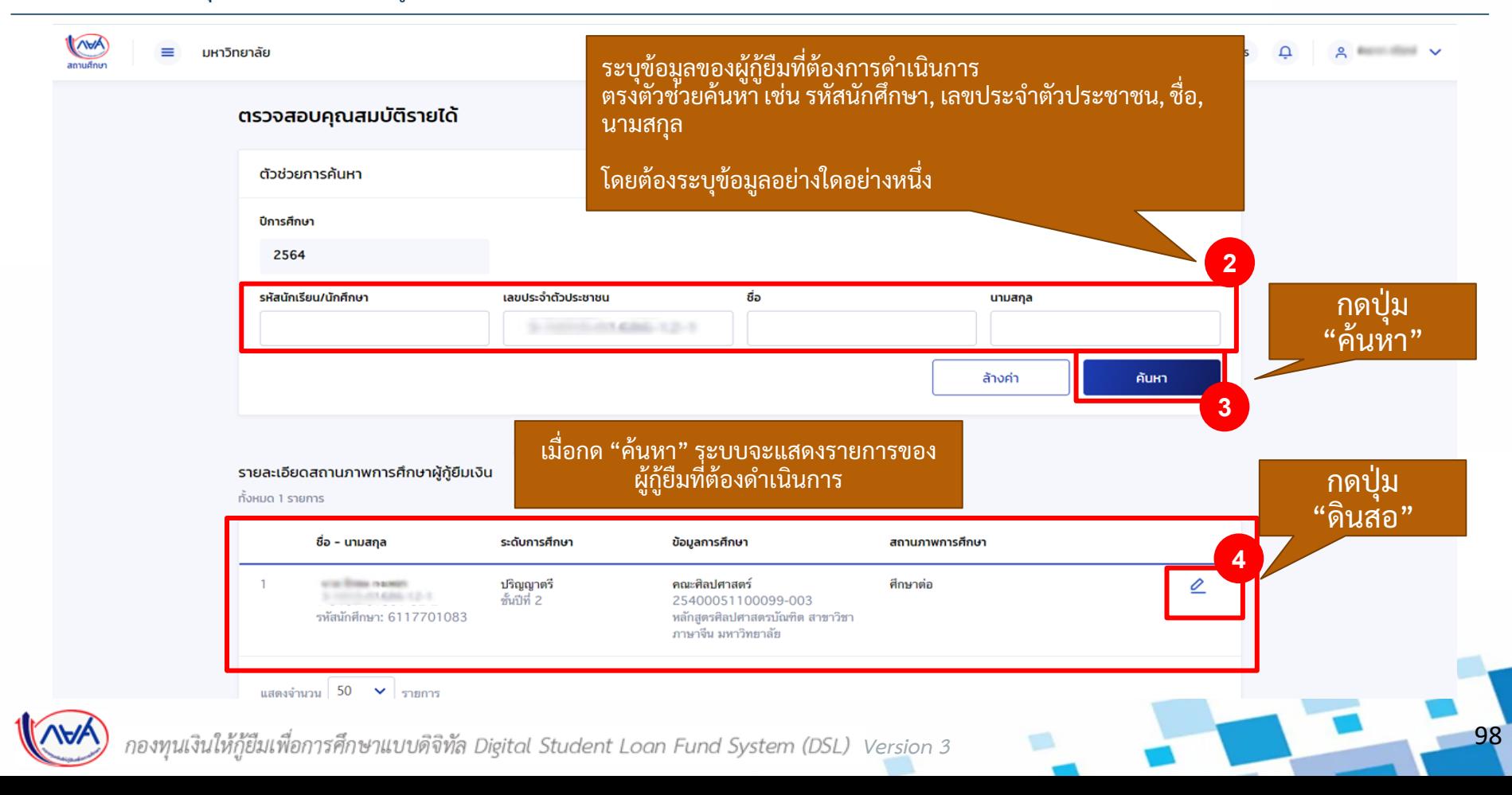

#### **สถานศึกษาตรวจสอบคุณสมบัติรายได้** โดย ผู้ตรวจสอบรายการ (Checker) 3/7

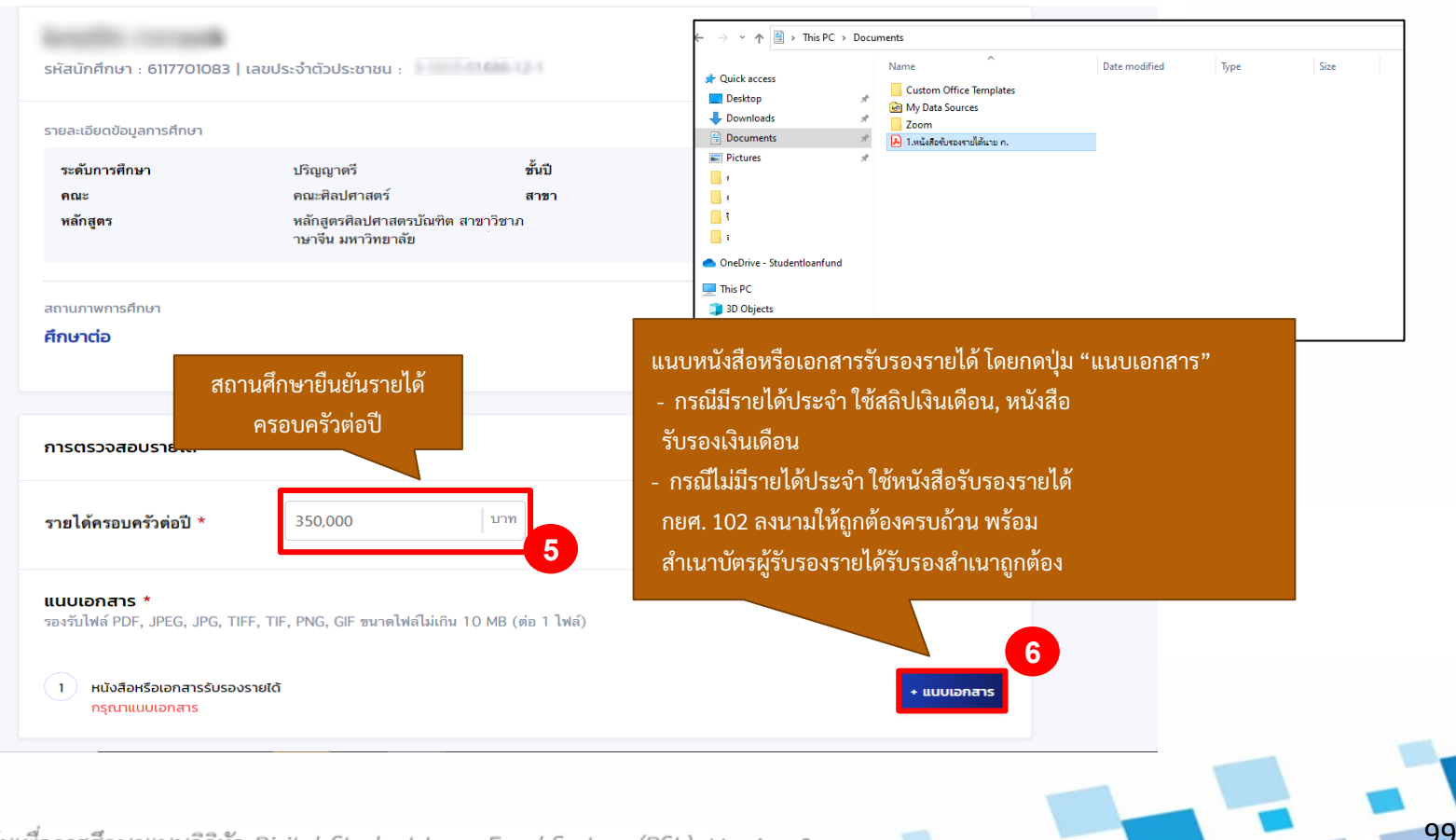

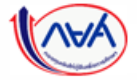

กองทุนเงินให้กู้ยืมเพื่อการศึกษาแบบดิจิทัล Digital Student Loan Fund System (DSL) Vers<u>i</u>on 3

v

#### **สถานศึกษาตรวจสอบคุณสมบัติรายได้** โดย ผู้ตรวจสอบรายการ (Checker) 4/7

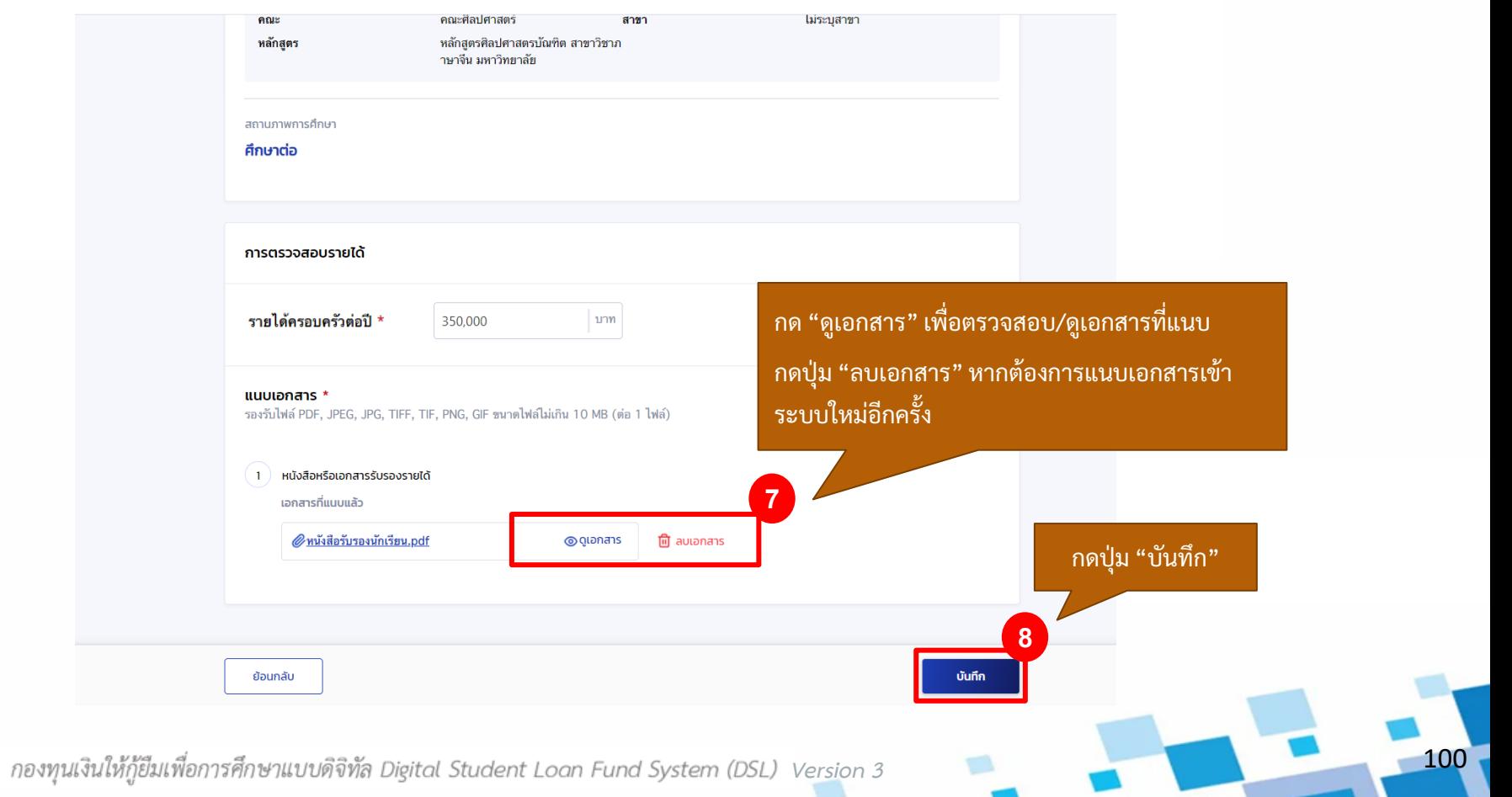

#### **สถานศึกษาตรวจสอบคุณสมบัติรายได้** โดย ผู้ตรวจสอบรายการ (Checker) 5/7

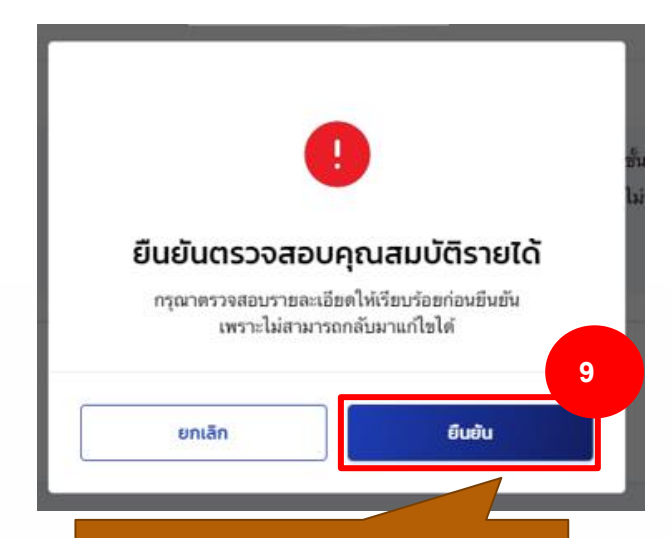

ระบบแสดงข้อความแจ้งเตือน "**กรุณาตรวจสอบรายละเอียดให้ เรียบร้อยก่อนยืนยันเพราะไม่สามารถ กลับมาแก้ไข้ได้**"

หากต้องการแก้ไข กดปุ่ม "ยกเลิก" หากต้องการยืนยัน กดปุ่ม "ยืนยัน"

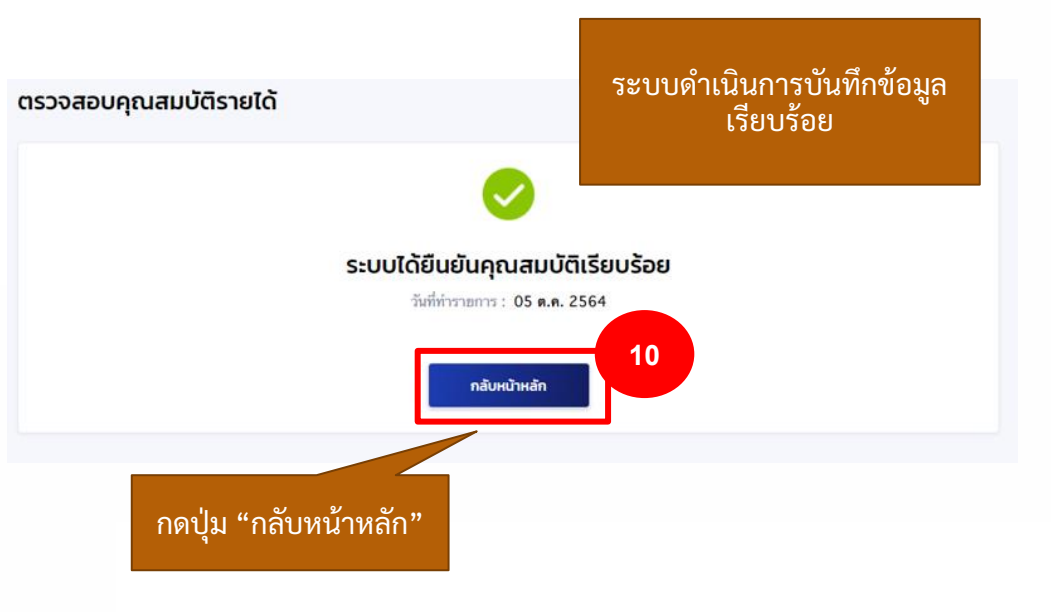

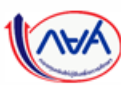

*Version 3*

101

#### **สถานศึกษาตรวจสอบคุณสมบัติรายได้** โดย ผู้ตรวจสอบรายการ (Checker) 6/7

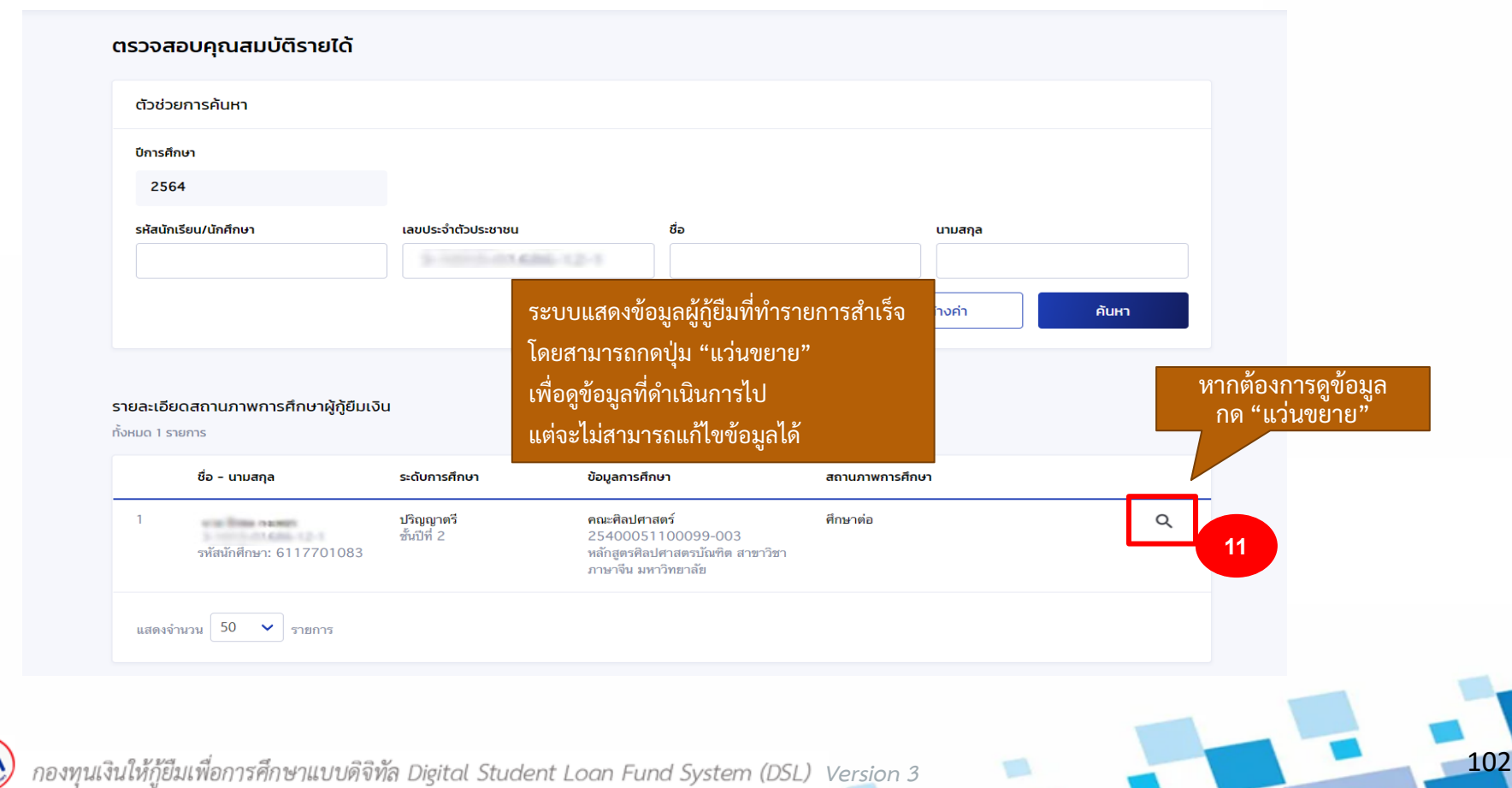

#### **สถานศึกษาตรวจสอบคุณสมบัติรายได้** โดย ผู้ตรวจสอบรายการ (Checker) 7/7

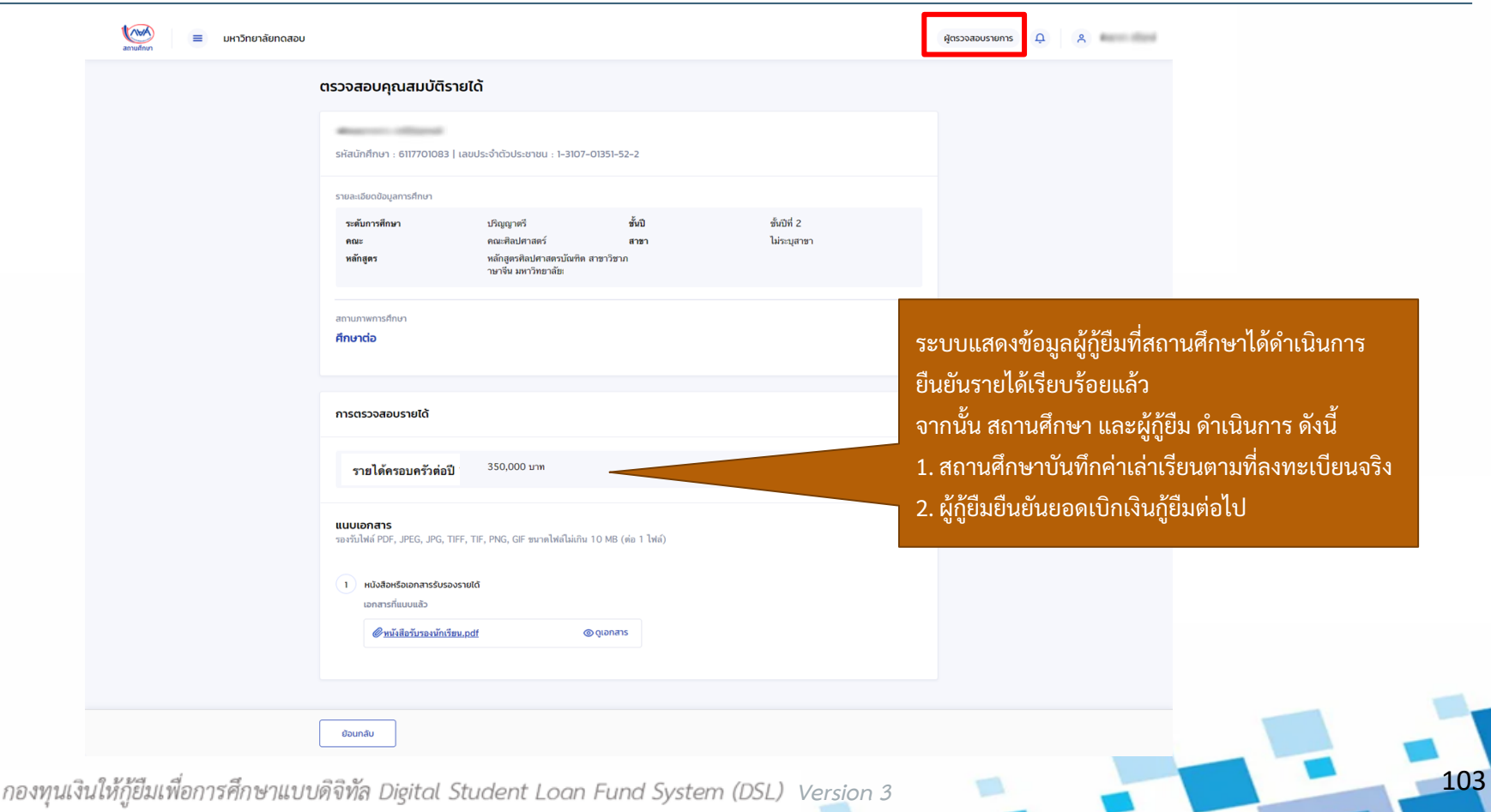

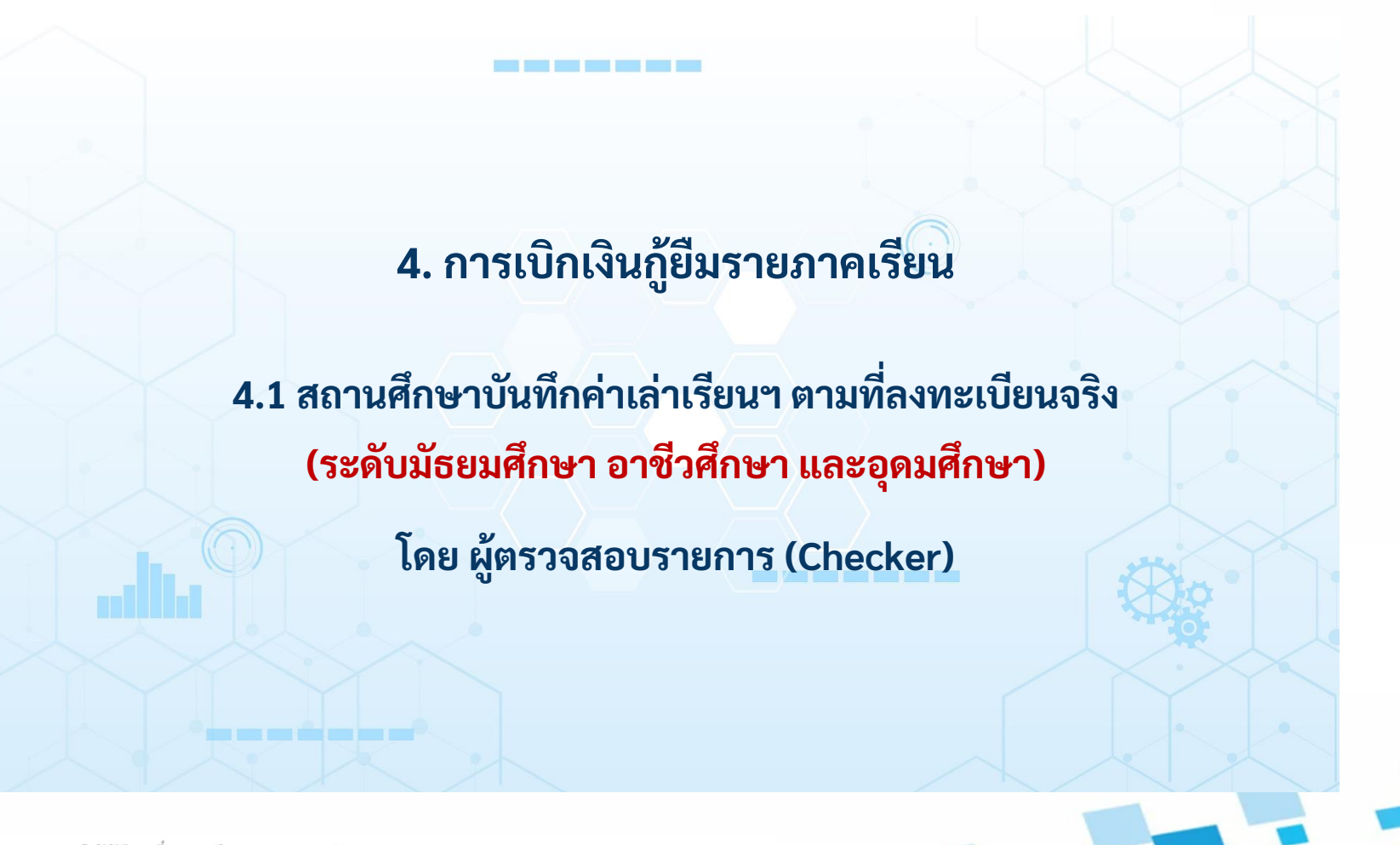

104

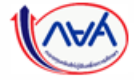

*Version 3*

#### กองทุนเรียกดูข้อมูลแบบยืนยันการเบิกเงินกู้ยืม และข้อมูลผลการโอนเงิน

105

## **การเบิกเงินกู้ยืมรายภาคเรียน :** สถานศึกษาบันทึกค่าเล่าเรียนฯ ตามที่ลงทะเบียนจริง โดย ผู้ตรวจสอบรายการ (Checker) 1/12

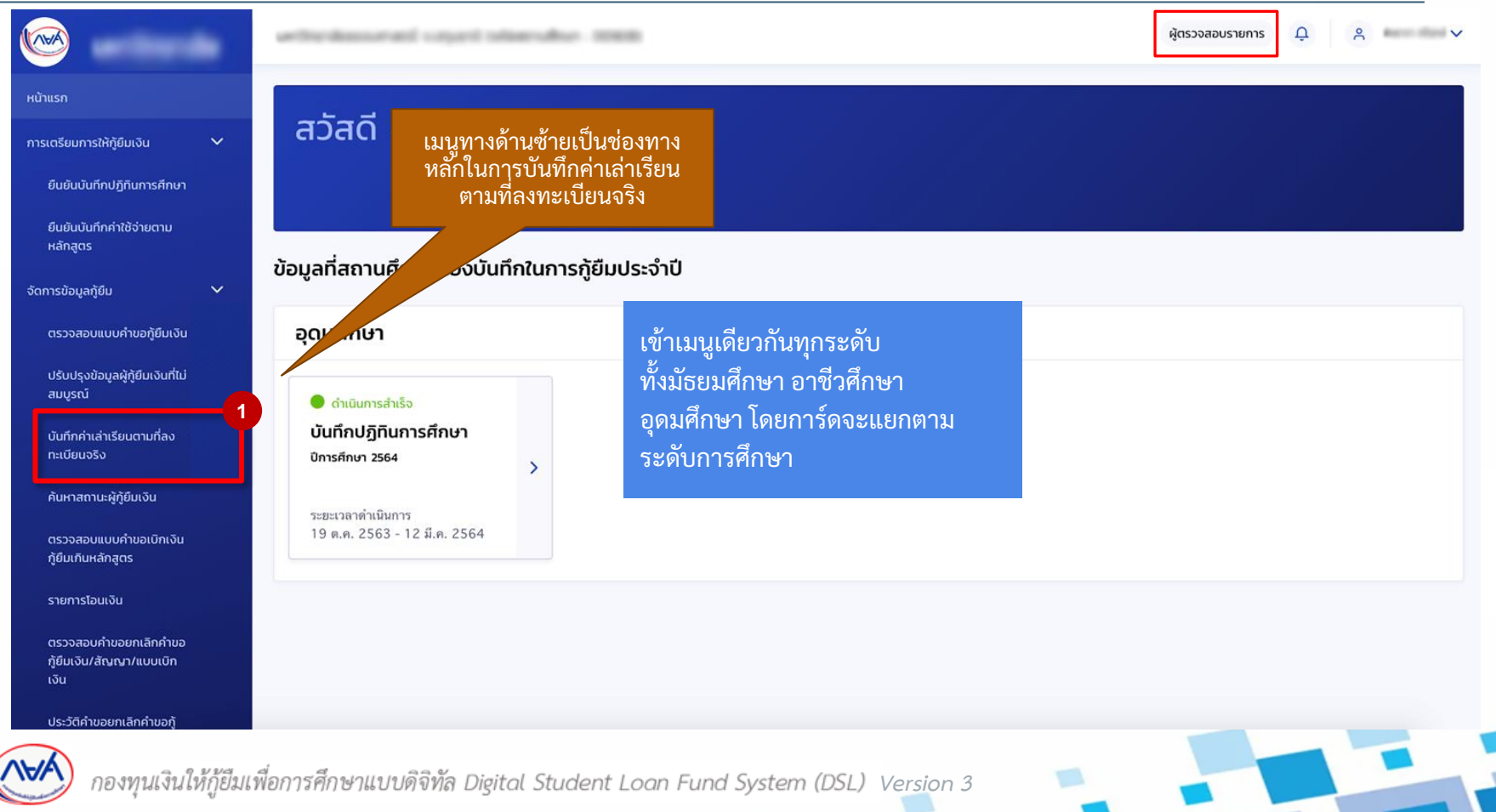

### **การเบิกเงินกู้ยืมรายภาคเรียน :** สถานศึกษาบันทึกค่าเล่าเรียนฯ ตามที่ลงทะเบียนจริง โดย ผู้ตรวจสอบรายการ (Checker) 2/12

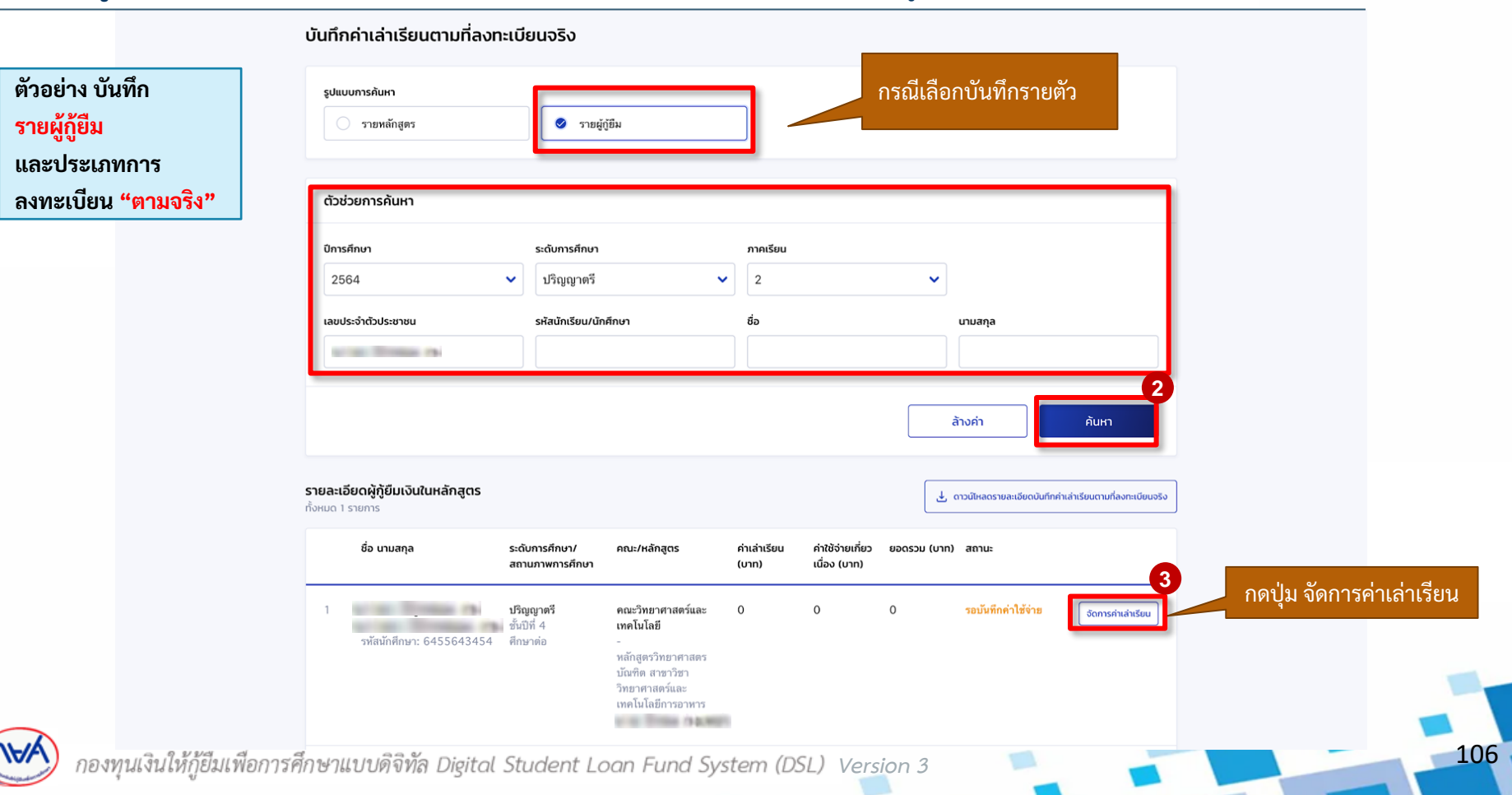

### **การเบิกเงินกู้ยืมรายภาคเรียน :** สถานศึกษาบันทึกค่าเล่าเรียนฯ ตามที่ลงทะเบียนจริง โดย ผู้ตรวจสอบรายการ (Checker) 3/12

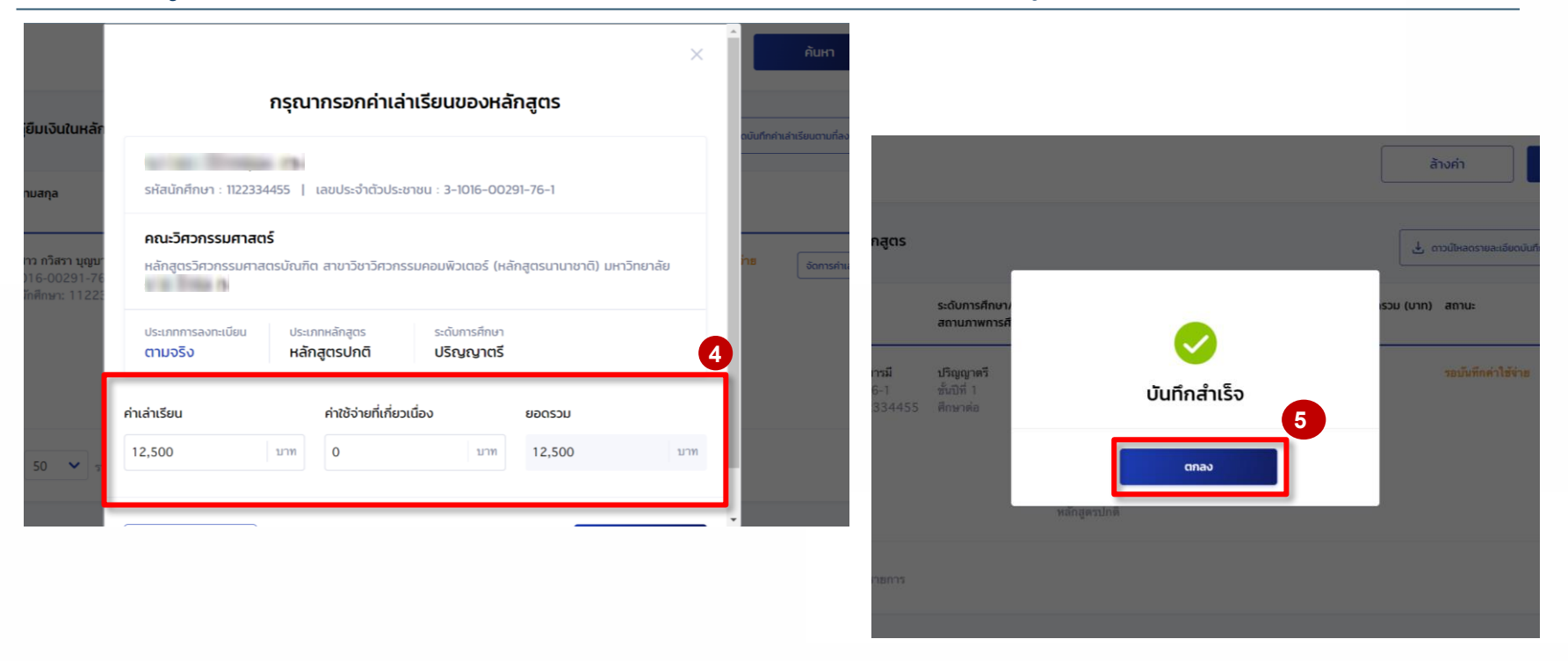

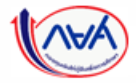

กองทุนเงินให้กู้ยืมเพื่อการศึกษาแบบดิจิทัล Digital Student Loan Fund System (DSL) Vers<u>i</u>on 3

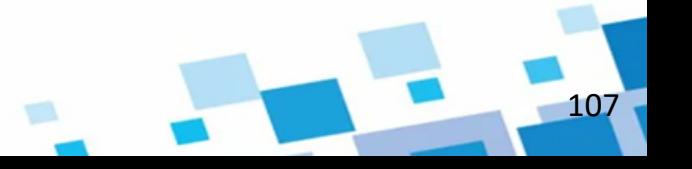

108

### **การเบิกเงินกู้ยืมรายภาคเรียน :** สถานศึกษาบันทึกค่าเล่าเรียนฯ ตามที่ลงทะเบียนจริง โดย ผู้ตรวจสอบรายการ (Checker) 4/12

#### บันทึกค่าเล่าเรียนตามที่ลงทะเบียนจริง รปแบบการค้นหา ⊘ รายผู้กู้ยืม รายหลักสูตร ตัวช่วยการค้นหา ปีการศึกษา ระดับการศึกษา ภาคเรียน 2565  $\checkmark$ ปริญญาตรี  $\vee$  1  $\checkmark$ เลขประจำตัวประชาชน รหัสนักเรียน/นักศึกษา ชื่อ นามสกุล area firms in ล้างค่า ค้นหา สถานะบันทึก รายละเอียดผู้กู้ยืมเงินในหลักสูตร ှု<br>والمستورج والمستورج المستورج المستورج والمستورج المستورج المستورج المستورج المستورج المستورج المستورج المستورج ค่าใช้จ่ายเสร็จสิ้น ทั้งหมด 1 รายการ ชื่อ นามสกุล ระดับการศึกษา/ คณะ/หลักสตร ค่าเล่าเรียน ค่าใช้จ่ายเกี่ยว ยอดรวม (บาท) สถานะ สถานภาพการศึกษา  $($ unn $)$ เนื่อง (บาท) 12,500  $\mathbf 0$ 12,500 บันทึกค่าใช้จ่ายเสร็จสิ้น **COL TOWN IS** ปริญญาตรี คณะวิศวกรรมศาสตร์ การค่าเล่าเรียน **USE TORIA IS** ชั้นปีที่ 1 25560051100031 รหัสนักศึกษา: 1122334455 ศึกษาต่อ หลักสูตรวิศวกรรมศาสตร บัณฑิต สาขาวิชา วิศวกรรมคอมพิวเตอร์ (หลักสูตรนานาชาติ) artes Minister ex-หลักสตรปกติ

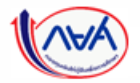

กองทุนเงินให้กู้ยืมเพื่อการศึกษาแบบดิจิทัล Digital Student Loan Fund System (DSL) Vers<u>i</u>on 3
### **การเบิกเงินกู้ยืมรายภาคเรียน :** สถานศึกษาบันทึกค่าเล่าเรียนฯ ตามที่ลงทะเบียนจริง โดย ผู้ตรวจสอบรายการ (Checker) 5/12

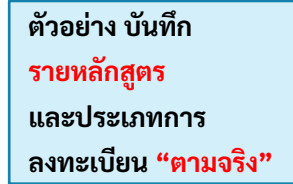

ระบบจะดึงข้อมูล รายละเอียดหลักสูตร เพื่อให้สถานศึกษา บันทึกข้อมูล

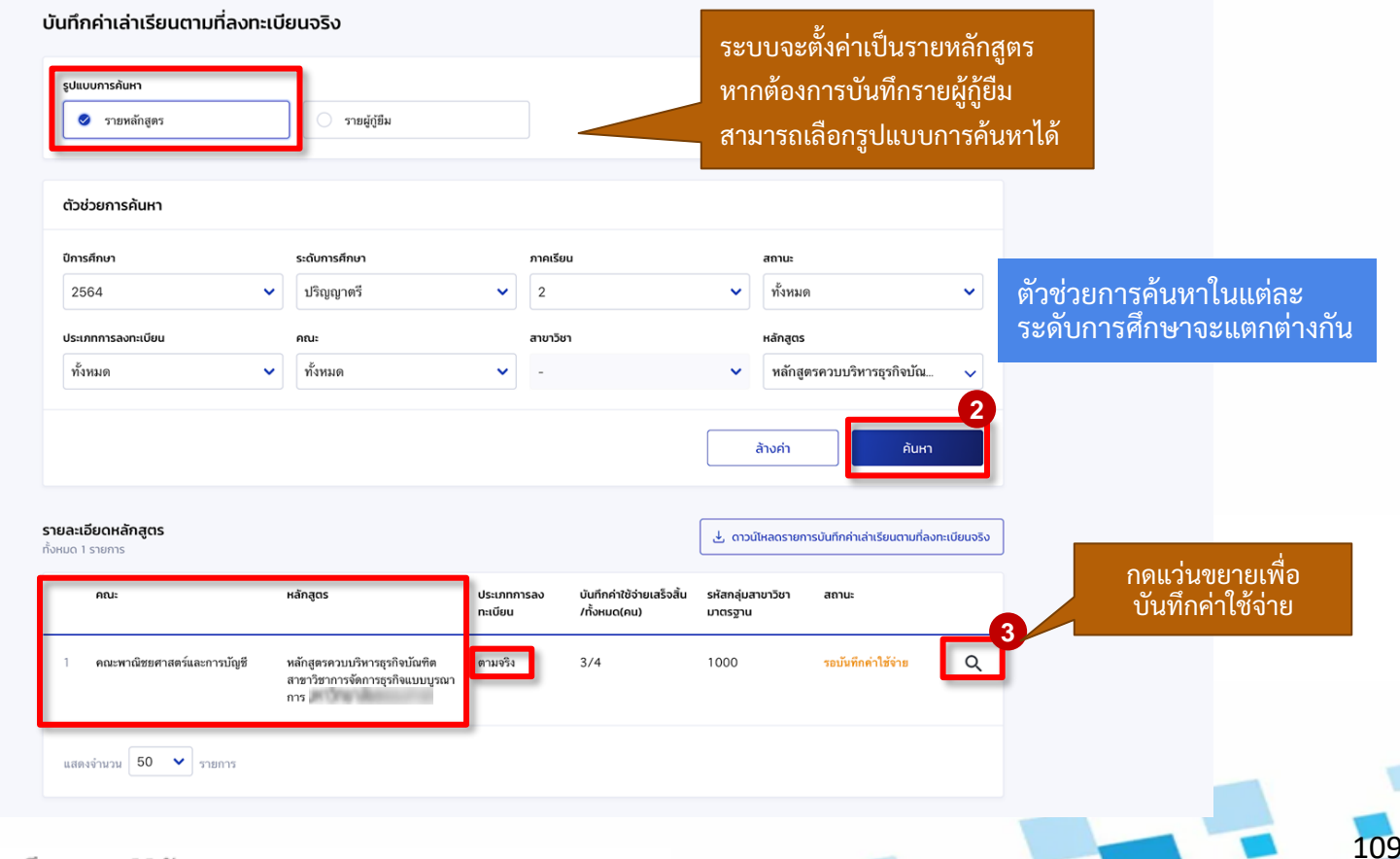

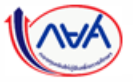

กองทุนเงินให้กู้ยืมเพื่อการศึกษาแบบดิจิทัล Digital Student Loan Fund System (DSL) Vers<u>i</u>on 3

### **การเบิกเงินกู้ยืมรายภาคเรียน :** สถานศึกษาบันทึกค่าเล่าเรียนฯ ตามที่ลงทะเบียนจริง โดย ผู้ตรวจสอบรายการ (Checker) 6/12

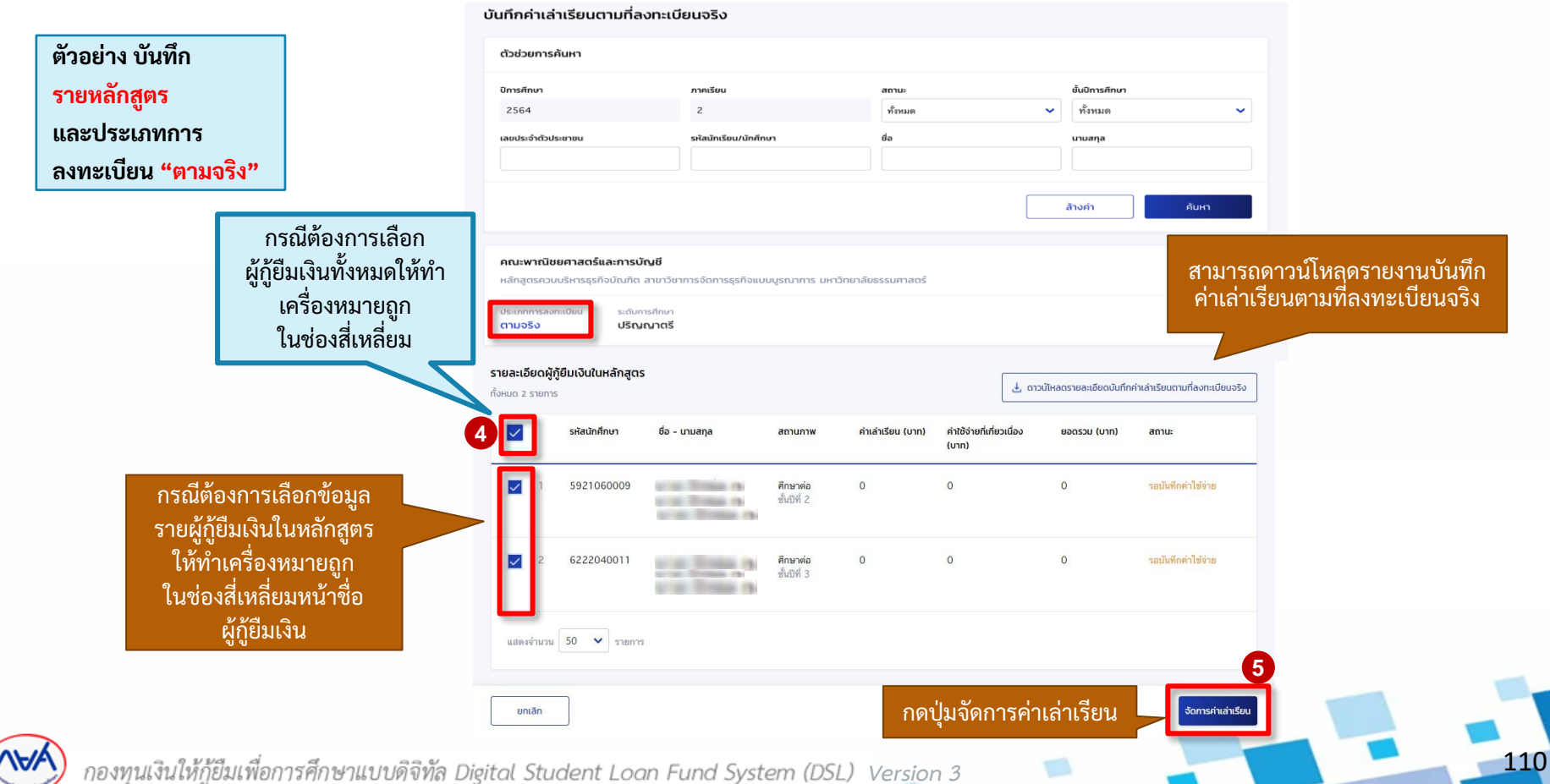

### **การเบิกเงินกู้ยืมรายภาคเรียน :** สถานศึกษาบันทึกค่าเล่าเรียนฯ ตามที่ลงทะเบียนจริง โดย ผู้ตรวจสอบรายการ (Checker) 7/12

#### บันทึกค่าเล่าเรียนตามที่ลงทะเบียนจริง

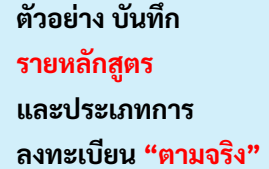

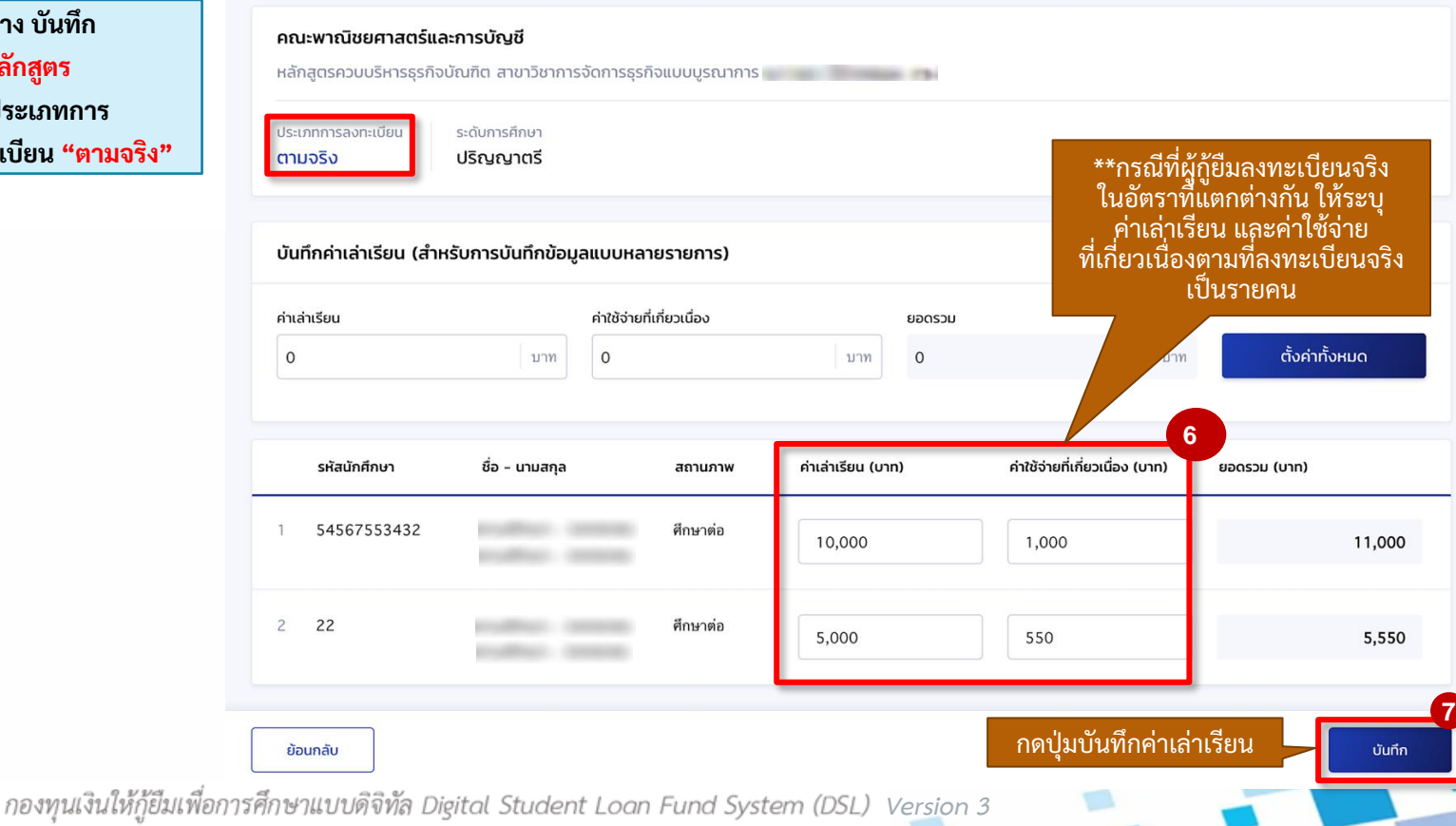

กองทุนเรียกดูข้อมูลแบบยืนยันการเบิกเงินกู้ยืม และข้อมูลผลการโอนเงิน

#### **การเบิกเงินกู้ยืมรายภาคเรียน :** สถานศึกษาบันทึกค่าเล่าเรียนฯ ตามที่ลงทะเบียนจริง โดย ผู้ตรวจสอบรายการ (Checker) 8/12

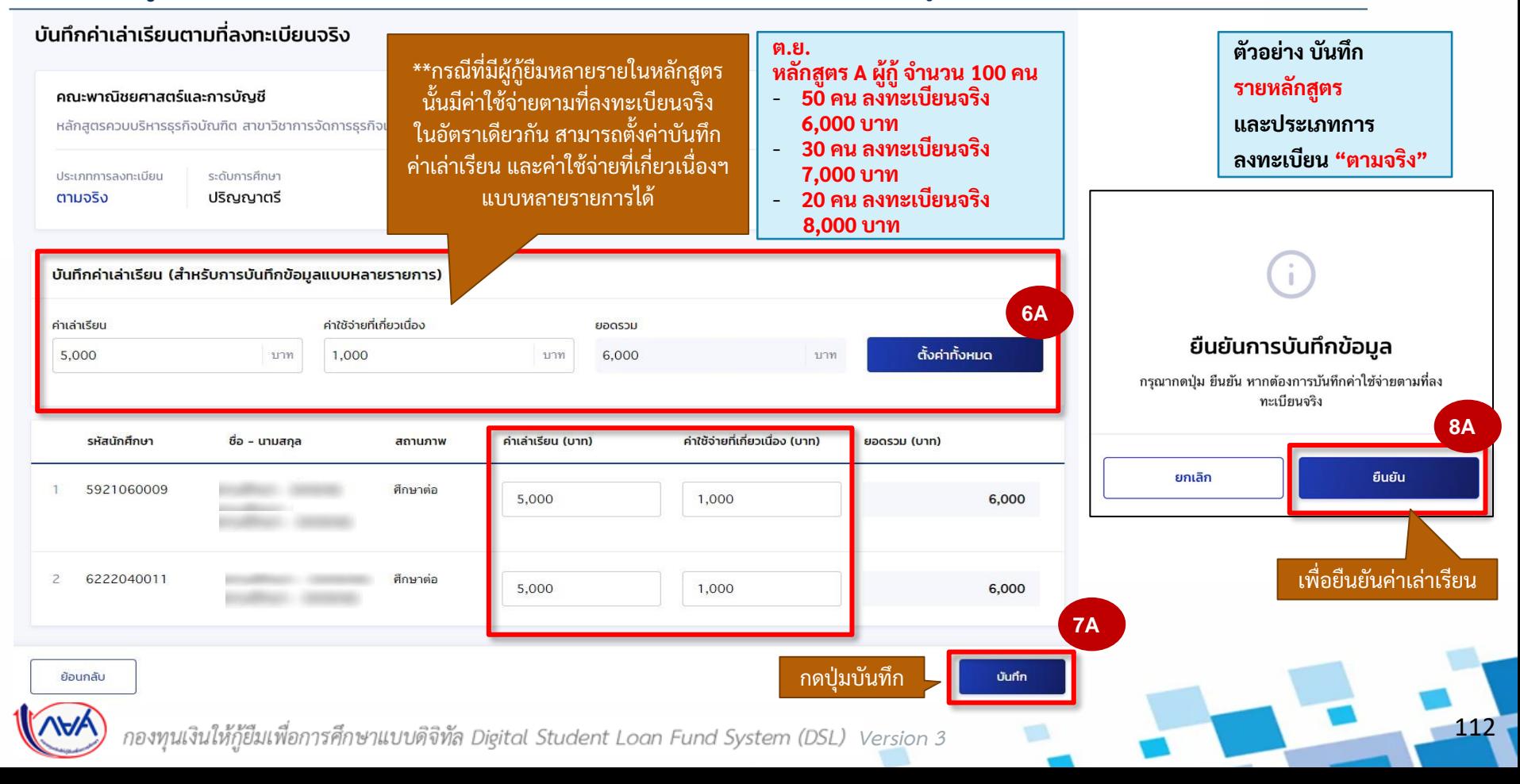

## **การเบิกเงินกู้ยืมรายภาคเรียน :** สถานศึกษาบันทึกค่าเล่าเรียนฯ ตามที่ลงทะเบียนจริง โดย ผู้ตรวจสอบรายการ (Checker) 9/12

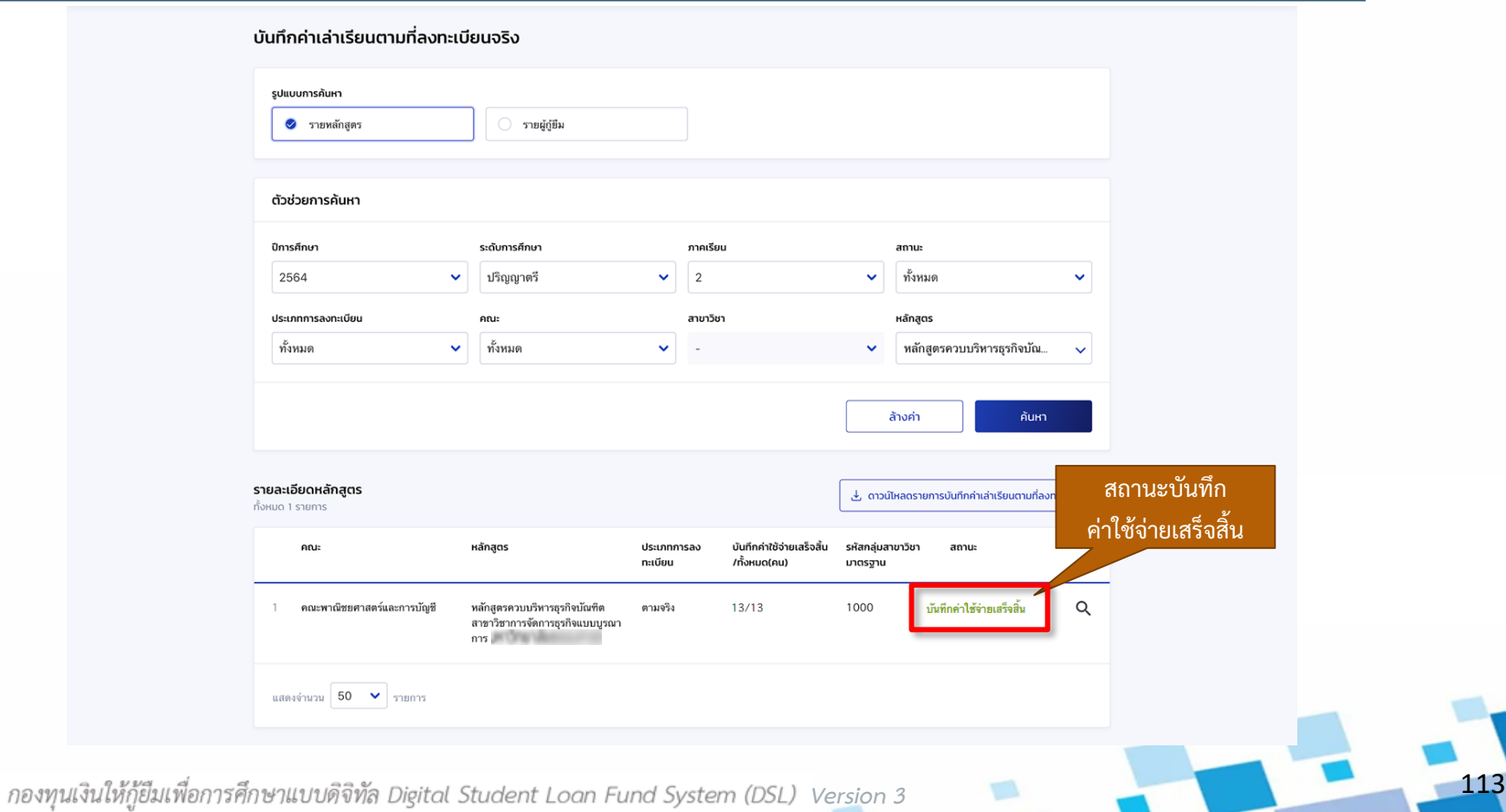

#### กองทุนเรียกดูข้อมูลแบบยืนยันการเบิกเงินกู้ยืม และข้อมูลผลการโอนเงิน

### **การเบิกเงินกู้ยืมรายภาคเรียน :** สถานศึกษาบันทึกค่าเล่าเรียนฯ ตามที่ลงทะเบียนจริง โดย ผู้ตรวจสอบรายการ (Checker) 10/12

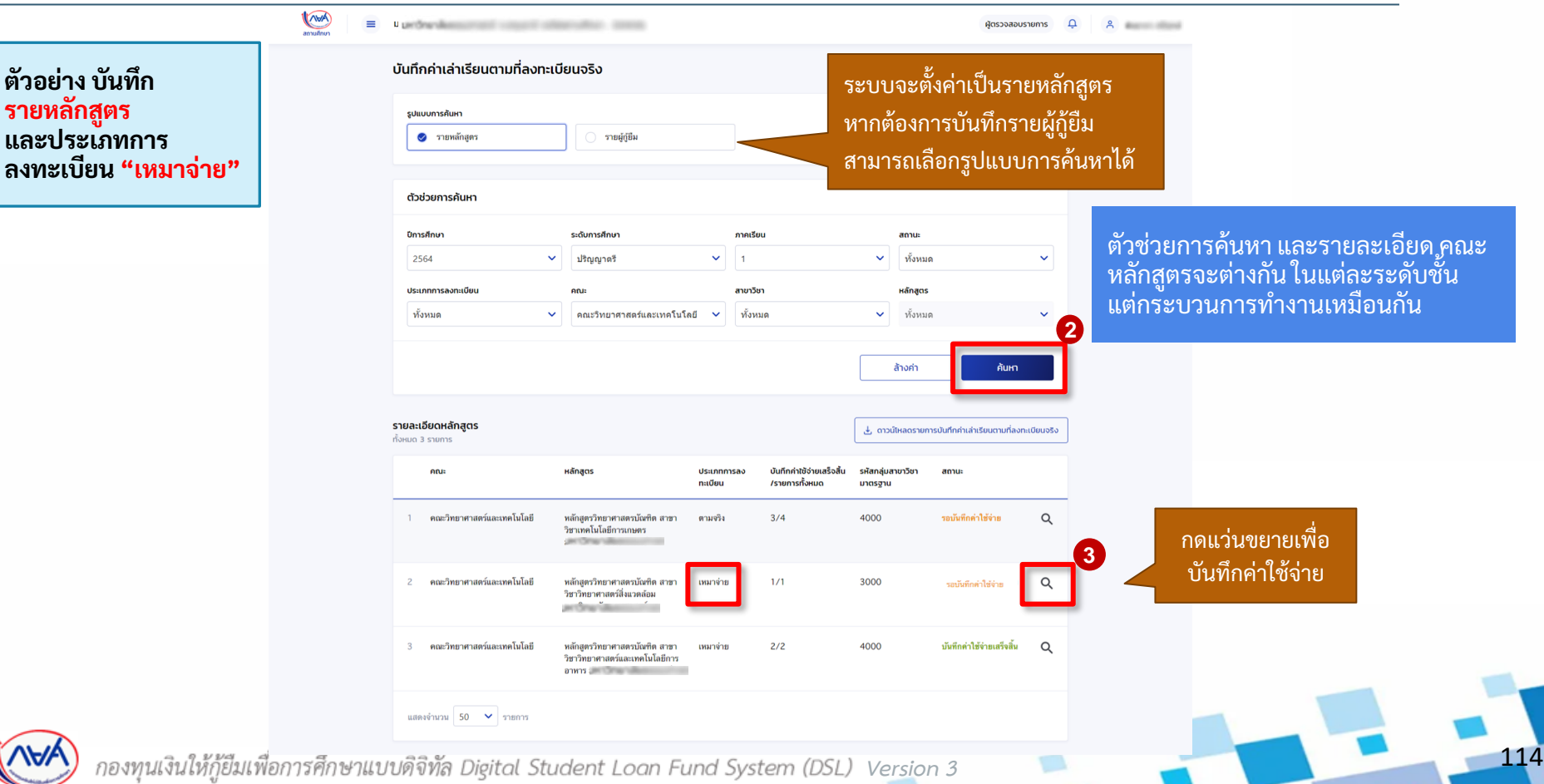

#### กองทุนเรียกดูข้อมูลแบบยืนยันการเบิกเงินกู้ยืม และข้อมูลผลการโอนเงิน

### **การเบิกเงินกู้ยืมรายภาคเรียน :** สถานศึกษาบันทึกค่าเล่าเรียนฯ ตามที่ลงทะเบียนจริง โดย ผู้ตรวจสอบรายการ (Checker) 11/12

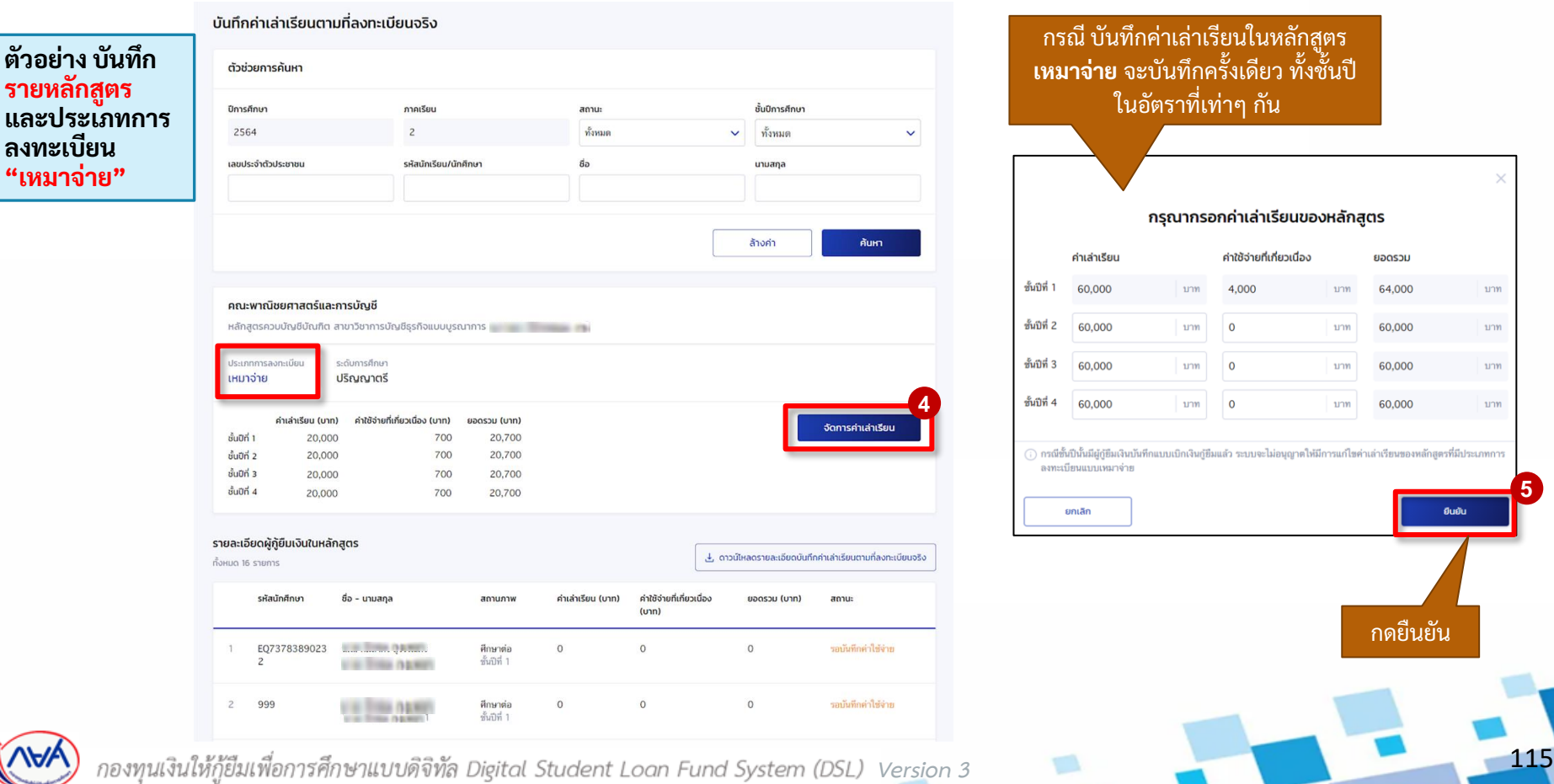

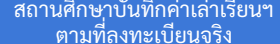

### **การเบิกเงินกู้ยืมรายภาคเรียน :** สถานศึกษาบันทึกค่าเล่าเรียนฯ ตามที่ลงทะเบียนจริง โดย ผู้ตรวจสอบรายการ (Checker) 12/12

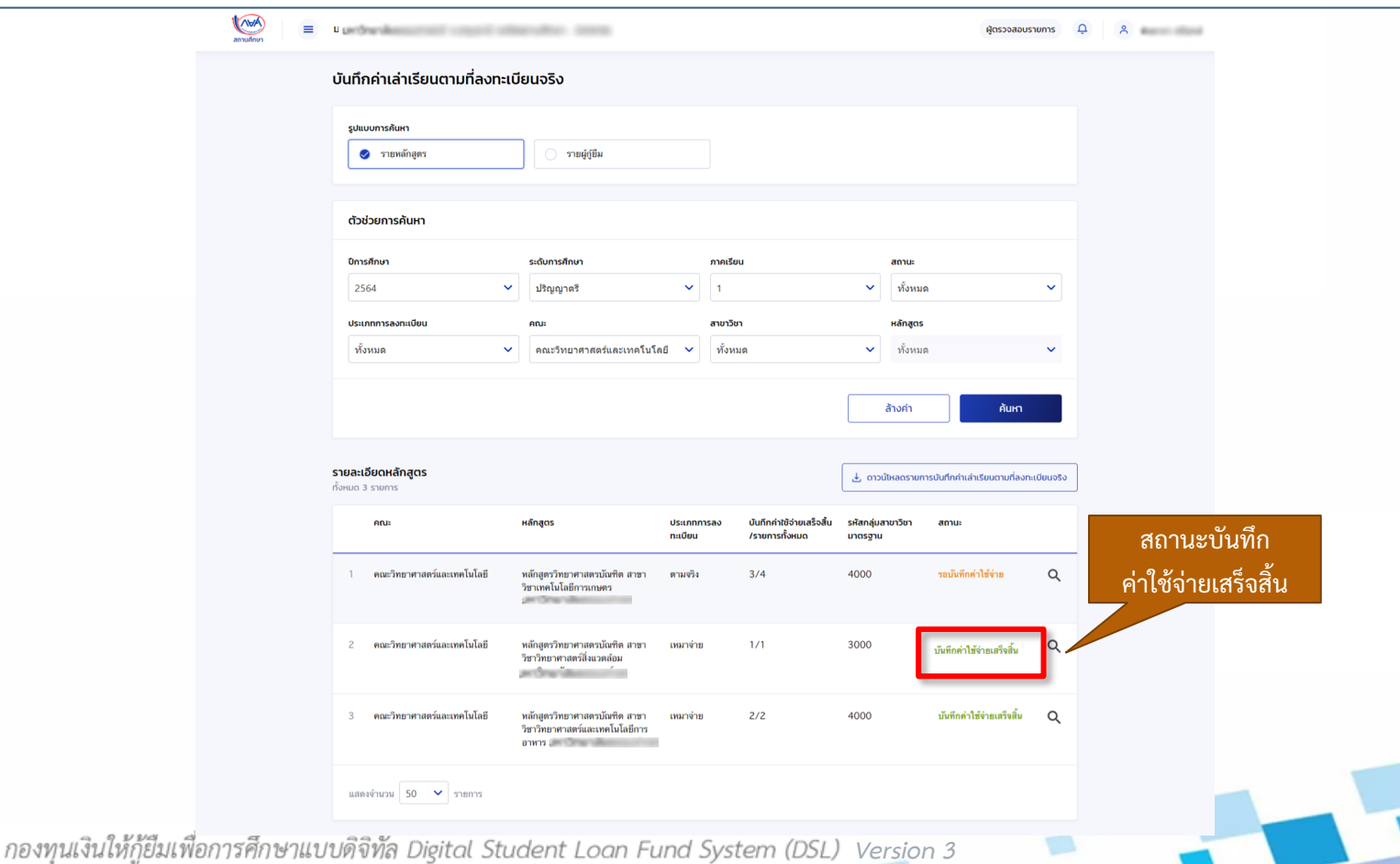

# **4. การเบิกเงินกู้ยืมรายภาคเรียน**

**4.2 สถานศึกษาดูข้อมูลการโอนเงิน (ระดับมัธยมศึกษา อาชีวศึกษา และอุดมศึกษา)**

**โดย ผู้ดูแลระบบ (Admin) ผู้ท ารายการ (Maker) ผู้ตรวจสอบรายการ (Checker)**

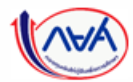

กองทุนเงินให้กู้ยืมเพื่อการศึกษาแบบดิจิทัล Digital Student Loan Fund System (DSL) Version 3

ตามที่ลงทะเบียนจริง ผู้กู้ยืมยืนยันการเบิกเงินกู้ยืม กองทุนเรียกดูข้อมูลแบบยืนยันการเบิกเงินกู้ยืม และข้อมูลผลการโอนเงิน

สถานศึกษาเรียกดูข้อมูล การโอนเงิน

118

#### **การเบิกเงินกู้ยืมรายภาคเรียน :** สถานศึกษาเรียกดูข้อมูลการโอนเงิน 1/7

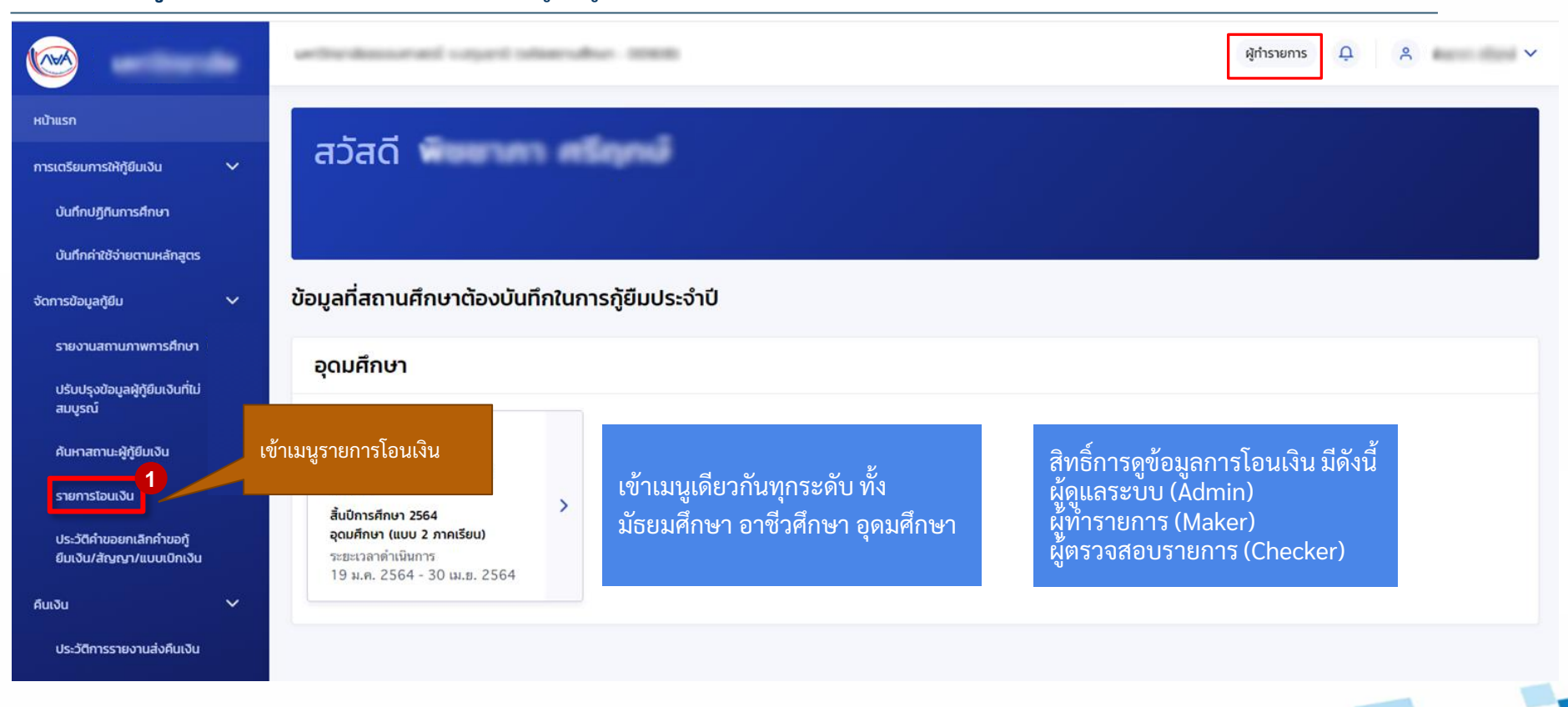

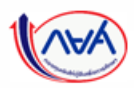

กองทุนเงินให้กู้ยืมเพื่อการศึกษาแบบดิจิทัล Digital Student Loan Fund System (DSL) Vers<u>i</u>on 3

ตามที่ลงทะเบียนจริง ผู้กู้ยืมยืนยันการเบิกเงินกู้ยืม กองทุนเรียกดูข้อมูลแบบยืนยันการเบิกเงินกู้ยืม และข้อมูลผลการโอนเงิน

#### **การเบิกเงินกู้ยืมรายภาคเรียน :** สถานศึกษาเรียกดูข้อมูลการโอนเงิน 2/7

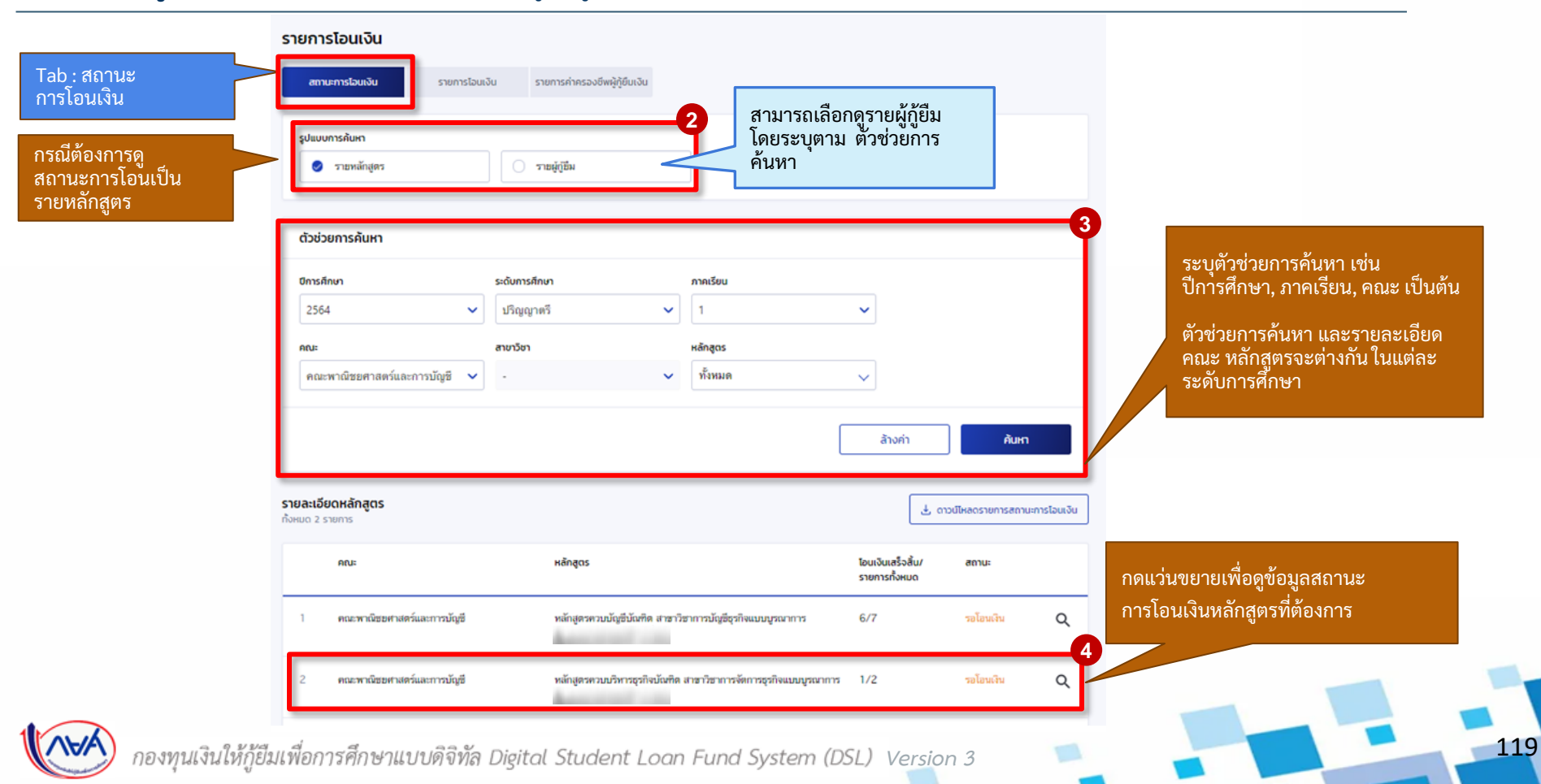

#### **การเบิกเงินกู้ยืมรายภาคเรียน :** สถานศึกษาเรียกดูข้อมูลการโอนเงิน 3/7

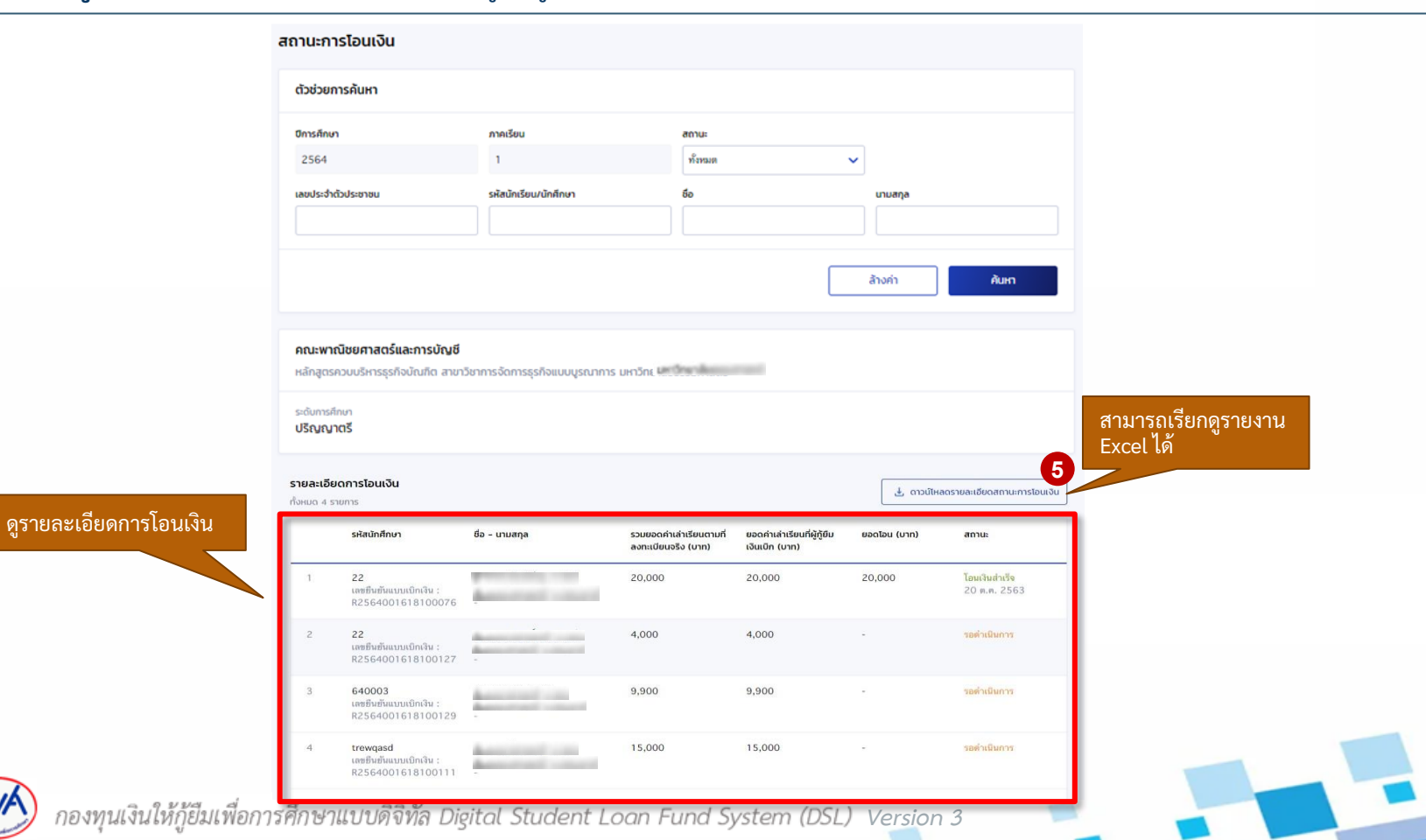

#### ตามที่ลงทะเบียนจริง ผู้กู้ยืมยืนยันการเบิกเงินกู้ยืม กองทุนเรียกดูข้อมูลแบบยืนยันการเบิกเงินกู้ยืม และข้อมูลผลการโอนเงิน

#### **การเบิกเงินกู้ยืมรายภาคเรียน :** สถานศึกษาเรียกดูข้อมูลการโอนเงิน 4/7

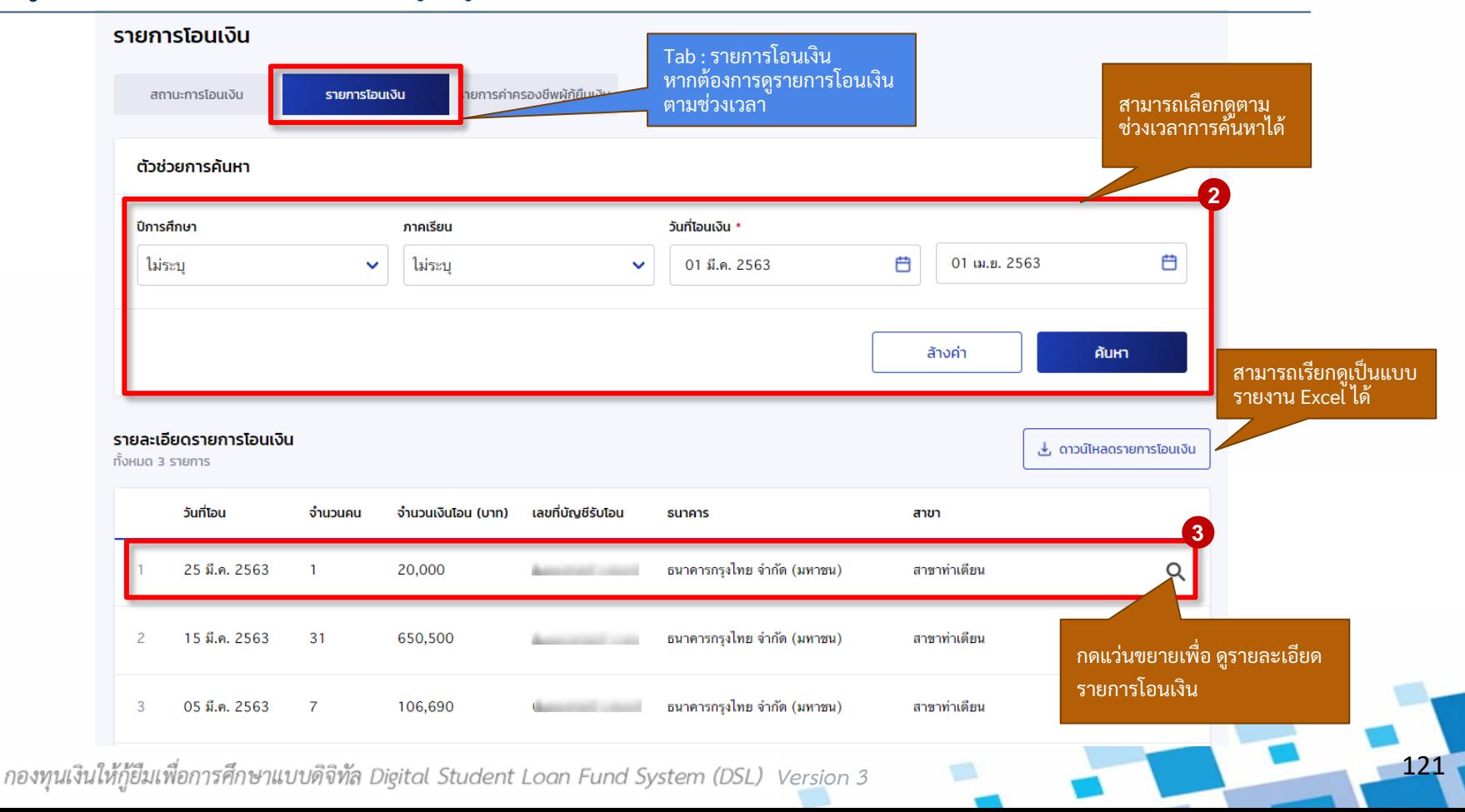

#### ตามที่ลงทะเบียนจริง ผู้กู้ยืมยืนยันการเบิกเงินกู้ยืม กองทุนเรียกดูข้อมูลแบบยืนยันการเบิกเงินกู้ยืม และข้อมูลผลการโอนเงิน

#### **การเบิกเงินกู้ยืมรายภาคเรียน :** สถานศึกษาเรียกดูข้อมูลการโอนเงิน 5/7

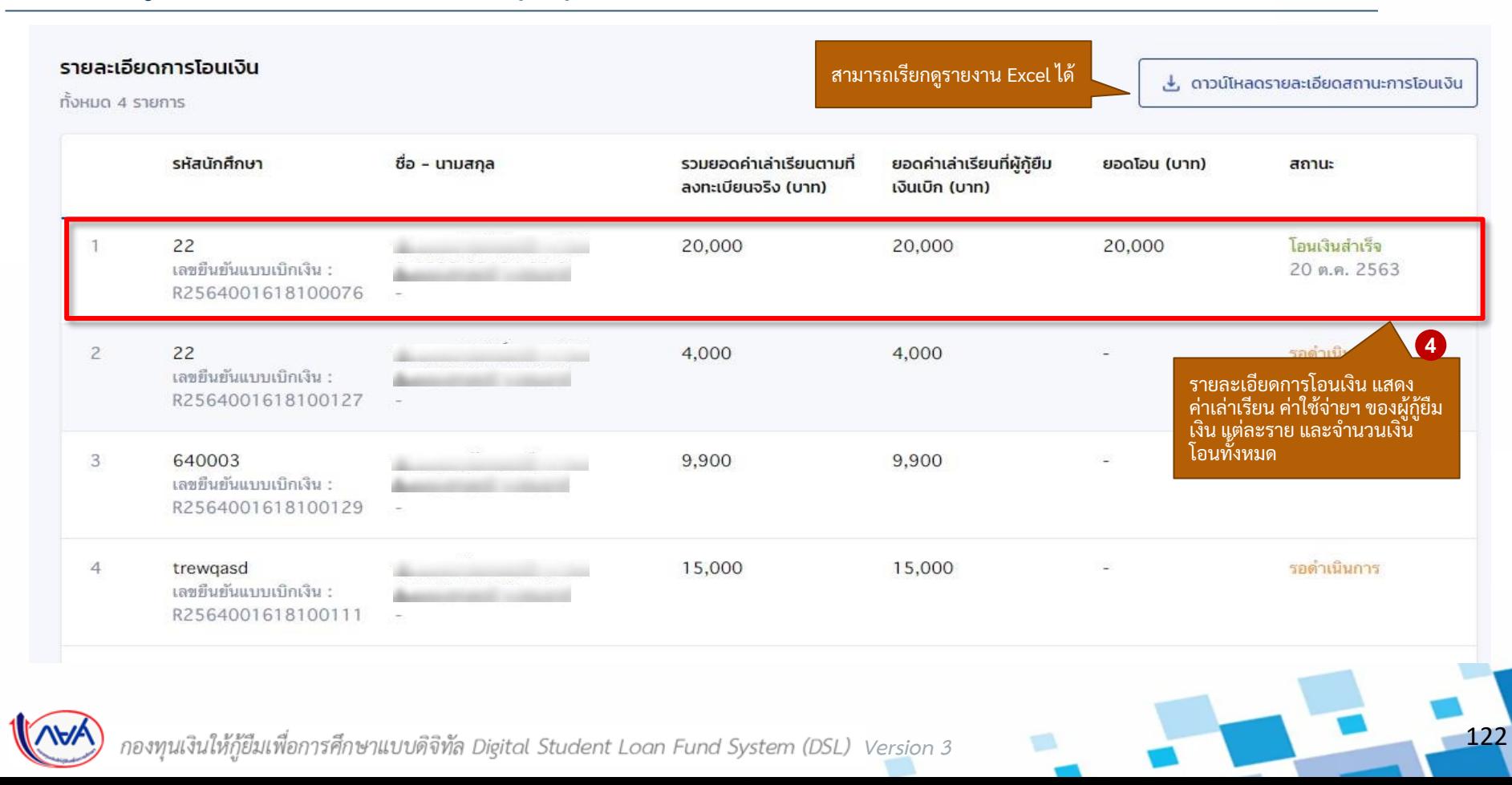

#### **การเบิกเงินกู้ยืมรายภาคเรียน :** สถานศึกษาเรียกดูข้อมูลการโอนเงิน 6/7

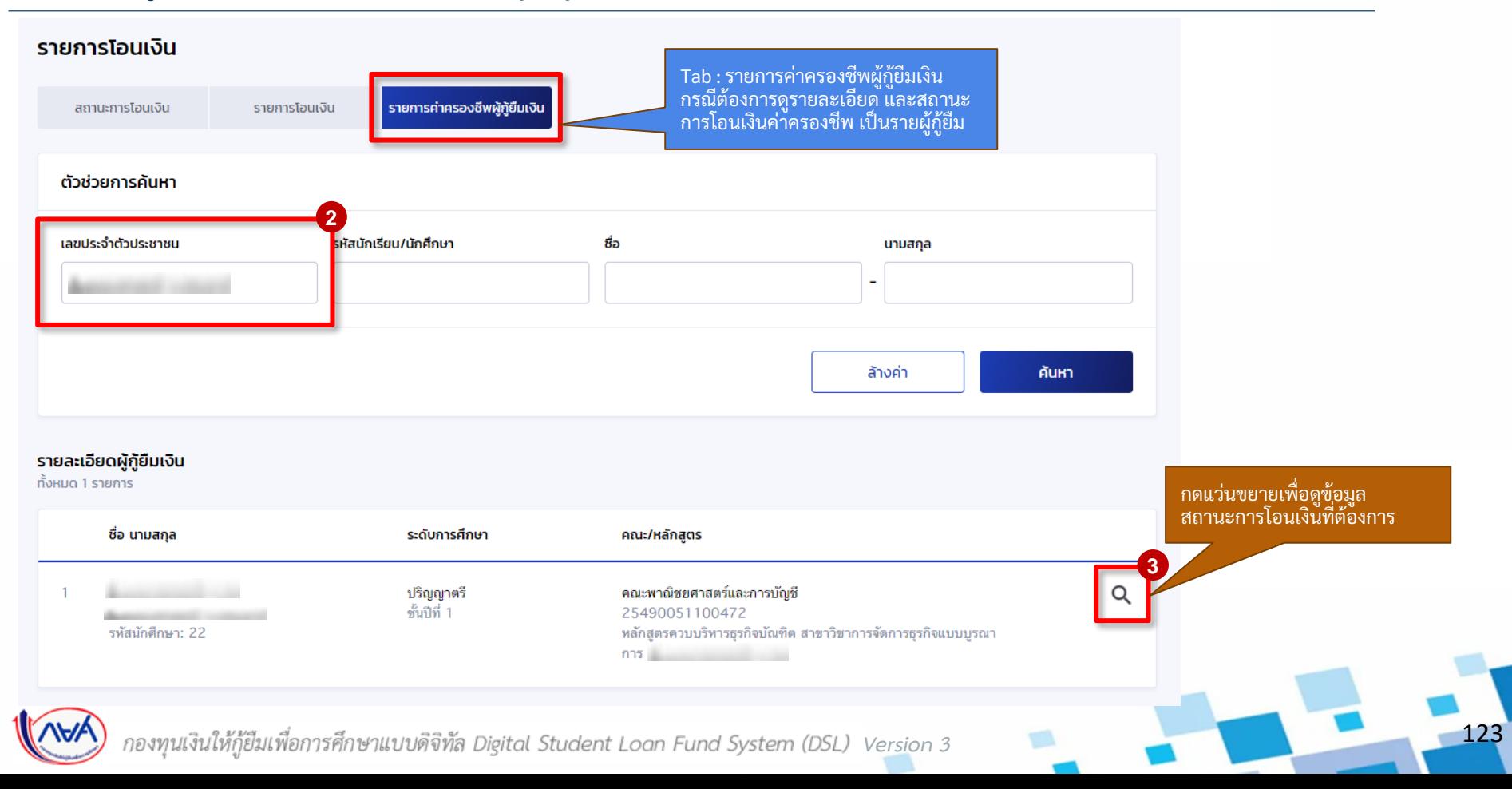

#### ตามที่ลงทะเบียนจริง ผู้กู้ยืมยืนยันการเบิกเงินกู้ยืม กองทุนเรียกดูข้อมูลแบบยืนยันการเบิกเงินกู้ยืม และข้อมูลผลการโอนเงิน

### **การเบิกเงินกู้ยืมรายภาคเรียน :** สถานศึกษาเรียกดูข้อมูลการโอนเงิน 7/7

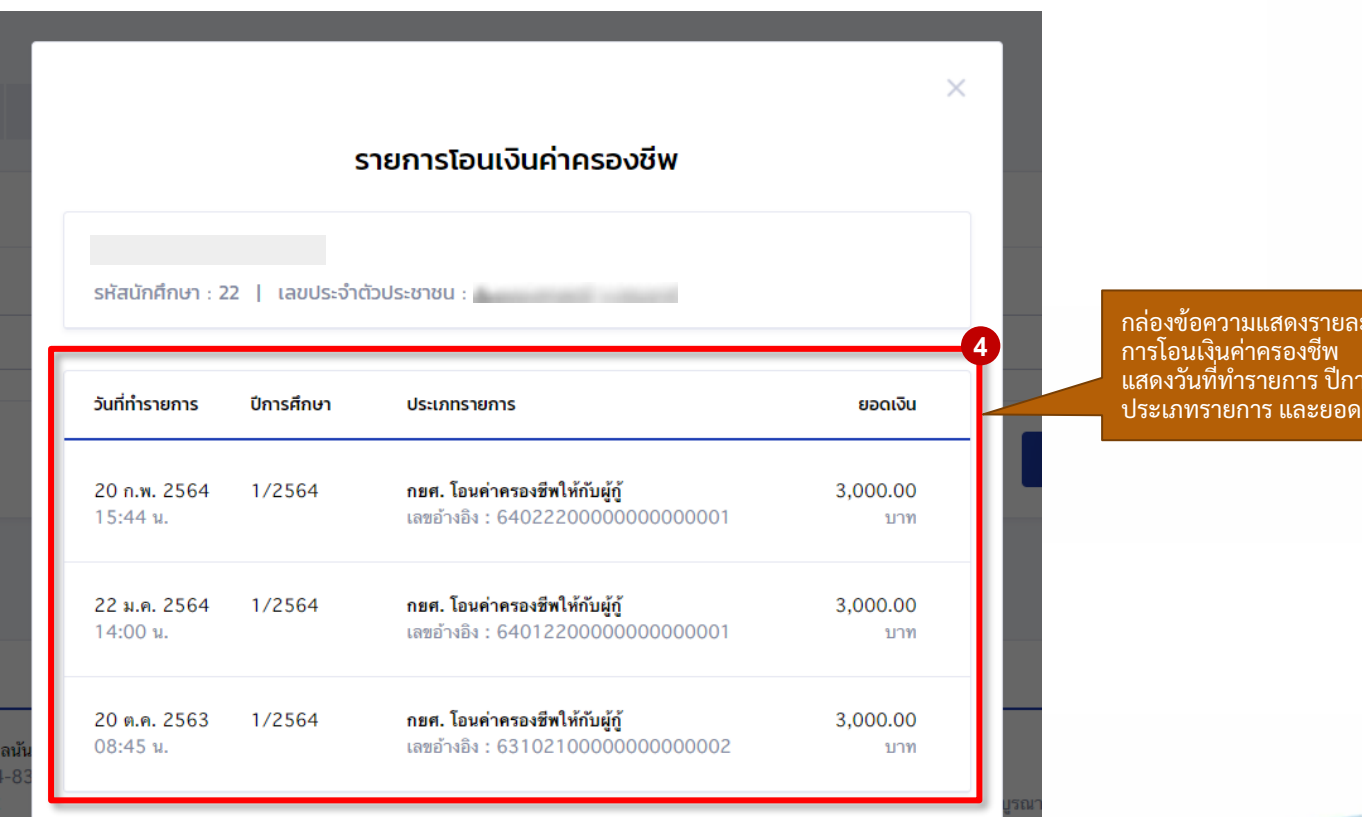

ะเอียด แสดงวันที่ทำรายการ ปีการศึกษา ประเภทรายการ และยอดเงิน

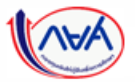

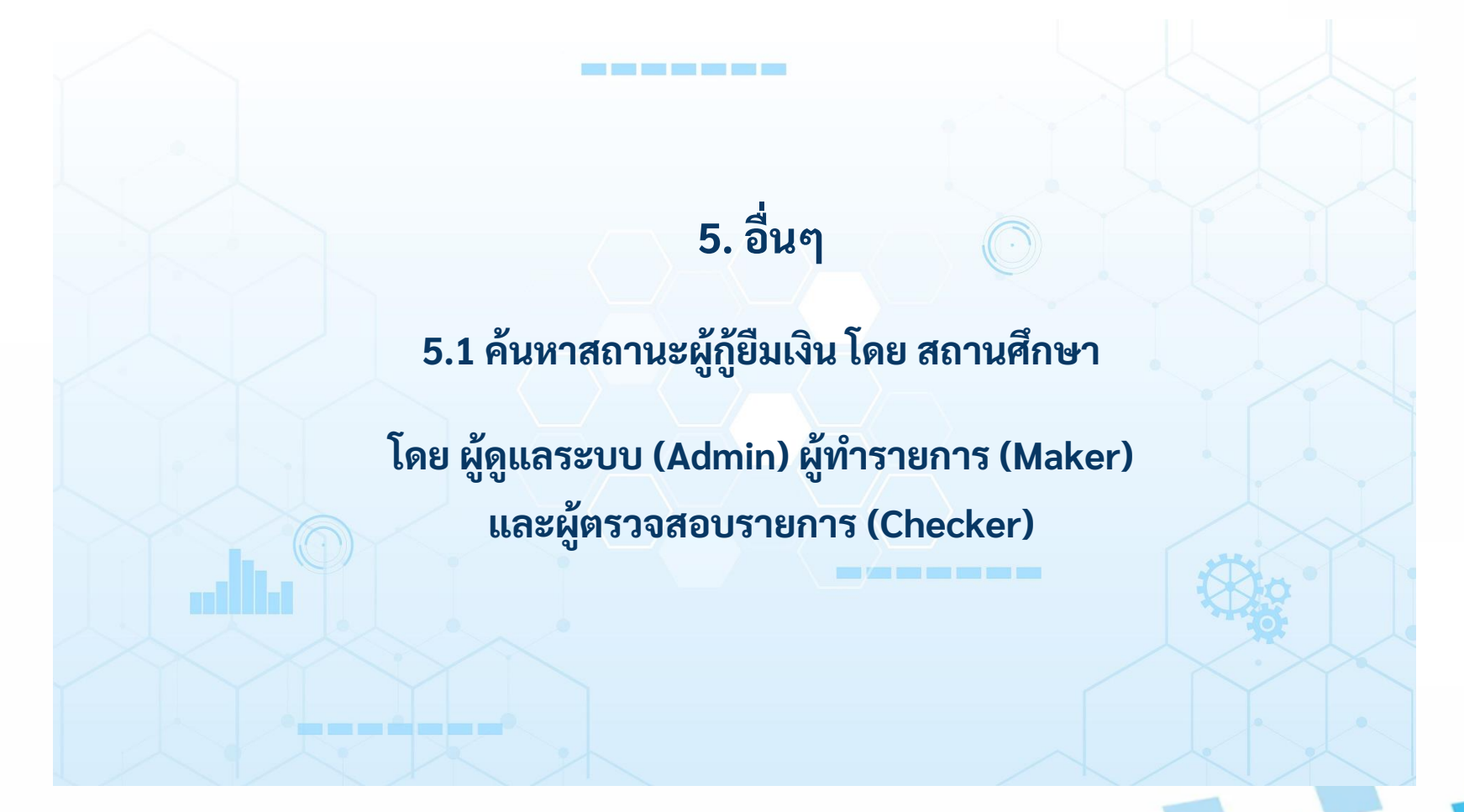

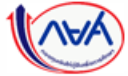

#### อื่นๆ

# **อื่นๆ :** สถานศึกษาค้นหาสถานะผู้กู้ยืมเงิน 1/3

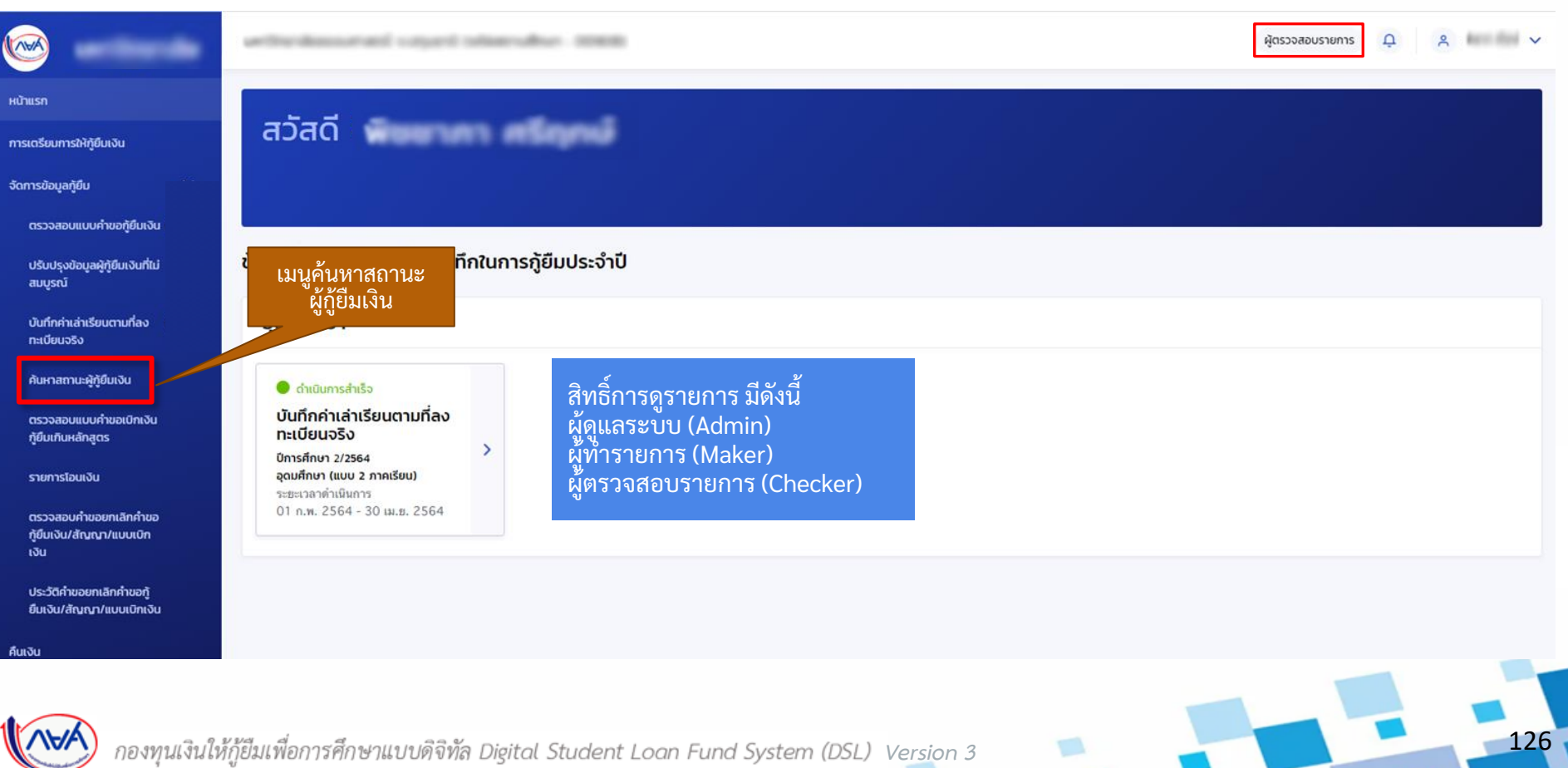

## **อื่นๆ :**สถานศึกษาค้นหาสถานะผู้กู้ยืมเงิน 2/3

อื่นๆ

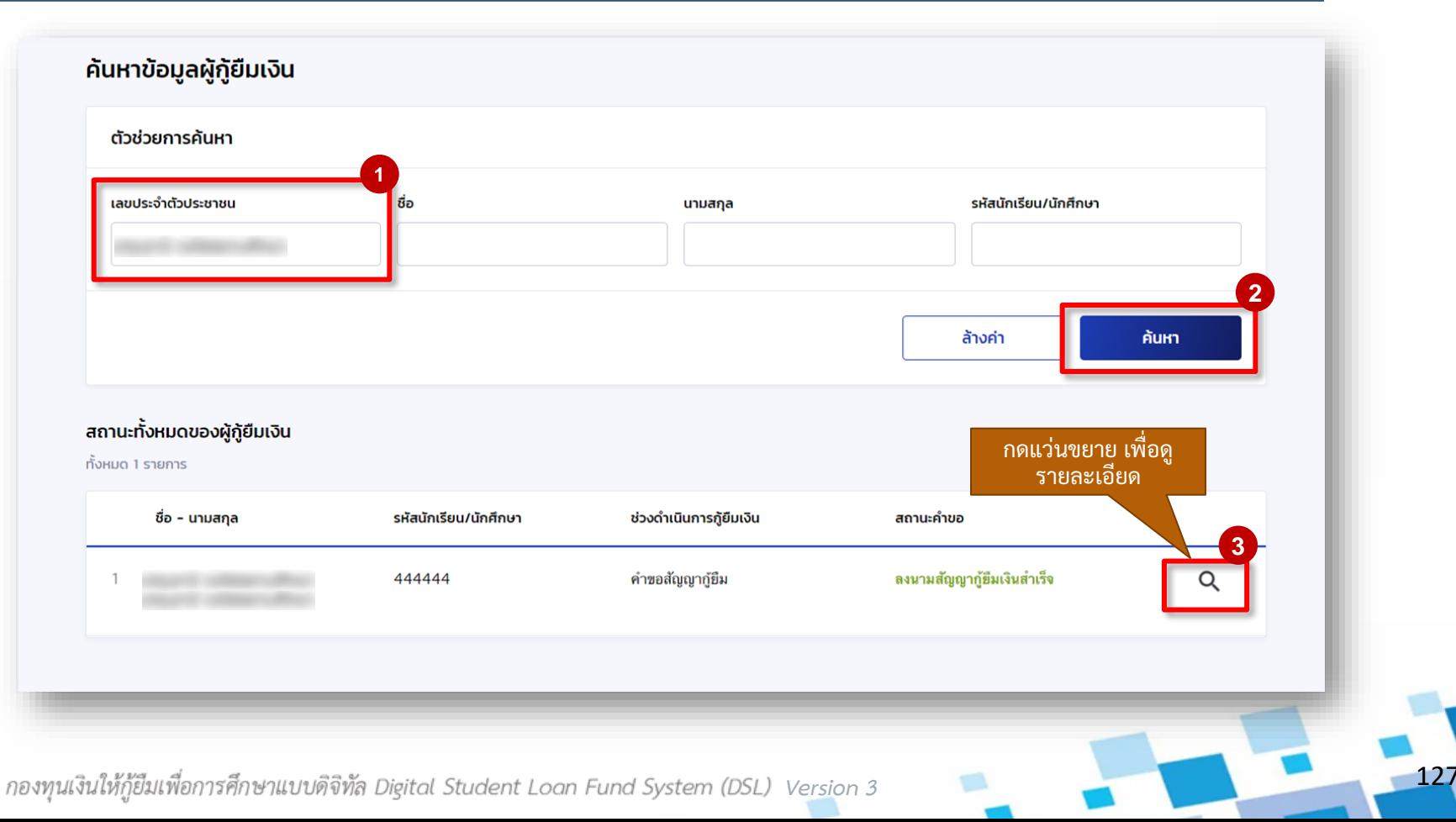

#### อื่นๆ

## **อื่นๆ :**สถานศึกษาค้นหาสถานะผู้กู้ยืมเงิน 3/3

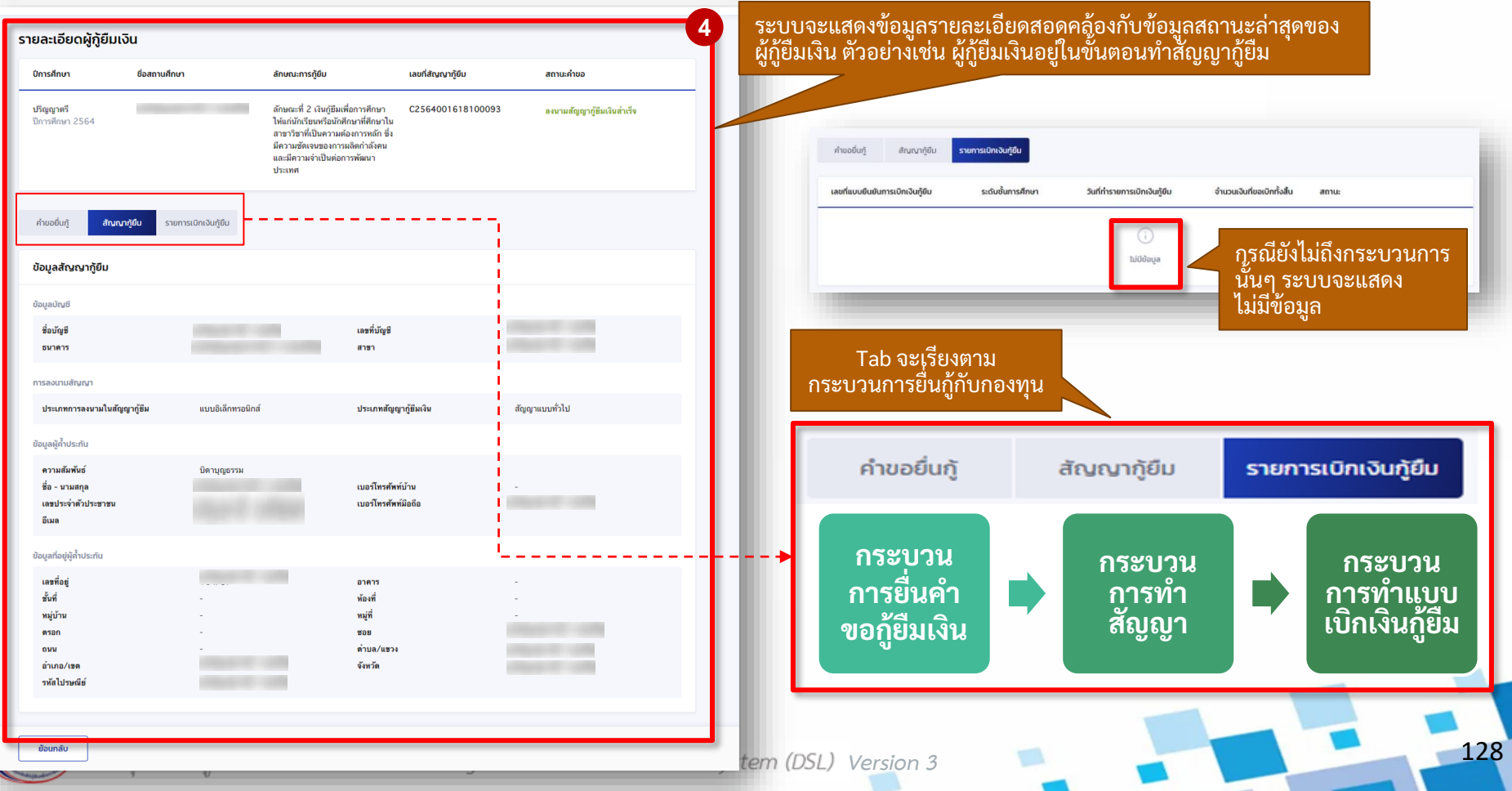

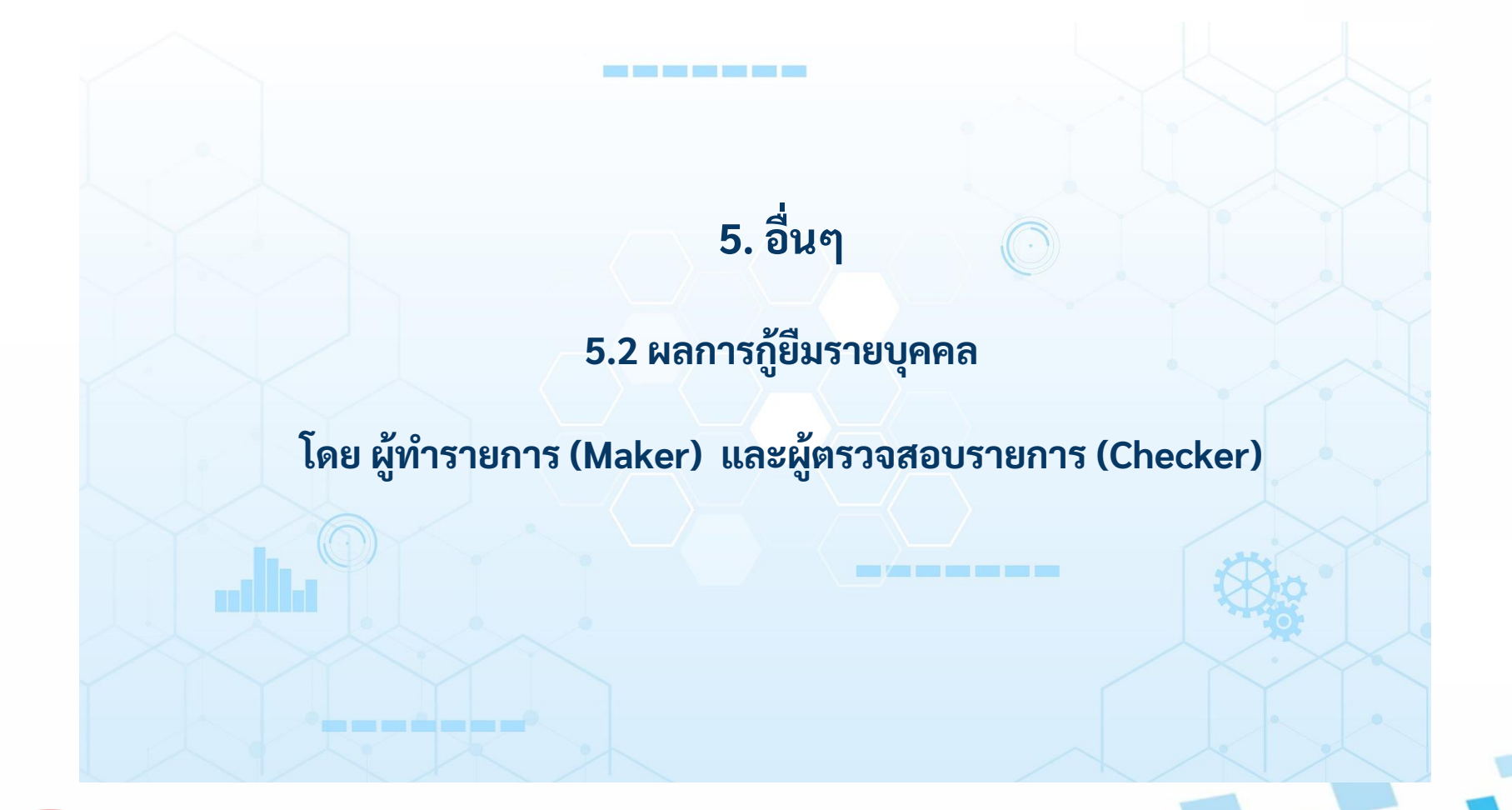

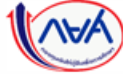

# **อื่นๆ : ผลการกู้ยืมรายบุคคล** 1/11

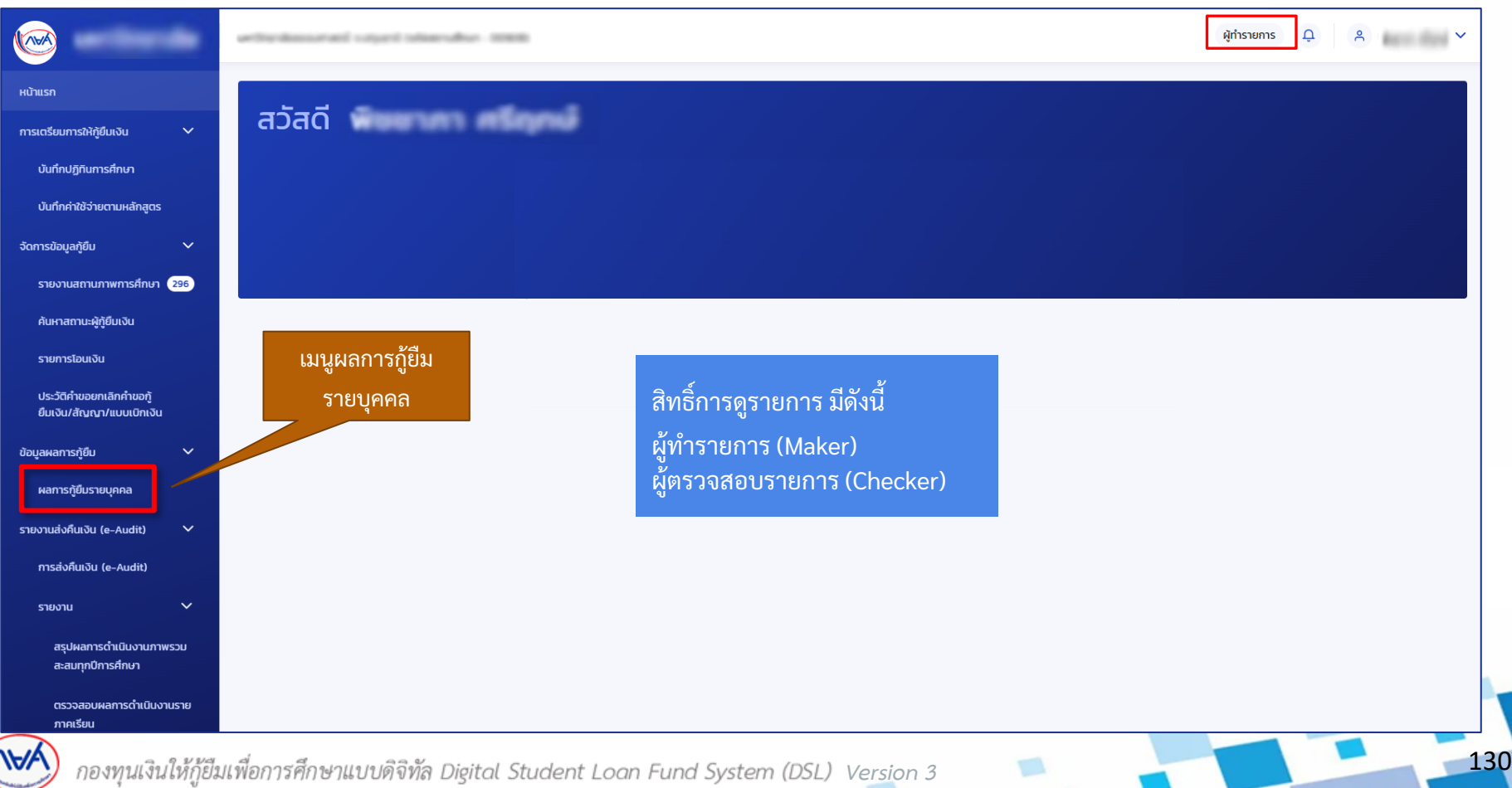

## **อื่นๆ : ผลการกู้ยืมรายบุคคล** 2/11

อื่นๆ

#### ผลการก้ยืมรายบุคคล

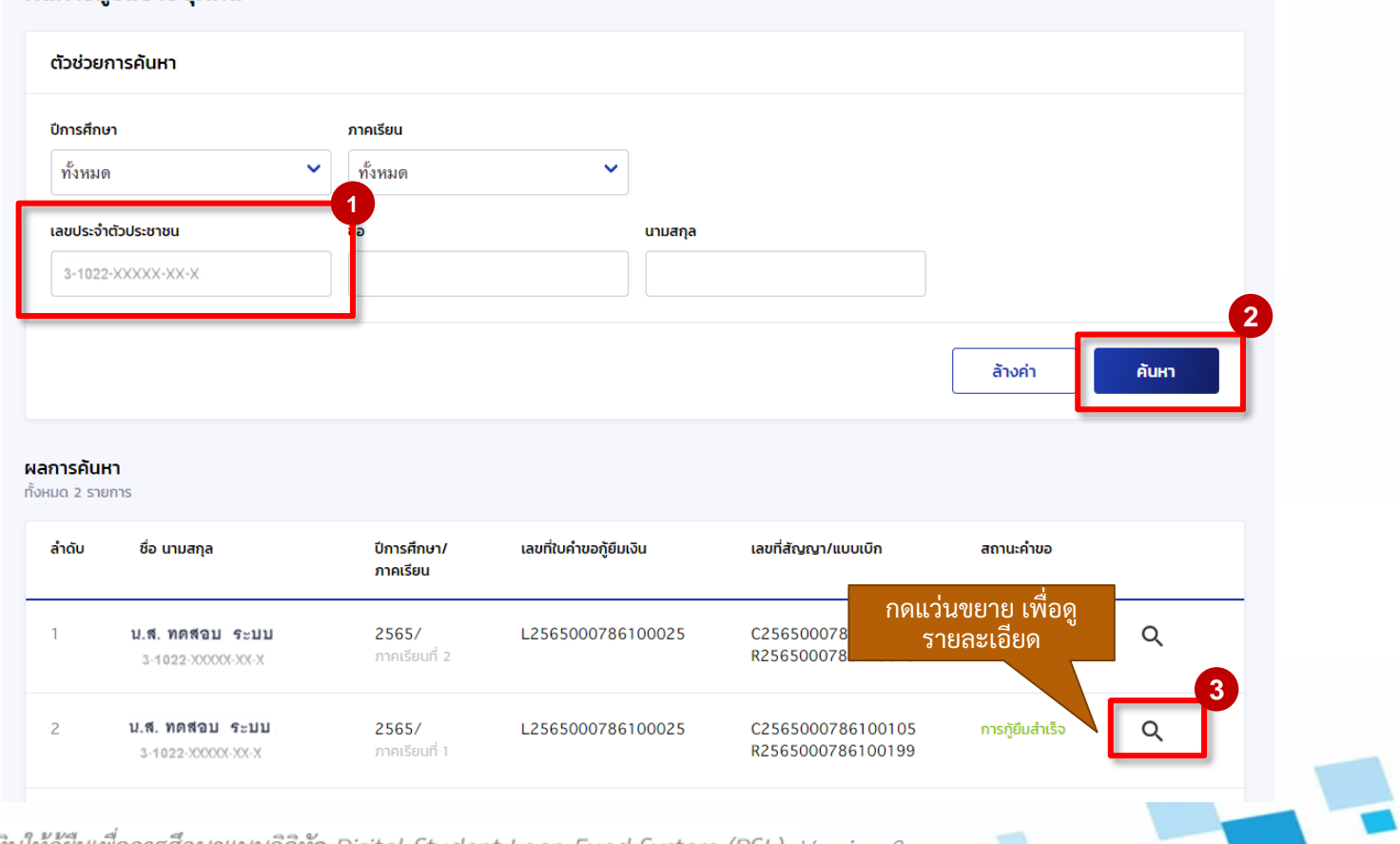

131

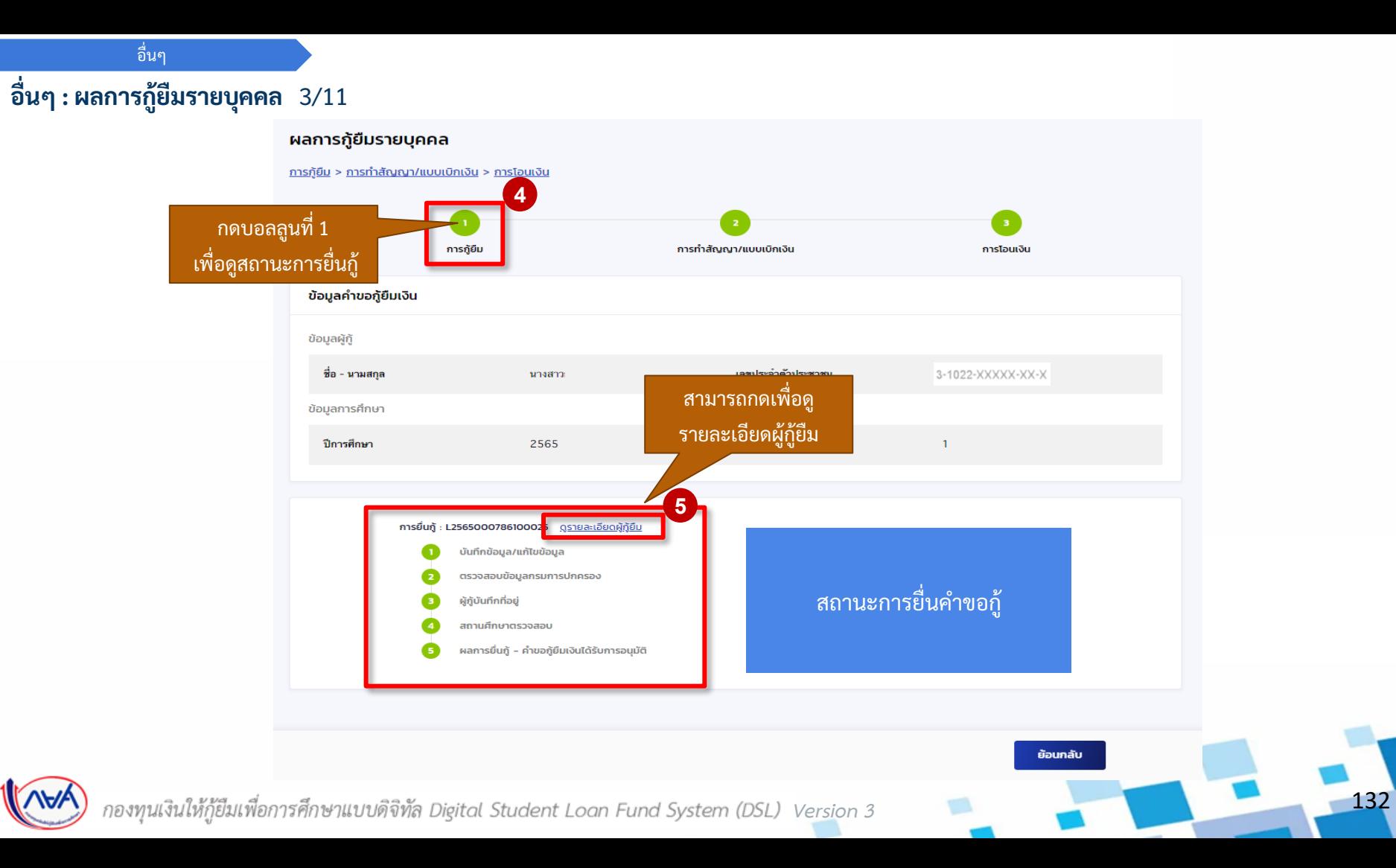

## **อื่นๆ : ผลการกู้ยืมรายบุคคล** 4/11

อื่นๆ

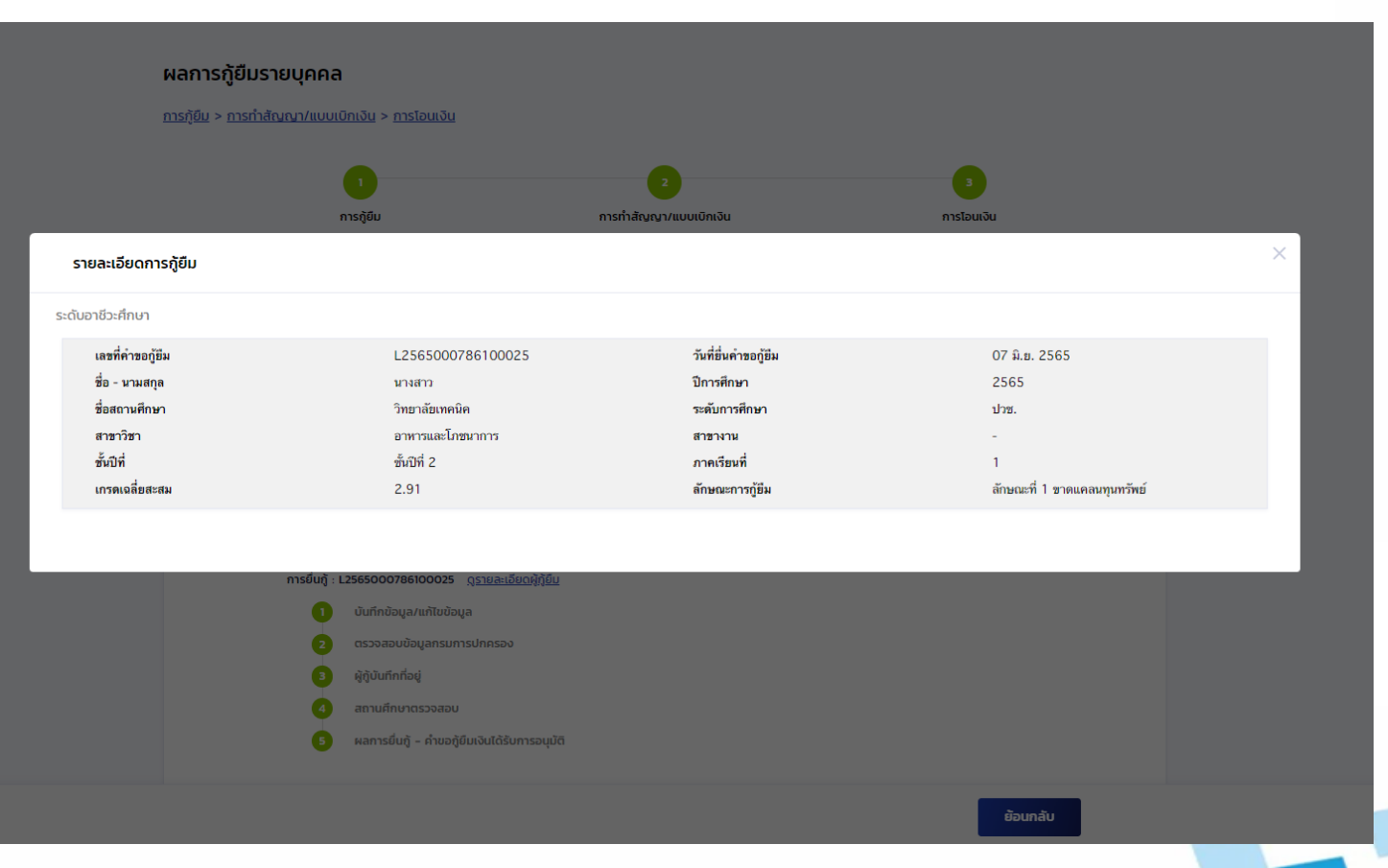

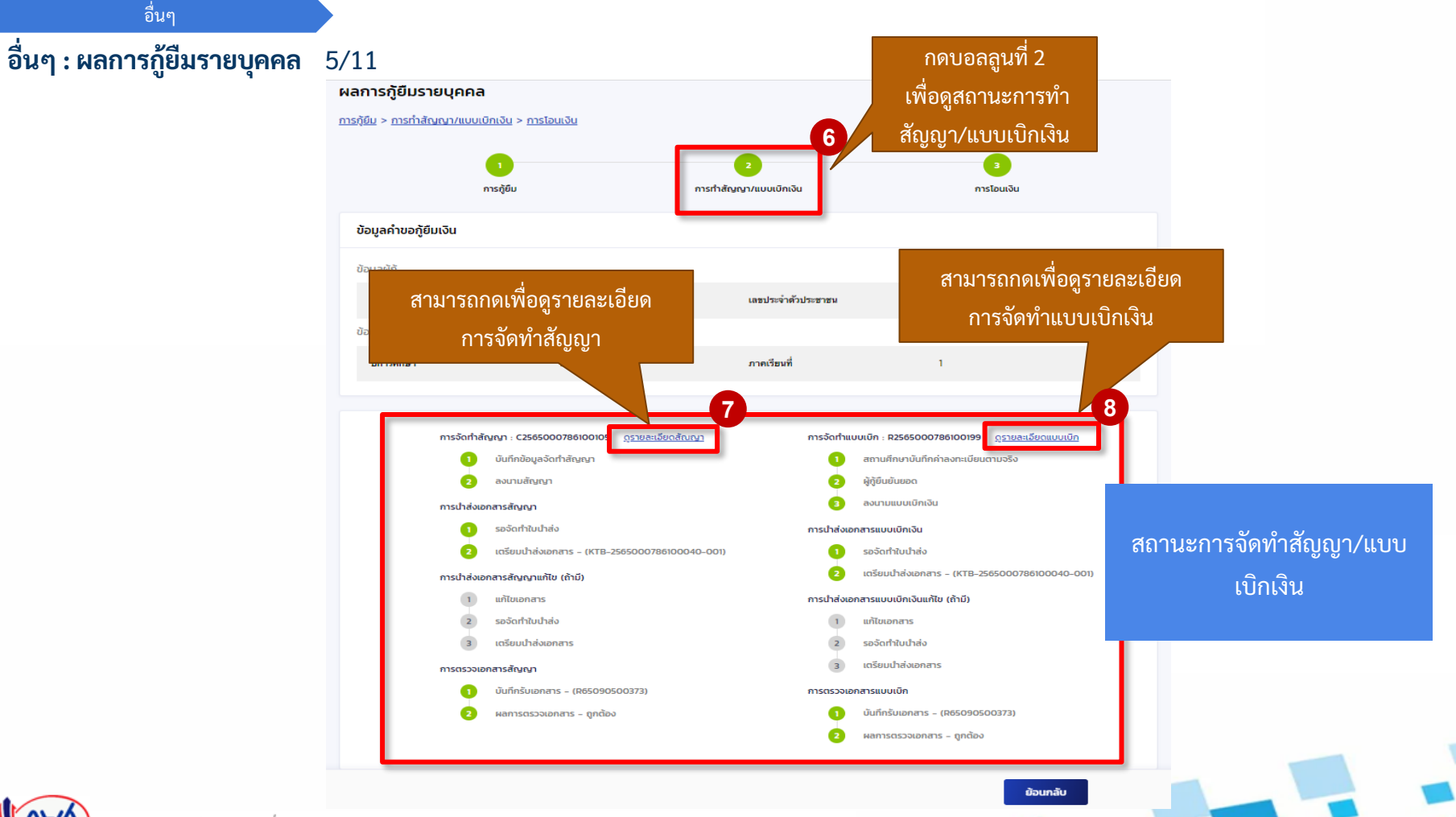

*Version 3*

134

อื่นๆ

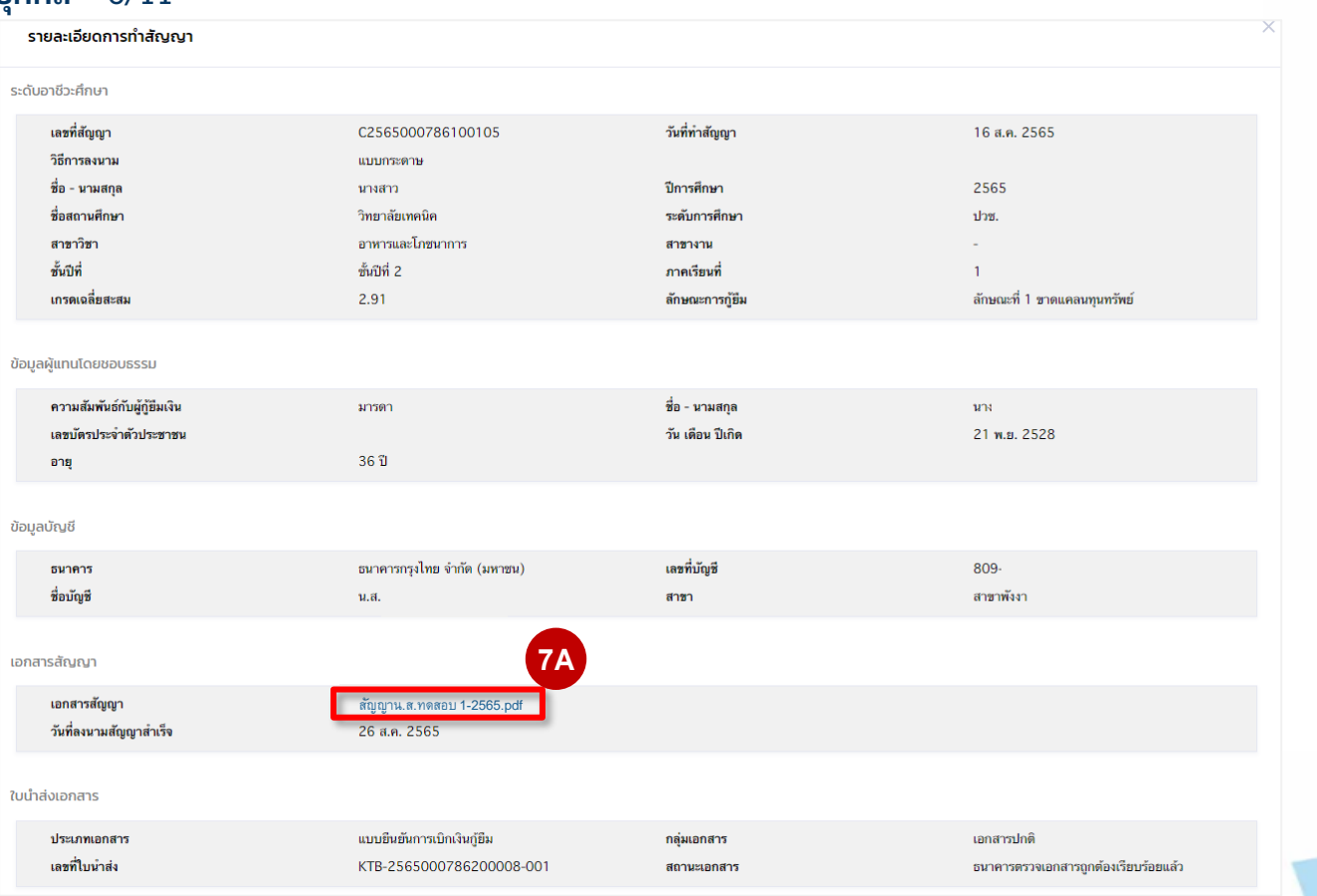

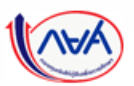

## **อื่นๆ : ผลการกู้ยืมรายบุคคล** 7/11

อื่นๆ

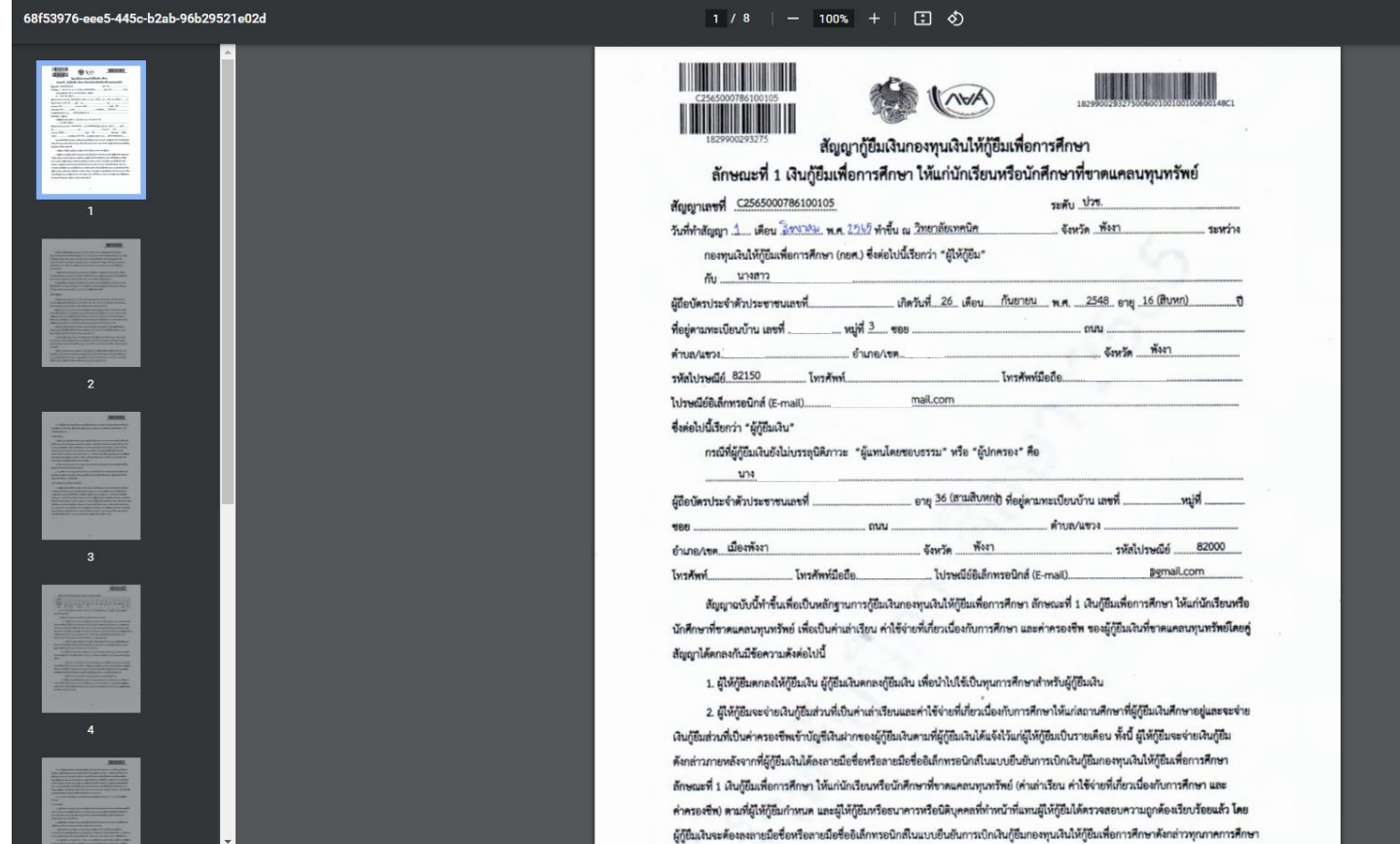

กองทุนเงินให้กู้ยืมเพื่อการศึกษาแบบดิจิทัล Digital Student Loan Fund System (DSL) Version 3

อื่นๆ

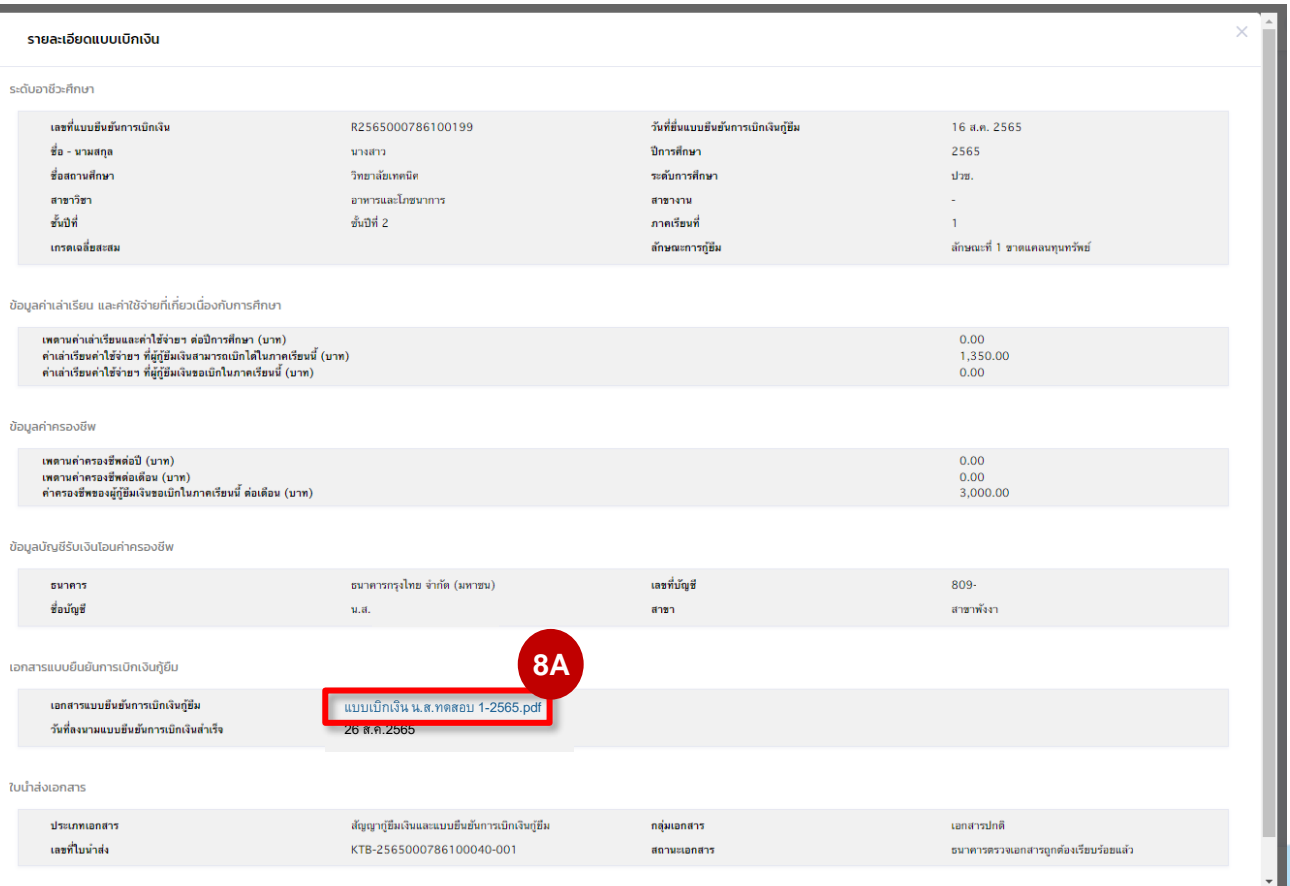

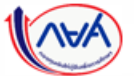

*Version 3*

137

#### **อื่นๆ : ผลการกู้ยืมรายบุคคล** 9/11

อื่นๆ

9d040115-9c4e-4e2e-8b73-a20ee4a1ce26

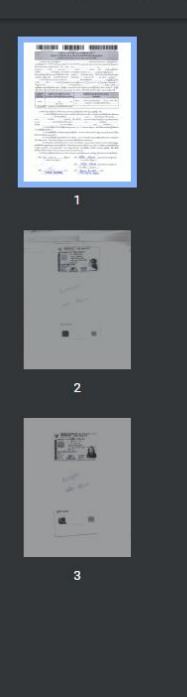

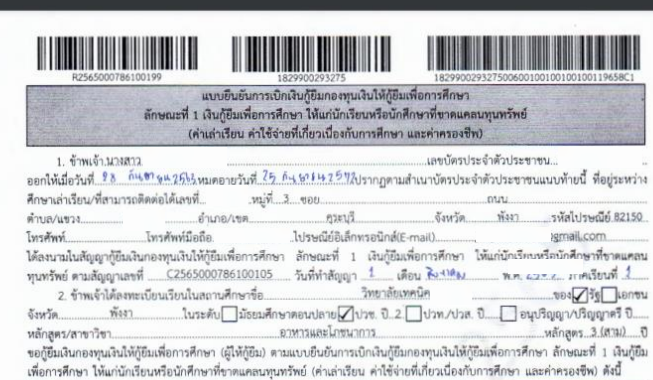

日め

65801

kentu

 $1 / 3$  | - 100% + |

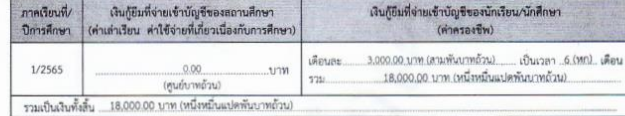

3. ข้าพเจ้า ในฐานะผู้ก็ยืมเงิน ขอให้ความอินยอมต่อกองทุนเงินให้กู้ยืมเพื่อการศึกษาในฐานะผู้ให้กู้ยืม ดังนี้ 3.1 ยินยอมให้ผู้ให้กู้ยืมจ่ายเงินค่าเล่าเรียน และค่าใช้จ่ายที่เกี่ยวเนื่องกับการศึกษา เข้าบัญชีกองทุนเงินให้กู้ยืมเพื่อการศึกษาของ วิทยาลัยเทคนิค 

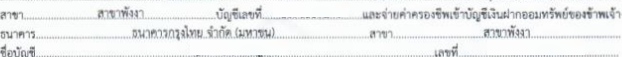

3.2 อินขอมให้ผู้มีหน้าที่จ่ายเงินได้พึงประเมินตามมาตรา 40 (1) แห่งประมวลรัษฎากร หักเงินได้พึงประเมินของผู้กู้ยืมเงินตาม จำนวนที่ผู้ให้กู้ยืมแจ้งให้ทราบ

.<br>3.3 ยินยอมให้ผู้ให้กู้ยืม ขอข้อมูลส่วนบุคคลของผู้กู้ยืมเงิน จากหน่วยงานหรือองค์กรทั้งภาครัฐและเอกขนหรือบุคคลใด ซึ่งเป็น ผู้ครอบครองข้อมูลส่วนบุคคลตั้งกล่าว

3.4 อินยอมให้ผู้ให้กู้ยืมเปิดเผยข้อมูลเกี่ยวกับการกู้ยืมเงิน และการชำระเงินคืนกองทุนของผู้กู้ยืมเงินให้แก่หน่วยงานหรือองค์กร ทั้งภาครัฐและเอกขน หรือบุคคลใดตามที่กฎหมายกำหนดหรือตามที่ผู้ให้กู้ยืมพิจารณาเห็นสมควร

3.5 ยืนยอมเป็นการตัวงหน้าให้กรมสรรพากร สำนักงานประกันสังคม กองทุนบำเหน็จบำนาญข้าราชการหน่วยงานอื่นของรัฐและ ผู้หนึ่งผู้ใดที่ควบคุมดูแลข้อมูลส่วนบุคคลของผู้กู้ยืมเงิน เปิดเผยข้อมูลส่วนบุคคลของผู้กู้ยืมเงิน เช่น ภูมิลำเนา ที่อยู่ที่สามารถติดต่อได้หรือที่อยู่ ทางธุรกิจ สถานที่ทำงาน หมายแพบโทรศัพท์ รายได้ เงินเดือนหรือค่าจ้าง ให้แก่ผู้ให้กู้ยืม เมื่อได้รับการร้องขอจากผู้ให้กู้ยืม ทั้งนี้ เพื่อให้ ผู้ให้กู้ยืมนำไปใช้ประโยชน์ในการบริหารกองทุนและการติดตามชำระเงินคืนกองทุน

4 ข้าพเจ้าในตานะผู้ก็ทีมเงินจะไม่เพิกกอนการให้ความผินผลมดามหนังสือนี้ตลอดระยะเวลาที่สัญญาก็ยืนสินข้ากลังคงมีผลใช้นัดคับ

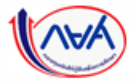

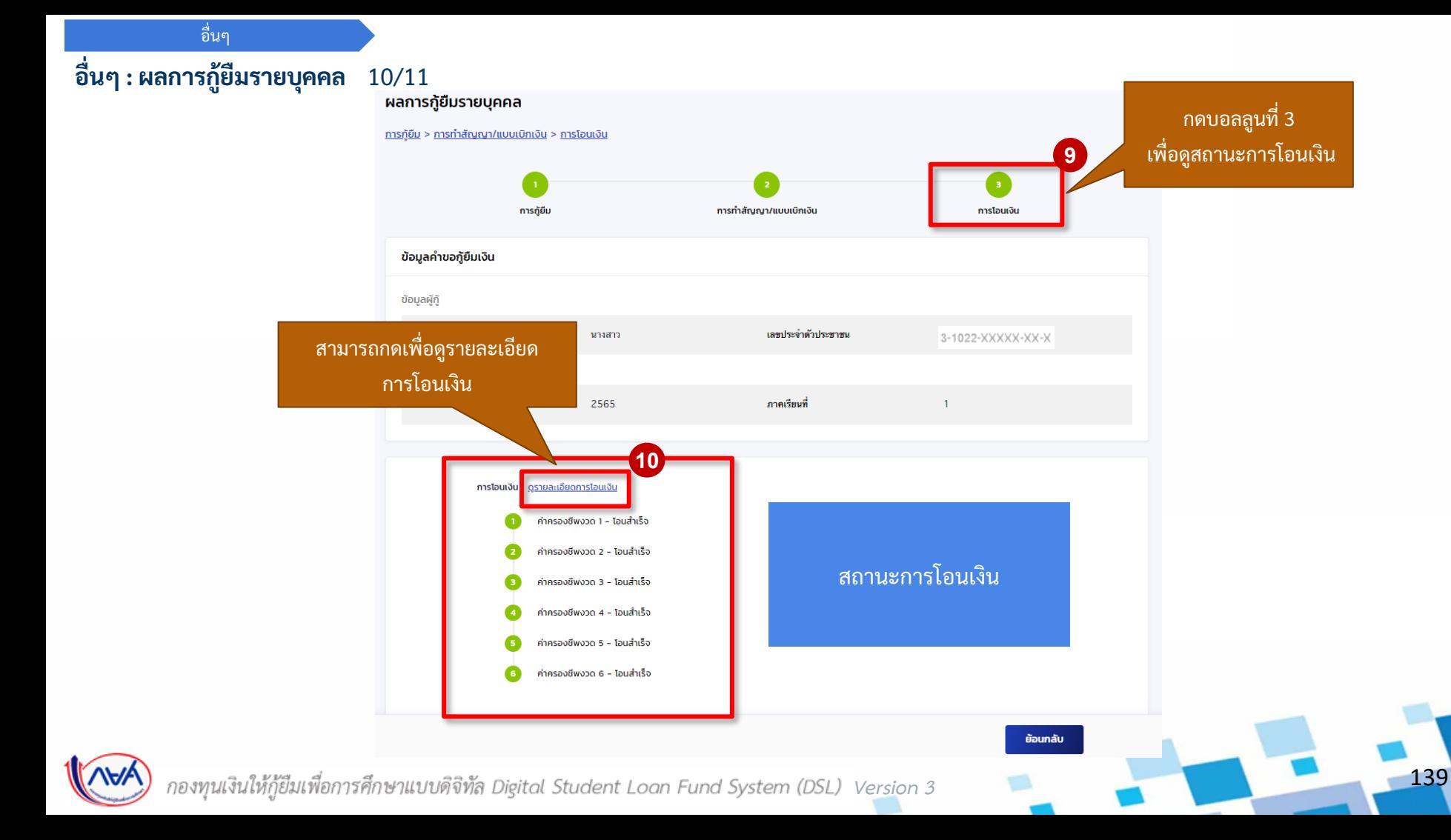

## **อื่นๆ : ผลการกู้ยืมรายบุคคล** 11/11

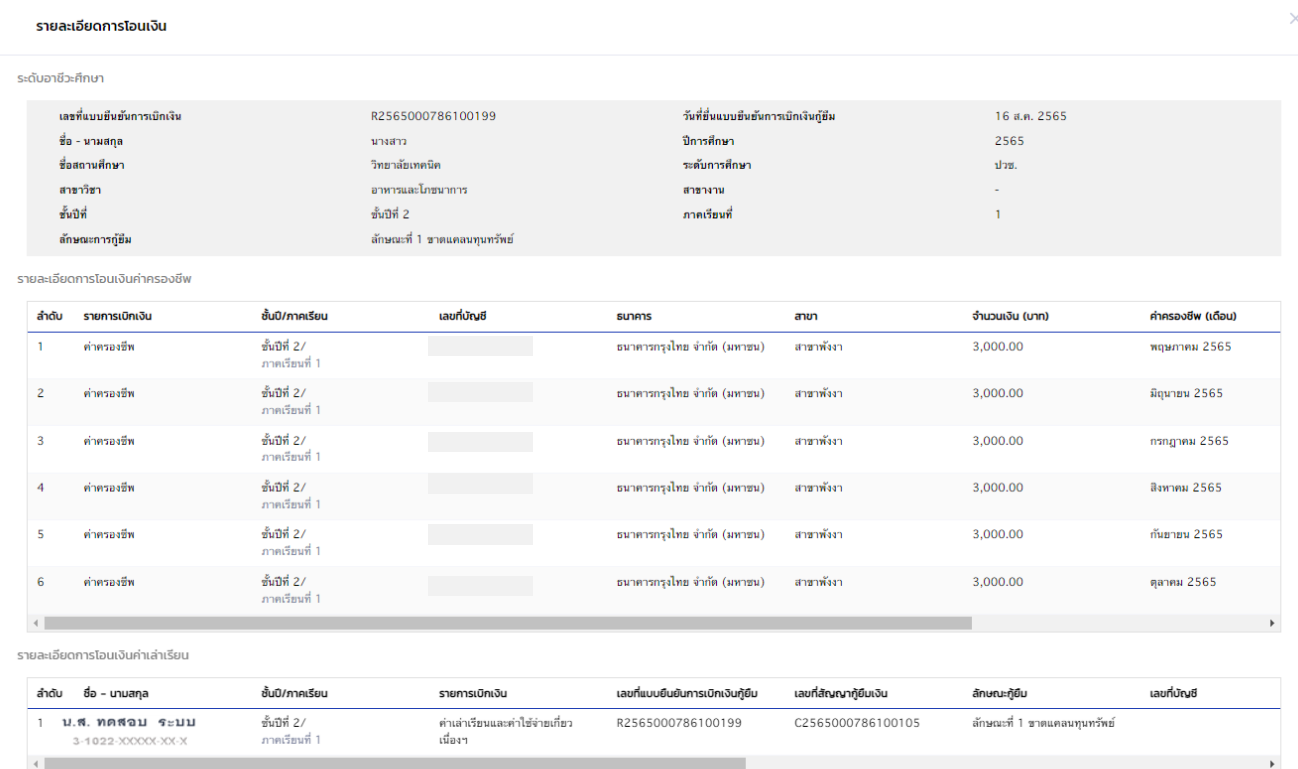

W

กองทุนเงินให้กู้ยืมเพื่อการศึกษาแบบดิจิทัล Digital Student Loan Fund System (DSL) Version 3

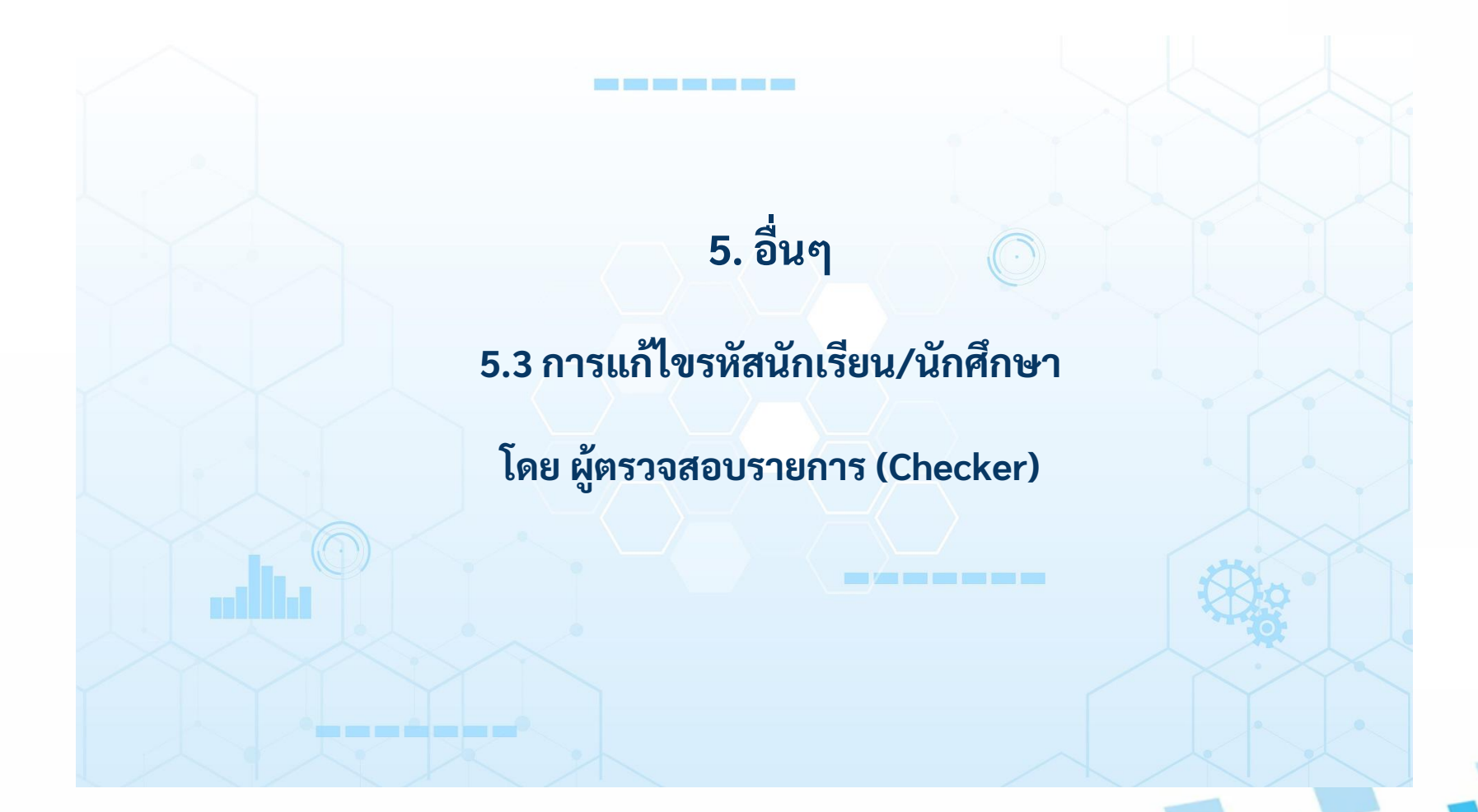

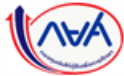

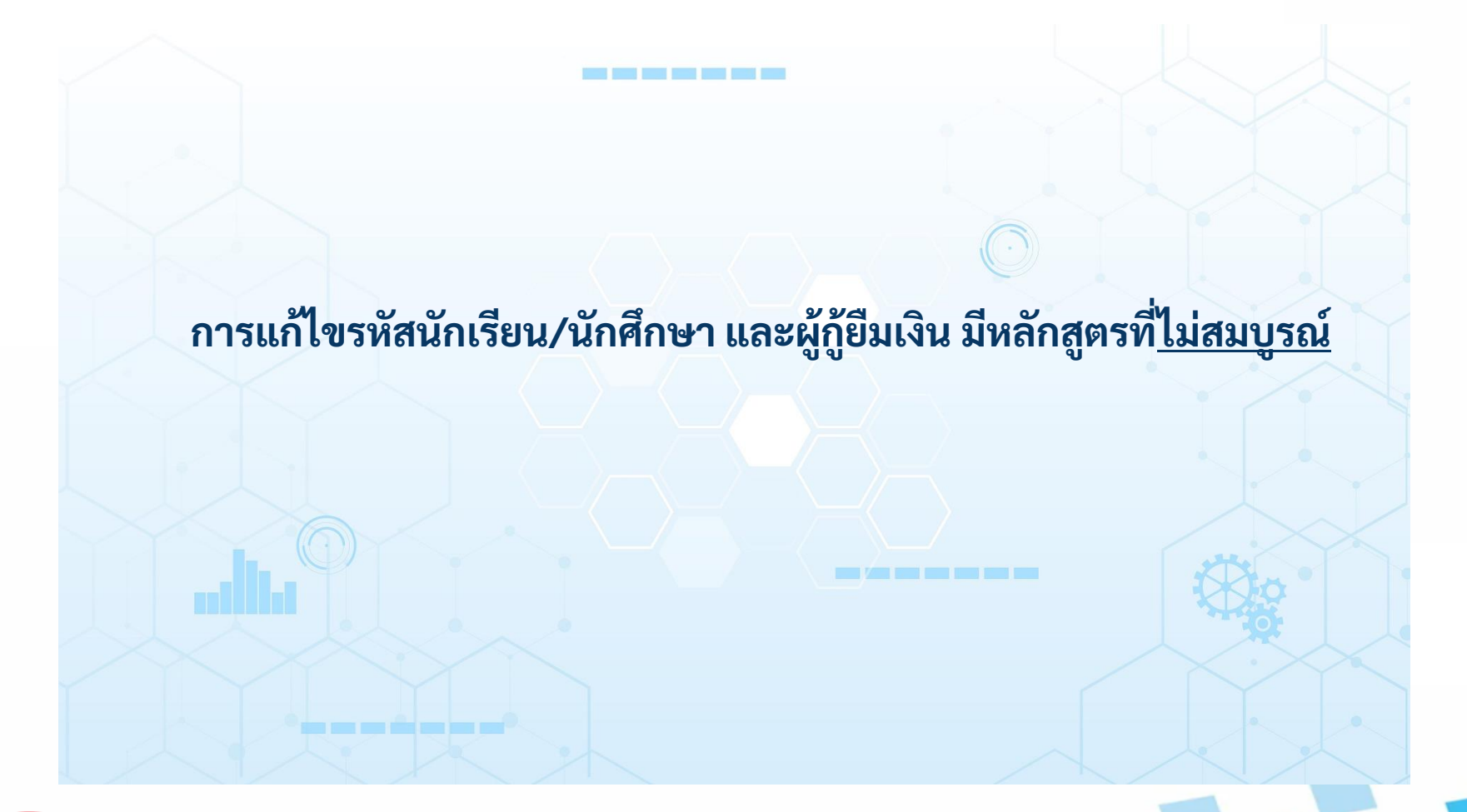

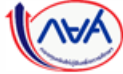

**อื่นๆ กรณีแก้ไขรหัสนักเรียน/นักศึกษา และผู้กู้ยืมเงิน มีหลักสูตรที่ไม่สมบูรณ์** 

## **อื่นๆ :** สถานศึกษาแก้ไขรหัสนักเรียน/นักศึกษา โดย ผู้ตรวจสอบรายการ (Checker) 1/18

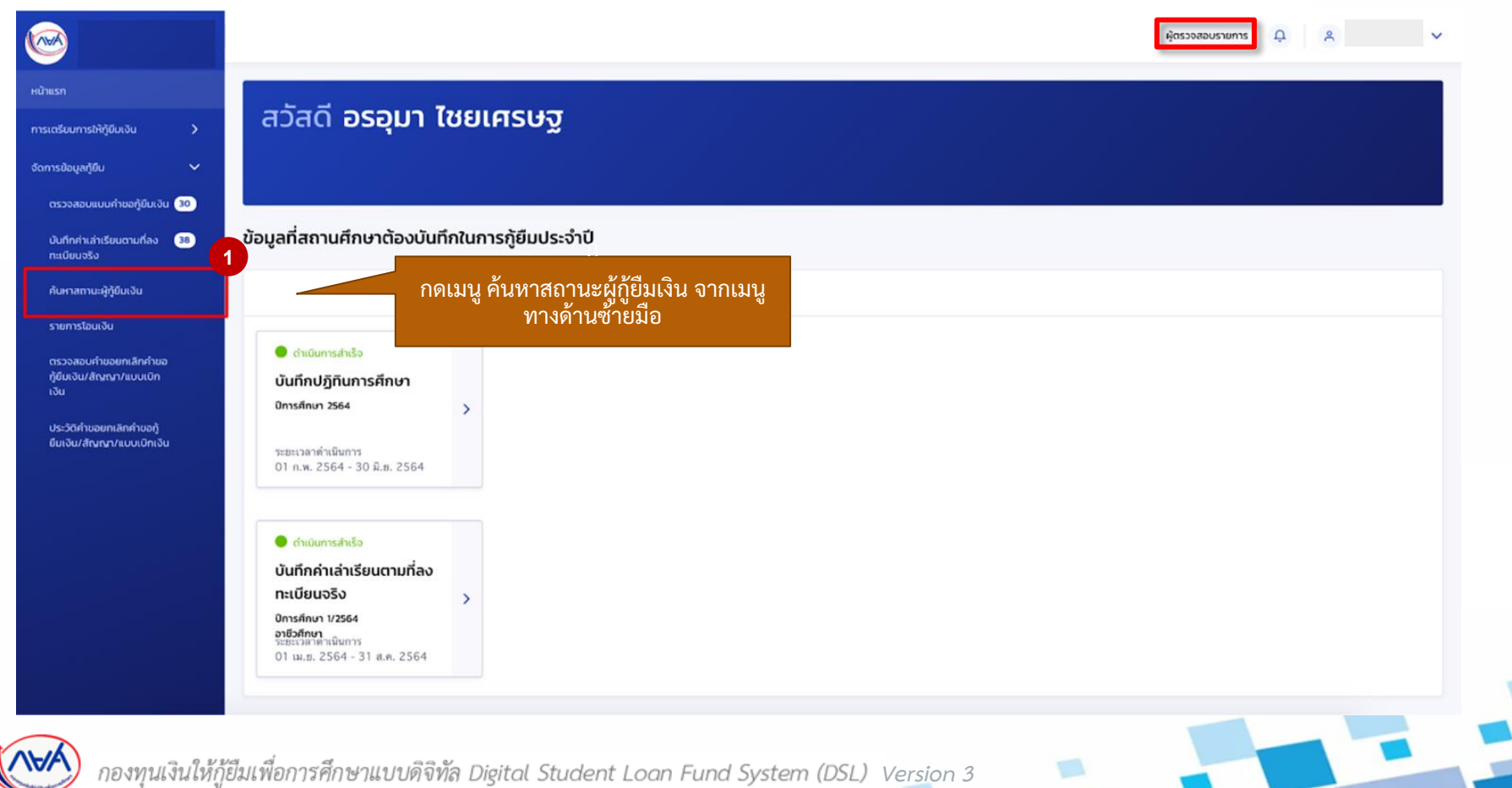

143

## **อื่นๆ :** สถานศึกษาแก้ไขรหัสนักเรียน/นักศึกษา โดย ผู้ตรวจสอบรายการ (Checker) 2/18

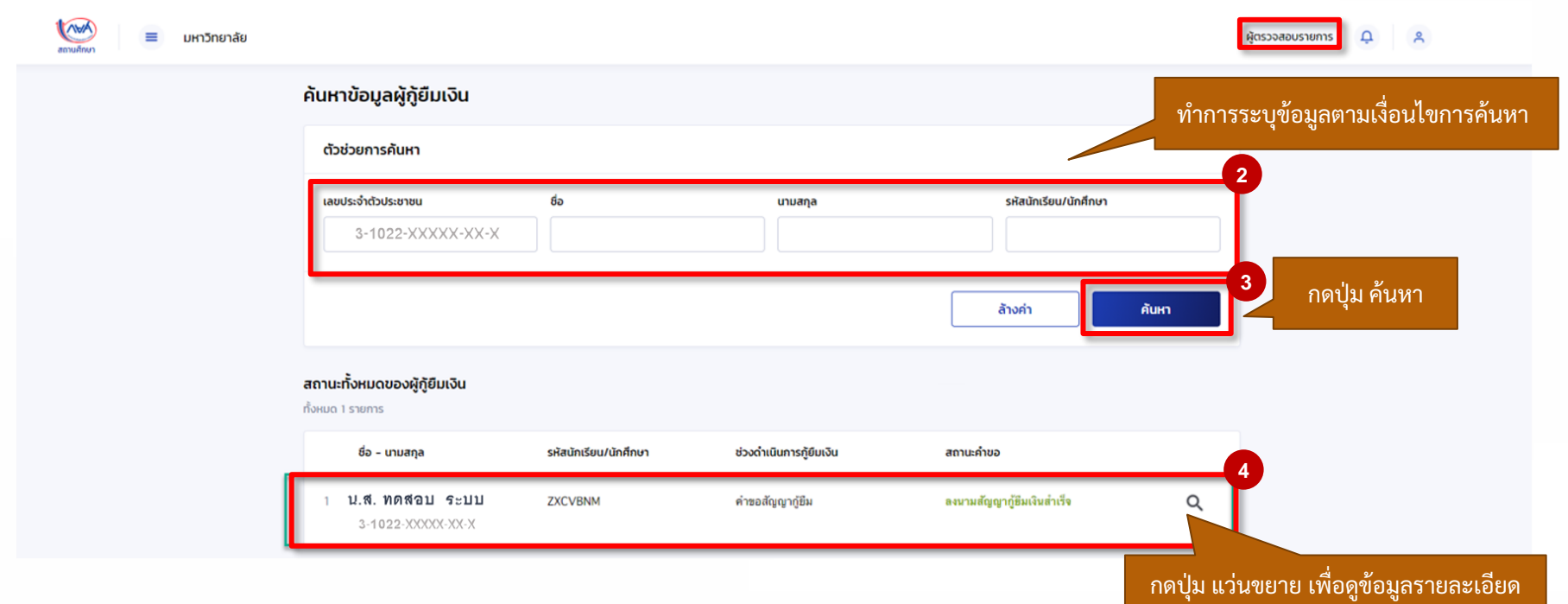

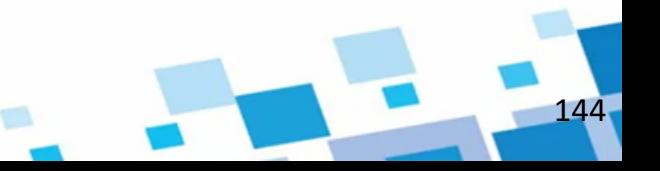
# **อื่นๆ :** สถานศึกษาแก้ไขรหัสนักเรียน/นักศึกษา โดย ผู้ตรวจสอบรายการ (Checker) 3/18

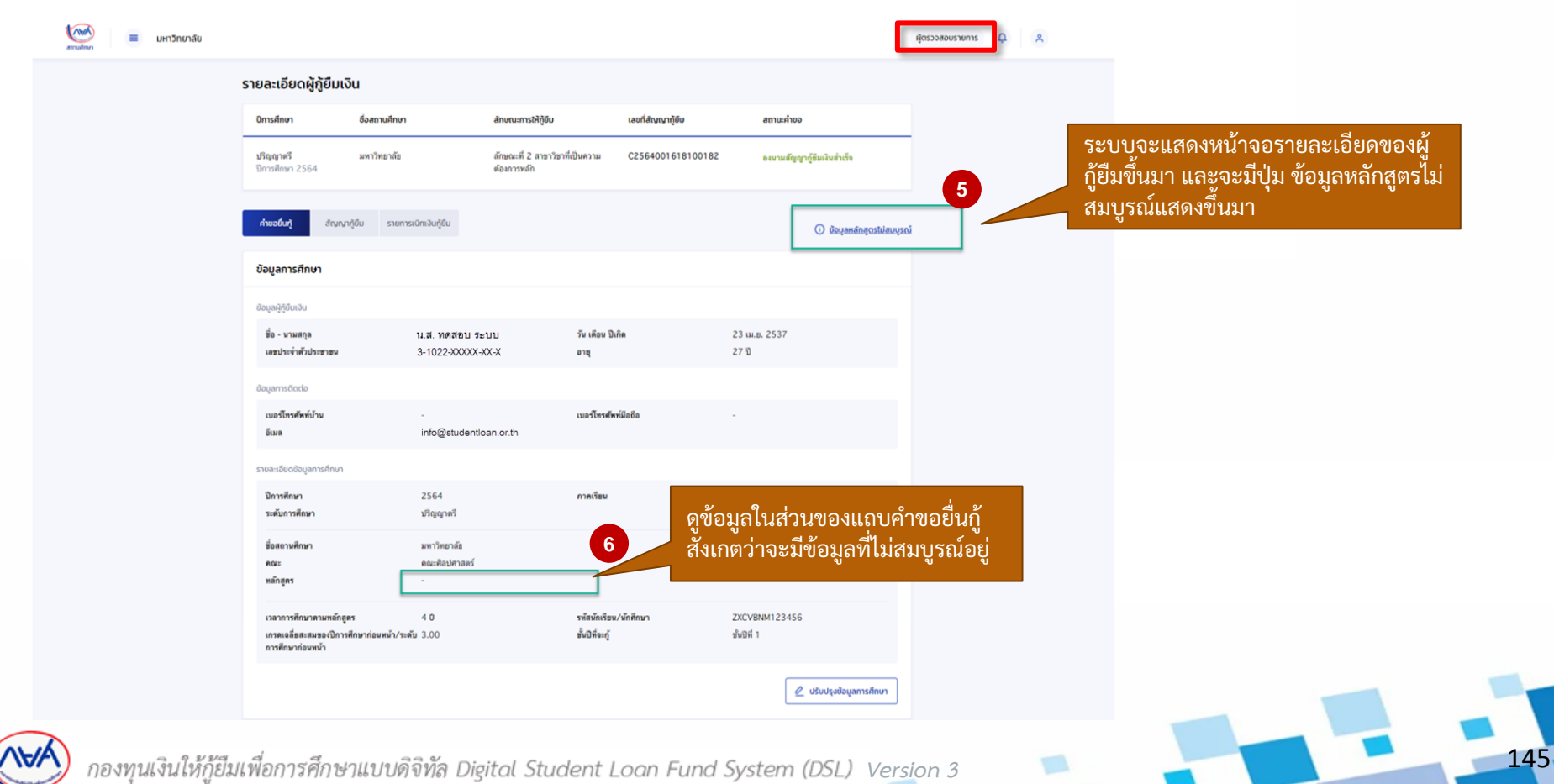

#### **อื่นๆ :** สถานศึกษาแก้ไขรหัสนักเรียน/นักศึกษา โดย ผู้ตรวจสอบรายการ (Checker) 4/18

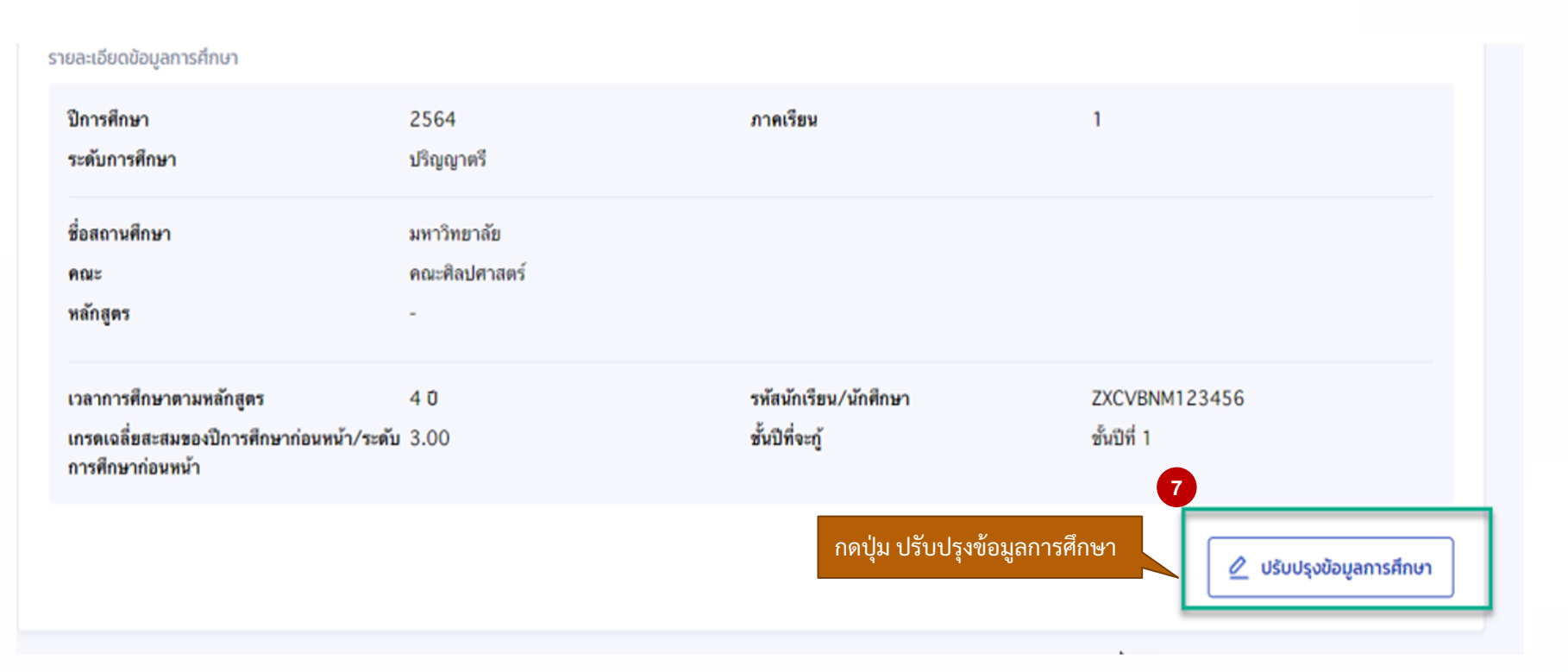

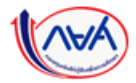

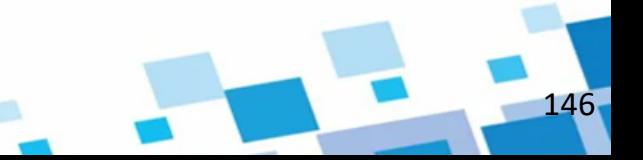

# **อื่นๆ :** สถานศึกษาแก้ไขรหัสนักเรียน/นักศึกษา โดย ผู้ตรวจสอบรายการ (Checker) 5/18

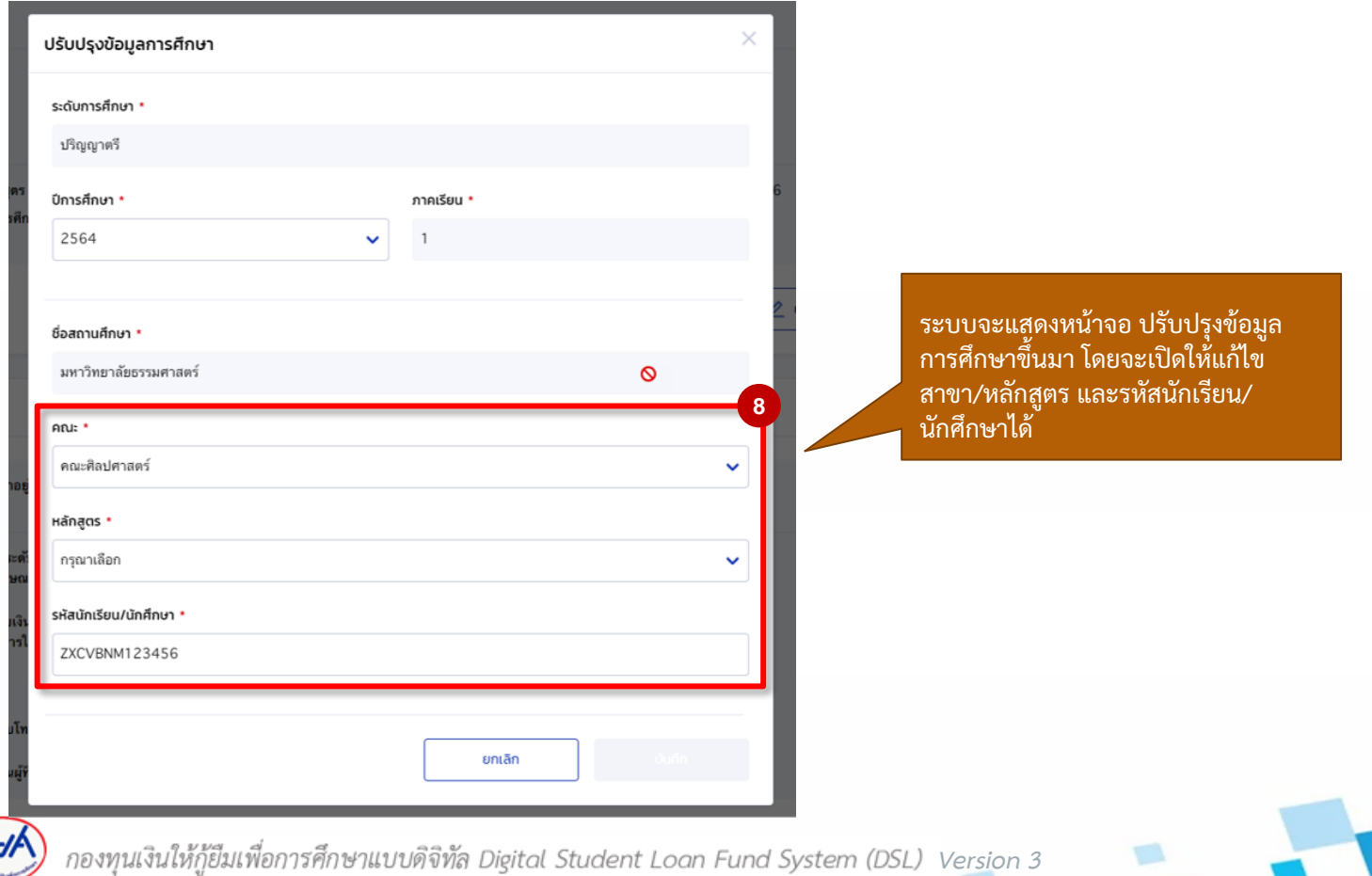

147

# **อื่นๆ :** สถานศึกษาแก้ไขรหัสนักเรียน/นักศึกษา โดย ผู้ตรวจสอบรายการ (Checker) 6/18

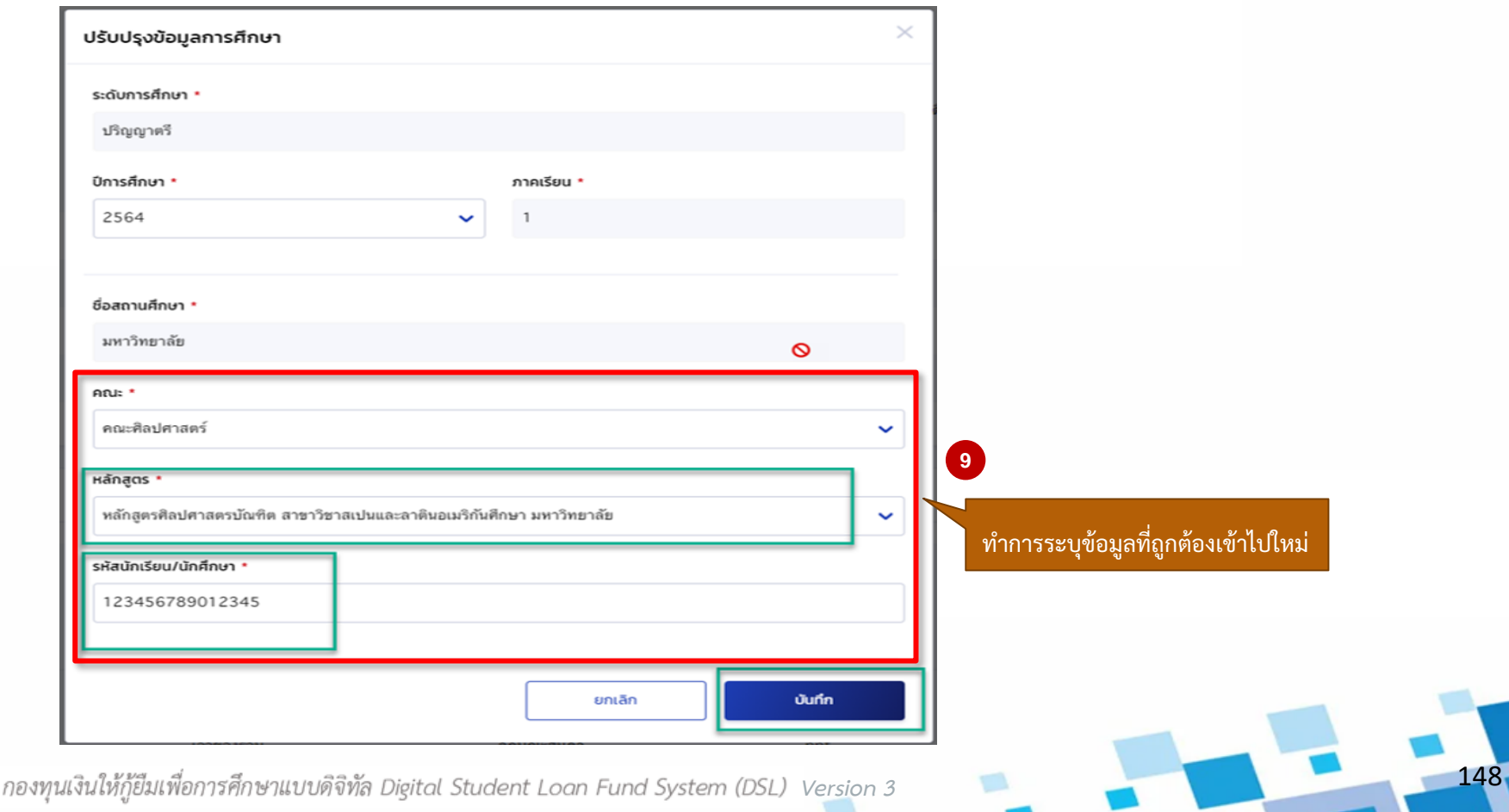

## **อื่นๆ :** สถานศึกษาแก้ไขรหัสนักเรียน/นักศึกษา โดย ผู้ตรวจสอบรายการ (Checker) 7/18

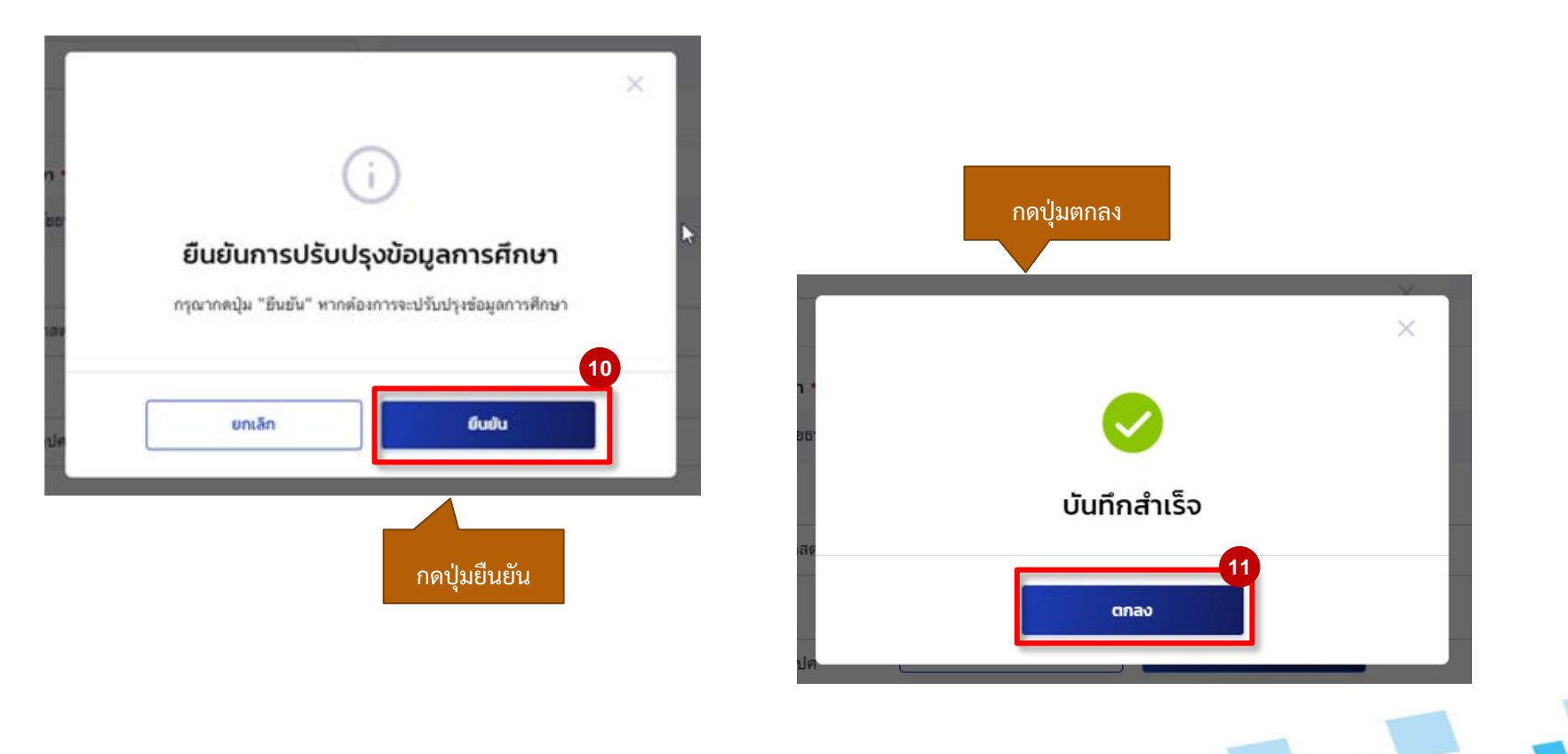

149

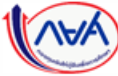

# **อื่นๆ :** สถานศึกษาแก้ไขรหัสนักเรียน/นักศึกษา โดย ผู้ตรวจสอบรายการ (Checker) 8/18

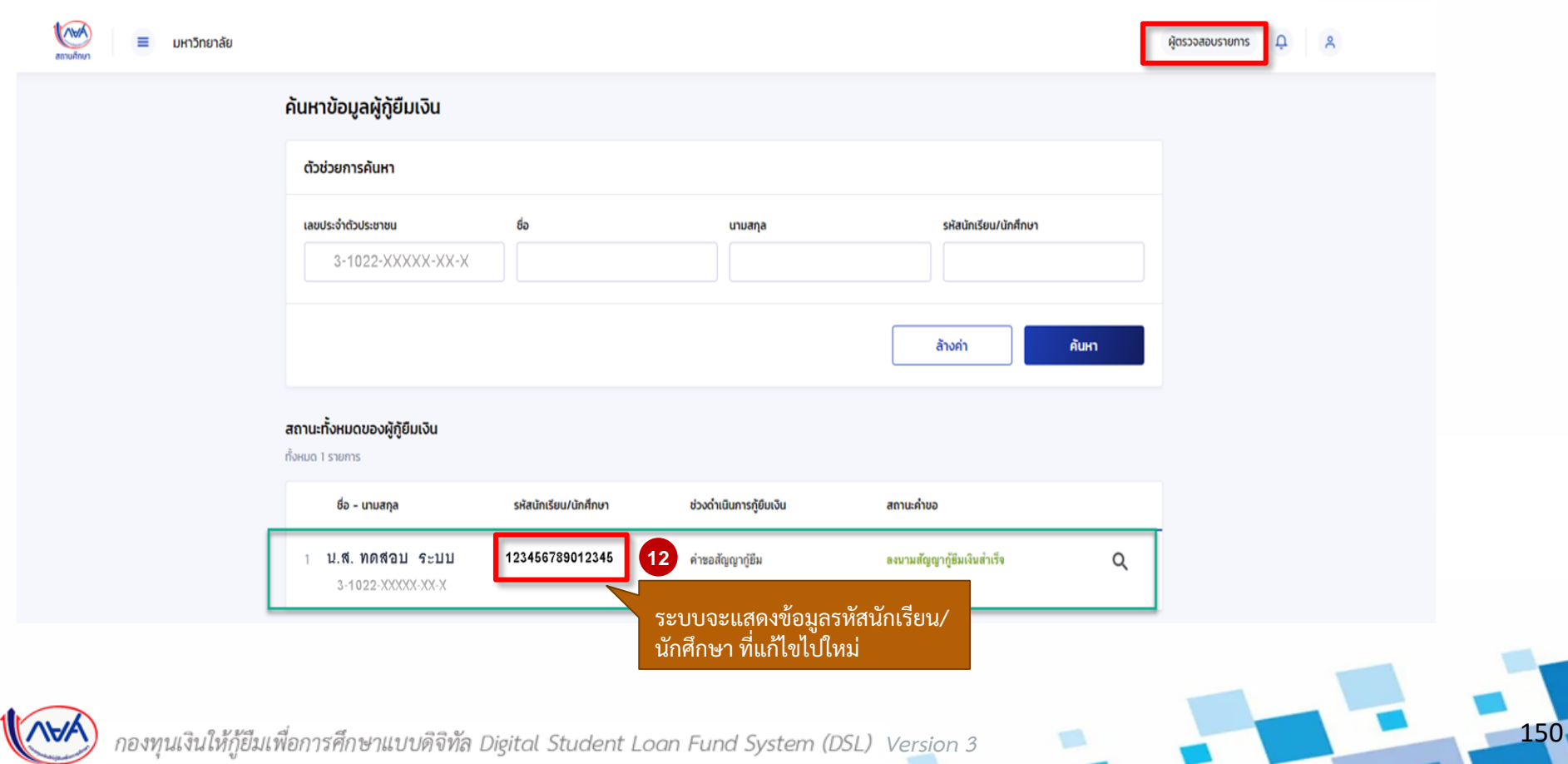

# **อื่นๆ :** สถานศึกษาแก้ไขรหัสนักเรียน/นักศึกษา โดย ผู้ตรวจสอบรายการ (Checker) 9/18

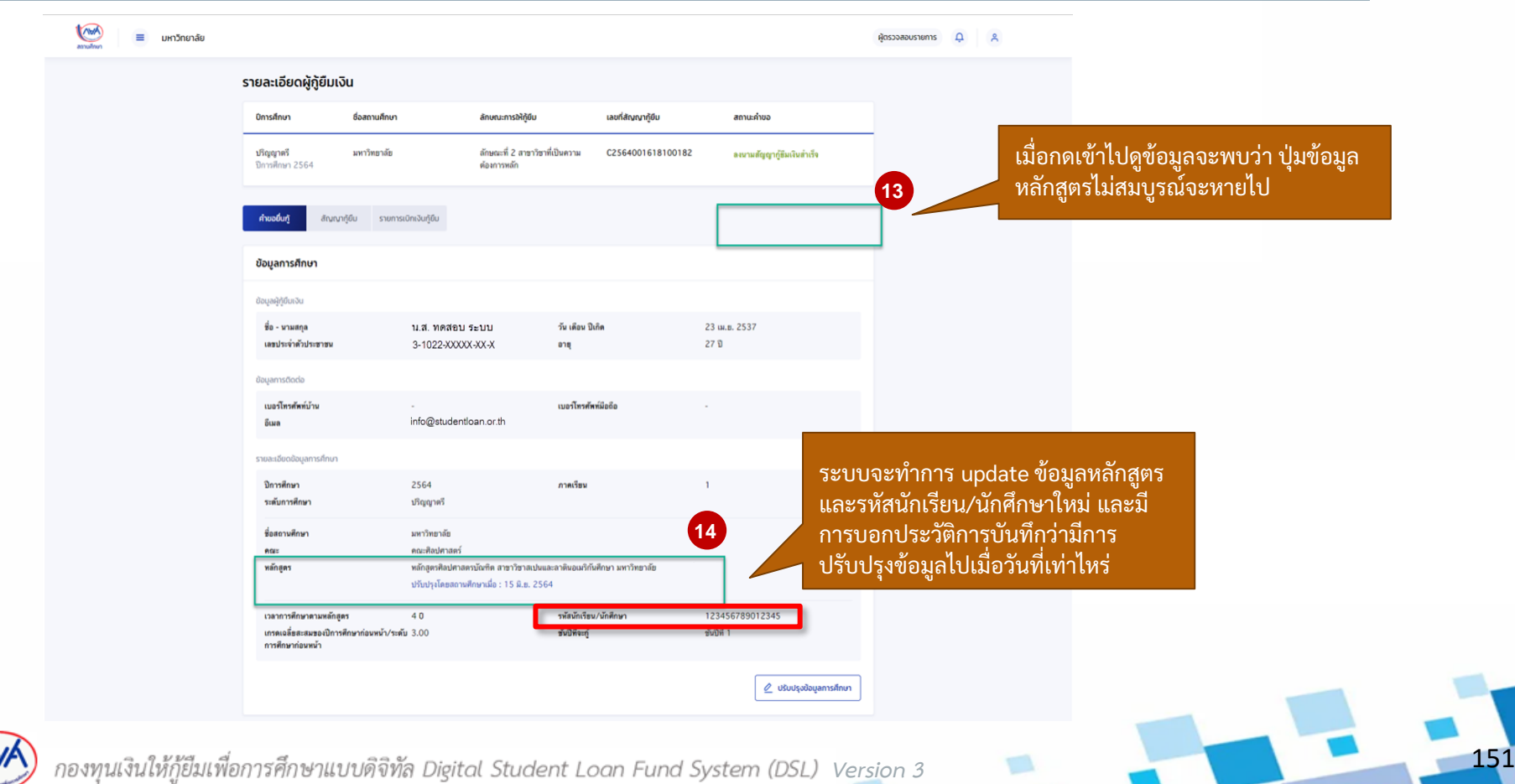

# **อื่นๆ :** สถานศึกษาแก้ไขรหัสนักเรียน/นักศึกษา โดย ผู้ตรวจสอบรายการ (Checker) 10/18

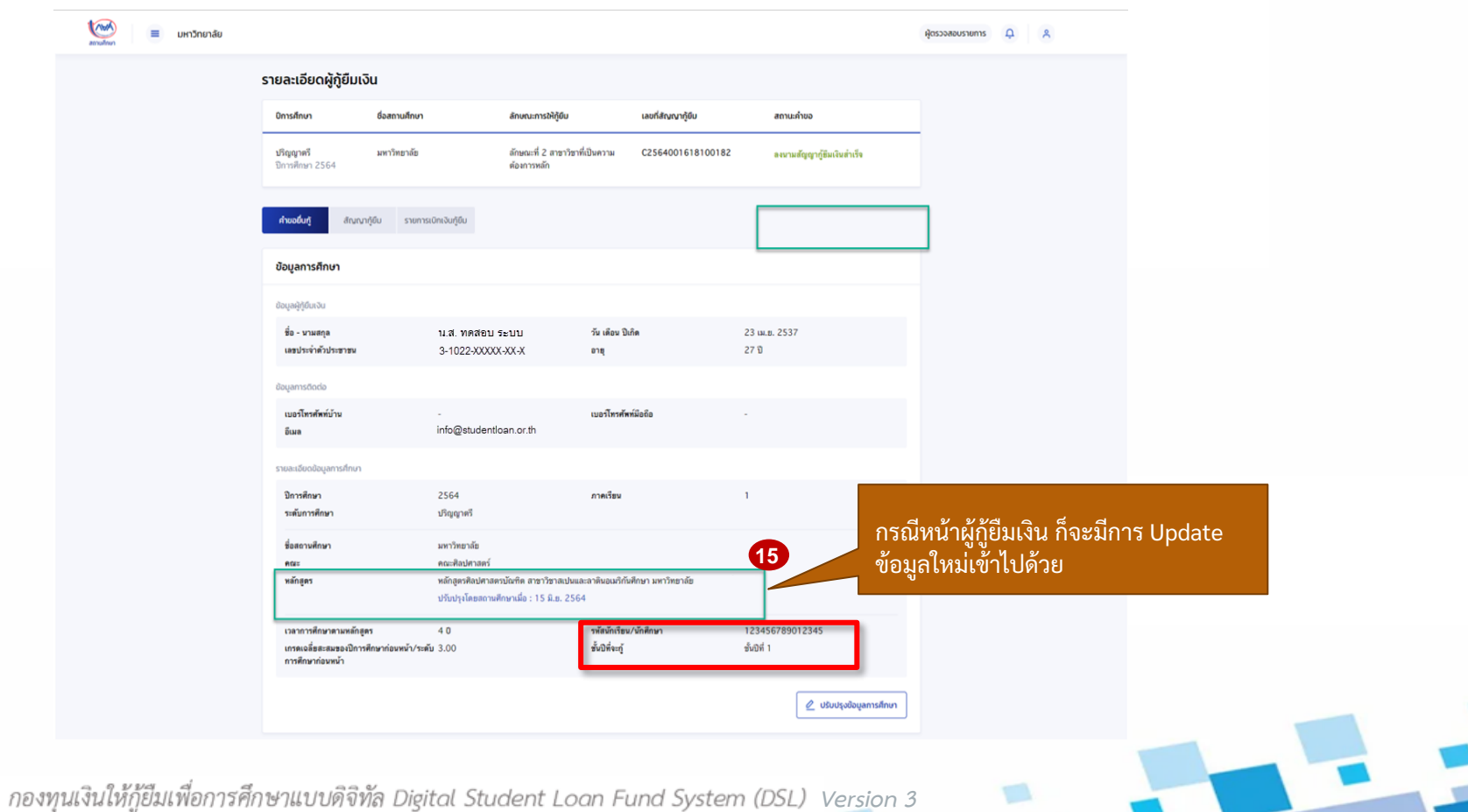

152

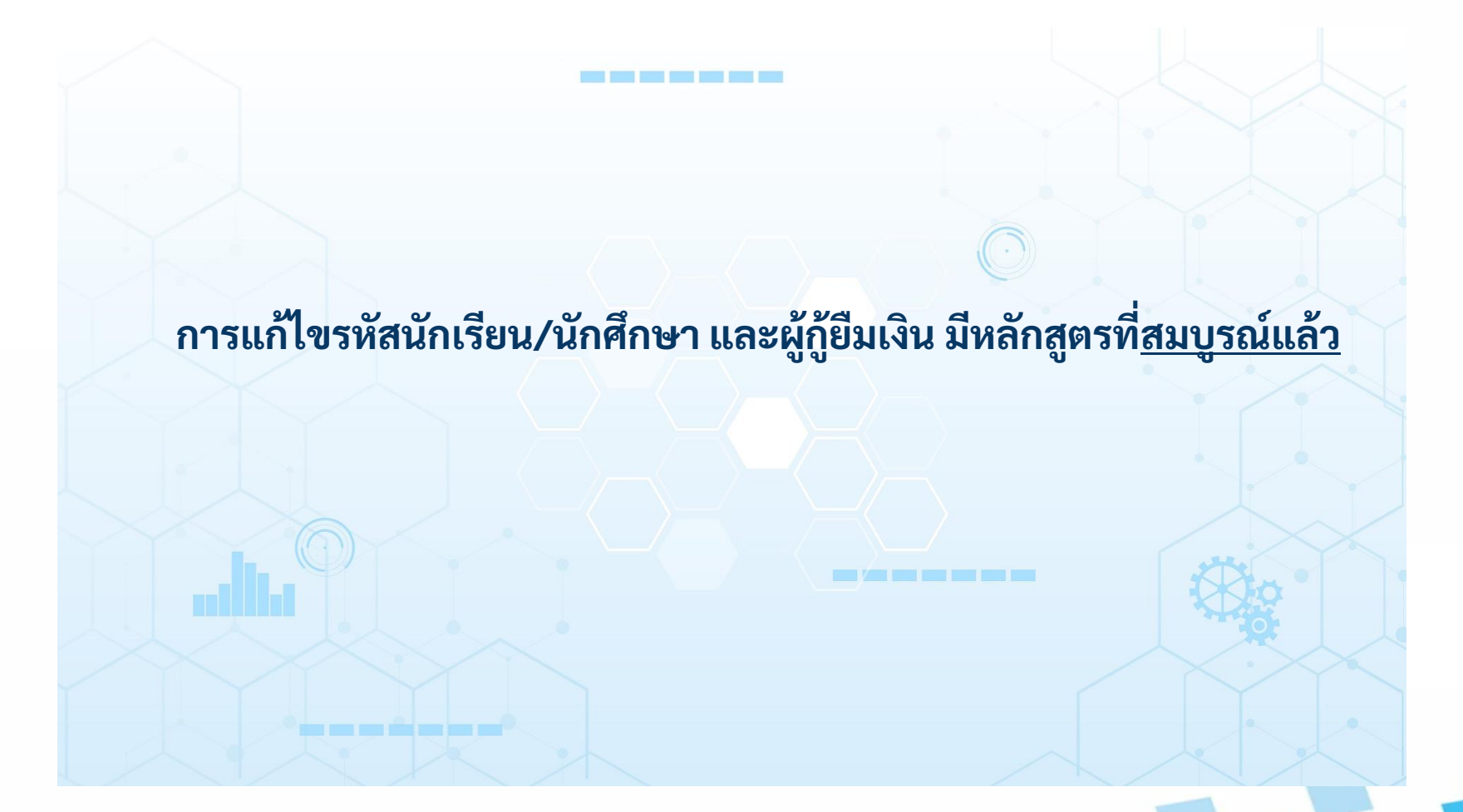

153

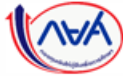

#### **อื่นๆ :** สถานศึกษาแก้ไขรหัสนักเรียน/นักศึกษา โดย ผู้ตรวจสอบรายการ (Checker) 11/18

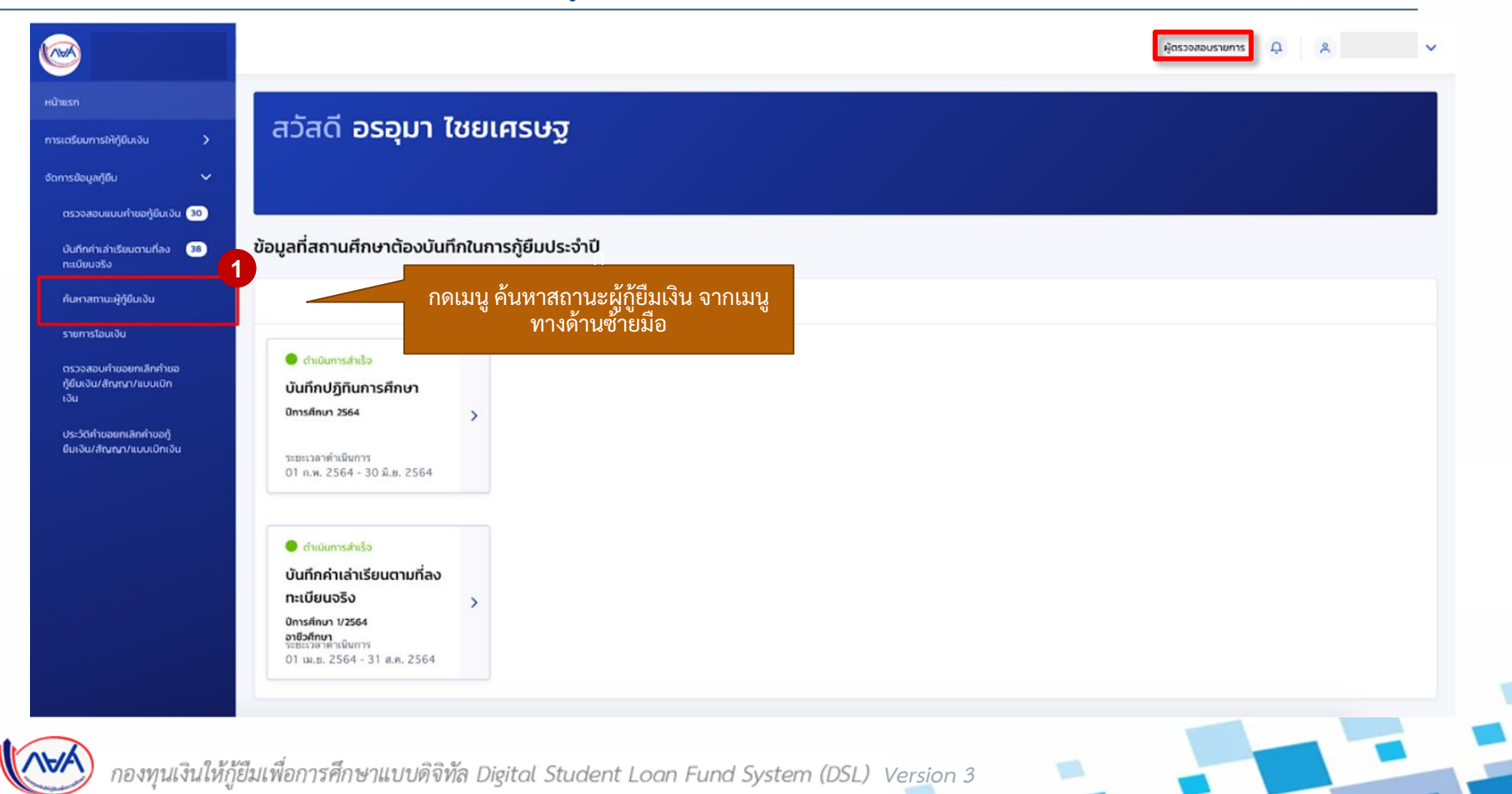

154

## **อื่นๆ :** สถานศึกษาแก้ไขรหัสนักเรียน/นักศึกษา โดย ผู้ตรวจสอบรายการ (Checker) 12/18

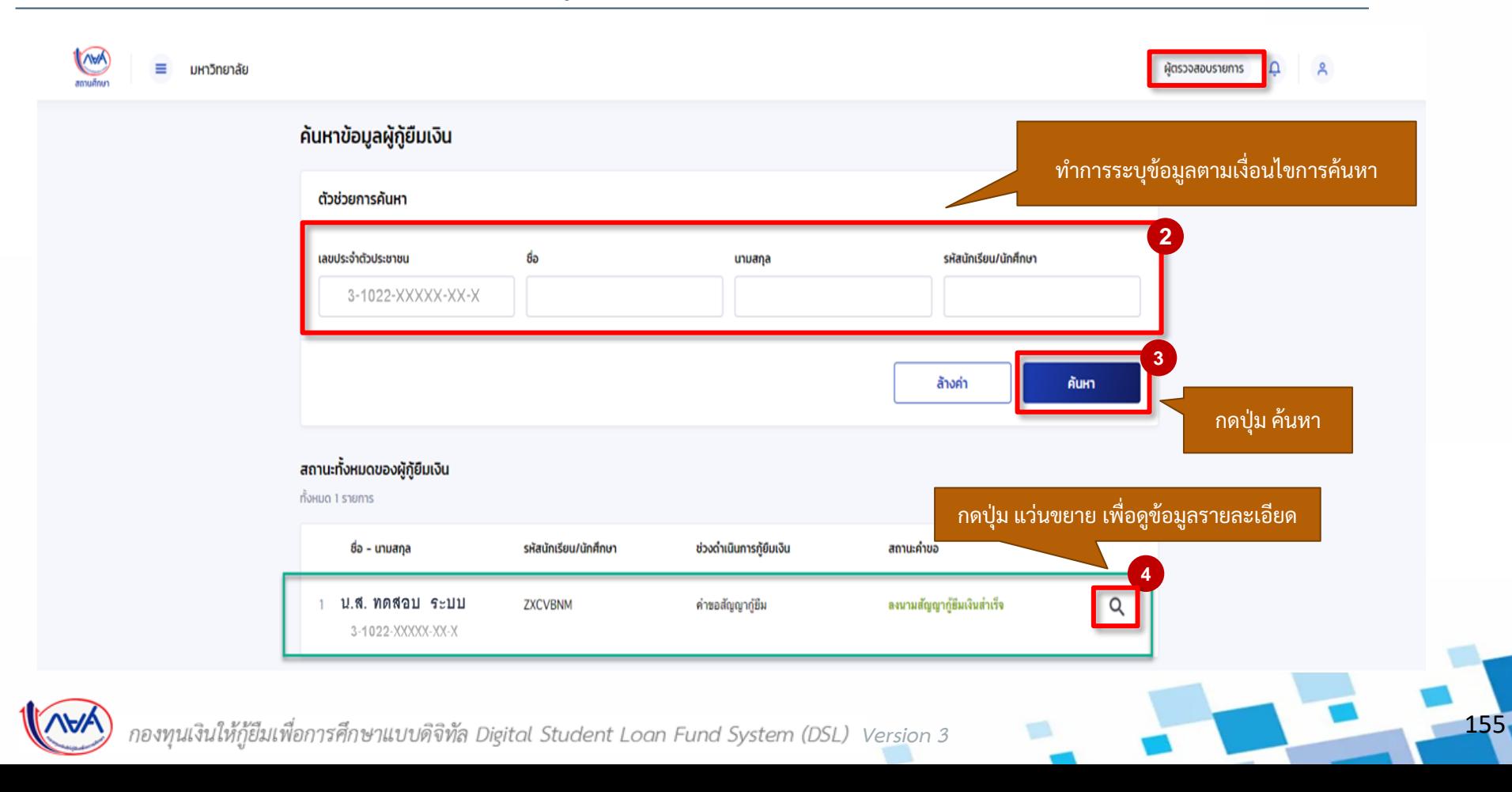

# **อื่นๆ :** สถานศึกษาแก้ไขรหัสนักเรียน/นักศึกษา โดย ผู้ตรวจสอบรายการ (Checker) 13/18

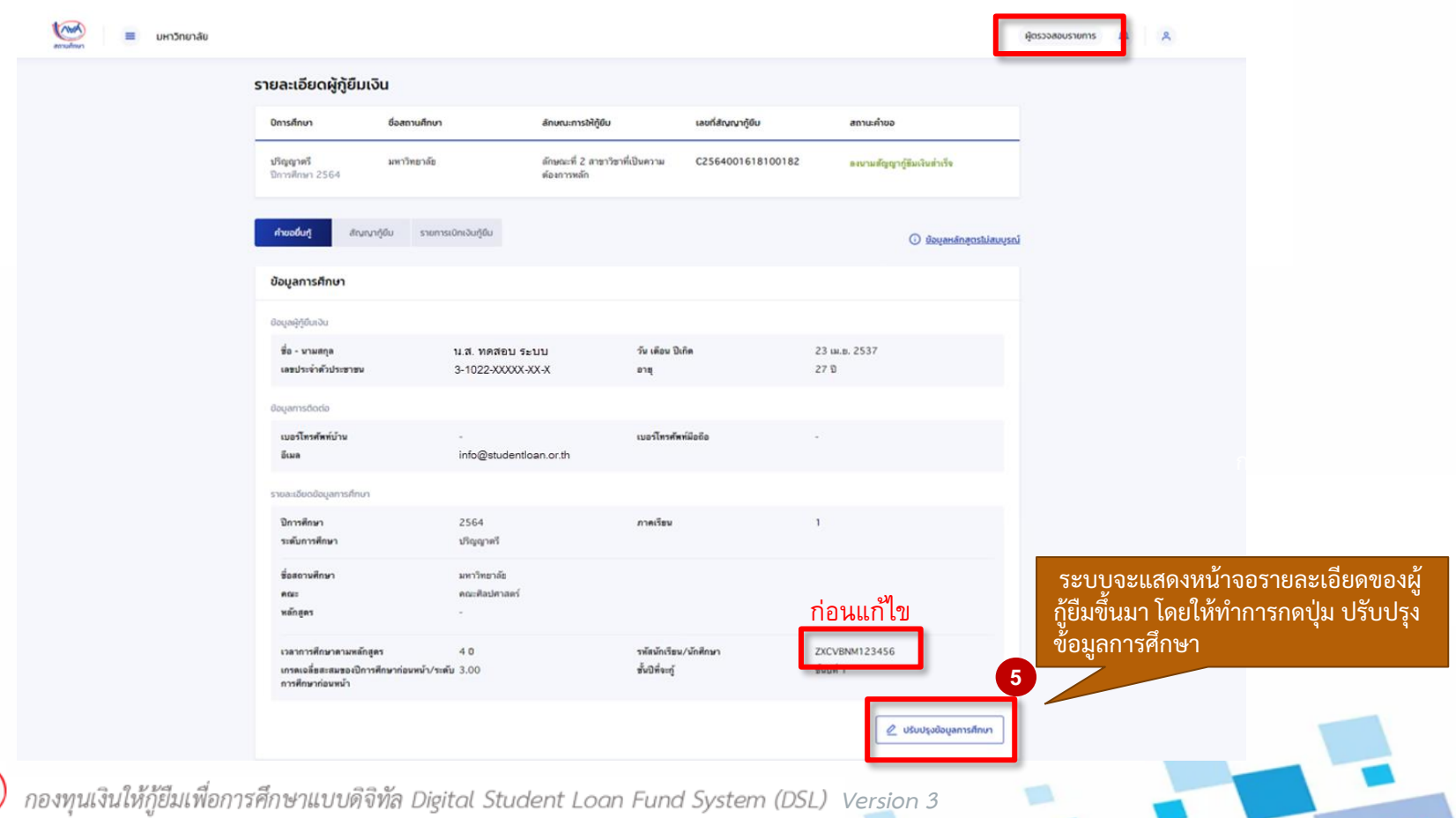

156

# **อื่นๆ :** สถานศึกษาแก้ไขรหัสนักเรียน/นักศึกษา โดย ผู้ตรวจสอบรายการ (Checker) 14/18

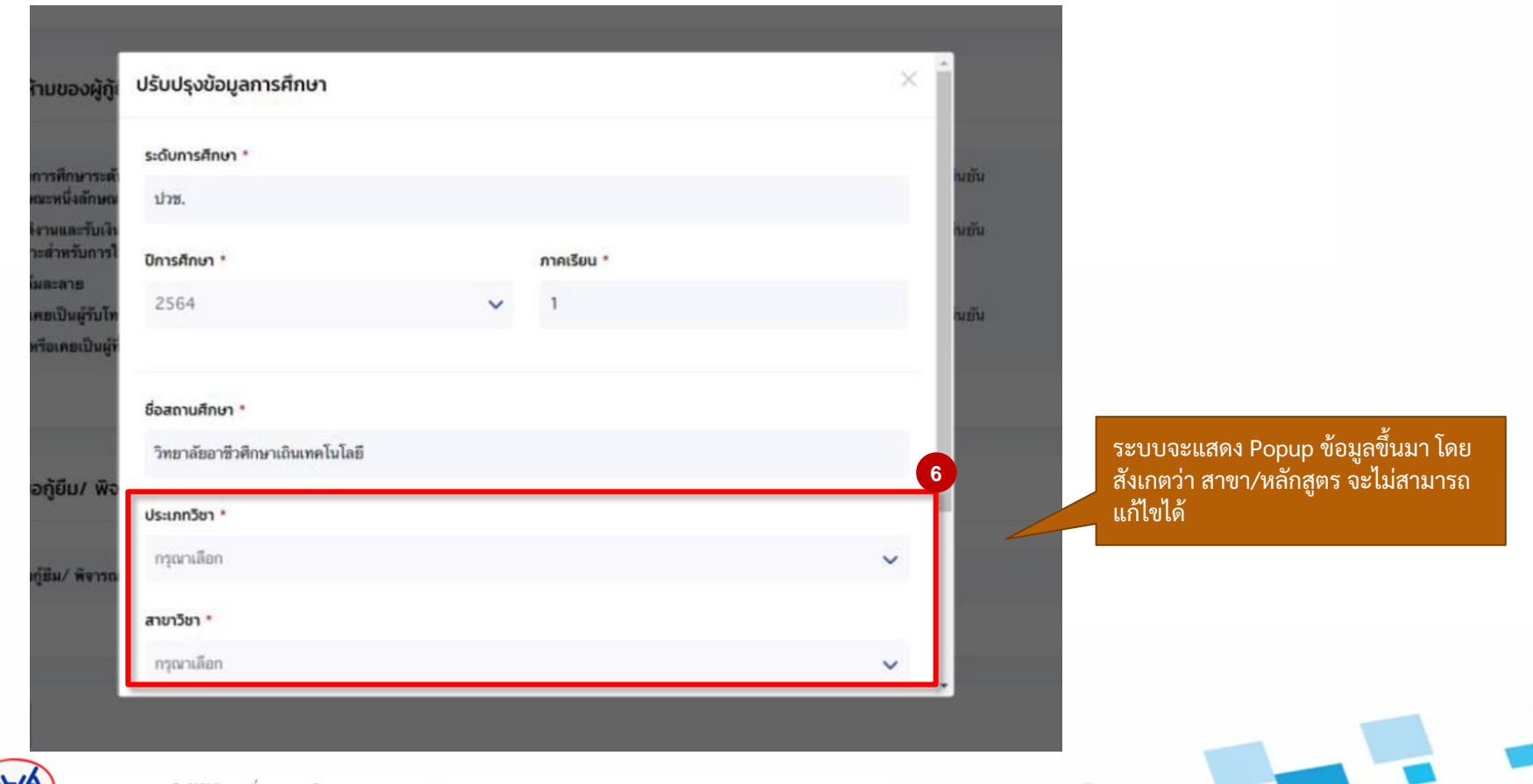

157

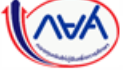

# **อื่นๆ :** สถานศึกษาแก้ไขรหัสนักเรียน/นักศึกษา โดย ผู้ตรวจสอบรายการ (Checker) 15/18

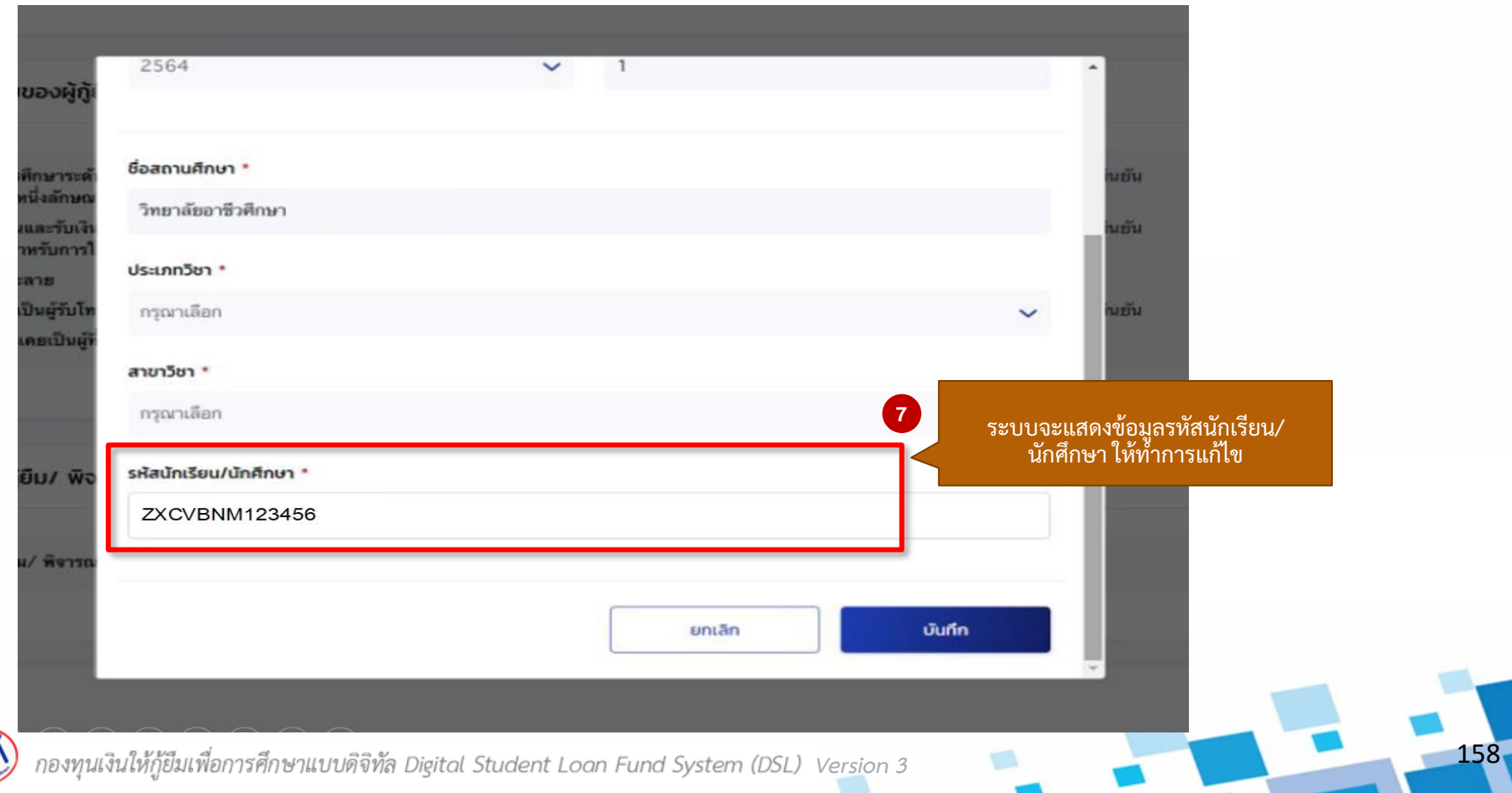

# **อื่นๆ :** สถานศึกษาแก้ไขรหัสนักเรียน/นักศึกษา โดย ผู้ตรวจสอบรายการ (Checker) 16/18

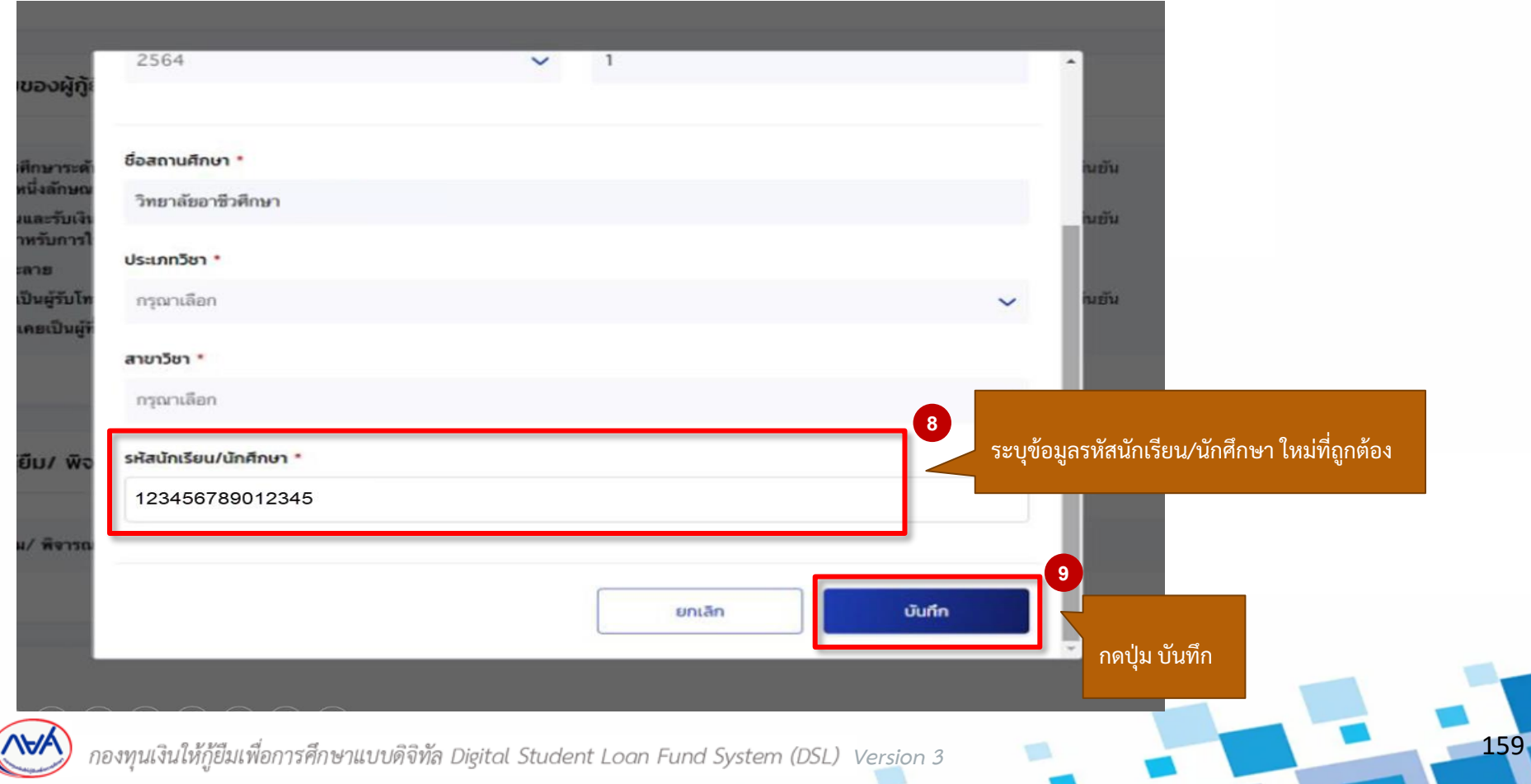

## **อื่นๆ :** สถานศึกษาแก้ไขรหัสนักเรียน/นักศึกษา โดย ผู้ตรวจสอบรายการ (Checker) 17/18

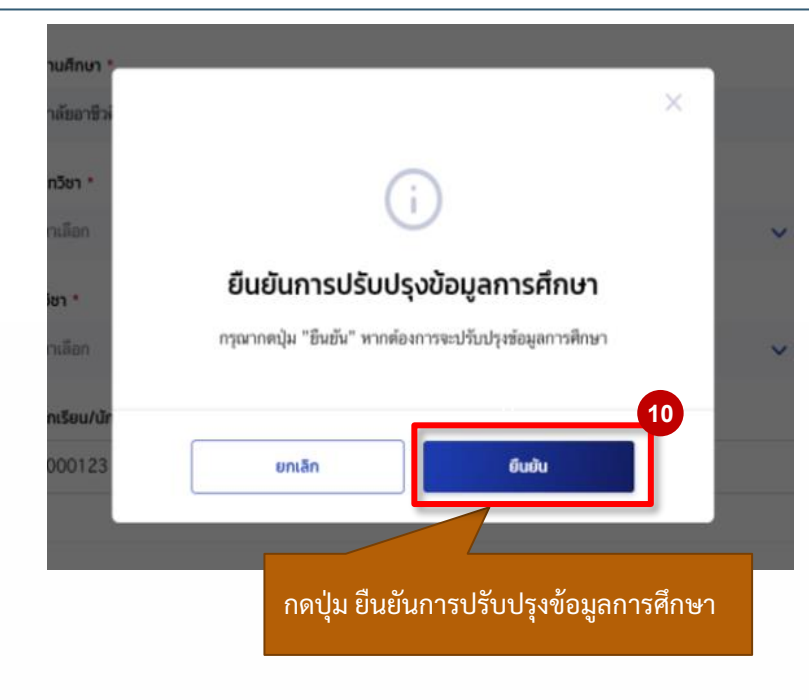

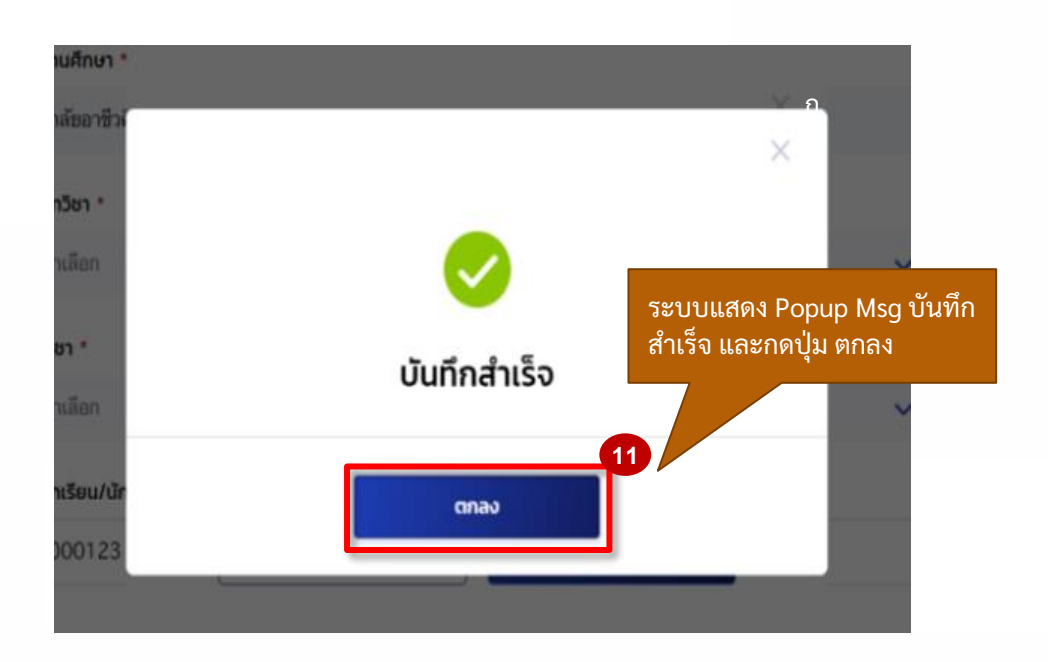

160

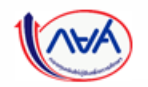

## **อื่นๆ :** สถานศึกษาแก้ไขรหัสนักเรียน/นักศึกษา โดย ผู้ตรวจสอบรายการ (Checker) 18/18

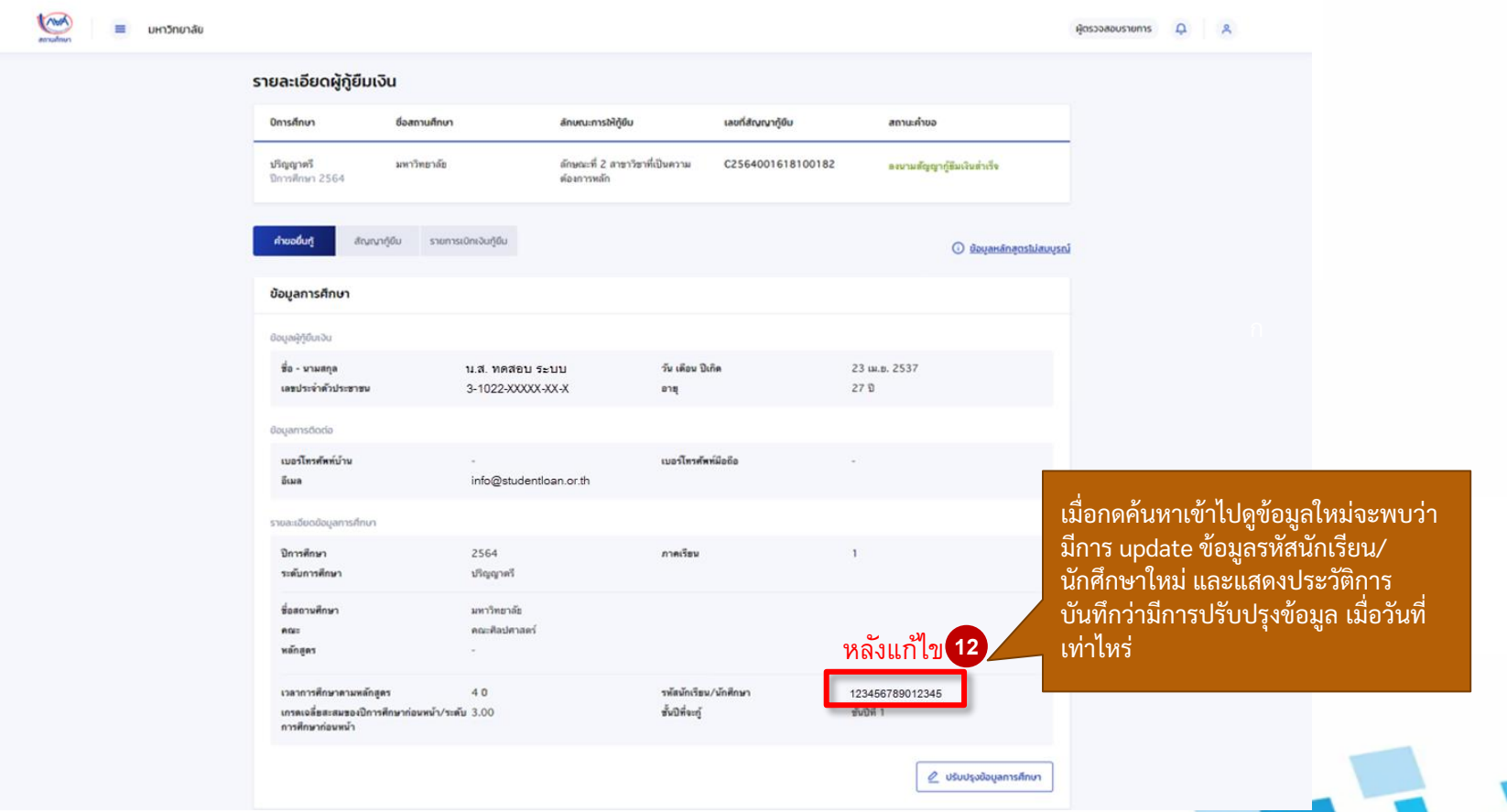

161

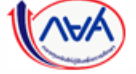

# **5. อื่นๆ 5.4 การยกเลิกการอนุมัติบันทึกค่าใช้จ่ายตามหลักสูตร กรณีผู้ตรวจสอบรายการท าการอนุมัติค่าใช้จ่ายตามหลักสูตรไปแล้ว แต่ยังไม่ บันทึกค่าเล่าเรียนตามที่ลงทะเบียนจริง**

**โดย ผู้ตรวจสอบรายการ (Checker) และผู้ท ารายการ (Maker)** 

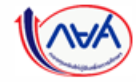

กองทุนเงินให้กู้ยืมเพื่อการศึกษาแบบดิจิทัล Digital Student Loan Fund System (DSL) Vers<u>i</u>on 3

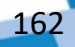

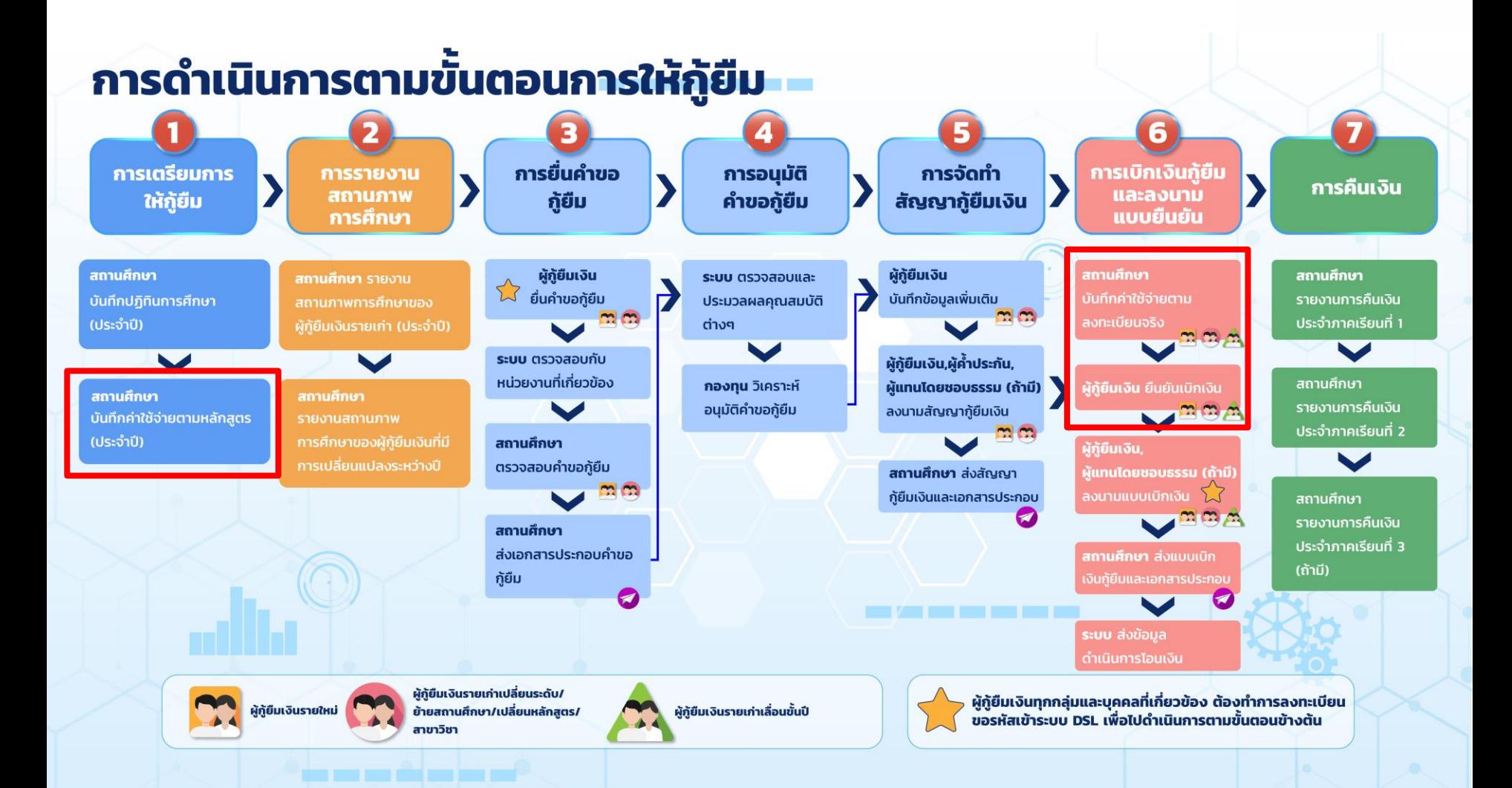

#### **การยกเลิกการอนุมัติบันทึกค่าใช้จ่ายตามหลักสูตร กรณีผู้ตรวจสอบรายการท าการอนุมัติค่าใช้จ่ายตามหลักสูตรไปแล้ว แต่ยังไม่บันทึกค่าเล่าเรียนตามที่ลงทะเบียนจริง**

#### **การยกเลิกการอนุมัติบันทึกค่าใช้จ่ายตามหลักสูตร:** กรณียังไม่บันทึกค่าเล่าเรียนตามที่ลงทะเบียนจริง โดย ผู้ตรวจสอบรายการ (Checker) 1/10

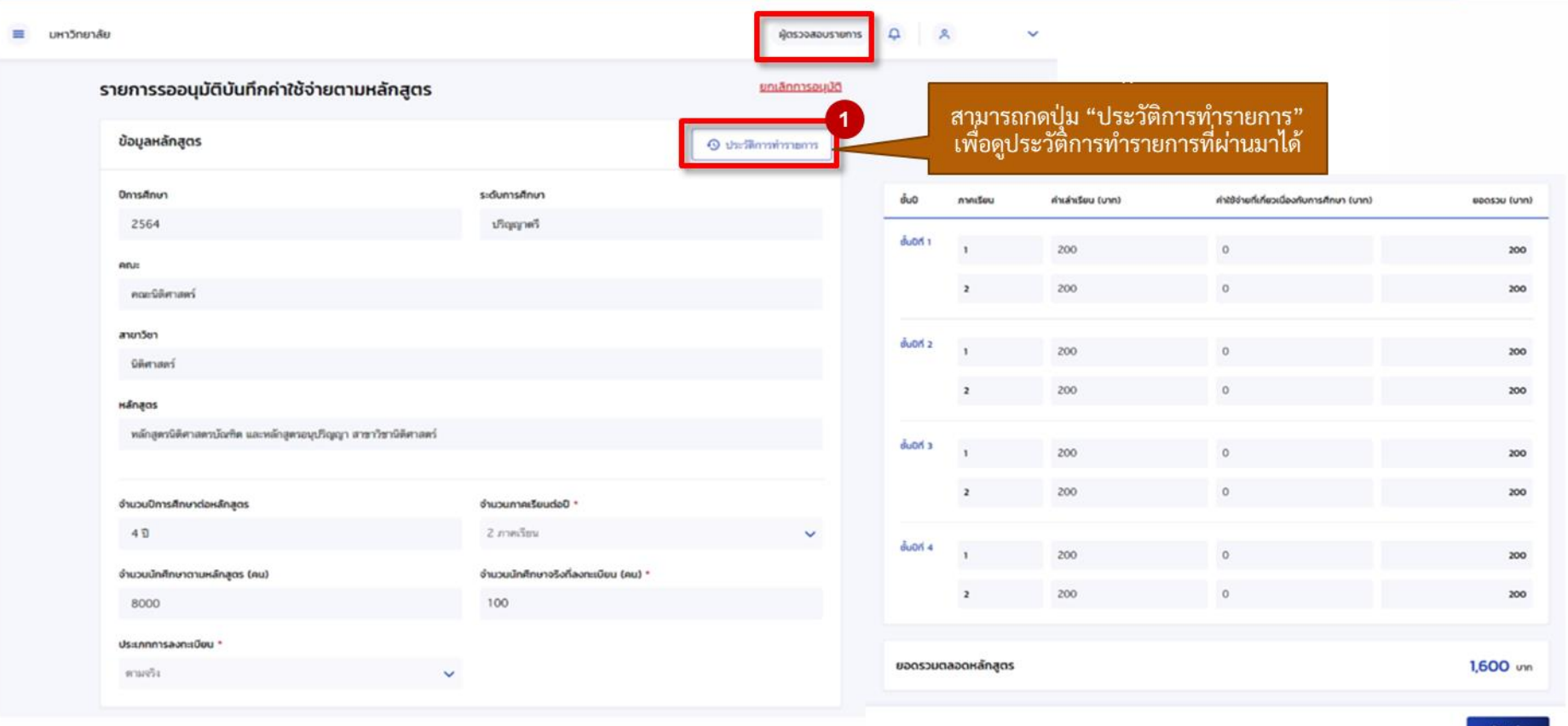

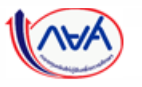

#### **การยกเลิกการอนุมัติบันทึกค่าใช้จ่ายตามหลักสูตร กรณีผู้ตรวจสอบรายการท าการอนุมัติค่าใช้จ่ายตามหลักสูตรไปแล้ว แต่ยังไม่บันทึกค่าเล่าเรียนตามที่ลงทะเบียนจริง**

#### **การยกเลิกการอนุมัติบันทึกค่าใช้จ่ายตามหลักสูตร:** กรณียังไม่บันทึกค่าเล่าเรียนตามที่ลงทะเบียนจริง โดย ผู้ตรวจสอบรายการ (Checker) 2/10

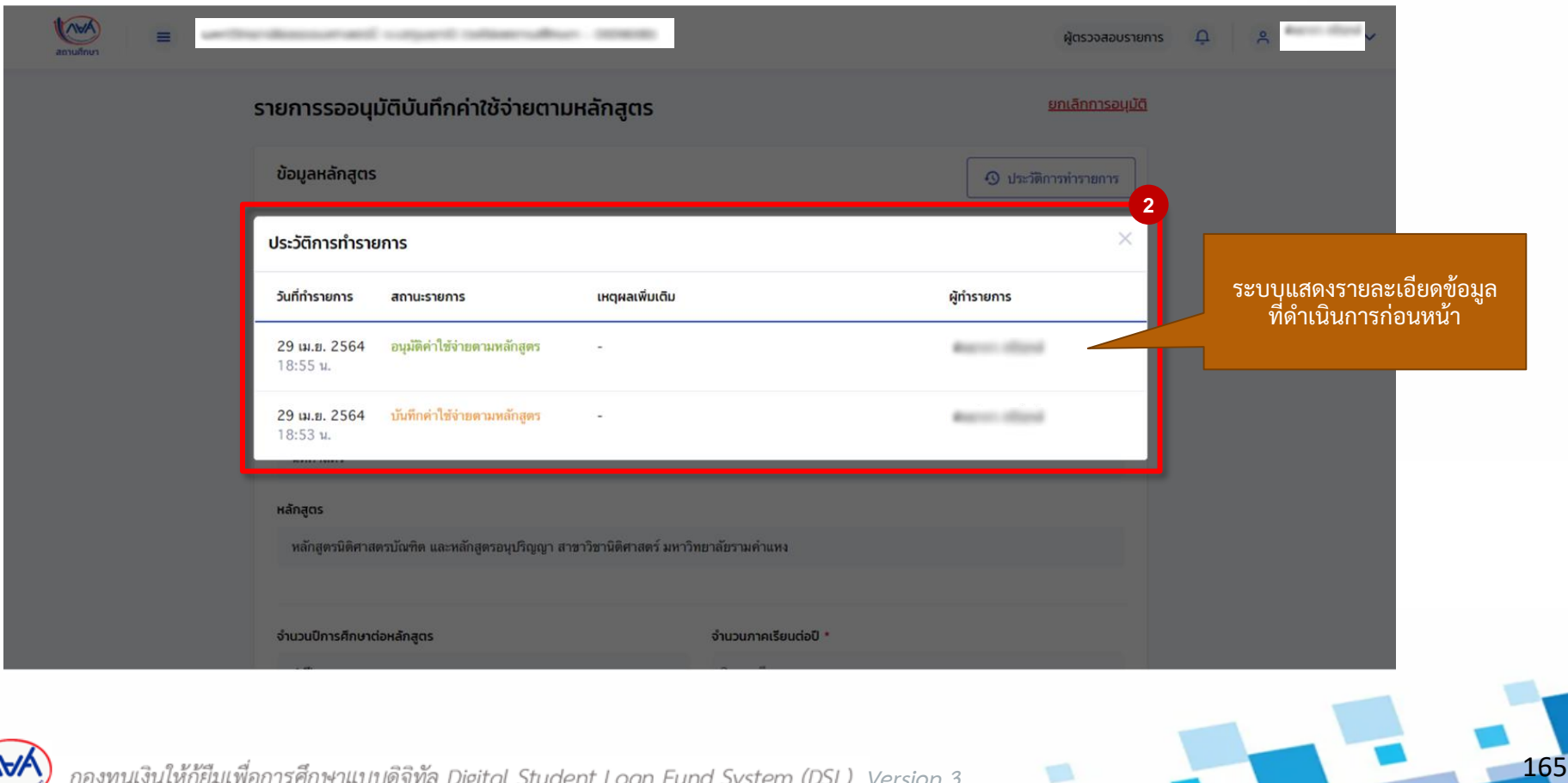

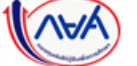

#### **การยกเลิกการอนุมัติบันทึกค่าใช้จ่ายตามหลักสูตร:** กรณียังไม่บันทึกค่าเล่าเรียนตามที่ลงทะเบียนจริง โดย ผู้ตรวจสอบรายการ (Checker) 3/10

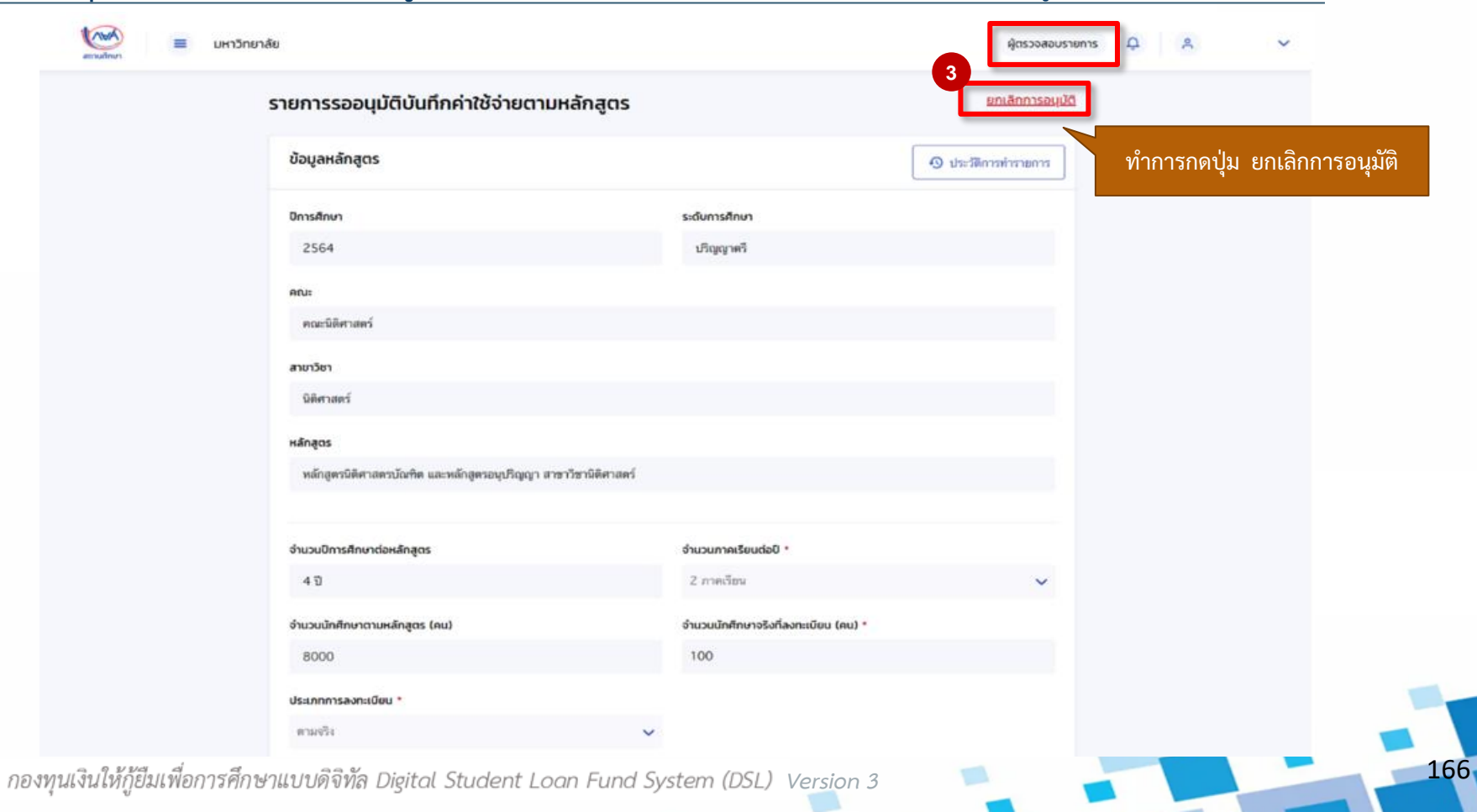

#### **การยกเลิกการอนุมัติบันทึกค่าใช้จ่ายตามหลักสูตร กรณีผู้ตรวจสอบรายการท าการอนุมัติค่าใช้จ่ายตามหลักสูตรไปแล้ว แต่ยังไม่บันทึกค่าเล่าเรียนตามที่ลงทะเบียนจริง**

#### **การยกเลิกการอนุมัติบันทึกค่าใช้จ่ายตามหลักสูตร:** กรณียังไม่บันทึกค่าเล่าเรียนตามที่ลงทะเบียนจริง โดย ผู้ตรวจสอบรายการ (Checker) 4/10

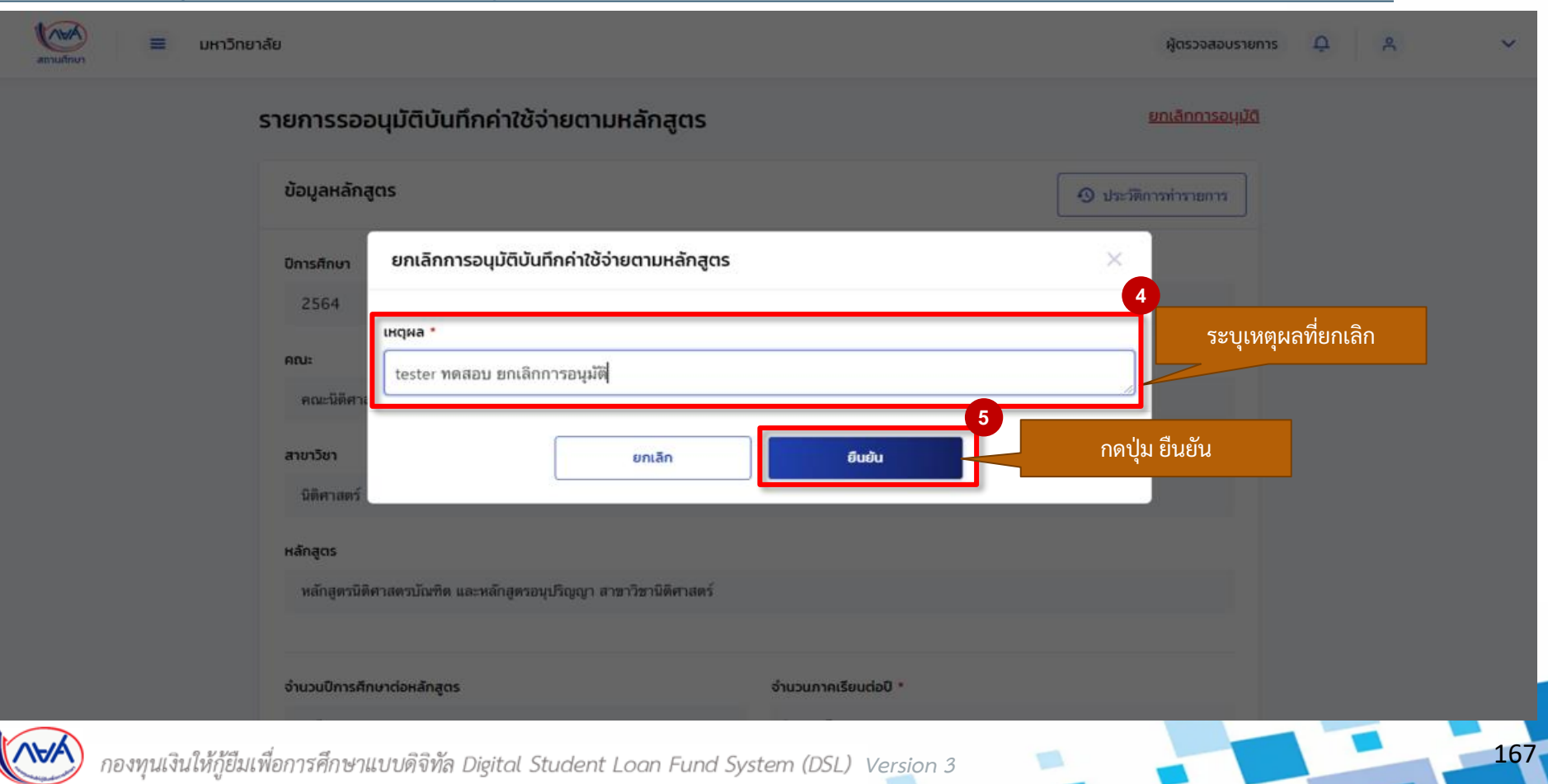

 $=$ 

## **การยกเลิกการอนุมัติบันทึกค่าใช้จ่ายตามหลักสูตร:** กรณียังไม่บันทึกค่าเล่าเรียนตามที่ลงทะเบียนจริง โดย ผู้ตรวจสอบรายการ (Checker) 5/10

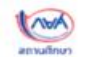

มหาวิทยาลัย

ผู้ตรวจสอบรายการ  $\Omega$  $\approx$ 

168

#### รายการรออนุมัติบันทึกค่าใช้จ่ายตามหลักสูตร

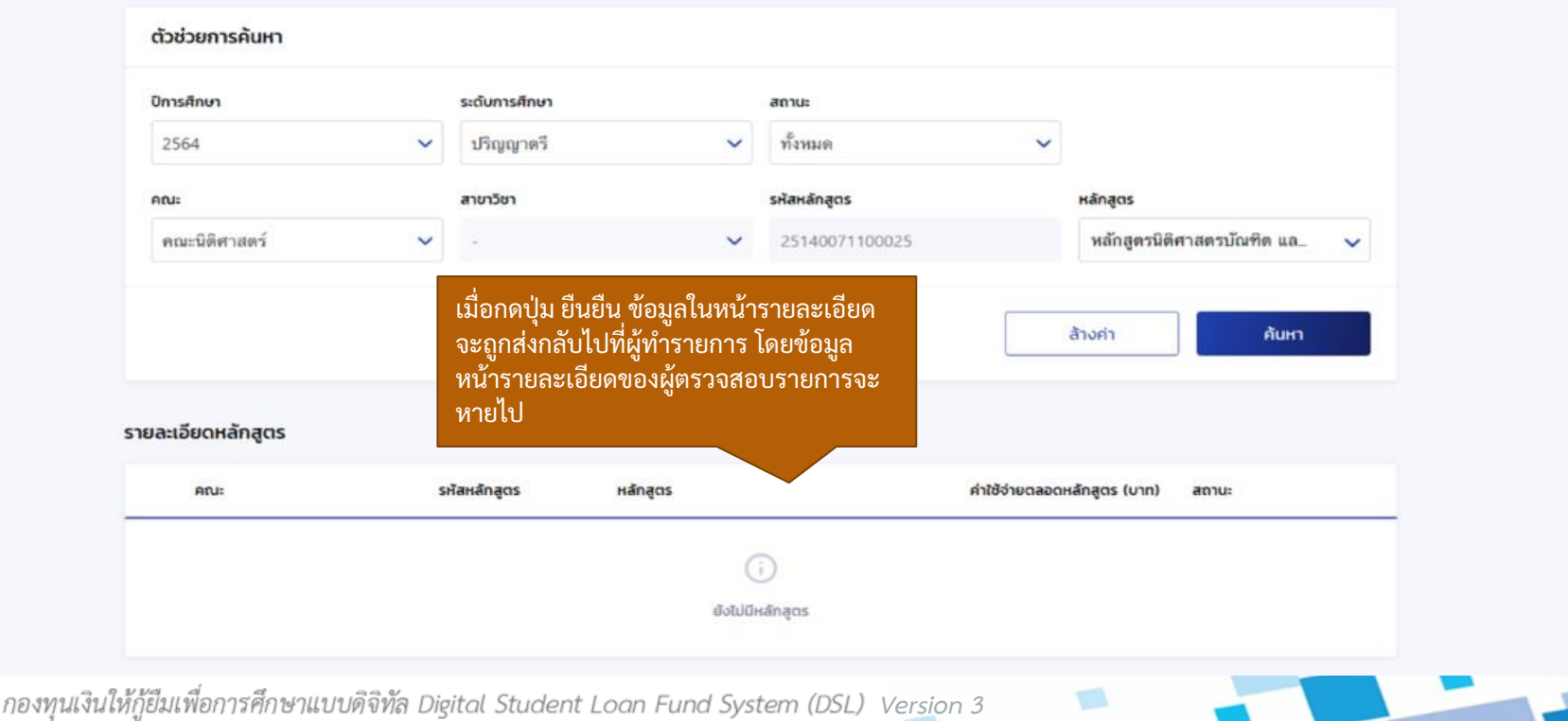

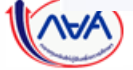

169

#### **การยกเลิกการอนมัติบันทึกค่าใช้จ่ายตามหลักสตร:** กรณียังไม่บันทึกค่าเล่าเรียนตามที่ลงทะเบียนจริง โดย ผ้ทำรายการ (Maker) 6/10

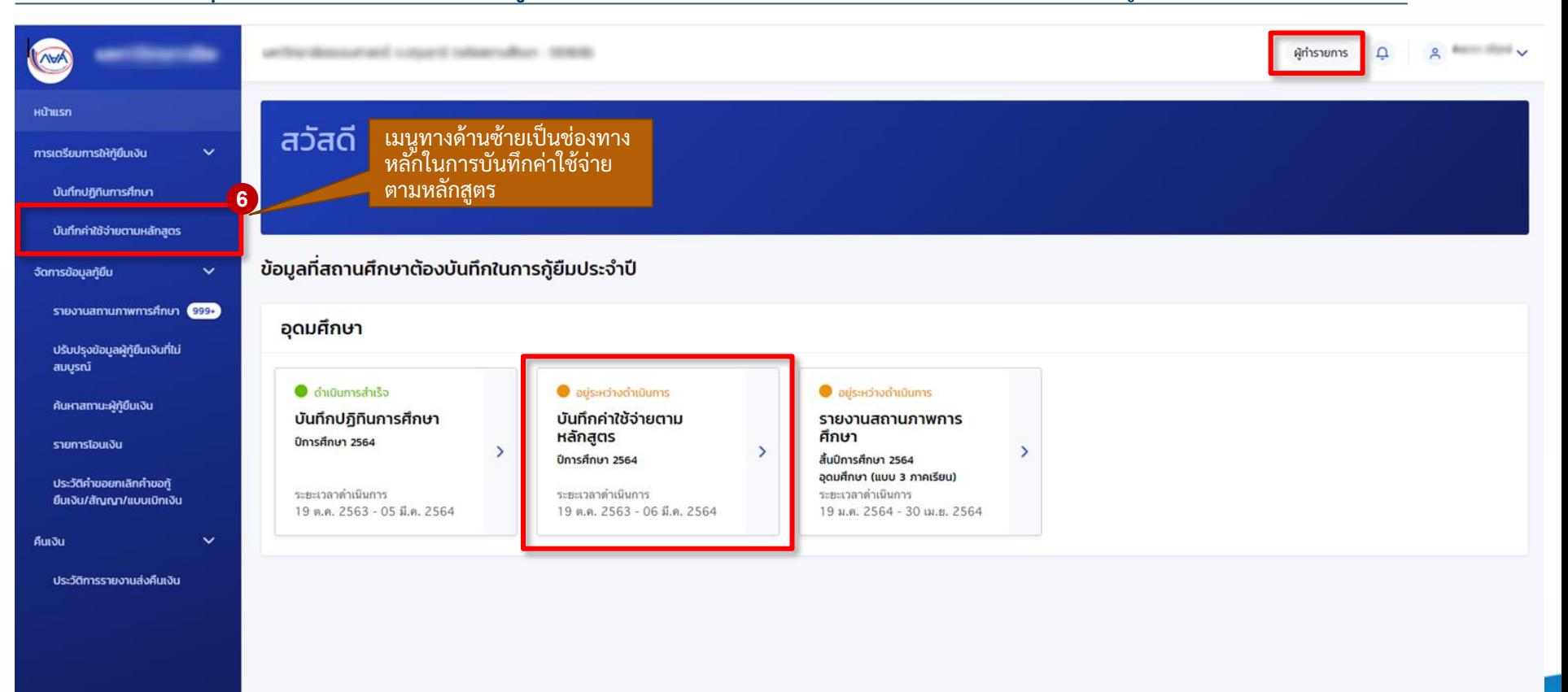

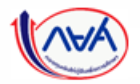

#### **การยกเลิกการอนุมัติบันทึกค่าใช้จ่ายตามหลักสูตร กรณีผู้ตรวจสอบรายการท าการอนุมัติค่าใช้จ่ายตามหลักสูตรไปแล้ว แต่ยังไม่บันทึกค่าเล่าเรียนตามที่ลงทะเบียนจริง**

## **การยกเลิกการอนุมัติบันทึกค่าใช้จ่ายตามหลักสูตร:** กรณียังไม่บันทึกค่าเล่าเรียนตามที่ลงทะเบียนจริง โดย ผู้ทำรายการ (Maker) 7/10

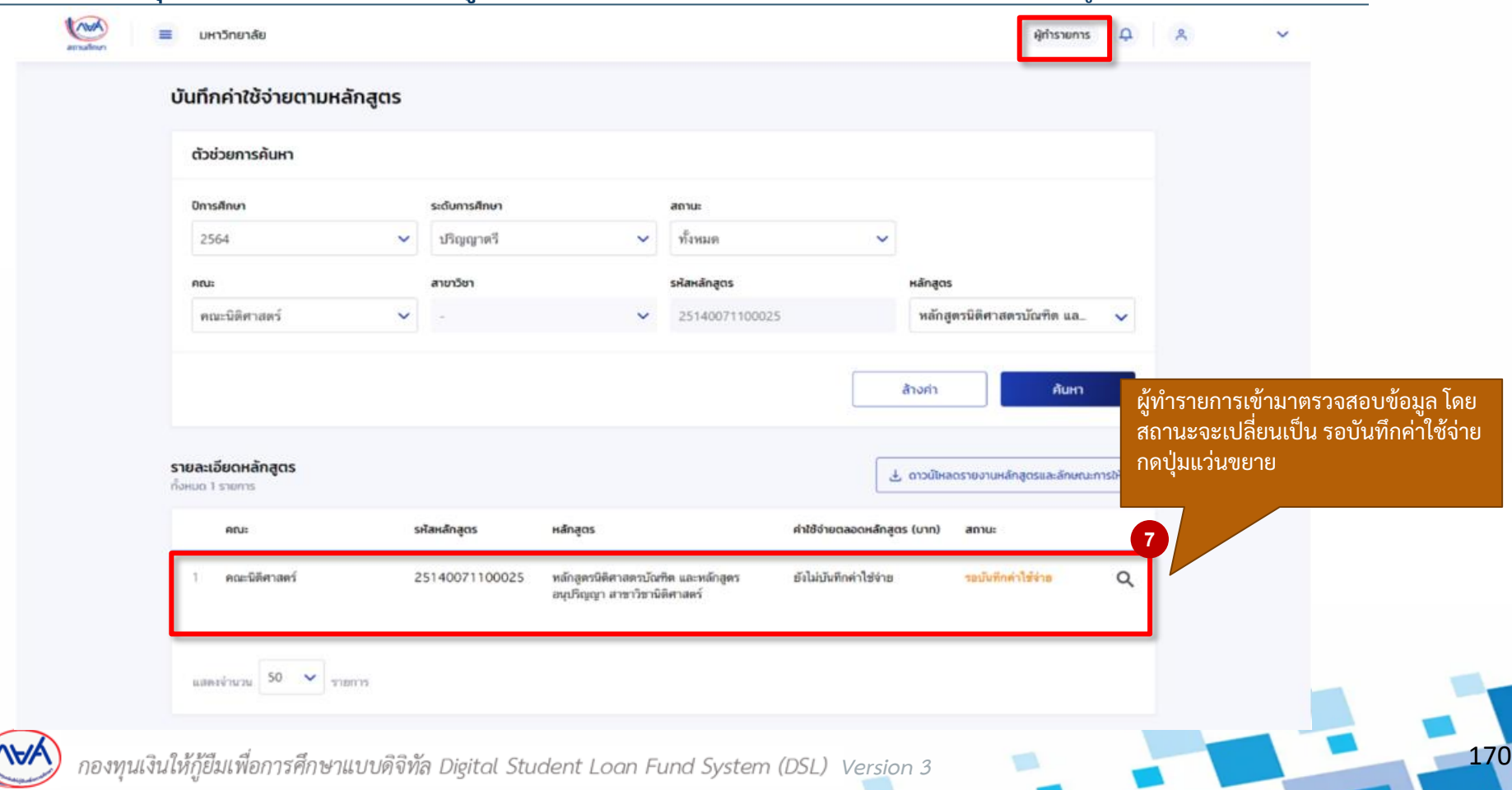

# <mark>การยกเลิกการอนุมัติบันทึกค่าใช้จ่ายตามหลักสูตร:</mark> กรณียังไม่บันทึกค่าเล่าเรียนตามที่ลงทะเบียนจริง โดย ผู้ทำรายการ (Maker) 8/10

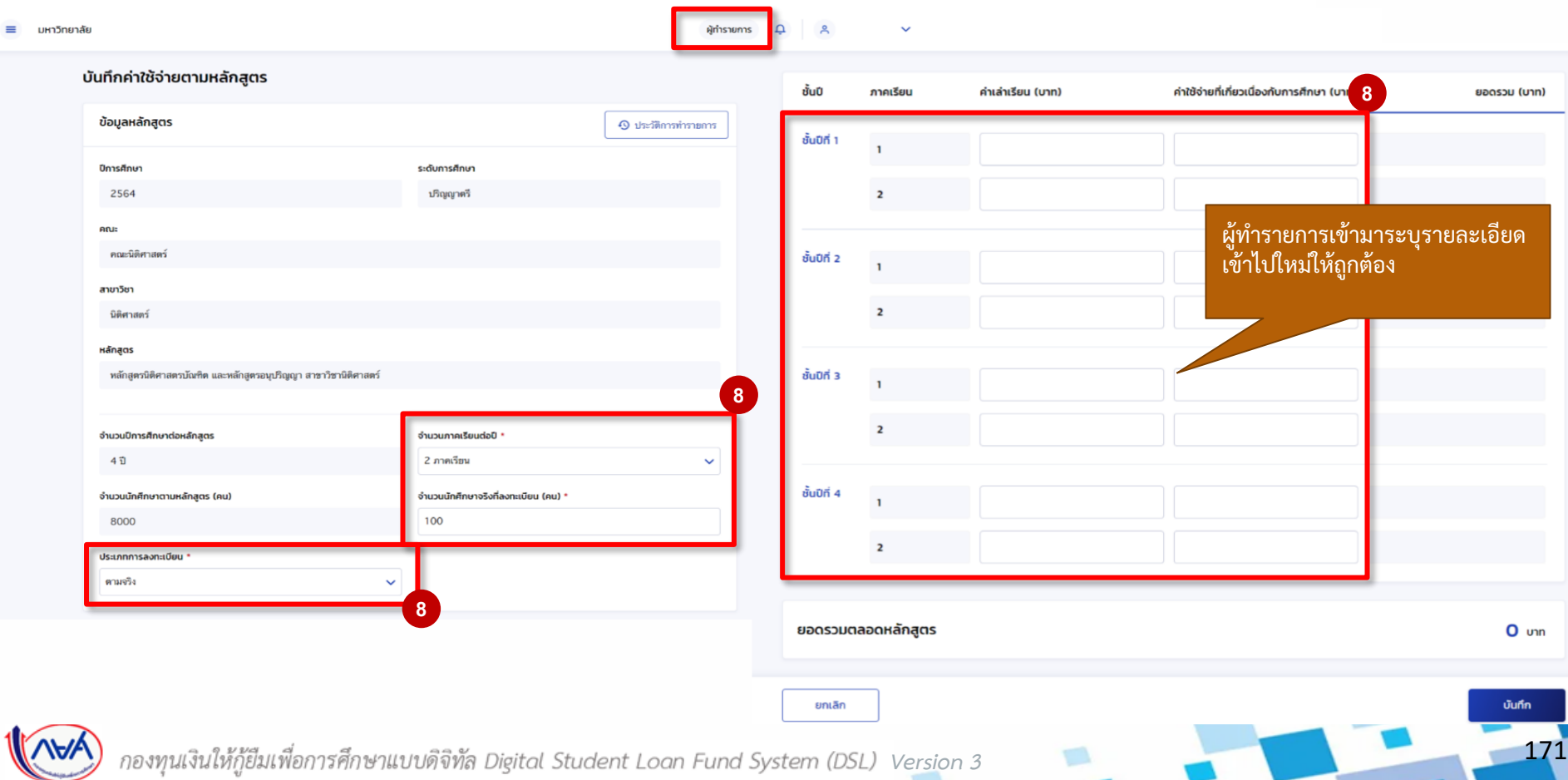

# <mark>การยกเลิกการอนุมัติบันทึกค่าใช้จ่ายตามหลักสูตร:</mark> กรณียังไม่บันทึกค่าเล่าเรียนตามที่ลงทะเบียนจริง โดย ผู้ทำรายการ (Maker) 9/10

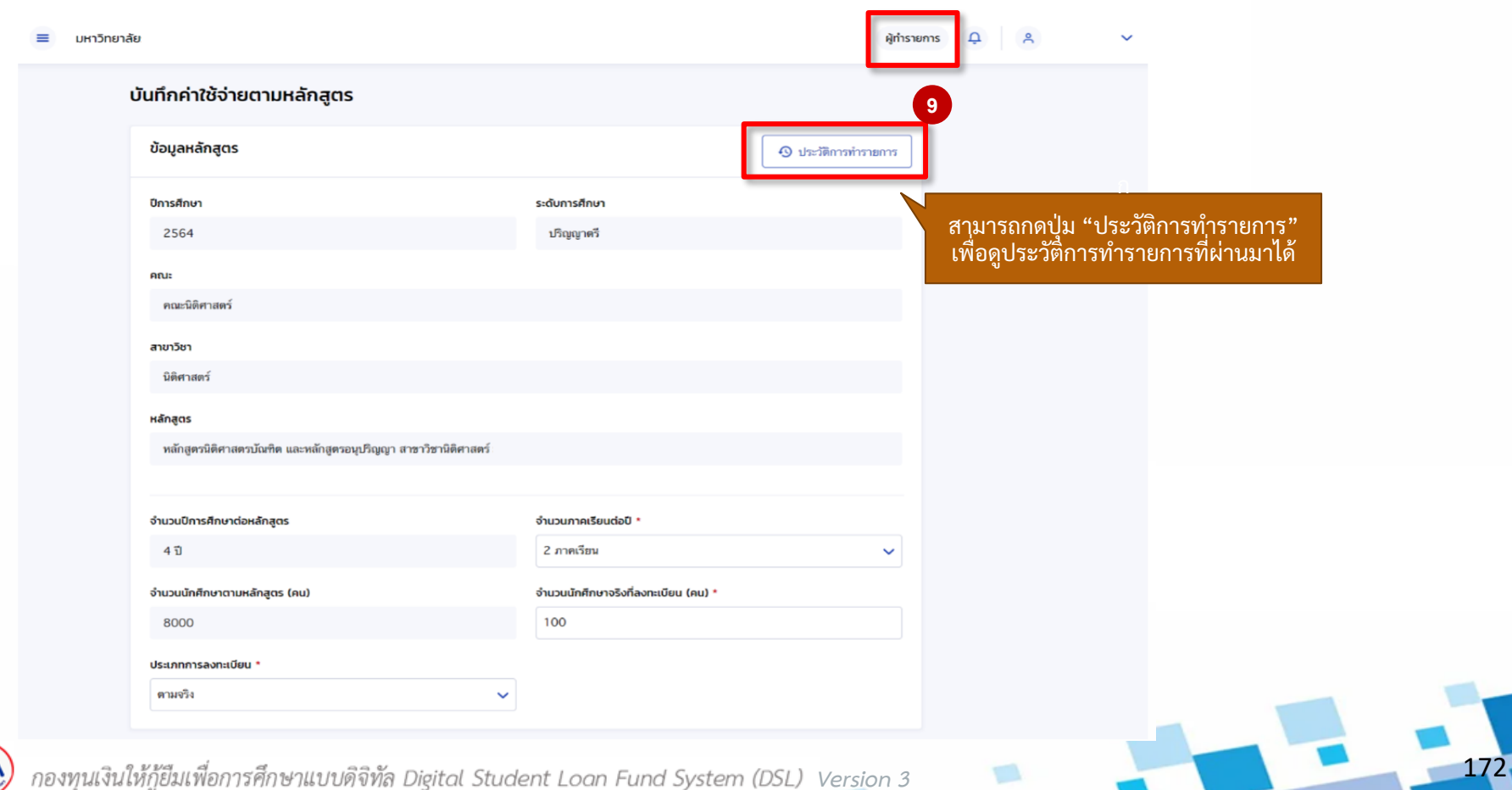

**การยกเลิกการอนุมัติบันทึกค่าใช้จ่ายตามหลักสูตร:** กรณียังไม่บันทึกค่าเล่าเรียนตามที่ลงทะเบียนจริง โดย ผู้ทำรายการ (Maker) 10/10

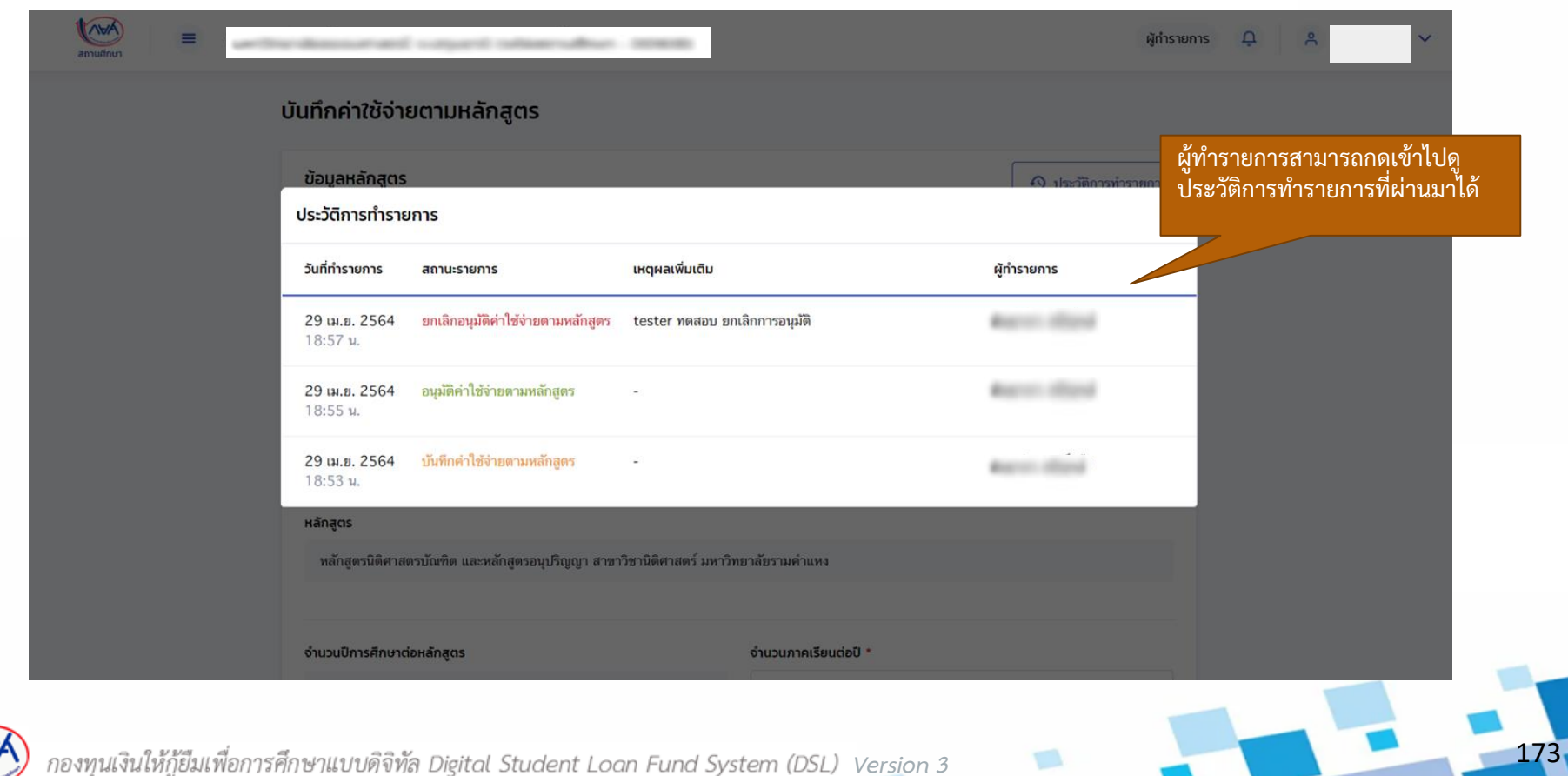

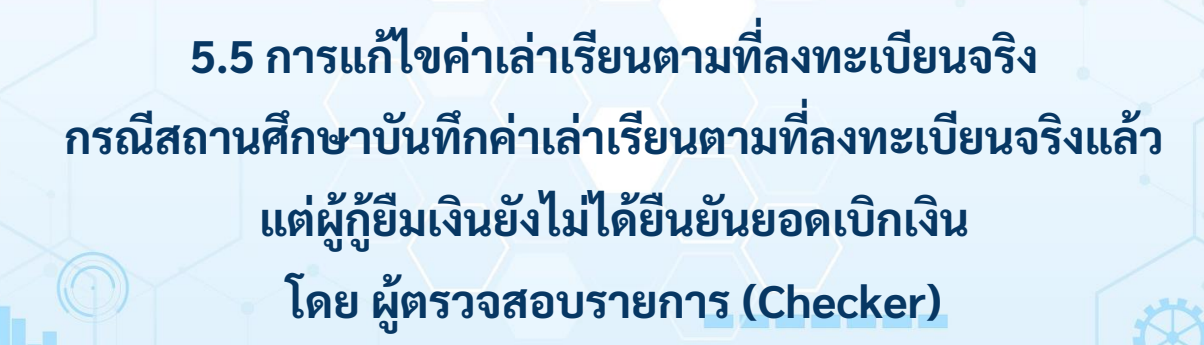

**5. อื่นๆ**

174

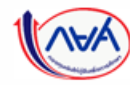

**การแก้ไขค่าเล่าเรียนตามที่ลงทะเบียนจริง กรณีสถานศึกษาบันทึกค่าเล่าเรียนตามที่ลงทะเบียนจริงแล้ว แต่ผู้กู้ยืมยังไม่ได้ยืนยันยอดเบิกเงิน**

# **การแก้ไขค่าเล่าเรียนตามที่ลงทะเบียนจริง :** ผู้กู้ยืมยังไม่ได้ยืนยันยอดเบิกเงิน โดย ผู้ตรวจสอบรายการ (Checker) 1/5

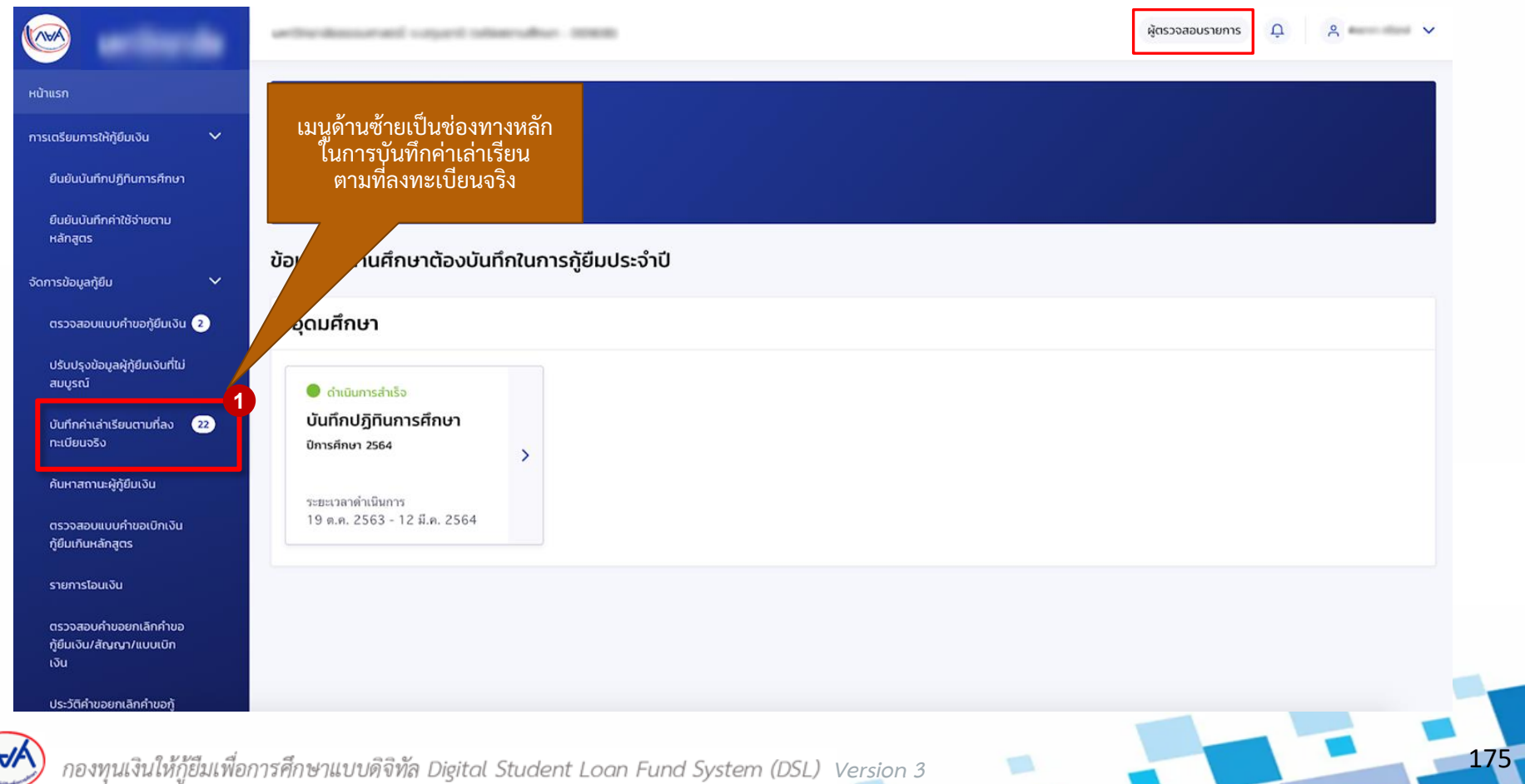

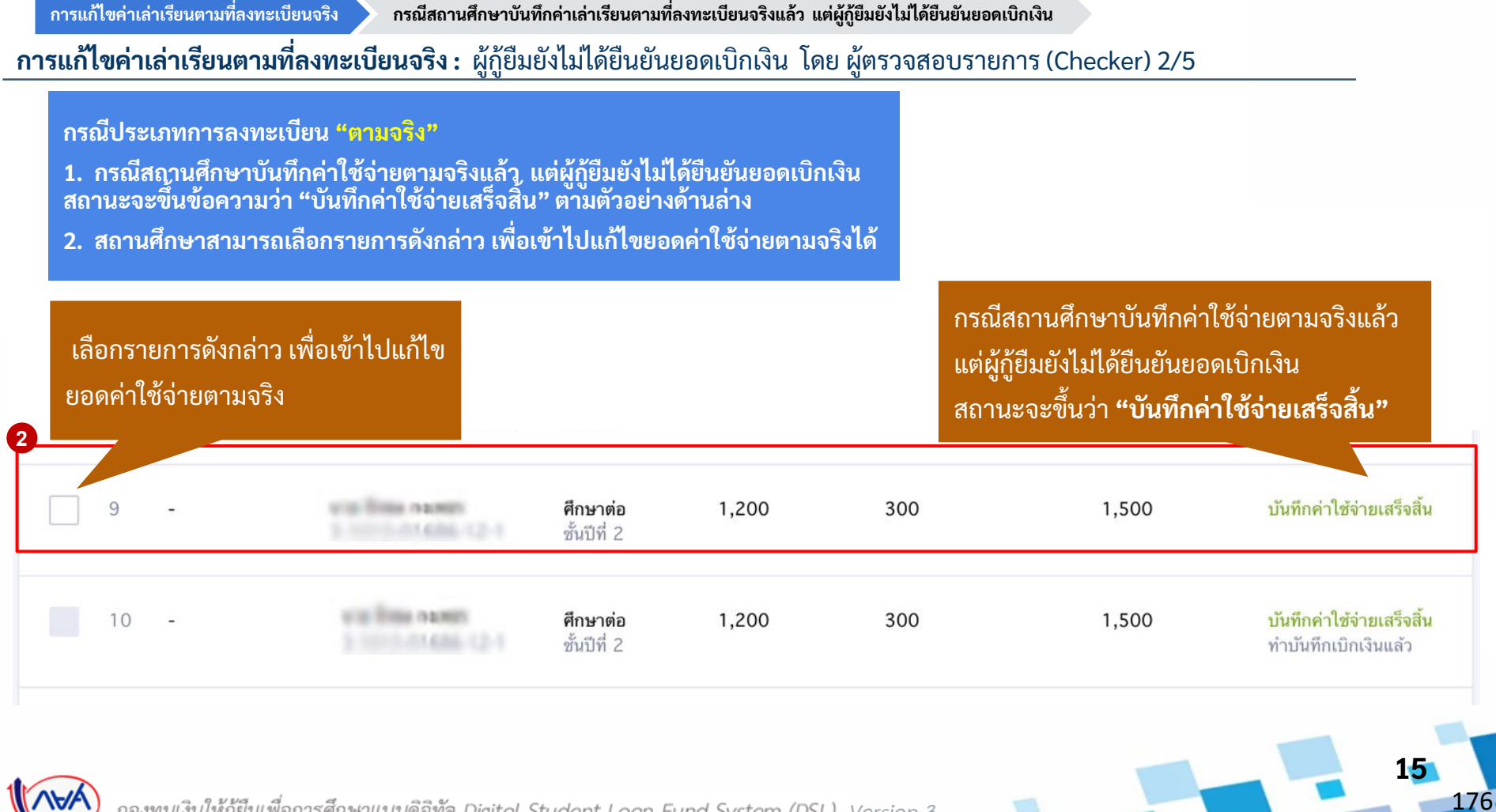

กองทุนเงินให้กู้ยืมเพื่อการศึกษาแบบดิจิทัล Digital Student Loan Fund System (DSL) Vers<u>i</u>on 3

**การแก้ไขค่าเล่าเรียนตามที่ลงทะเบียนจริง กรณีสถานศึกษาบันทึกค่าเล่าเรียนตามที่ลงทะเบียนจริงแล้ว แต่ผู้กู้ยืมยังไม่ได้ยืนยันยอดเบิกเงิน**

**การแก้ไขค่าเล่าเรียนตามที่ลงทะเบียนจริง :** ผู้กู้ยืมยังไม่ได้ยืนยันยอดเบิกเงิน โดย ผู้ตรวจสอบรายการ (Checker) 3/5

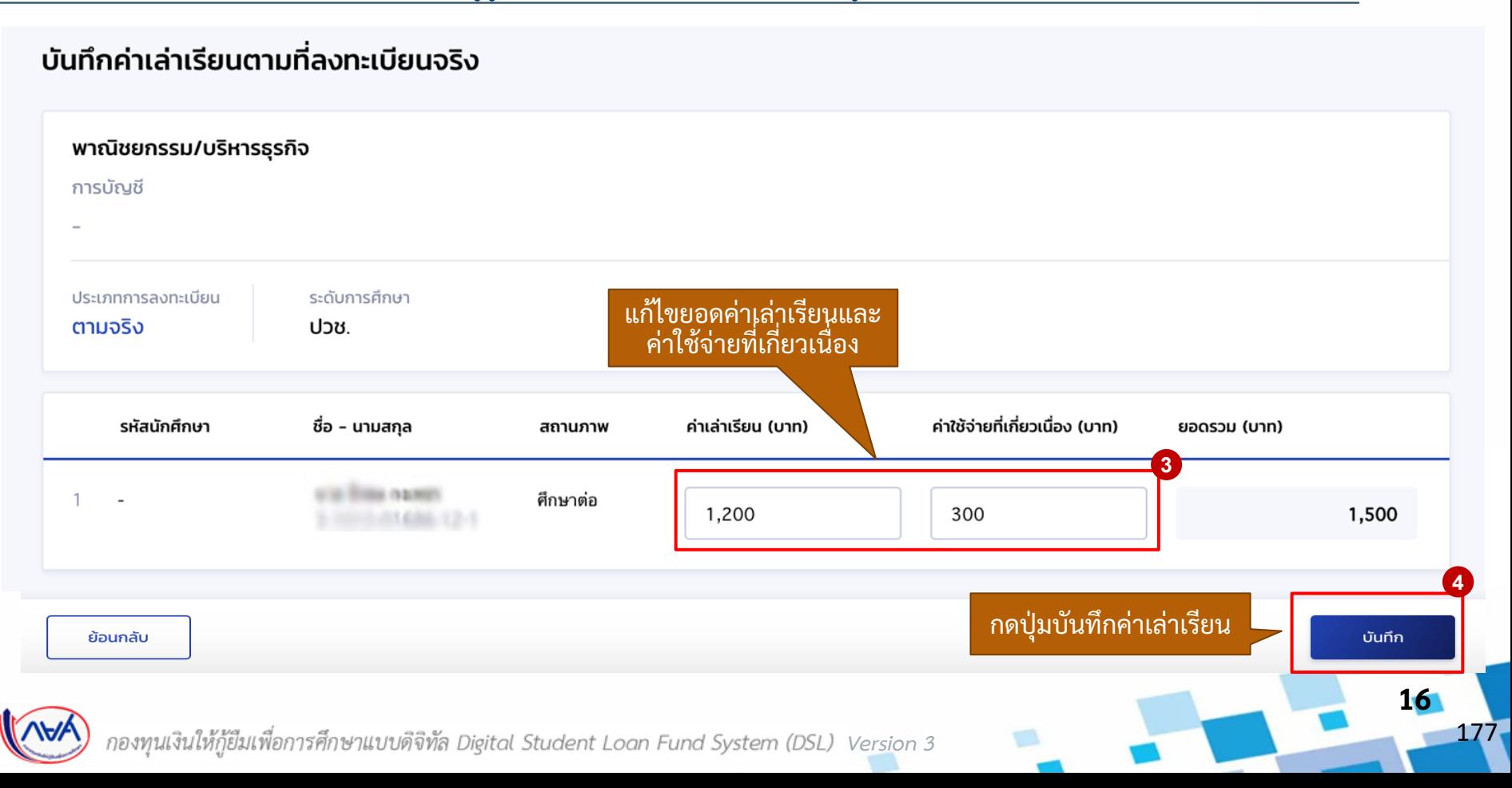

**การแก้ไขค่าเล่าเรียนตามที่ลงทะเบียนจริง กรณีสถานศึกษาบันทึกค่าเล่าเรียนตามที่ลงทะเบียนจริงแล้ว แต่ผู้กู้ยืมยังไม่ได้ยืนยันยอดเบิกเงิน**

**การแก้ไขค่าเล่าเรียนตามที่ลงทะเบียนจริง :** ผู้กู้ยืมยังไม่ได้ยืนยันยอดเบิกเงิน โดย ผู้ตรวจสอบรายการ (Checker) 4/5

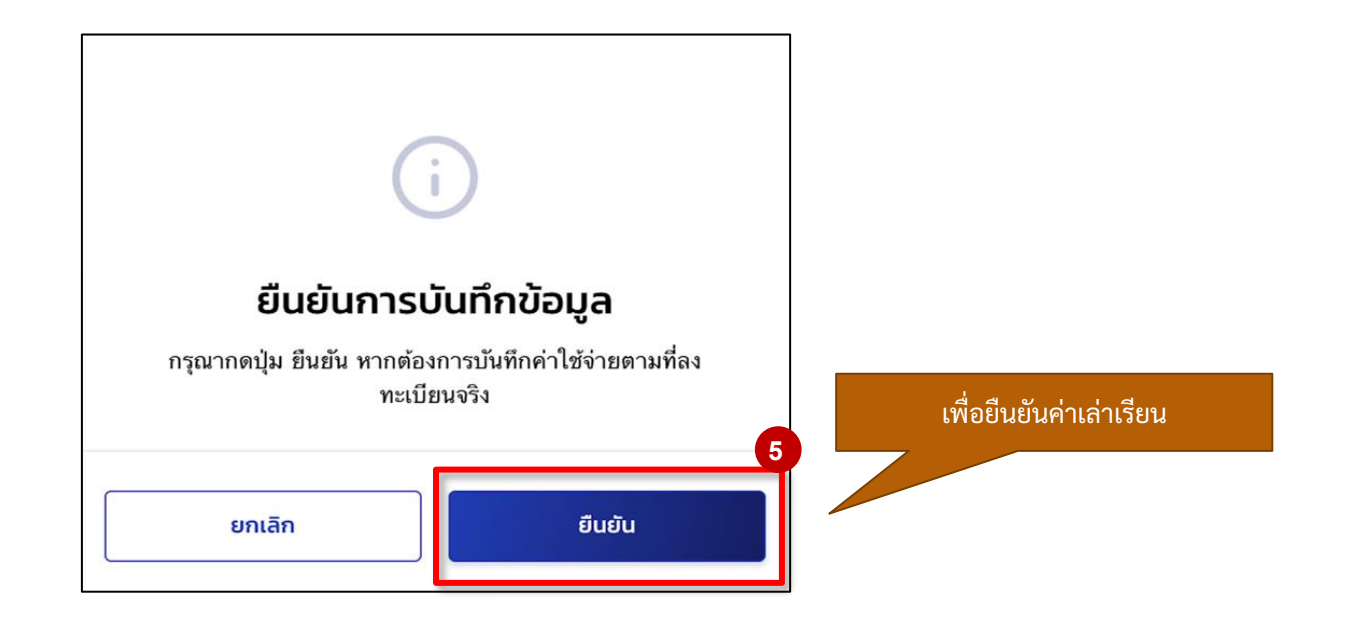

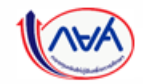

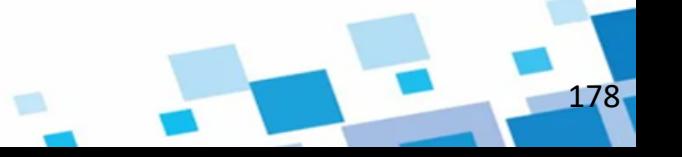

# **การแก้ไขค่าเล่าเรียนตามที่ลงทะเบียนจริง :** ผู้กู้ยืมยังไม่ได้ยืนยันยอดเบิกเงิน โดย ผู้ตรวจสอบรายการ (Checker) 5/5

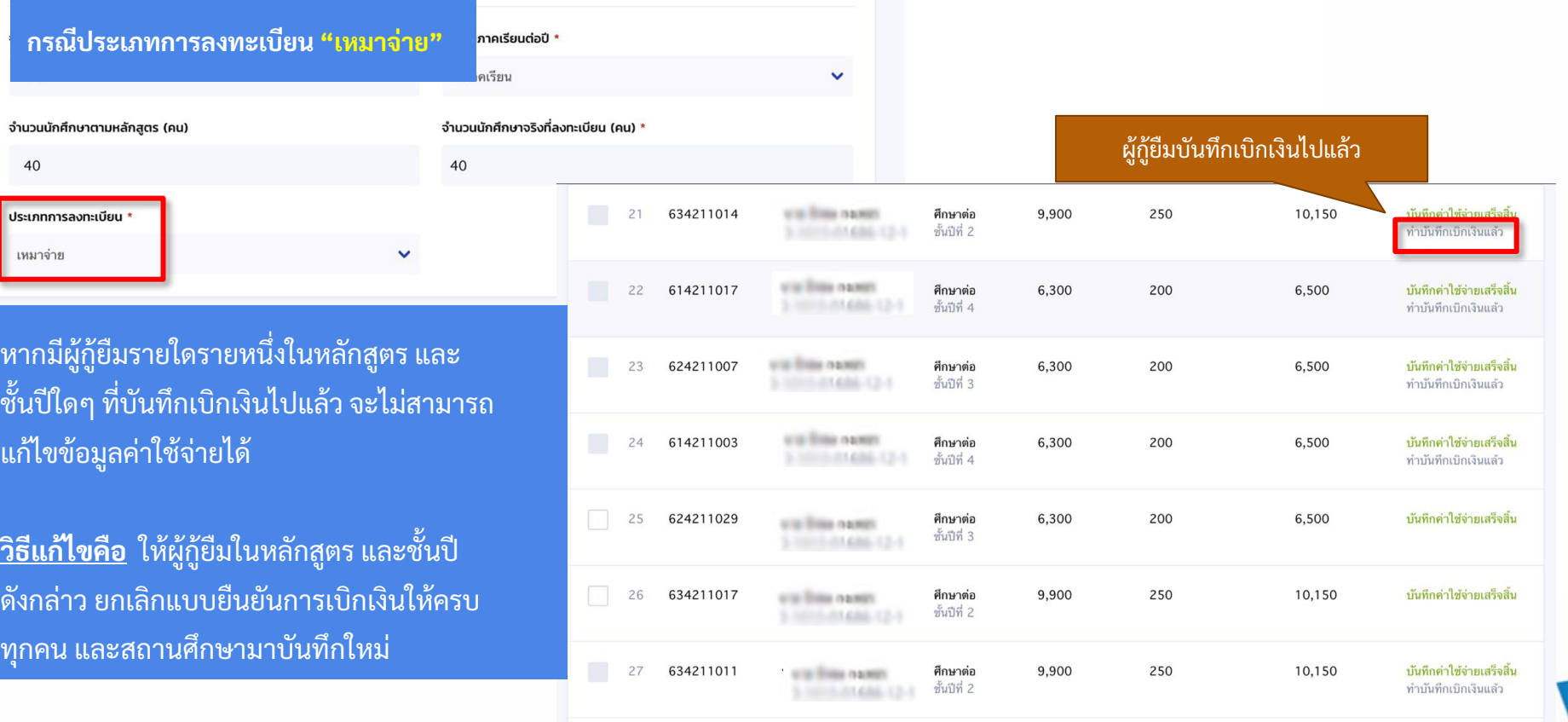

179

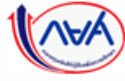

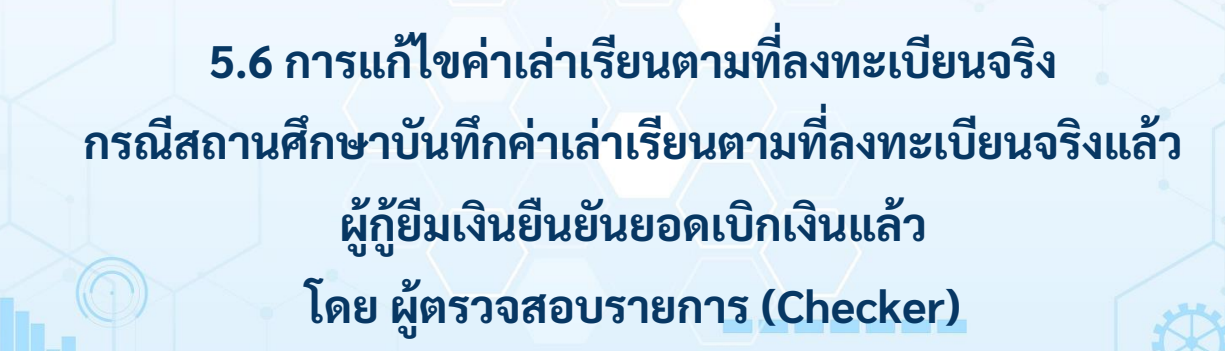

**5. อื่นๆ**

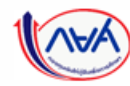

*Version 3*

180
## **การแก้ไขค่าเล่าเรียนตามที่ลงทะเบียนจริง :** ผู้กู้ยืมยังไม่ได้ยืนยันยอดเบิกเงิน

้ วิธีแก้ไขดำเนินการ ดังนี้

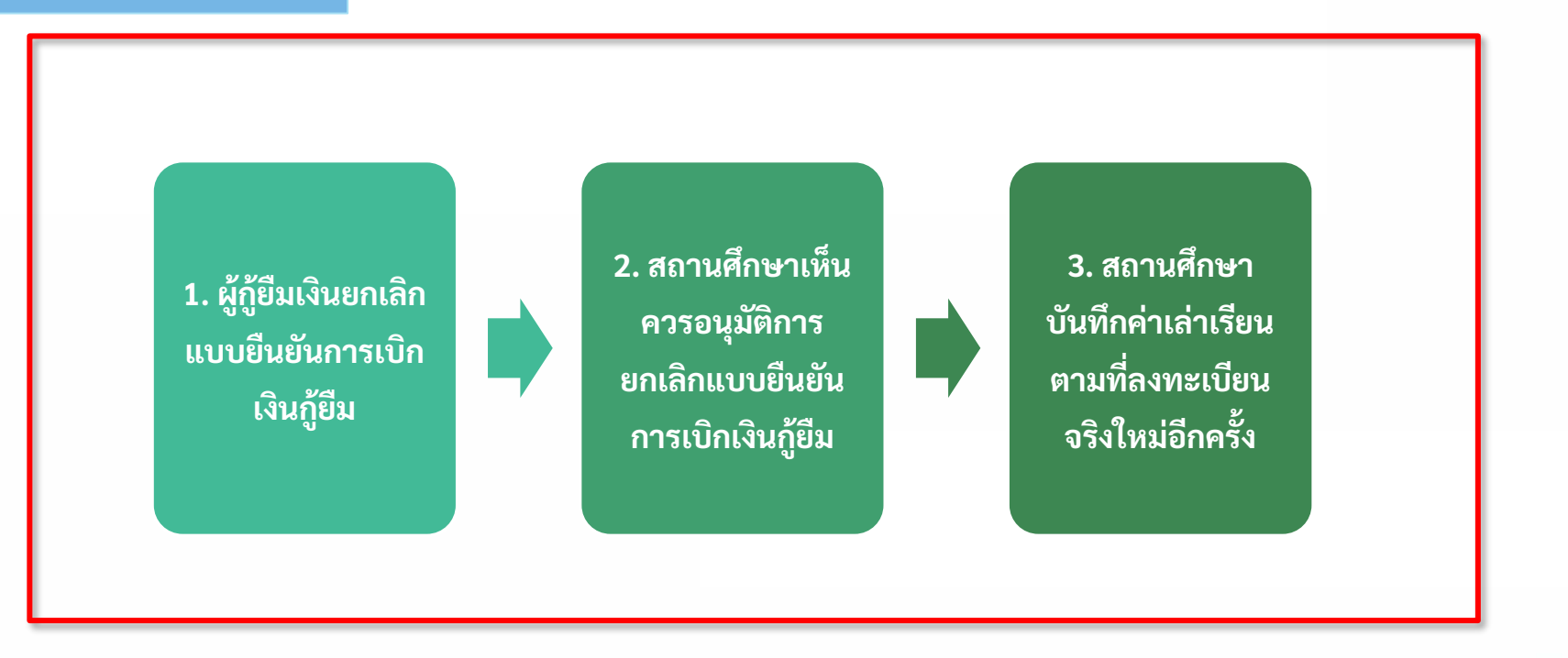

181

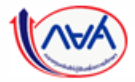

*Version 3*

# **การแก้ไขค่าเล่าเรียนตามที่ลงทะเบียนจริง :** ผู้กู้ยืมยังไม่ได้ยืนยันยอดเบิกเงิน โดย ผู้ตรวจสอบรายการ (Checker) 1/9

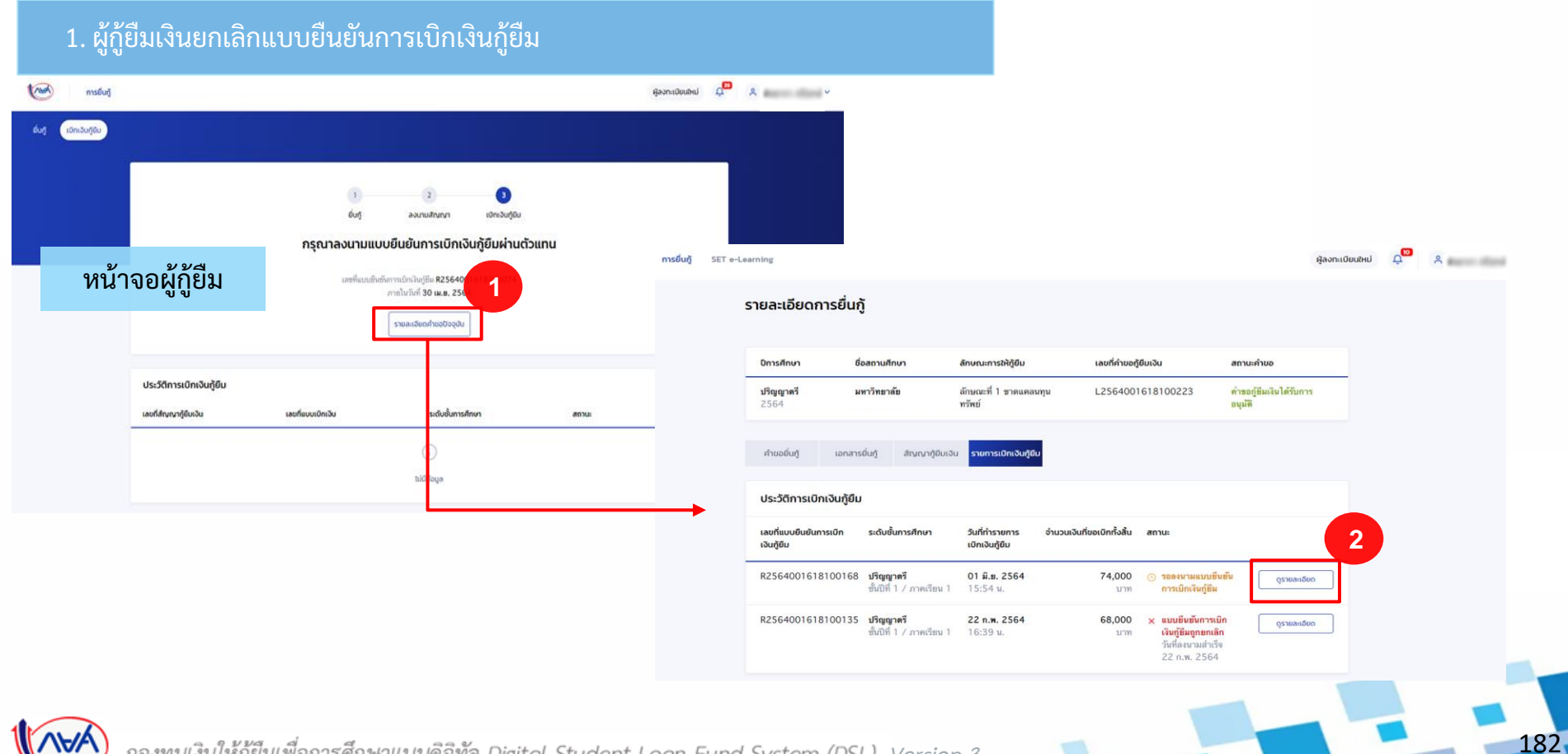

กองทุนเงินให้กู้ยืมเพื่อการศึกษาแบบดิจิทัล Digital Student Loan Fund System (DSL) Vers<u>i</u>on 3

## **การแก้ไขค่าเล่าเรียนตามที่ลงทะเบียนจริง :** ผู้กู้ยืมยังไม่ได้ยืนยันยอดเบิกเงิน โดย ผู้ตรวจสอบรายการ (Checker) 2/9

#### 1. ผู้กู้ยืมเงินยกเลิกแบบยืนยันการเบิกเงินกู้ยืม

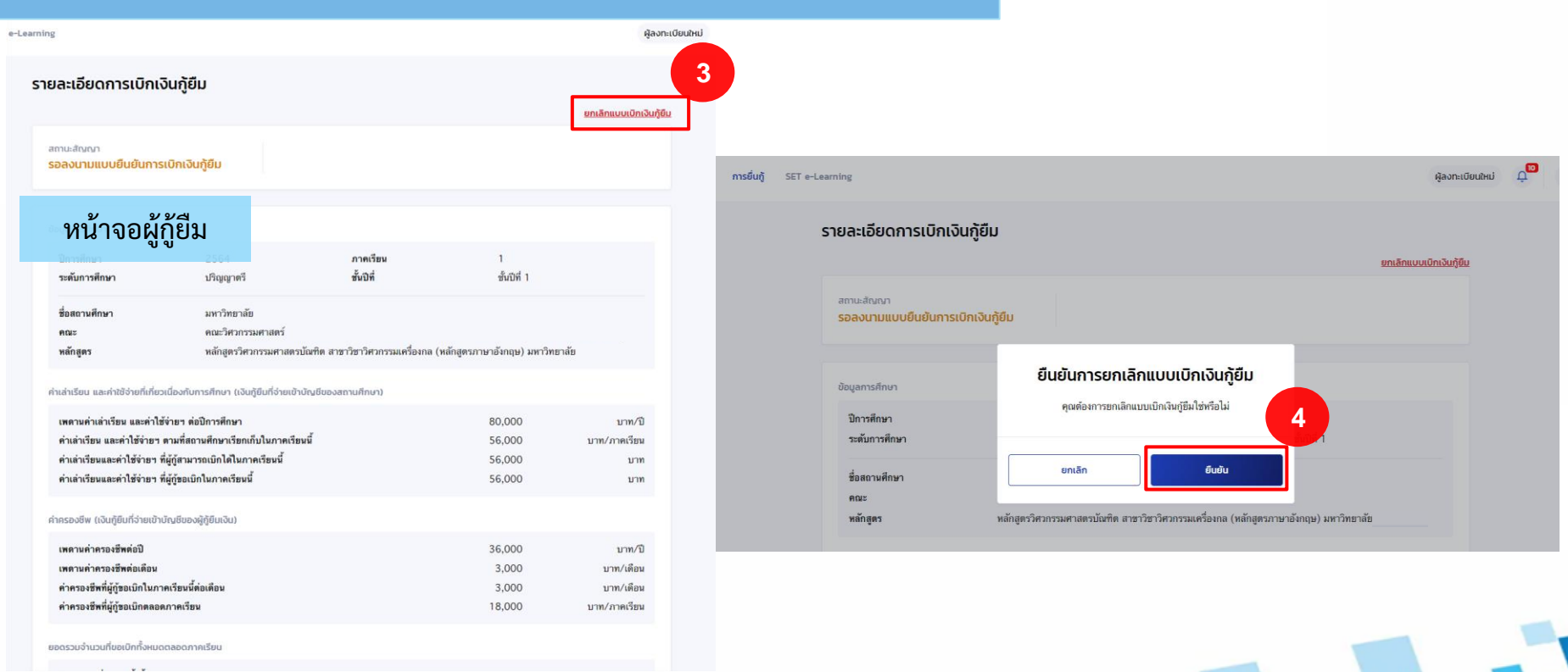

183

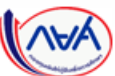

กองทุนเงินให้กู้ยืมเพื่อการศึกษาแบบดิจิทัล Digital Student Loan Fund System (DSL) Vers<u>i</u>on 3

# **การแก้ไขค่าเล่าเรียนตามที่ลงทะเบียนจริง :** ผู้กู้ยืมยังไม่ได้ยืนยันยอดเบิกเงิน โดย ผู้ตรวจสอบรายการ (Checker) 3/9

## 1. ผู้กู้ยืมเงินยกเลิกแบบยืนยันการเบิกเงินกู้ยืม

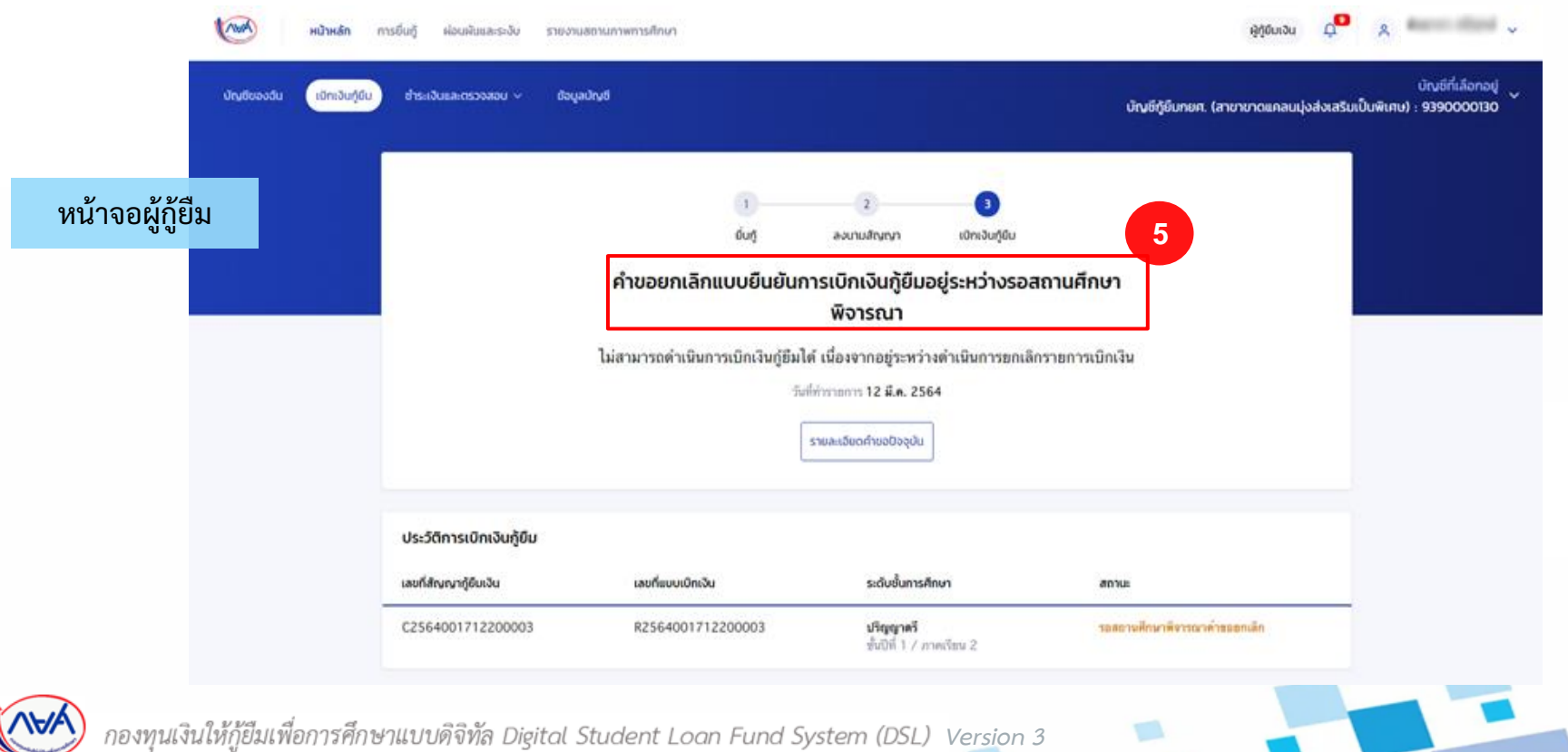

**การแก้ไขค่าเล่าเรียนตามที่ลงทะเบียนจริง กรณีสถานศึกษาบันทึกค่าเล่าเรียนตามที่ลงทะเบียนจริงแล้ว ผู้กู้ยืมยืนยันยอดเบิกเงินแล้ว การแก้ไขค่าเล่าเรียนตามที่ลงทะเบียนจริง :** ผู้กู้ยืมยังไม่ได้ยืนยันยอดเบิกเงิน โดย ผู้ตรวจสอบรายการ (Checker) 4/9 2. สถานศึกษาเห็นควรอนุมัติการยกเลิกแบบยืนยันการเบิกเงิน ผู้ตรวจสอบรายการ  $\vec{\mathsf{U}}$  $A = 1$ พิจารณายกเลิกคำขอกู้ยืมเงิน/สัญญา/แบบเบิกเงินกู้ยืม หน้าแรก แบบคำขอกู้ยืมเงิน ยกเลิกสัณณา ยกเลิกแบบยืนยันการเบิกเงินกู้ยืม การเตรียมการให้กู้ยืมเงิน ตัวช่วยการค้นหา  $\checkmark$ **6** จัดการข้อมูลกู้ยืม ้เลขประจำตัวประชาชน ซื้อ รหัสนักเรียน/นักศึกษา นามสกุล ตรวจสอบแบบคำขอกู้ยืมเงิน 5  $13.6366 - 12 - 1$ ปรับปรุงข้อมูลผู้กู้ยืมเงินที่ไม่ สมบรณ์ สถานะคำขอ ทั้งหมด  $\ddot{\phantom{1}}$ บันทึกค่าเล่าเรียนตามที่ลง  $999+$ ทะเบียนจริง ค้นหาสถานะผู้กู้ยืมเงิน ล้างค่า ค้นหา ตรวจสอบแบบคำขอเบิกเงิน กู้ยืมเกินหลักสูตร รายละเอียดยกเลิกคำขอกู้ยืมเงิน/สัญญา/แบบเบิกเงินกู้ยืม ทั้งหมด 1 รายการ รายการโอนเงิน วันที่ยื่นคำขอยกเลิก ชื่อ – นามสกล รหัสนักเรียน/นักศึกษา สถานะคำขอ **7** ตรวจสอบคำขอยกเลิกคำขอ กู้ยืมเงิน/สัญญา/แบบเบิก เงิน 01 มิ.ย. 2564 นาย ไก่ แทนใจ 53102105238 รอพิจารณา Q R2564001618100168 3-1008-00070-57-1 ประวัติคำขอยกเลิกคำขอกู้ ำมางิน/สัญญา/แบบเปิดเงิ ี แสดงจำนวน 50 ♥ รายการ still Brass reaches  $3 - 100 + 3 - 13$  & Bills, 12-5 185

กองทุนเงินให้กู้ยืมเพื่อการศึกษาแบบดิจิทัล Digital Student Loan Fund System (DSL) Vers<u>i</u>on 3

# **การแก้ไขค่าเล่าเรียนตามที่ลงทะเบียนจริง :** ผู้กู้ยืมยังไม่ได้ยืนยันยอดเบิกเงิน โดย ผู้ตรวจสอบรายการ (Checker) 5/9

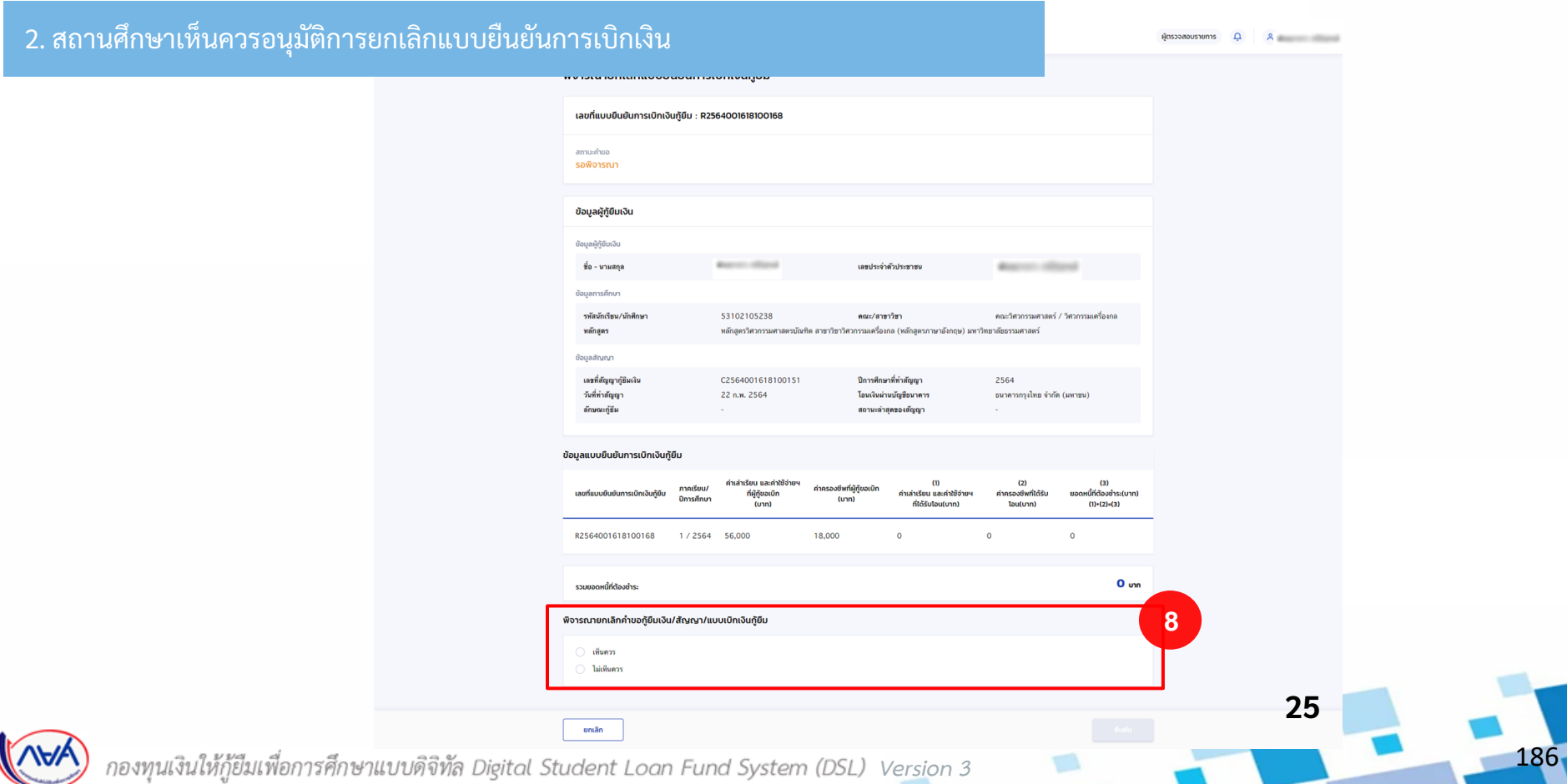

**การแก้ไขค่าเล่าเรียนตามที่ลงทะเบียนจริง :** ผู้กู้ยืมยังไม่ได้ยืนยันยอดเบิกเงิน โดย ผู้ตรวจสอบรายการ (Checker) 6/9

#### 2. สถานศึกษาเห็นควรอนุมัติการยกเลิกแบบยืนยันการเบิกเงิน

#### พิจารณายกเลิกคำขอกู้ยืมเงิน/สัญญา/แบบเบิกเงินกู้ยืม

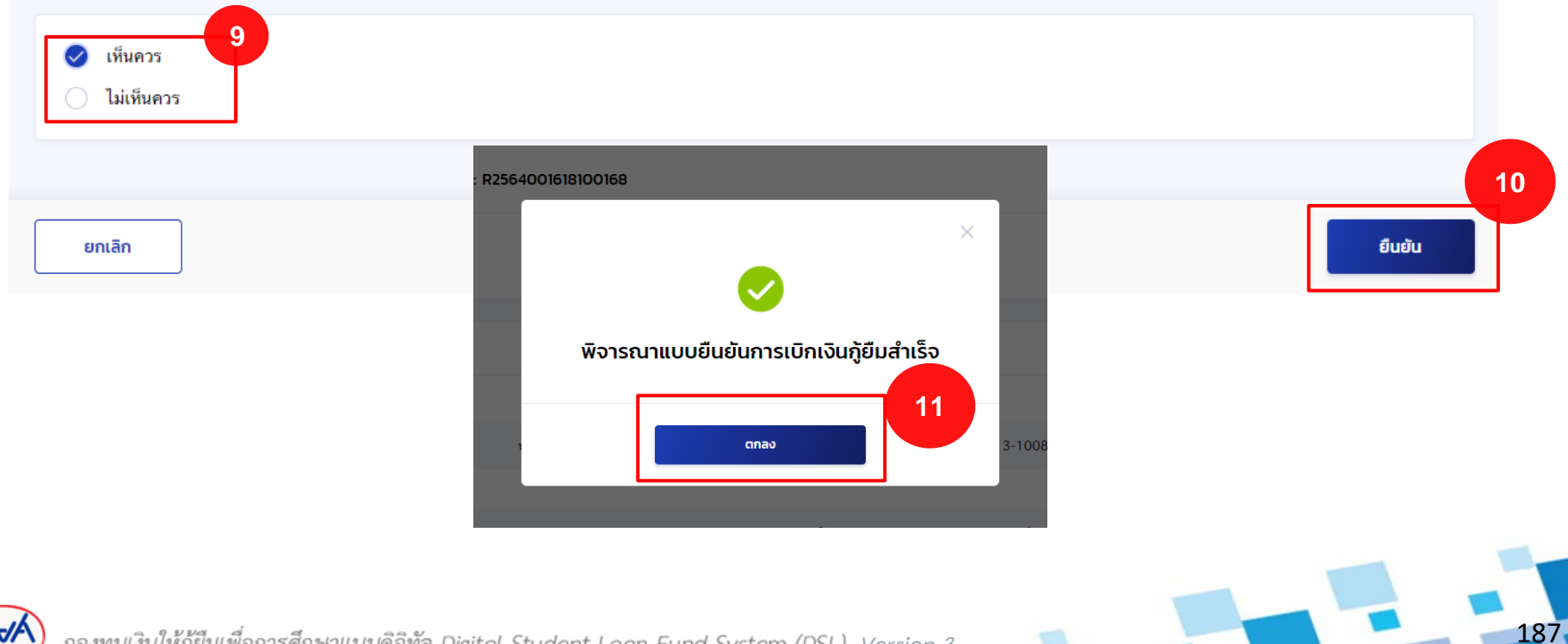

*Version 3*

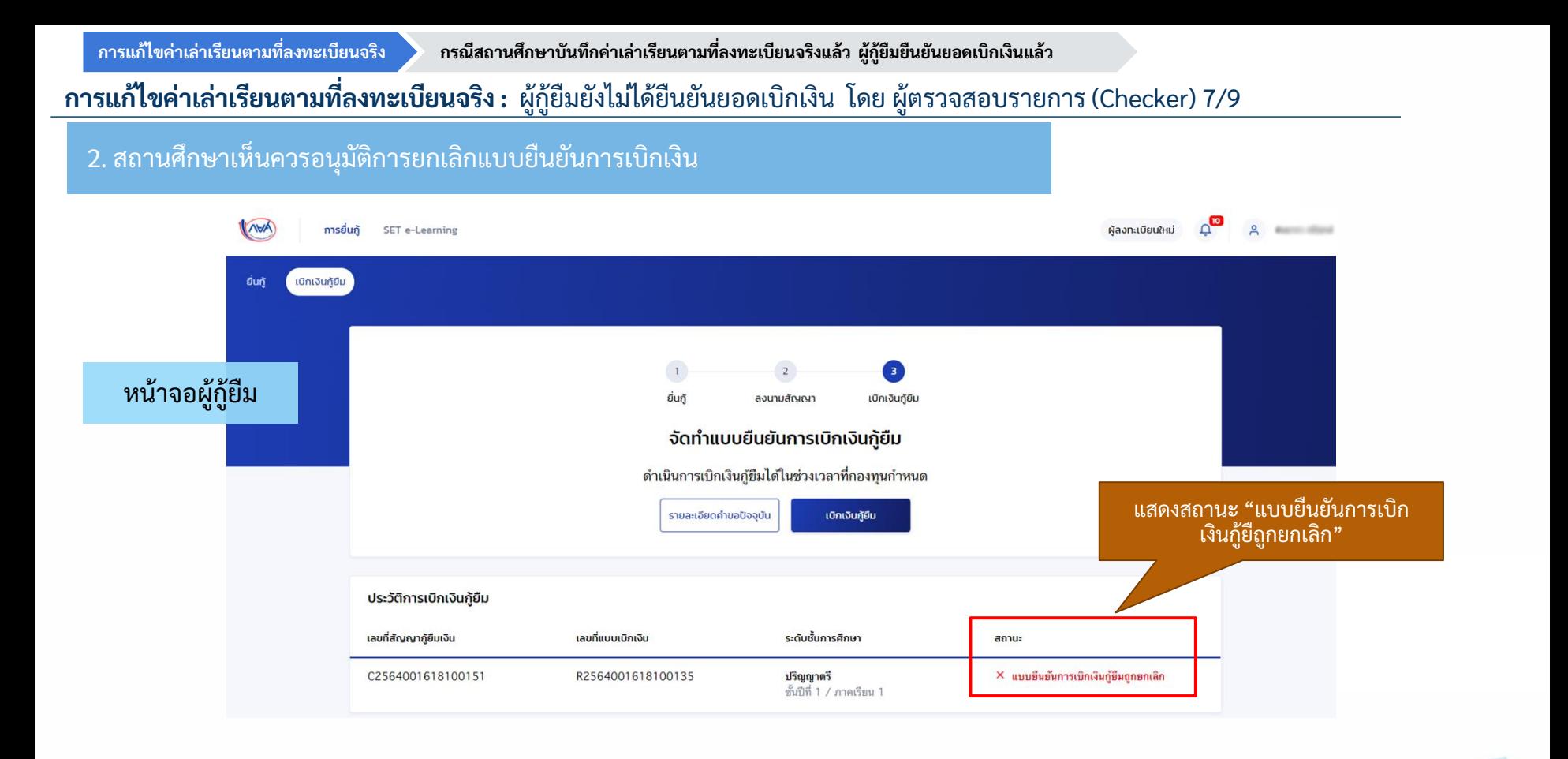

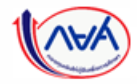

*Version 3*

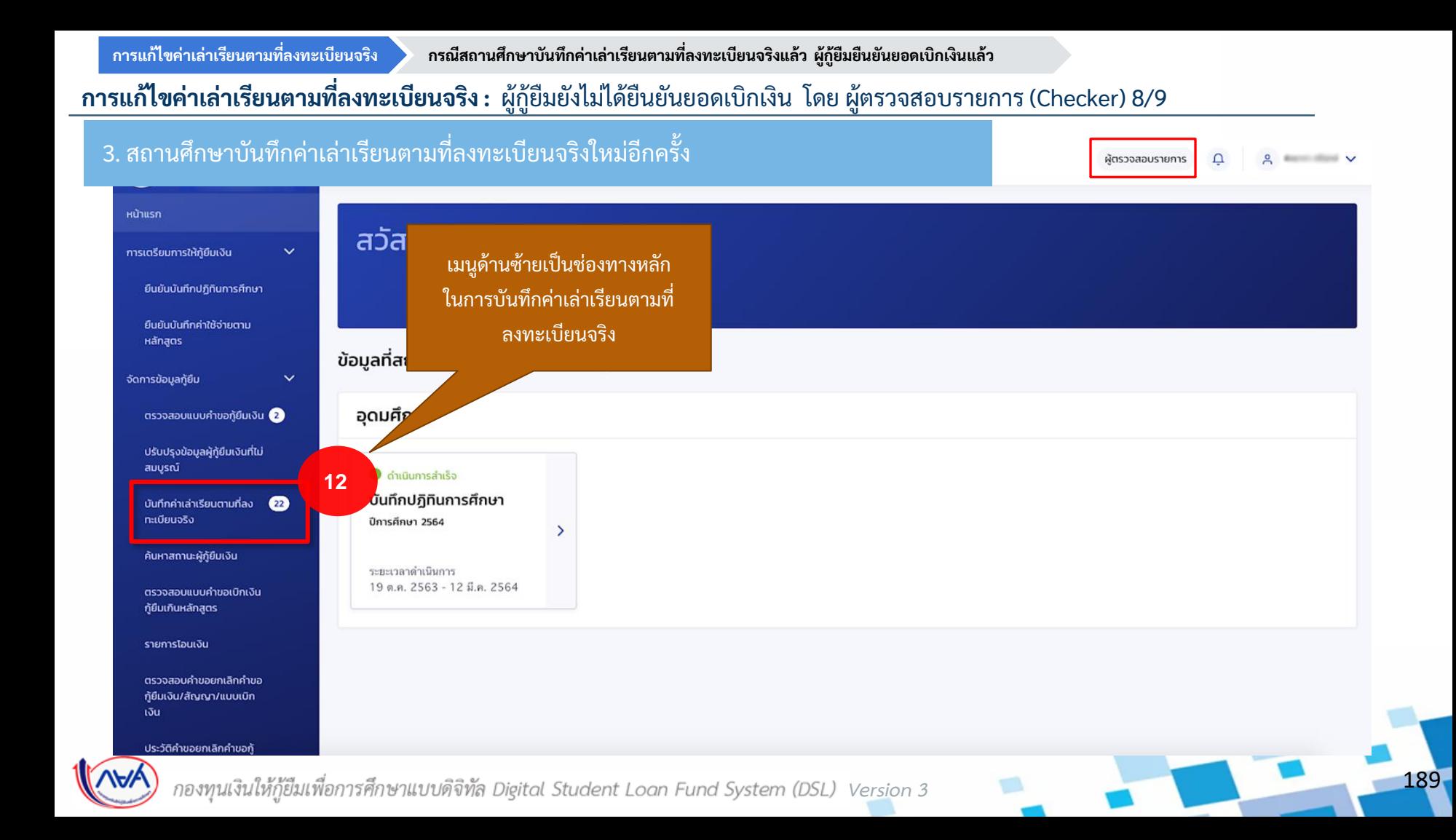

**การแก้ไขค่าเล่าเรียนตามที่ลงทะเบียนจริง :** ผู้กู้ยืมยังไม่ได้ยืนยันยอดเบิกเงิน โดย ผู้ตรวจสอบรายการ (Checker) 9/9

### 3. สถานศึกษาบันทึกค่าเล่าเรียนตามที่ลงทะเบียนจริงใหม่อีกคร้ัง

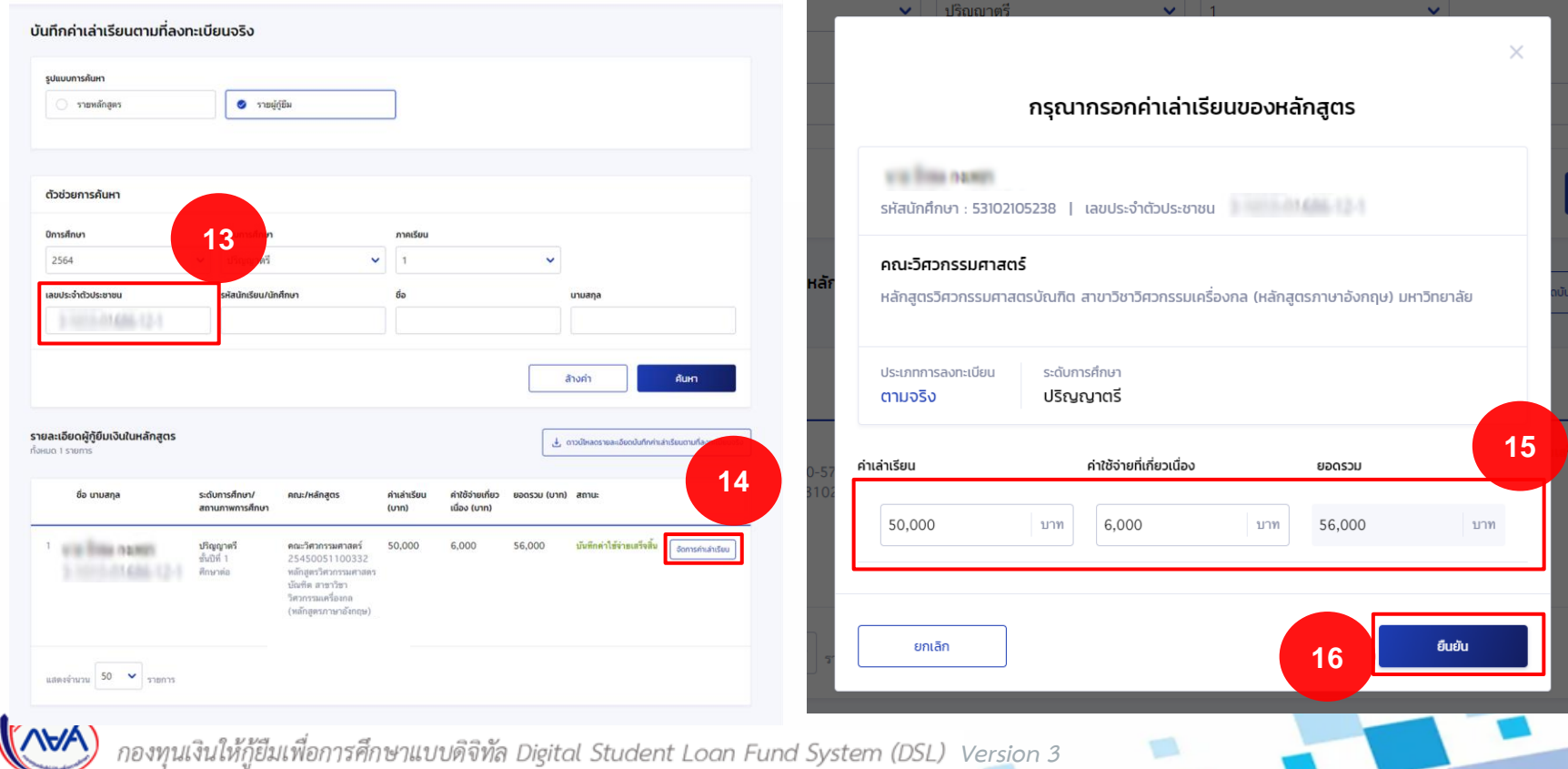

# สิ้นสุดคู่มีอระบบกองทุนเงินให้กู้ยืมเพื่อการศึกษาแบบดิจิทัล **่ Digital Student Loan Fund System : DSL ส าหรับสถานศึกษา**

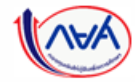

กองทุนเงินให้กู้ยืมเพื่อการศึกษาแบบดิจิทัล Digital Student Loan Fund System (DSL) Ver<u>si</u>on